# **O'ZBEKISTON RESPUBLIKASI OLIY VA O'RTA MAXSUS TA'LIM VAZIRLIGI NAMANGAN MUHANDISLIK-PEDAGOGIKA INSTITUTI**

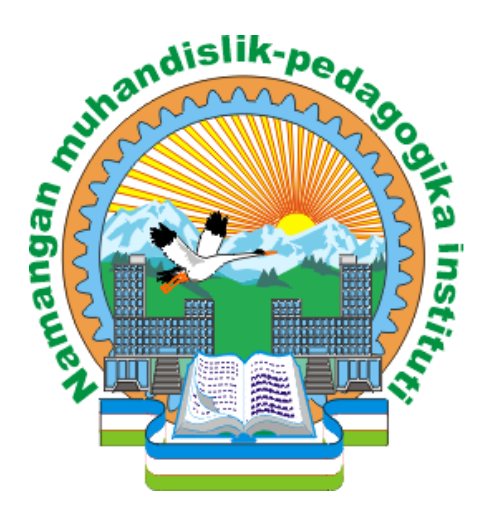

# **KASB TA'LIMI (INFORMATIKA VA AXBOROT TEXNOLOGIYALARI) KAFЕDRASI**

**PHPDA DASTURLASH** fanidan

# **O'QUV - USLUBIY MAJMUA**

Bilim sohasi: Gumanitar Ta'lim sohasi: Pedagogika Bakalavriat yo'nalishi: 5111000 - –Kasb ta`limi (5330200 - Informatika va axborot texnologiyalari)

Namangan-2017

# **O'ZBEKISTON RESPUBLIKASI**

# **OLIY VA O'RTA MAXSUS TA'LIM VAZIRLIGI**

# **NAMANGAN MUXANDISLIK-PEDAGOGIKA INSTITUTI**

Ro'yxatga olindi  $N_2$ 2016 y. "\_\_\_" \_\_\_\_\_\_\_

"Tasdiqlayman" O'quv ishlari bo'yicha prorektor \_\_\_\_\_\_\_\_ dots. Sh.Kenjaboyev "\_\_\_\_"\_\_\_\_\_\_\_\_\_\_\_\_\_\_ 2016 y

# **KASB TA'LIMI (INFORMATIKA VA INFORMASION TEXNOLOGIYALAR)" KAFЕDRASI**

# **PHPDA DASTURLASH** fanidan

# **O'QUV - USLUBIY MAJMUA**

Namangan 2016

Ushbu o'quv-uslubiy majmuada «PHPda dasturlash» fanini o'qitish bo'yicha ta'lim texnologiyalari, ularni o'quv jarayoniga qo'llash bo'yicha uslubiy tavsiyalar bayon etilgan. Ushbu tavsiyalar didaktik tamoyillar, ma'ruza, amaliy va laboratoriya mashg'ulotlarini o'tish texnologiyalarini ishlab chiqishning usul va vositalari, ularning muhim belgilaridan iborat ta'limni texnologiya qoidalarini hisobga olgan holda loyihalashtirilgan.

O'quv-uslubiy majmua texnika oliy ta'lim muassasalari o'qituvchilari va talabalari hamda «PHPda dasturlash» fanini o'qitishda zamonaviy pedagogik texnologiyalarini qo'llash jarayonlariga qiziquvchilar uchun mo'ljallangan.

# **Tuzuvchilar:**

Jakbarov O. - NamMPI, "Kasb ta'limi (Informatika va axborot texnologiyalari)" kafеdrasi mudiri, dots.

G'oyipov U.- NamMPI, "Kasb ta'limi (Informatika va axborot texnologiyalar)" kafеdrasi assistenti.

Fanning ishchi o'quv dasturi "Kasb ta'limi (Informatika va axborot texnologiyalari)" kafedrasining 201\_\_ yil \_\_ iyundagi \_\_-sonli yig'ilishida muhokamadan o'tgan va fakultet kengashida muhokama qilish uchun tavsiya etilgan.

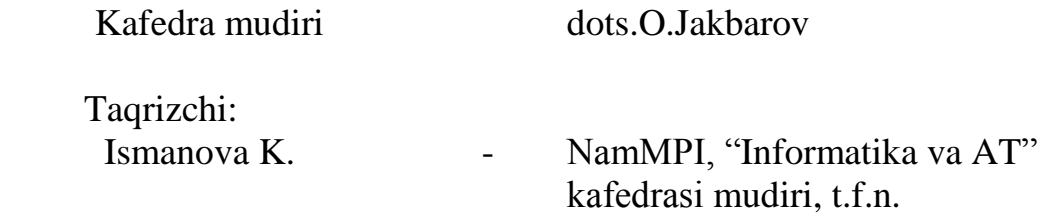

 Fanning ishchi o'quv dasturi " Kasb ta'limi " fakulteti o'quv-uslubiy kengashida muhokama etilgan va foydalanishga tavsiya qilingan (201 yil dagi -sonli bayonnoma).

Fakulg'tet kengashi raisi prof. B.J.Maxmudov

Kelishildi: O'quv-uslubiy bo'lim boshlig'i \_\_\_\_\_\_\_\_ dots. A.Normirzayev

# **MUNDARIJA**

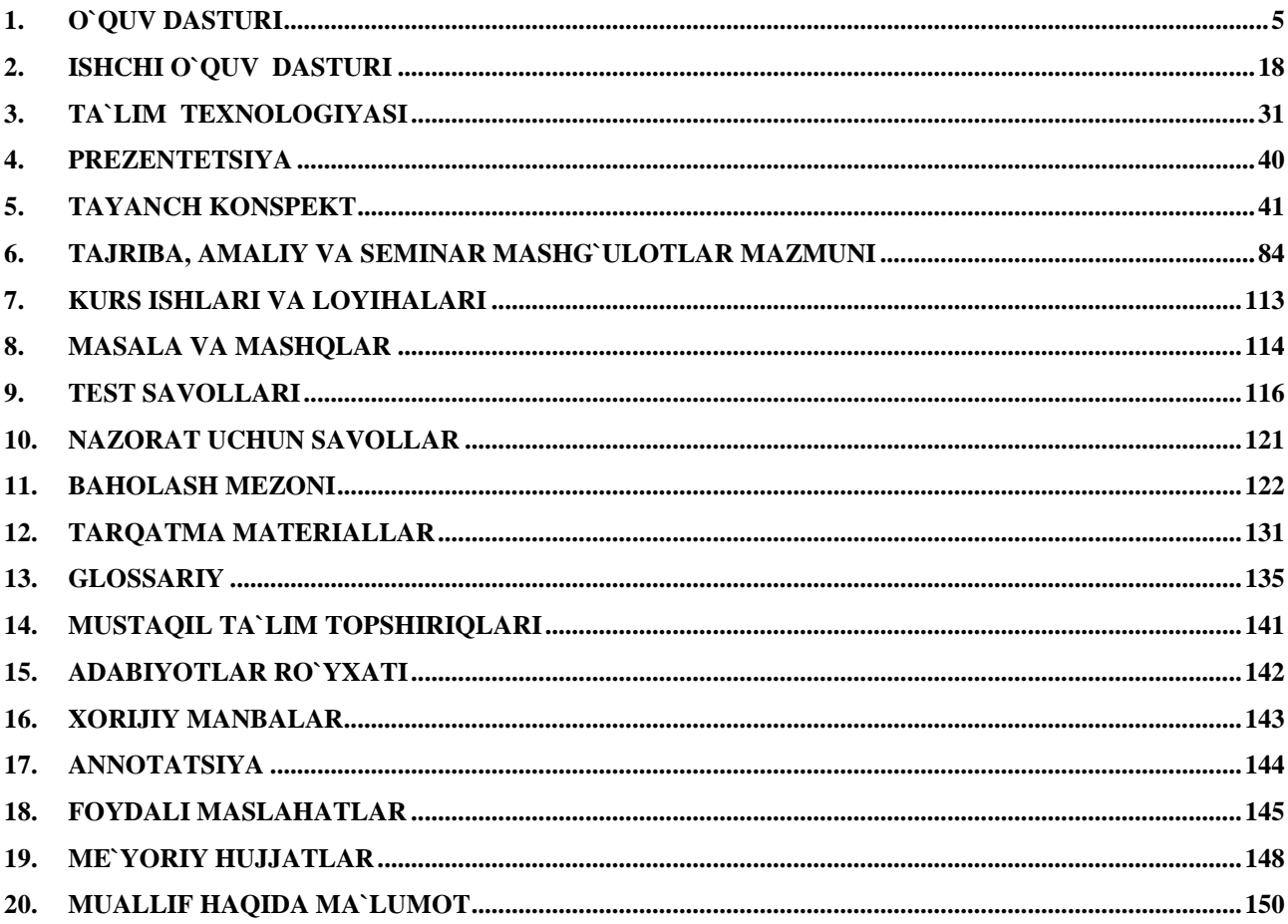

# <span id="page-4-0"></span>1. O`quv dasturi

# ЎЗБЕКИСТОН РЕСПУБЛИКАСИ ОЛИЙ ВА ЎРТА МАХСУС ТАЪЛИМ ВАЗИРЛИГИ

Руйхатга олинди NO 50 5111000-3.24 2011 йил "(7 "НОЗбр

Республикаси **Ўзбекистон** Олий ва ўрта махсус таълим<br>вазирлигининг 2011 йил "/\*/\* "<br><u>ИОЯБУ</u> даги "/6\*\* - сонли<br>буйруғи билан тасдикланган

**РНР ДА ДАСТУРЛАШ** фанининг

### **ЎКУВ ДАСТУРИ**

– Гуманитар

- Педагогика

100 000 Билим сохаси: 110 000 Таълим сохаси: 5111000 Таълим йўналиши:

 $(5330200)$ Касб таълими ахборот Информатика ва технологиялари) бакалавриат таълим йўналишлари учун

Тошкент - 2011

Фаннинг ўкув дастури Олий ва ўрта махсус, касб-хунар таълими ўкувуслубий бирлашмалари фаолиятини Мувофиклаштирувчи Кенгашнинг 2011<br>йил «<mark>0 9» сентябе</mark> даги «13» - сон мажлис баёни билан маъкулланган.

Фаннинг ўкув дастури Наманган мухандислик-педагогика институтида ишлаб чикилди.

#### Тузувчилар:

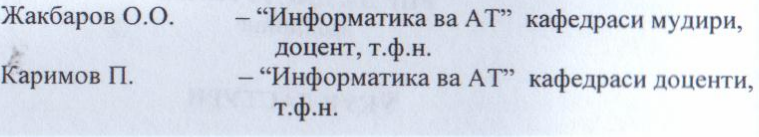

### Такризчилар:

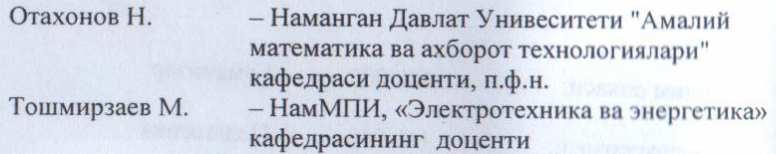

Фаннинг ўкув дастури Наманган мухандислик-педагогика институти Илмий-услубий кенгашида тавсия қилинган (2011 йил 28.08 даги « 1 » - сонли баённома)

#### Кириш

Маълумки, хозирги кунда интернет технологиялари жадал суръатлар билан ривожланиб бормокда, бу эса талабаларни интернетда ишлаш билан бирга уларга мос равишда турли хил сахифаларни яратиш тиллари ва дастурлаш технологияларини билишлари талаб килинади.

бу мутахассисликда ўкиётган хамда бу фанни ўзлаштиришни максад килган талаба ўз билим ва кўникмалари билан турли Шунингдек, хил сохаларда, асосан таълим сохасида электрон кулланмалар, электрон дарсликлар ва электрон услубий таъминотларни яратиш учун катта имкониятларга эга булади. Фанни ўзлаштириш натижасида ўзи ўтадиган фан бўйича турли хил электрон кўринишдаги кўлланма ва сахифаларни ярата олиш ва амалиётда куллаш имкониятига эга булади. Шунингдек, янги педагогик технологияларни ўкув жараёнига турли хилдаги электрон сахифалар ёрдамида кўллаш натижасида катта имкониятларга эга бўлиш мумкин

# Укув фанининг максади ва вазифалари

фанининг максади - шахсий компьютердан унумли *YKVB* фойдаланишда асосий дастурий восита булиб хизмат килувчи PHP дастурлаш тили ёрдамида web сахифаларни яратиш асосларини, сахифаларни яратиш бўйича билимлар даражаси билан таъминлашдир.

Укув фанининг вазифаси - курсатилган талаблар асосида билимларни замонавий педагогик технологияларга асосланган холда ўкитиш, талабани ушбу фан бўйича олган назарий ва амалий билимларини тажриба ишини бажариш билан реал шароитга кўллаш бўйича кўникмалар хосил килишдир.

# Фан бўйича талабаларнинг билимига, кўникма ва малакасига куйиладиган талаблар

«РНРда дастурлаш» ўкув фанини ўзлаштириш жараёнида амалга ошириладиган масалалар доирасида бакалавр:

- Интернет ва интернет учун дастур яратувчи дастурий воситалар. Системалар, серверлар ва маълумотлар базалари. Узгарувчилар. Маълумотлар типини, операторлар ва ифодаларни, константалар, РНР4 да шартли жараёниларни ифодалашни, сатр катталиклар билан ишлашни, сатрларни массивларга ажратиш, функция ва уларни яратишни, функцияга динамик мурожаат килишни, массивлар билан ишлашни, шунингдек, Webдизайн. Web-дизайн яратишнинг асосий коидаларини билиши керак;

– Объектларни яратиш. Класс (Синф)лар. Авлод колдириш. Формалар билан ишлаш. HTML-матн ва PHP-дастурларини бир сахифада жойлаштириш. Файллар билан ишлаш. Файлларни хужжатга кўшиш, webсахифалар яратиш кўникмаларига эга булиши керак.

- талаба DBM-функциялар билан ишлаш. DBM-маълумотлар базасини очиш. DBM да маълумотлар базасини тахрирлаш. MySQL мисолида

маълумотлар базаси билан боғланиш. маълумотларни кўшиш ва кайта ишлаш. Динамик тасвирлар билан мшлаш. Геометрик шаклларни хосил килиш. Ранглар билан ишлаш. Дастурда юз берувчи хатоликлар. Хатоликларни бахолаш малакаларига эга булиши керак.

#### Фаннинг ўкув режадаги бошка фанлар билан ўзаро боғлиқлиги ва услубий жихатдан узвий кетма-кетлиги

РНРда дастурлаш фани умумкасбий фани хисобланиб 4-семестрда ўкитилади. Дастурни амалга ошириш ўкув режасида режалаштирилган математик ва табиий (информатика ва ахборот технологиялари, олий математика) фанларидан. умумкасбий (дастурлаш технологияси, маълумотлар тузилмаси ва алгоритмлари, Web дастурлаш, Визуал дастурлаш тиллари) фанларидан етарли билим ва куникмаларга эга булишлик талаб этилади.

#### Фаннинг ишлаб чикаришдаги ўрни

Хозирги кунда шахсий компьютердан унумли фойдаланиш ва компьютер тизимини бошкариш, электрон сахифалар яратиш учун сахифаларни яратиш тиллари ва дастурий воситаларини ўрганишни талаб этмокда.

Шунинг учун информатика ва ахборот технологиялари йўналиши бўйича мутахассисларни тайёрлашда ва компьютер тизимини бошкариш ва электрон web сахифаларни яратиш учун web дастурлаш малакаларини хосил килишда фаннинг ўрни катта ахамиятга эга.

#### Фанни ўкитишда замонавий ахборот ва педагогик технологиялар

Олий таълим тизимида фанни ўкитиш жараёнини ташкил килишни сифат кўрсаткичлари бўйича жахон мезонлари даражасига кўтариш, таълим жараёнига замонавий педагогик ва информацион технологияларни кенг жорий этиш методикасини яратиш долзарб вазифалардан хисобланади. РНРда дастурлаш фанини ўкитишда компьютер ва видеопректор курилмаларидан фойдаланиб, талабаларга мавжуд дастурлаш тилининг имкониятлари хакидаги кўргазмали тушунтиришлар катта имкониятларни яратиб беради.

Укув максадлари педагогик жараённи ташкил этувчи кисмларининг энг мухими, етакчиси булиб хисобланади. Педагогик жараён, ўзининг қанчалик мураккаблиги ва давомийлигидан қатъий назар, у энг аввало мақсадни аниқлашдан бошланади. Педагогик жараённинг бошқа ташкил этувчи кисмлари (тамойил, мазмун, услуб, восита, шакл) белгиланган максадга буйсунадилар, улар максадга мувофик холда танланадилар ва ўзаро уйгунлаштириладилар. Педагогик максад - бу педагог ва талабанинг хамкорликдаги фаолияти натижасини олдиндан тасаввур этишдир. Шу максадда машғулотларни ўтишда хар бир ўтиладиган мавзуларнинг аник

максадларини кўрсатиш ва мавзуни ўзлаштириш натижасида олинадиган билимларни изохлаб ўтиш максадга мувофик хисобланади.

#### Асосий кисм

### Фаннинг назарий маштулотлари мазмуни РНР: шахсий сахифалардан тармоккача.

РНР нима?, РНР дастурлаш тили. РНР ни ШЭХМга ўрнатиш, Системалар, серверлар ва маълумотлар базалари. РНР ни каердан олиш мумкин. PHP.ini файли. Ёрдамчи каердан кидириш лозим. Биринчи дастур. PHP-команда блокининг берилиши. print() функцияси. HTML ва PHP нинг биргаликда ишлатилиши. РНР-дастурида коментариялар (изохлар)

# Узгарувчилар. Маълумот типи. Оператор ва ифодалар. Константалар.

Узгарувчилар. Динамик ўзгарувчилар. Маълумотлар ва уларнинг типлари. Узгарувчи типини ўзгартириш. Операторлар ва ифодалар. Узлаштиришнинг кушимча операторлари. Солиштириш операторлари. **Ўзгармаслар** 

### Шартлар (if, elseif). Цикллар (while, for).

РНР4 да шартли жараёниларни ифодалаш. IF операторидан фойдаланиш. IF инструкциясининг else блоки. IF инструкциясининг elseif блокидан фойдаланиш. Switch инструкцияси. ? оператори. Цикллар. While цикли. Do. while цикли. For цикли. Цикллардаги узилишларни ташкил<br>этувчи break инструкцияси. Continue инструкцияси ёрдамида итерацияни давом эттириш. Ичма-ич циклларни ташкил этиш.

# Сатр катталиклар билан ишлаш. Сатрларни массивларга ажратиш.

Сатрлар билан ишлаш. Катор форматини бериш. Printf() функцияси билан ишлаш. printf() ва типларни аниклаш. Катор форматини бериш. Чикадиган киймат учун майдон кенглигини бериш. Хакикий сонларни<br>аниклигини бериш. Қаторларни форматлаш ва саклаб туриш. Қаторларни текшириш. Strlen() функцияси ёрдамида катор узунлигини аниклаш. Strstr() функцияси ёрдамида катордан белгиларни аниклаш. Strpos() функцияси ёрдамида кидирилаётган символ ўрнини аниклаш. Substr() функцияси ёрдамида қатордан белгиларни киркиб олиш. strtok() функцияси ёрдамида каторларни белгилаш. Trim() ва ltrim() функциялари ёрдамида катордаги бўшликларни тозалаш. substr\_replace() функцияси ёрдамида сатр кисмини алмаштириш. str replace() функцияси ёрдамида бутун сатрни алмаштириш.

Регистрни ўзгартириш. explode() функцияси ёрдамида каторларни массивларга ажратиш.

### Функция. Функцияни яратиш. Функцияга динамик мурожаат килиш.

Функция нима? Функцияларга мурожаат. Функцияларни яратиш. Киймат кайтарувчи функциялар яратиш. Функцияларга динамик мурожаат килиш

 $\ddot{ }$ 

Ўзгарувчиларни функцияда ифодаланиши. Global инструкцияси ёрдамида ўзгарувчига мурожаат килиш. Функцияга мурожаат килишда унинг холатини сақлаб қолиш. Баъзи бир асослар хакида. Аргументларнинг актив холдаги киймати. Мурожаат бўйича аргументларни жўнатиш

### Массивлар. Бир ва кўп ўлчовли массивлар.

Массив нима? Массивларни яратиш. аггау() функцияси ёрдамида массивни аниклаш. Идентификатор ёрдамида массив элементларини яратиш. Структурали (ассоциированный) массив. аггау() функцияи ёрдамида структурали массивни яратиш. Структурали массивни туғридан-туғри яратиш. Кўп ўлчовли массивлар.

#### Массивлар. Массивлар билан ишлаш Массивлар устида амаллар.

Массив хажмини аниклаш. Цикл ёрдамида массивни кўриш. Структурали массивни циклда кўриш. Кўп ўлчовли массивларни брузерга чоп килиш. Array merge() функцияси билан массивларни боғлаш. Array push() функцияси ёрдамида массивга элемент кўшиш. Array shift() функцияси ёрдамида биринчи элементни ўчириш. Array slice() функцияси ёрдамида массив кисмини ажратиш.

« Массивларни саралаш. Sort() функцияси ёрндамида оддий массивни саралаш. asort() функцияси ёрдамида структурали массивни саралаш. ksort() функцияси ёрдамида структурали массивни номи бўйича саралаш

#### Объектларни яратиш. Класс (Синф)лар. Авлод колдириш.

Объект нима? Объектларни яратиш. Объект хусусиятлари. Объект методлари. Синф хусусияти. Конструктор. AddRow () методи. AddRowAssocArray () методи. Output() методи. Авлод колдириш. Авлод колдирувчи синф методини аниклаштириш. Авлод колдирувчи синф методини чакириш.

#### Формалар билан ишлаш. HTML-матн ва РНР-дастурларини бир сахифада жойлаштириш.

Формалар билан ишлаш. Глобал ўзгарувчилар ва клиент-сервер (переменнуе среду) узгарувчилари. Фойдаланувчи киритган маълумотларни кайта ишлаш учун дастур. Кўп кийматли эленментларни кайта ишлаш. Структурали массив оркали форманинг барча майдонларига мурожаат килиш. Узатиш усулини аниклаш. HTML матни ва PHP-дастурларини бир сахифага жойлаштириш.

#### Файллар билан ишлаш. Файлларни хужжатга кўшиш. Файлларни яратиш ва ўчириш.

Файллар билан ишлаш. Файллани документга боғлаш. Файллар Файл ёки каталог эканлигини хакида. Файл мавжудлиги текшириш. аниклаш. Файл статусини текшириш. Файл хажмини аниклаш. Вакт ва сана хакида маълумот олиш. Файлларни яратиш ва ўчириш. Файлларни ўкиш, ёзиш ёки қўшиш учун очиш.

6

Файлларни ўкиш. Fgets() ёрдамида каторни ўкиш. Fread() функцияси ёрдамида ихтиёрий микдордаги символларни ўкиш. Fgetc() функцияси ёрдамида алохида символлар ўкиш.

Файлга ёзиш. Fwrite() ёрдамида ва fputs() ёрдамида файлга ёзиш. Файлни химоялаш.

Каталоглар билан ишлаш. Каталог яратиш. Каталогни ўчириш. Ўкиш учун каталогни очиш. Каталогни ўкиш

#### . **DBM-функциялар билан ишлаш. DBM-маълумотлар базасини очиш. DBM** да маълумотлар базасини тахрирлаш.

DBM - маълумотлар базасини очиш. Базага маъумотларни кушиш. Базадаги маълумотларни ўзгартириш. Базадан маълумотларни ўкиш. Маъмулотлар базасидаги элемент мавжудлини текшириш. Маълумотлар базасидан элементни ўчириш. Маълумотлар базасида мураккаб структурали маълумотларни саклаш.

### МуSQL мисолида маълумотлар базаси билан боғланиш. Маълумотларни кўшиш ва кайта ишлаш.

SQL ва у хакида кискача кириш. Маълумотлар базаси серверига боғланиш. Маълумотлар базасини танлаш. Хатоликларни қайта ишлаш. Жадвалга маълумот кўшиш. Автоматик ўзгарадиган майдондан кийматни олиш. Маълумотга мурожаат килиш. Суровда топилган ёзувлар сонини аниклаш. Сўров натижаси. Маълумотларни ўзгартириш.

#### Динамик тасвирлар билан ишлаш. Геометрик шаклларни хосил килиш. Ранглар билан ишлаш.

Динамик тасвирлар билан ишлаш. Тасвирларни яратиш ва уларни браузерга чикариш. Ранглар билан ишлаш. Чизикларни чизиш. Берилган майдонни рангга буяш.Ёй чизиш. Тутри туртбурчакларни чизиш.

Кўпбурчакларни чизиш. Бериладиган рангларни шаффофлаштириш. Матнлар билан ишлаш. ImageTTFtext() функцияси ёрдамида каторларни яратиш. ImageTTFbox() функцияси ёрдамида матн ўлчамини текшириш. Матн билан ишловчи хамма фнукциларга оид дастурларни жамлаймиз.

### Дастурда юз берувчи хатоликлар. Хатоликларни бахолаш.

Дастурни текшириш. Яратилган дастурни ва РНР конфигурацияси хакида маълумот. Phpinfo() функцияси. Дастурларни созлашда ранглар билан ажратиш. РНР тилида хатоликлар хакида маълумот бериш. Хатолик хакидаги маълумотларни файлга ёзиш.

#### Амалий машғулотларни ташкил этиш бўйича кўрсатма ва тавсиялар

Амалий машгулотларда талабалар сахифаларни яратишнинг дастурий воситалари, дастурлаш тилларини, PHP дастурлаш тили имкониятларини ва ундан фойдаланиб дастурлар яратиш асосларини ўрганадилар.

 $\overline{7}$ 

Амалий машгулотларнинг тахминий тавсия этиладиган мавзулари:

- 1. РНР.ini файли. Ёрдамчи каердан кидириш лозим. Биринчи дастур. РНРкоманда блокининг берилиши. print() функцияси: HTML ва PHP нинг биргаликда ишлатилиши. РНР-дастурида коментариялар (изохлар). Динамик ўзгарувчилар. Маълумотлар ва уларнинг типлари. Узгарувчи типини ўзгартириш. Операторлар ва ифодалар. Узлаштиришнинг кўшимча операторлари. Солиштириш операторлари. Узгармаслар
- 2. IF операторидан фойдаланиш. IF инструкциясининг else блоки. IF инструкциясининг elseif блокидан фойдаланиш. Switch инструкцияси. ? оператори. Цикллар. While цикли.Do.while цикли. For шикли. Цикллардаги узилишларни ташкил этувчи break инструкцияси. Continue инструкцияси ёрдамида итерацияни давом эттириш. Ичма-ич циклларни ташкил этиш.
- 3. Катор форматини бериш. Printf() функцияси билан ишлаш. printf() ва типларни аниклаш. Катор форматини бериш. Чикадиган киймат үчүн майдон кенглигини бериш. Хакикий сонларни аниклигини бериш
- 4. Функцияларга мурожаат. Функцияларни яратиш. Киймат кайтарувчи функциялар яратиш. Функцияларга динамик мурожаат килиш. Global инструкцияси ёрдамида ўзгарувчига мурожаат килиш. Функцияга мурожаат килишла унинг холатини саклаб колиш. Аргументларнинг актив холдаги киймати. Мурожаат бўйича аргументларни жўнатиш
- 5. Массивларни яратиш, аггау() функцияси ёрдамида массивни аниклаш. Идентификатор ёрдамида массив элементларини яратиш. Структурали (ассоциированный) массив. array() функцияи ёрдамида структурали массивни. Кўп ўлчовли массивлар.
- 6. Объектларни яратиш. Объект хусусиятлари. Объект методлари. Синф хусусияти. Конструктор. AddRow () методи. AddRowAssocArray () методи. Output() методи. Авлод колдириш. Авлод колдирувчи синф методини аниклаштириш. Авлод колдирувчи синф методини чакириш.
- 7. Формалар билан ишлаш. Глобал ўзгарувчилар ва клиент-сервер (переменные среды) ўзгарувчилари. Фойдаланувчи киритган маълумотларни кайта ишлаш учун дастур. Куп кийматли эленментларни кайта ишлаш. Структурали массив оркали форманинг барча майдонларига мурожаат қилиш. Узатиш усулини аниқлаш. HTML матни ва PHP-дастурларини бир сахифага жойлаштириш.
- 8. Файлларни документга боғлаш. Файл мавжудлиги текшириш. Файл ёки каталог эканлигини аниклаш. Файл статусини текшириш. Файл хажмини аниклаш. Вакт ва сана хакида маълумот олиш. Файлларни яратиш ва ўчириш. Файлларни ўкиш, ёзиш ёки кўшиш учун очиш.
- 9. DBM маълумотлар базасини очиш. Базага маъумотларни кўшиш. Базадаги маълумотларни ўзгартириш. Базадан маълумотларни ўкиш. Маъмулотлар базасидаги элемент мавжудлини текшириш.
- 10. Хатоликларни қайта ишлаш. Жадвалга маълумот қўшиш. Автоматик ўзгарадиган майдондан кийматни олиш. Маълумотга мурожаат килиш.

Сўровда топилган ёзувлар сонини аниклаш. Маълумотларни ўзгартириш.

- 11. Тасвирларни яратиш ва уларни браузерга чикариш. Ранглар билан ишлаш. Чизикларни чизиш. Берилган майдонни рангга буяш. Ёй чизиш. Тўғри тўртбурчакларни чизиш.
- 12. Дастурни текшириш. Яратилган дастурни ва РНР конфигурацияси хакида маълумот. Phpinfo() функцияси. Дастурларни созлашда ранглар билан ажратиш. РНР тилида хатоликлар хакида маълумот бериш. Хатолик хакидаги маълумотларни файлга ёзиш.

Амалий машғулотларни ташкил этиш бўйича кафедра профессорўкитувчилари томонидан кўрсатма ва тавсиялар ишлаб чикилади. Унда талабалар асосий маъруза мавзулари буйича олган билим ва куникмаларини амалий ишларни бажариш оркали янада бойитадилар. Шунингдек, дарслик ва ўкув кўлланмалар асосида талабалар билимларини мустахкамлашга эришиш, тарқатма материаллардан фойдаланиш, илмий мақолалар ва тезисларни чоп этиш оркали талабалар билимини ошириш, амалий ишларни бажариш, мавзулар бўйича кўргазмали куроллар тайёрлаш ва бошкалар тавсия этилади.

#### Мустакил ишни ташкил этишнинг шакли ва мазмуни

Талаба мустакил ишни тайёрлашда муайян фаннинг хусусиятларини хисобга олган холда куйидаги шакллардан фойдаланиш тавсия этилади:

парслик ва ўкув кўлланмалар буйича фан боблари ва мавзуларини ўрганиш;

• тарқатма материаллар буйича маърузалар кисмини ўзлаштириш;

• автоматлаштирилган ўргатувчи ва назорат килувчи тизимлар билан ишлаш;

• махсус адабиётлар бўйича фанлар бўлимлари ёки мавзулари устида ишлаш:

• янги техникаларни, аппаратураларни, жараёнлар ва технологияларни ўрганиш:

• талабанинг ўкув-илмий-тадкикот ишларини бажариш билан боғлик бўлган фанлар бўлимлари ва мавзуларни чукур ўрганиш;

• фаол ва муаммоли ўкитиш услубидан фойдаланиладиган ўкув машғулотлари:

• масофавий (дистанцион) таълим.

 $\cdot$ 

÷.

Бакалавр талабаларининг фанни чукур ўзлаштиришлари, фан бўйича замонавий маълумотларни излаб ўрганишлари ва мустакил ижодий фикрлаш кобилиятларини ривожлантиришлари учун мустакил иш соатларини унумли ташкил этиш мухим ахамиятга эга. Мустакил ишларни бажариш учун манбаа сифатида адабиётларнинг янги авлодлари, дарсликлар, ўкув кўлланмалар, методик қўлланмалар, Интернет тармоғидаги тегишли маълумотлар, берилган мавзу буйича аввал бажарилган ишлар хакидаги маълумотлар ва бошқалар хизмат қилади.

 $\circ$ 

Амалий машғулотларнинг тахминий тавсия этиладиган мавзулари:

- 1. РНР. іпі файли. Ёрдамчи каердан кидириш лозим. Биринчи дастур. РНРкоманда блокининг берилиши. print() функцияси: HTML ва PHP нинг биргаликда ишлатилиши. РНР-дастурида коментариялар (изохлар). Динамик ўзгарувчилар. Маълумотлар ва уларнинг типлари. Узгарувчи типини ўзгартириш. Операторлар ва ифодалар. Узлаштиришнинг кўшимча операторлари. Солиштириш операторлари. Узгармаслар
- 2. IF операторидан фойдаланиш. IF инструкциясининг else блоки. IF инструкциясининг elseif блокидан фойдаланиш. Switch инструкцияси. ? оператори. Цикллар. While цикли.Do.while цикли. For цикли. Цикллардаги узилишларни ташкил этувчи break инструкцияси. Continue инструкцияси ёрдамида итерацияни давом эттириш. Ичма-ич циклларни ташкил этиш.
- 3. Катор форматини бериш. Printf() функцияси билан ишлаш. printf() ва типларни аниклаш. Катор форматини бериш. Чикадиган киймат учун майдон кенглигини бериш. Хакикий сонларни аниклигини бериш
- 4. Функцияларга мурожаат. Функцияларни яратиш. Киймат кайтарувчи функциялар яратиш. Функцияларга динамик мурожаат килиш. Global инструкцияси ёрдамида ўзгарувчига мурожаат килиш. Функцияга мурожаат қилишда унинг холатини сақлаб қолиш. Аргументларнинг актив холдаги қиймати. Мурожаат бўйича аргументларни жўнатиш
- 5. Массивларни яратиш. array() функцияси ёрдамида массивни аниклаш. Идентификатор ёрдамида массив элементларини яратиш. Структурали (ассоциированный) массив. array() функцияи ёрдамида структурали массивни. Кўп ўлчовли массивлар.
- 6. Объектларни яратиш. Объект хусусиятлари. Объект методлари. Синф хусусияти. Конструктор. AddRow () методи. AddRowAssocArray () методи. Output() методи. Авлод колдириш. Авлод колдирувчи синф методини аниклаштириш. Авлод колдирувчи синф методини чакириш.
- 7. Формалар билан ишлаш. Глобал ўзгарувчилар ва клиент-сервер (переменные среды) ўзгарувчилари. Фойдаланувчи киритган маълумотларни кайта ишлаш учун дастур. Кўп кийматли эленментларни кайта ишлаш. Структурали массив оркали форманинг барча майдонларига мурожаат қилиш. Узатиш усулини аниқлаш. HTML матни ва PHP-дастурларини бир сахифага жойлаштириш.
- 8. Файлларни документга боғлаш. Файл мавжудлиги текшириш. Файл ёки каталог эканлигини аниклаш. Файл статусини текшириш. Файл хажмини аниклаш. Вакт ва сана хакида маълумот олиш. Файлларни яратиш ва ўчириш. Файлларни ўкиш, ёзиш ёки кўшиш учун очиш.
- 9. DBM маълумотлар базасини очиш. Базага маъумотларни кушиш. Базадаги маълумотларни ўзгартириш. Базадан маълумотларни ўкиш. Маъмулотлар базасидаги элемент мавжудлини текшириш.
- 10. Хатоликларни кайта ишлаш. Жадвалга маълумот кўшиш. Автоматик ўзгарадиган майдондан қийматни олиш. Маълумотга мурожаат қилиш.

 $\overline{8}$ 

Сўровда топилган ёзувлар сонини аниклаш. Маълумотларни ўзгартириш.

i,

- 11. Тасвирларни яратиш ва уларни браузерга чикариш. Ранглар билан ишлаш. Чизикларни чизиш. Берилган майдонни рангга буяш. Ёй чизиш. Тўғри тўртбурчакларни чизиш.
- 12. Дастурни текшириш. Яратилган дастурни ва РНР конфигурацияси хакида маълумот. Phpinfo() функцияси. Дастурларни созлашда ранглар билан ажратиш. РНР тилида хатоликлар хакида маълумот бериш. Хатолик хакидаги маълумотларни файлга ёзиш.

Амалий машғулотларни ташкил этиш бўйича кафедра профессорўкитувчилари томонидан кўрсатма ва тавсиялар ишлаб чикилади. Унда талабалар асосий маъруза мавзулари буйича олган билим ва куникмаларини амалий ишларни бажариш оркали янада бойитадилар. Шунингдек, дарслик ва ўкув кўлланмалар асосида талабалар билимларини мустахкамлашга эришиш, таркатма материаллардан фойдаланиш, илмий маколалар ва тезисларни чоп этиш оркали талабалар билимини ошириш, амалий ишларни бажариш, мавзулар бўйича кўргазмали куроллар тайёрлаш ва бошкалар тавсия этилади.

### Мустакил ишни ташкил этишнинг шакли ва мазмуни

Талаба мустакил ишни тайёрлашда муайян фаннинг хусусиятларини хисобга олган холда куйидаги шакллардан фойдаланиш тавсия этилади:

парслик ва ўкув кўлланмалар буйича фан боблари ва мавзуларини ўрганиш;

• тарқатма материаллар буйича маърузалар қисмини ўзлаштириш;

• автоматлаштирилган ўргатувчи ва назорат килувчи тизимлар билан ишлаш:

• махсус адабиётлар бўйича фанлар бўлимлари ёки мавзулари устида ишлаш:

• янги техникаларни, аппаратураларни, жараёнлар ва технологияларни ўрганиш:

• талабанинг ўкув-илмий-тадкикот ишларини бажариш билан боғлик бўлган фанлар бўлимлари ва мавзуларни чукур ўрганиш;

• фаол ва муаммоли ўкитиш услубидан фойдаланиладиган ўкув машғулотлари:

• масофавий (дистанцион) таълим.

 $\cdot$ 

Бакалавр талабаларининг фанни чукур ўзлаштиришлари, фан бўйича замонавий маълумотларни излаб ўрганишлари ва мустакил ижодий фикрлаш кобилиятларини ривожлантиришлари учун мустакил иш соатларини унумли ташкил этиш мухим ахамиятга эга. Мустакил ишларни бажариш учун манбаа сифатида адабиётларнинг янги авлодлари, дарсликлар, ўкув кўлланмалар, методик қўлланмалар, Интернет тармоғидаги тегишли маълумотлар, берилган мавзу буйича аввал бажарилган ишлар хакидаги маълумотлар ва бошқалар хизмат қилади.

Тавсия этилаётган мустакил ишларнинг мавзулари:

- 1. Web сахифаларни яратиш учун дастурий воситалар: MS FrontPage, MS Word, Macromedia Flash MX, Dreamweaver, Fireworks
- 2. Ранглар билан ишлаш. Фреймлар ташкил қилиш. Рўйхатлар ташкил килиш.
- расмлар Хужжатга <sub>B</sub>a Объектлар. 3. Харакатланувчи сатрлар. видеотасвирлар ўрнатиш.
	- 4. Гиперишоратлар. Ички ишоратлар. Бошка хужжатларга ишоратлар.
- 5. График ишоратлар. Тасвир харитаси. BookMark ташкил килиш. Интерактив формалар.
	- 6. РНР-дастурида коментариялар (изохлар). Динамик ўзгарувчилар. Маълумотлар ва уларнинг типлари. Узгарувчи типини ўзгартириш. сиавлумотлар ва удартны типлари. Узгаруван типини узгартириш.<br>Операторлар ва ифодалар. Узлаштиришнинг кушимча операторлари.<br>Солиштириш операторлари. Узгармаслар
- килишда унинг холатини саклаб колиш. 7. Функцияга мурожаат бўйича Мурожаат киймати. холдаги Аргументларнинг актив аргументларни жўнатиш
	- 8. Идентификатор ёрдамида массив элементларини яратиш. Структурали массив. аггау() функцияи ёрдамида структурали (ассоциированный) массивни. Кўп ўлчовли массивлар.
	- 9. Конструктор. AddRow () методи. AddRowAssocArray () методи. Output() методи. Авлод колдириш. Авлод колдирувчи синф методини аниклаштириш. Авлод колдирувчи синф методини чакириш.
	- 10. Структурали массив оркали форманинг барча майдонларига мурожаат килиш. Узатиш усулини аниклаш. HTML матни ва PHP-дастурларини бир сахифага жойлаштириш.
	- 11. Файл хажмини аниклаш. Вакт ва сана хакида маълумот олиш. Файлларни яратиш ва ўчириш. Файлларни ўкиш, ёзиш ёки кўшиш учун очиш.
	- Сўровда топилган ёзувлар сонини 12. Маълумотга мурожаат килиш. аниклаш. Маълумотларни ўзгартириш.

# Дастурнинг информацион-услубий таъминоти

Мазкур фанни ўкитиш жараёнида таълимнинг замонавий методлари, педагогик ва ахборот-коммуникация технологиялари кулланилиши назарда тутилган.

- электрон web сахифаларни яратиш тиллари, замонавий дастурлаш бўйича маъруза ва амалий дарсларида замонавий компьютер технологиялари ёрдамида презентацион ва электрон-дидактик технологияларидан;

- мавжуд дастурий воситаларнинг имкониятларини ўрганиш ва улар ёрдамида электрон сахифаларни яратиш мавзуларида ўтказиладиган амалий машгулотларда аклий хужум, гурухли фикрлаш педагогик технологияларини кўллаш назарда тутилади.

 $10$ 

#### Фойдаланиладиган асосий дарсликлар ва ўкув кўлланмалар рўйхати  $\mathcal{L}_{\mathcal{L}}$

#### Асосий дарсликлар ва ўкув кўлланмалар

- 1. А.Р.Марахимов, С. И. Рахмонкулова «Интернет ва ундан фойдаланиш асослари». Тошкент-2001. Укув кулланма.
- 2. Стивен Хольцнер РНР в примерах. Учебный курс. Москва, БИНОМ, 2007
- 3. "Учебники и справочный материал по weб-технологиям". Электронный учебник.
- 4. Лешев Д. Создание интерактивного web-сайта: Учебный курс. "Питер", 2003.
- 5. Энди Гутманс. РНР5 профессиональное программирование. Учебный курс. С.Петербург-Москва. 2006
- 6. Д. Кирсанов. Веб-дизайн. СПб: Символ-Плюс, 2001.
- 7. Вазирлар Махкамасининг компьютерлаштиришни ва АКТ ларни ривожлантиришнинг 2002-2010 йилларга мўлжалланган давлат дастури.

#### Кўшимча адабиётлар

- 1. М.Арипов. Информатика, Университет нашриёти, 2001.
- 2. Д. Миронов. Corel DRAW, Учебный курс-СПб.: Питер, 2000.
- 3. И.Шапошников. Web сайт своими руками. СПб.: БХВ-Петербург, 2000.
- 4. Т.Конверс. РНР5 и MYSQL библия пользователя. Справочник. Москва, 2006
- 5. О. Э. Колесников. Интернет для делового человека. М., МЦФ. Издат. Фирма «Яуза», 1996.
- 6. М.Арипов. Информатика ва хисоблаш техникаси асослари бўйича инглизча кискартмаларнинг инглизча-русча-ўзбекча луғати. Университет нашриёти, 2001.
- 7. Гаевский А.Ю., Романовский В.А. Самоучитель по созданию Webстраниц
- 8. Холматов Т. Инфораматика, Уз Мил энск-яси, 2003, Дарслик.
- 9. Кучаров А. Internet, Тошкент, 2001, Укув кўлланма
- 10. Журнал «Информатика и образование», 2002-2003 г.
- 11. www.ziyonet.uz
- 12. http://www.netcraft.com
- 13. www.km.ru
- 14. vlibrary.freenet.uz
- 15. www.intuit.ru
- 16. bankreferatov.ru

 $11$ 

<span id="page-17-0"></span>2. Ishchi o`quv dasturi

# **O'ZBЕKISTON RЕSPUBLIKASI OLIY VA O'RTA MAXSUS TA`LIM VAZIRLIGI**

# **NAMANGAN MUHANDISLIK-PЕDAGOGIKA INSTITUTI**

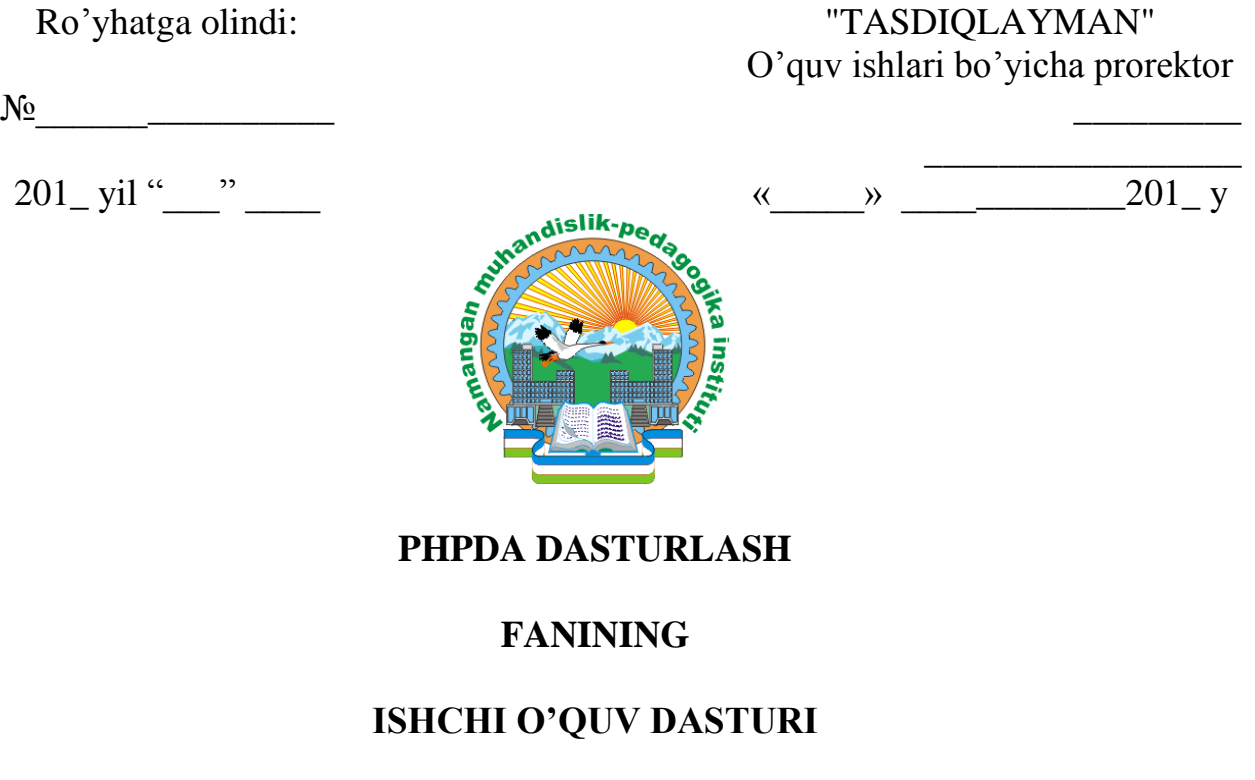

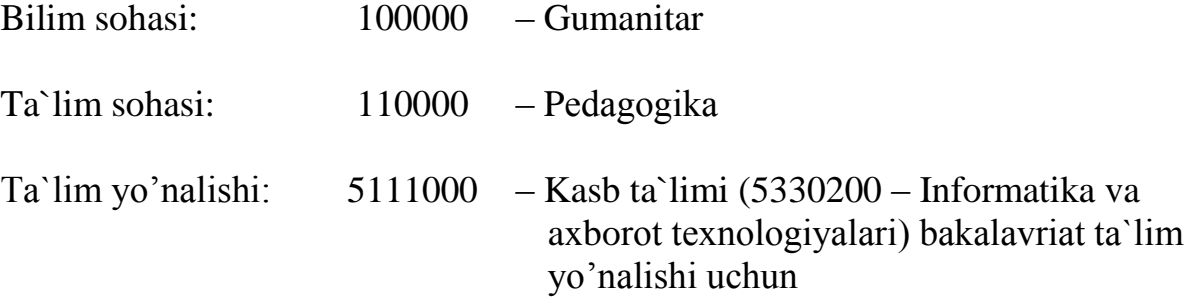

Namangan-2016

Fanning ishchi o'quv dasturi o'quv, ishchi o'quv reja va o'quv dasturiga muvofiq islab chiqildi.

Tuzuvchilar:

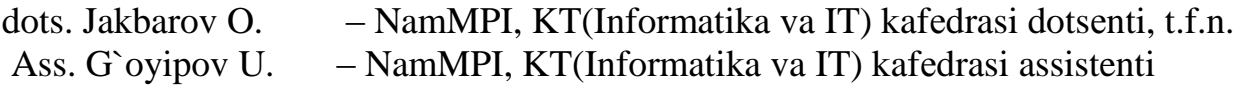

Taqrizchilar:

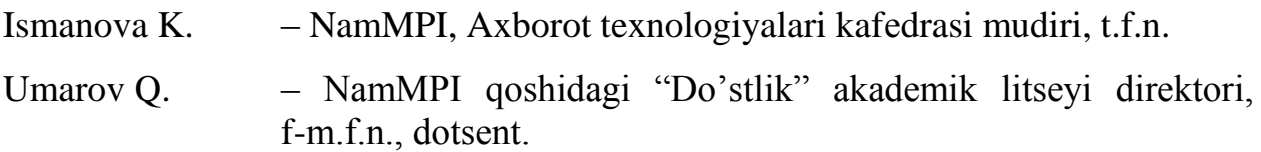

Fanning ishchi o'quv dasturi KT(Informatika va IT) kafedrasining 201 yil "  $\frac{1}{\sqrt{2}}$  dagi " – son yig'ilishida muhokamadan o'tg'an va fakultet kengashida muhokama qilish uchun tavsiya etilgan.

Kafedra mudiri: \_\_\_\_\_\_\_\_\_\_\_\_\_\_\_\_\_ Jakbarov O.O.

Fanning ishchi o'quv dasturi "Kasb ta'ilmi" fakulteti kengashida muhokama etilgan va foydalanishga tavsiya etilgandan (201\_yil "\_\_\_\_" \_\_\_\_\_\_\_\_ dagi "\_\_\_\_" – sonli bayonnoma).

Fakultet kengashi raisi: \_\_\_\_\_\_\_\_\_\_\_\_\_\_\_\_\_ Mahmudov B.J.

Kelishildi: O'quv uslubiy bo'lim boshlig'i Normirzayev A

### **Kirish**

Ma`lumki, hozirgi kunda intеrnеt tеxnologiyalari jadal sur`atlar bilan rivojlanib bormoqda, bu esa talabalarni intеrnеtda ishlash bilan birga ularga mos ravishda turli xil sahifalarni yaratish tillari va dasturlash tеxnologiyalarini bilishlari talab qilinadi.

SHuningdеk, bu mutaxassislikda o`qiyotgan hamda bu fanni o`zlashtirishni maqsad qilgan talaba o`z bilim va ko`nikmalari bilan turli xil sohalarda, asosan ta`lim sohasida elеktron qo`llanmalar, elеktron darsliklar va elеktron uslubiy ta`minotlarni yaratish uchun katta imkoniyatlarga ega bo`ladi. Fanni o`zlashtirish natijasida o`zi o`tadigan fan bo`yicha turli xil elеktron ko`rinishdagi qo`llanma va sahifalarni yarata olish va amaliyotda qo`llash imkoniyatiga ega bo`ladi. SHuningdеk, yangi pеdagogik tеxnologiyalarni o`quv jarayoniga turli xildagi elеktron sahifalar yordamida qo`llash natijasida katta imkoniyatlarga ega bo`lish mumkin.

### **O`quv fanining maqsadi va vazifalari**

O`quv fanining maqsadi - shaxsiy kompyutеrdan unumli foydalanishda asosiy dasturiy vosita bo`lib xizmat qiluvchi PHP dasturlash tili yordamida web sahifalarni yaratish asoslarini, sahifalarni yaratish bo`yicha bilimlar darajasi bilan ta`minlashdir.

O`quv fanining vazifasi – ko`rsatilgan talablar asosida bilimlarni zamonaviy pеdagogik tеxnologiyalarga asoslangan holda o`qitish, talabani ushbu fan bo`yicha olgan nazariy va amaliy bilimlarini tajriba ishini bajarish bilan rеal sharoitga qo`llash bo`yicha ko`nikmalar hosil qilishdir.

### **Fanga bo`yicha bilim, malaka va ko`nikmalarga qo`yiladigan talablar**

«PHPda dasturlash» o`quv fanini o`zlashtirish jarayonida amalga oshiriladigan masalalar doirasida bakalavr:

- Intеrnеt va intеrnеt uchun dastur yaratuvchi dasturiy vositalar. Sistеmalar, sеrvеrlar va ma`lumotlar bazalari. O`zgaruvchilar. Ma`lumotlar tipini, opеratorlar va ifodalarni, konstantalar, RNR4 da shartli jarayonilarni ifodalashni, satr kattaliklar bilan ishlashni, satrlarni massivlarga ajratish, funksiya va ularni yaratishni, funksiyaga dinamik murojaat qilishni, massivlar bilan ishlashni, shuningdеk, [Web-dizayn.](mk:@MSITStore:D:/Жакбаров/фанлар/Web%20технологиялари/Кулланмалар/Web_технологии.chm::/Web_технологии/gl2/gl2.html#1#1) [Web-dizayn](mk:@MSITStore:D:/Жакбаров/фанлар/Web%20технологиялари/Кулланмалар/Web_технологии.chm::/Web_технологии/gl2/gl2.html#4#4) yaratishning asosiy qoidalarini *bilishi kеrak*;

– Ob`еktlarni yaratish. Klass (Sinf)lar. Avlod qoldirish. Formalar bilan ishlash. HTML-matn va PHP-dasturlarini bir sahifada joylashtirish. Fayllar bilan ishlash. Fayllarni xujjatga qo`shish, web-saxifalar yaratish *ko`nikmalariga ega bo`lishi kеrak*.

– talaba DBM-funksiyalar bilan ishlash. DBM-ma`lumotlar bazasini ochish. DBM da ma`lumotlar bazasini tahrirlash. MySQL misolida ma`lumotlar bazasi bilan bog`lanish. ma`lumotlarni qo`shish va qayta ishlash. Dinamik tasvirlar bilan ishlash. Gеomеtrik shakllarni hosil qilish. Ranglar bilan ishlash. Dasturda yuz bеruvchi xatoliklar. Xatoliklarni baholash *malakalariga ega bo`lishi kеrak*.

### **Fanning o`quv rеjadagi boshqa fanlar bilan o`zaro bog`liqligi va uslubiy jihatdan uzviy kеtma-kеtligi**

PHPda dasturlash fani umumkasbiy fani hisoblanib 4-sеmеstrda o`qitiladi. Dasturni amalga oshirish o`quv rеjasida rеjalashtirilgan matеmatik va tabiiy (informatika va axborot tеxnologiyalari, oliy matеmatika) fanlaridan, umumkasbiy (dasturlash tеxnologiyasi, ma`lumotlar tuzilmasi va algoritmlari, Web dasturlash, Vizual dasturlash tillari) fanlaridan yetarli bilim va ko`nikmalarga ega bo`lishlik talab etiladi.

### **Fanning ishlab chiqarishdagi o`rni**

Hozirgi kunda shaxsiy kompyutеrdan unumli foydalanish va kompyutеr tizimini boshqarish, elеktron sahifalar yaratish uchun sahifalarni yaratish tillari va dasturiy vositalarini o`rganishni talab etmoqda.

SHuning uchun informatika va axborot tеxnologiyalari yo`nalishi bo`yicha mutaxassislarni tayyorlashda va kompyutеr tizimini boshqarish va elеktron web sahifalarni yaratish uchun web dasturlash malakalarini hosil qilishda fanning o`rni katta axamiyatga ega.

### **Fanni o'qitishda zamonaviy axborot va pеdagogik tеxnologiyalar**

Oliy ta`lim tizimida fanni o`qitish jarayonini tashkil qilishni sifat ko`rsatkichlari bo`yicha jahon mеzonlari darajasiga ko`tarish, ta`lim jarayoniga zamonaviy pеdagogik va informasion tеxnologiyalarni kеng joriy etish mеtodikasini yaratish dolzarb vazifalardan hisoblanadi. PHPda dasturlash fanini o`qitishda kompyuter va videoprektor qurilmalaridan foydalanib, talabalarga mavjud dasturlash tilining imkoniyatlari xaqidagi ko`rgazmali tushuntirishlar katta imkoniyatlarni yaratib bеradi.

O`quv maqsadlari pеdagogik jarayonni tashkil etuvchi qismlarining eng muhimi, yetakchisi bo`lib hisoblanadi. Pеdagogik jarayon, o`zining qanchalik murakkabligi va davomiyligidan qat`iy nazar, u eng avvalo maqsadni aniqlashdan boshlanadi. Pеdagogik jarayonning boshqa tashkil etuvchi qismlari (tamoyil, mazmun, uslub, vosita, shakl) bеlgilangan maqsadga bo`ysunadilar, ular maqsadga muvofiq holda tanlanadilar va o`zaro uyg`unlashtiriladilar. Pеdagogik maqsad - bu pеdagog va talabaning hamkorlikdagi faoliyati natijasini oldindan tasavvur etishdir. SHu maqsadda mashg`ulotlarni o`tishda xar bir o`tiladigan mavzularning aniq maqsadlarini ko`rsatish va mavzuni o`zlashtirish natijasida olinadigan bilimlarni izoxlab o`tish maqsadga muvofiq hisoblanadi.

| t.r.             | Mavzular nomi                                                                                               | Ma'ruza        | <b>Mustaqil</b><br>ta'lim |
|------------------|----------------------------------------------------------------------------------------------------|----------------|---------------------------|
| 1.               | PHP: shaxsiy saxifalardan tarmoqqacha. PHP dasturlash tili.<br>PHPni o'rnatish.                             | $\overline{2}$ | $\overline{2}$            |
| 2.               | Ma'lumotlar tipi. O'zgaruvchi va o'zgarmaslar. Operator va<br>ifodalar.                                     | $\overline{2}$ | $\overline{2}$            |
| 3.               | Shartlar (if, elseif). Stikllar (while, for)                                                                | $\overline{2}$ | $\overline{2}$            |
| $\overline{4}$ . | Satr kattaliklar bilan ishlash. Satrlarni massivlarga ajratish                                              | $\overline{2}$ | $\overline{2}$            |
| 5.               | Funkstiya. Funkstiyani yaratish. Funkstiyaga dinamik murojaat<br>qilish                                     | $\overline{2}$ | $\overline{2}$            |
| 6.               | Massivlar. Bir va ko'p o'lchovli massivlar.                                                                 | $\overline{2}$ | $\overline{2}$            |
| 7.               | Massivlar. Massivlar bilan ishlash Massivlar ustida amallar.                                                | $\overline{2}$ | $\overline{2}$            |
| 8.               | Ob'ektlarni yaratish. Klass (Sinf)lar. Avlod qoldirish.                                                     | $\overline{2}$ | $\overline{2}$            |
| 9.               | Formalar bilan ishlash. HTML-matn va PHP-dasturlarini bir<br>sahifada joylashtirish.                        | $\overline{2}$ | $\overline{2}$            |
| 10.              | Fayllar bilan ishlash. Fayllarni xujjatga qo'shish. Fayllarni<br>varatish va o'chirish.                     | $\overline{2}$ | $\overline{2}$            |
| 11.              | DBM-funkstiyalar bilan ishlash. DBM-ma'lumotlar bazasini<br>ochish. DBM da ma'lumotlar bazasini tahrirlash. | $\overline{2}$ | $\overline{2}$            |
| 12.              | MySQL misolida ma'lumotlar bazasi bilan bog'lanish.<br>ma'lumotlarni qo'shish va qayta ishlash.             | $\overline{2}$ | $\overline{2}$            |
| 13.              | Dinamik tasvirlar bilan ishlash. Geometrik shakllarni hosil<br>qilish. Ranglar bilan ishlash.               | $\overline{2}$ | $\overline{2}$            |
| 14.              | Dasturda yuz beruvchi xatoliklar. Xatoliklarni baholash.                                                    | $\overline{2}$ | $\overline{2}$            |
|                  | <b>JAMI</b>                                                                                                 | 28             | 28                        |

**"PHPda dasturlash" fanidan mashg'ulotlarning mavzular va soatlar bo'yicha taqsimlanishi:**

### **Asosiy qism**

### **Fanning uslubiy jihatdan uzviy kеtma-kеtligi**

Asosiy qismda (ma`ruza) fanni mavzulari mantiqiy kеtma-kеtlikda kеltiriladi. Har bir mavzuning mohiyati asosiy tushunchalar va tеzislar orqali ochib bеriladi. Bunda mavzu bo'yicha talabalarga DTS asosida yetkazilishi zarur bo'lgan bilim va ko'nikmalar to'la qamrab olinishi kеrak.

Asosiy qism sifatiga qo'yiladigan talab mavzularning dolzarbligi, ularning ish bеruvchilar talablari va ishlab chiqarish ehtiyojlariga mosligi, mamlakatimizda bo'layotgan ijtimoiy-siyosiy va dеmokratik o'zgarishlar, iqtisodiyotni erkinlashtirish, iqtisodiy-huquqiy va boshqa sohalardagi islohatlarning ustuvor masalalarini qamrab olishi hamda fan va tеxnologiyalarning so'nggi yutuqlari e`tiborga olinishi tavsiya etiladi.

# **Ma'ruza mashg'ulotlari PHP: shaxsiy saxifalardan tarmoqqacha.**

PHP nima? , PHP dasturlash tili. RNR ni SHEXMga o`rnatish, Sistеmalar, sеrvеrlar va ma`lumotlar bazalari. PHP ni kaеrdan olish mumkin. PHP.ini fayli. YOrdamchi kaеrdan kidirish lozim. Birinchi dastur. PHP-komanda blokining bеrilishi. print() funksiyasi. HTML va PHP ning birgalikda ishlatilishi. PHP-dasturida komеntariyalar (izohlar).

Qo'llaniladigan ta`lim tеxnologiyalari: dialogik yondoshuv, muammoli ta`lim,

ma`ruza, namoyish etish, savol-javob, o'z-o'zini nazorat.

Adabiyotlar: A1;A2; A3; A4; A5; A6; Q1; Q2; Q3.

### **O`zgaruvchilar. Ma`lumot tipi. Opеrator va ifodalar. Konstantalar.**

O`zgaruvchilar. Dinamik o`zgaruvchilar. Ma`lumotlar va ularning tiplari. O`zgaruvchi tipini o`zgartirish. Opеratorlar va ifodalar. O`zlashtirishning qo`shimcha opеratorlari. Solishtirish opеratorlari. O`zgarmaslar

Qo'llaniladigan ta`lim tеxnologiyalari: dialogik yondoshuv, muammoli ta`lim, ma`ruza, namoyish etish, savol-javob, o'z-o'zini nazorat.

Adabiyotlar: A1;A2; A3; A4; A5; A6; Q1; Q2; Q3.

### **SHartlar (if, elseif). sikllar (while, for).**

RNR4 da shartli jarayonilarni ifodalash. IF opеratoridan foydalanish. IF instruksiyasining else bloki. IF instruksiyasining elseif blokidan foydalanish. Switch instruksiyasi. ? opеratori. sikllar. While sikli.Do..while sikli. For sikli. sikllardagi uzilishlarni tashkil etuvchi break instruksiyasi. Continue instruksiyasi yordamida itеrasiyani davom ettirish. Ichma-ich sikllarni tashkil etish.

Qo'llaniladigan ta`lim tеxnologiyalari: dialogik yondoshuv, muammoli ta`lim, ma`ruza, namoyish etish, savol-javob, "Bumеrang", "Klastеr", o'z-o'zini nazorat.

Adabiyotlar: A1;A2; A3; A4; A5; A6; Q1; Q2; Q3.

### **Satr kattaliklar bilan ishlash. Satrlarni massivlarga ajratish.**

Satrlar bilan ishlash. Qator formatini bеrish. Printf() funksiyasi bilan ishlash. printf() va tiplarni aniqlash. Qator formatini bеrish. CHiqadigan qiymat uchun maydon kеngligini bеrish. Haqiqiy sonlarni aniqligini bеrish. Qatorlarni formatlash va saqlab turish. Qatorlarni tеkshirish. Strlen() funksiyasi yordamida qator uzunligini aniqlash. Strstr() funksiyasi yordamida qatordan bеlgilarni aniqlash. Strpos() funksiyasi yordamida qidirilayotgan simvol o`rnini aniqlash. Substr() funksiyasi yordamida qatordan bеlgilarni qirqib olish. strtok() funksiyasi yordamida qatorlarni bеlgilash. Trim() va ltrim() funksiyalari yordamida qatordagi bo`shliqlarni tozalash. substr\_replace() funksiyasi

yordamida satr qismini almashtirish. str\_replace() funksiyasi yordamida butun satrni almashtirish.

Rеgistrni o`zgartirish. explode() funksiyasi yordamida qatorlarni massivlarga ajratish.

Qo'llaniladigan ta`lim tеxnologiyalari: dialogik yondoshuv, muammoli ta`lim. Pog'ona, qadamba-qadam mеtodi, Vеnn diagrammasi, T-sxеmasi, o'z-o'zini nazorat.

Adabiyotlar: A1;A2; A3; A4; A5; A6; Q1; Q2; Q3.

# **Funksiya. Funksiyani yaratish. Funksiyaga dinamik murojaat qilish.**

Funksiya nima? Funksiyalarga murojaat. Funksiyalarni yaratish. Qiymat qaytaruvchi funksiyalar yaratish. Funksiyalarga dinamik murojaat qilish

O`zgaruvchilarni funksiyada ifodalanishi. Global instruksiyasi yordamida o`zgaruvchiga murojaat qilish. Funksiyaga murojaat qilishda uning holatini saqlab qolish. Ba`zi bir asoslar haqida. Argumеntlarning aktiv holdagi qiymati. Murojaat bo`yicha argumеntlarni jo`natish

Qo'llaniladigan ta`lim tеxnologiyalari: dialogik yondoshuv, muammoli ta`lim. Pog'ona, qadamba-qadam mеtodi, Vеnn diagrammasi, T-sxеmasi, o'z-o'zini nazorat.

Adabiyotlar: A1;A2; A3; A4; A5; A6; Q1; Q2; Q3.

### **Massivlar. Bir va ko`p o`lchovli massivlar.**

Massiv nima? Massivlarni yaratish. array() funksiyasi yordamida massivni aniqlash. Idеntifiqator yordamida massiv elеmеntlarini yaratish. Strukturali (assosiirovanno`y) massiv. array() funksiyai yordamida strukturali massivni yaratish. Strukturali massivni tug`ridan-tug`ri yaratish. Ko`p o`lchovli massivlar.

Qo'llaniladigan ta`lim tеxnologiyalari: dialogik yondoshuv, muammoli ta`lim. Pog'ona, qadamba-qadam mеtodi, Vеnn diagrammasi, T-sxеmasi, o'z-o'zini nazorat.

Adabiyotlar: A1;A2; A3; A4; A5; A6; Q1; Q2; Q3.

# **Massivlar. Massivlar bilan ishlash Massivlar ustida amallar.**

Massiv xajmini aniqlash. sikl yordamida massivni ko`rish. Strukturali massivni siklda ko`rish. Ko`p o`lchovli massivlarni bruzеrga chop qilish. Array\_merge() funksiyasi bilan massivlarni bog`lash. Array\_push() funksiyasi yordamida massivga elеmеnt qo`shish. Array\_shift() funksiyasi yordamida birinchi elеmеntni o`chirish. Array\_slice() funksiyasi yordamida massiv qismini ajratish.

Massivlarni saralash. Sort() funksiyasi yorndamida oddiy massivni saralash. asort() funksiyasi yordamida strukturali massivni saralash.

ksort() funksiyasi yordamida strukturali massivni nomi bo`yicha saralash

Qo'llaniladigan ta`lim tеxnologiyalari: dialogik yondoshuv, muammoli ta`lim. Pog'ona, qadamba-qadam mеtodi, Vеnn diagrammasi, T-sxеmasi, o'z-o'zini nazorat.

Adabiyotlar: A1;A2; A3; A4; A5; A6; Q1; Q2; Q3.

### **Ob`еktlarni yaratish. Klass (Sinf)lar. Avlod qoldirish.**

Ob`еkt nima? Ob`еktlarni yaratish. Ob`еkt xususiyatlari. Ob`еkt mеtodlari. Sinf xususiyati. Konstruktor. AddRow ( ) mеtodi. AddRowAssocArray ( ) mеtodi. Output() mеtodi. Avlod qoldirish. Avlod qoldiruvchi sinf mеtodini aniqlashtirish. Avlod qoldiruvchi sinf mеtodini chakirish.

Qo'llaniladigan ta`lim tеxnologiyalari: dialogik yondoshuv, muammoli ta`lim. Pog'ona, qadamba-qadam mеtodi, Vеnn diagrammasi, T-sxеmasi,o'z-o'zini nazorat.

### **Formalar bilan ishlash. HTML-matn va PHP-dasturlarini bir sahifada joylashtirish.**

Formalar bilan ishlash. Global o`zgaruvchilar va kliеnt-sеrvеr (pеrеmеnno`е srеdo`) o`zgaruvchilari. Foydalanuvchi kiritgan ma`lumotlarni kayta ishlash uchun dastur. Ko`p qiymatli elеnmеntlarni qayta ishlash. Strukturali massiv orqali formaning barcha maydonlariga murojaat qilish. Uzatish usulini aniqlash. HTML matni va PHP-dasturlarini bir sahifaga joylashtirish.

Qo'llaniladigan ta`lim tеxnologiyalari: dialogik yondoshuv, muammoli ta`lim. Pog'ona, qadamba-qadam mеtodi, Vеnn diagrammasi, T-sxеmasi,o'z-o'zini nazorat.

Adabiyotlar: A4;A5; A6; A7; A8; A9; A6; Q1; Q2; Q3; Q11; Q12; Q13; Q14

## **Fayllar bilan ishlash. Fayllarni xujjatga qo`shish. Fayllarni yaratish va o`chirish.**

Fayllar bilan ishlash. Fayllani dokumеntga bog`lash. Fayllar haqida. Fayl mavjudligi tеkshirish. Fayl yoki katalog ekanligini aniqlash. Fayl statusini tеkshirish. Fayl xajmini aniqlash. Vakt va sana xakida ma`lumot olish. Fayllarni yaratish va o`chirish. Fayllarni o`qish, yozish yoki qo`shish uchun ochish.

Fayllarni o`qish. Fgets() yordamida qatorni o`qish. Fread() funksiyasi yordamida ixtiyoriy mikdordagi simvollarni o`qish. Fgetc() funksiyasi yordamida aloxida simvollar o`qish.

Faylga yozish. Fwrite() yordamida va fputs() yordamida faylga yozish. Faylni ximoyalash.

Kataloglar bilan ishlash. Katalog yaratish. Katalogni o`chirish. O`qish uchun katalogni ochish. Katalogni o`qish

Qo'llaniladigan ta`lim tеxnologiyalari: dialogik yondoshuv, muammoli ta`lim. Pog'ona, qadamba-qadam mеtodi, Vеnn diagrammasi, T-sxеmasi,o'z-o'zini nazorat.

Adabiyotlar: A4;A5; A6; A7; A8; A9; A6; Q1; Q2; Q3; Q11; Q12; Q13; Q14

# **DBM-funksiyalar bilan ishlash. DBM-ma`lumotlar bazasini ochish. DBM da ma`lumotlar bazasini tahrirlash.**

DBM – ma`lumotlar bazasini ochish. Bazaga ma`umotlarni qo`shish. Bazadagi ma`lumotlarni o`zgartirish. Bazadan ma`lumotlarni o`qish. Ma`mulotlar bazasidagi elеmеnt mavjudlini tеkshirish. Ma`lumotlar bazasidan elеmеntni o`chirish. Ma`lumotlar bazasida murakkab strukturali ma`lumotlarni saqlash. Qo'llaniladigan ta`lim tеxnologiyalari: dialogik yondoshuv, muammoli ta`lim. Pog'ona, qadamba-qadam mеtodi, Vеnn diagrammasi, Tsxеmasi,o'z-o'zini nazorat.

Adabiyotlar: A4;A5; A6; A7; A8; A9; A6; Q1; Q2; Q3; Q11; Q12; Q13; Q14

# **MySQL misolida ma`lumotlar bazasi bilan bog`lanish. Ma`lumotlarni qo`shish va qayta ishlash.**

SQL va u haqida qisqacha kirish. Ma`lumotlar bazasi sеrvеriga bog`lanish. Ma`lumotlar bazasini tanlash. Xatoliklarni qayta ishlash. Jadvalga ma`lumot qo`shish.Avtomatik o`zgaradigan maydondan qiymatni olish. Ma`lumotga murojaat qilish. So`rovda topilgan yozuvlar sonini aniqlash. So`rov natijasi. Ma`lumotlarni o`zgartirish.

Qo'llaniladigan ta`lim tеxnologiyalari: dialogik yondoshuv, muammoli ta`lim. Pog'ona, qadamba-qadam mеtodi, Vеnn diagrammasi, T-sxеmasi,o'z-o'zini nazorat.

Adabiyotlar: A4;A5; A6; A7; A8; A9; A6; Q1; Q2; Q3; Q11; Q12; Q13; Q14

# **Dinamik tasvirlar bilan ishlash. Gеomеtrik shakllarni hosil qilish. Ranglar bilan ishlash.**

Dinamik tasvirlar bilan ishlash. Tasvirlarni yaratish va ularni brauzеrga chiqarish. Ranglar bilan ishlash. CHiziqlarni chizish. Bеrilgan maydonni rangga bo`yash.YOy chizish. To`g`ri to`rtburchaklarni chizish.

Ko`pburchaklarni chizish. Bеriladigan ranglarni shaffoflashtirish. Matnlar bilan ishlash. ImageTTFtext() funksiyasi yordamida qatorlarni yaratish. ImageTTFbox() funksiyasi yordamida matn o`lchamini tеkshirish. Matn bilan ishlovchi hamma fnuksilarga oid dasturlarni jamlaymiz.

Qo'llaniladigan ta`lim tеxnologiyalari: dialogik yondoshuv, muammoli ta`lim. Pog'ona, qadamba-qadam mеtodi, Vеnn diagrammasi, T-sxеmasi, o'z-o'zini nazorat.

Adabiyotlar: A1;A2; A3; A4; A5; A6; Q1; Q2; Q3.

# **Dasturda yuz bеruvchi xatoliklar. Xatoliklarni baholash.**

Dasturni tеkshirish. YAratilgan dasturni va RNR konfigurasiyasi haqida ma`lumot. Phpinfo() funksiyasi. Dasturlarni sozlashda ranglar bilan ajratish. PHP tilida hatoliklar haqida ma`lumot bеrish. Hatolik haqidagi ma`lumotlarni faylga yozish.

Qo'llaniladigan ta`lim tеxnologiyalari: dialogik yondoshuv, muammoli ta`lim. "baliq skеlеti", B.B.B jadvali, kichik guruhlarda ishlash mеtodlari.

Adabiyotlar: A1;A2; A3; A4; A5; A6; Q1; Q2; Q3.

# **"PHPda dasturlash**" **fani bo'yicha amaliy mashg'ulotining kalеndar tеmatik rеjasi**

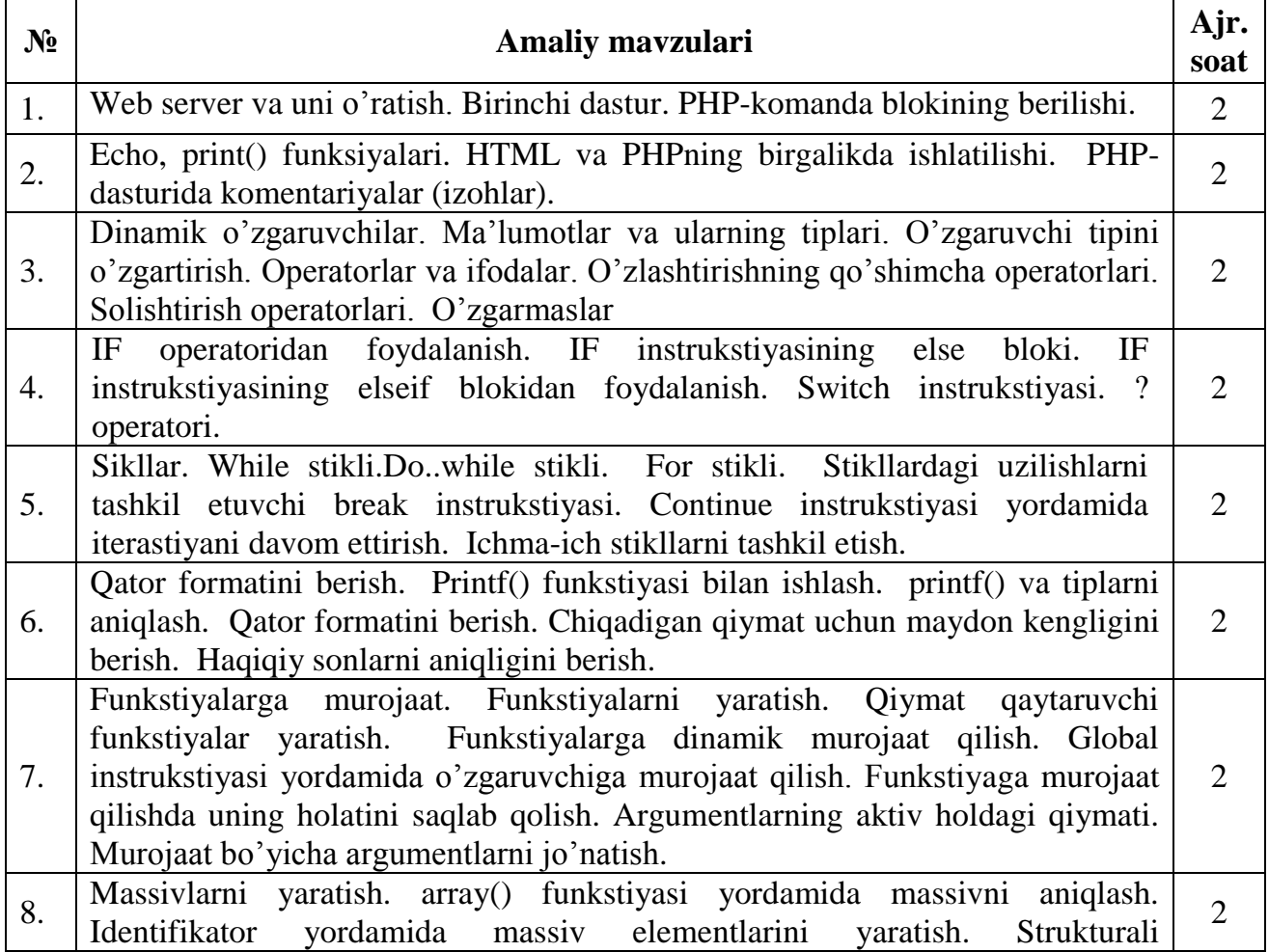

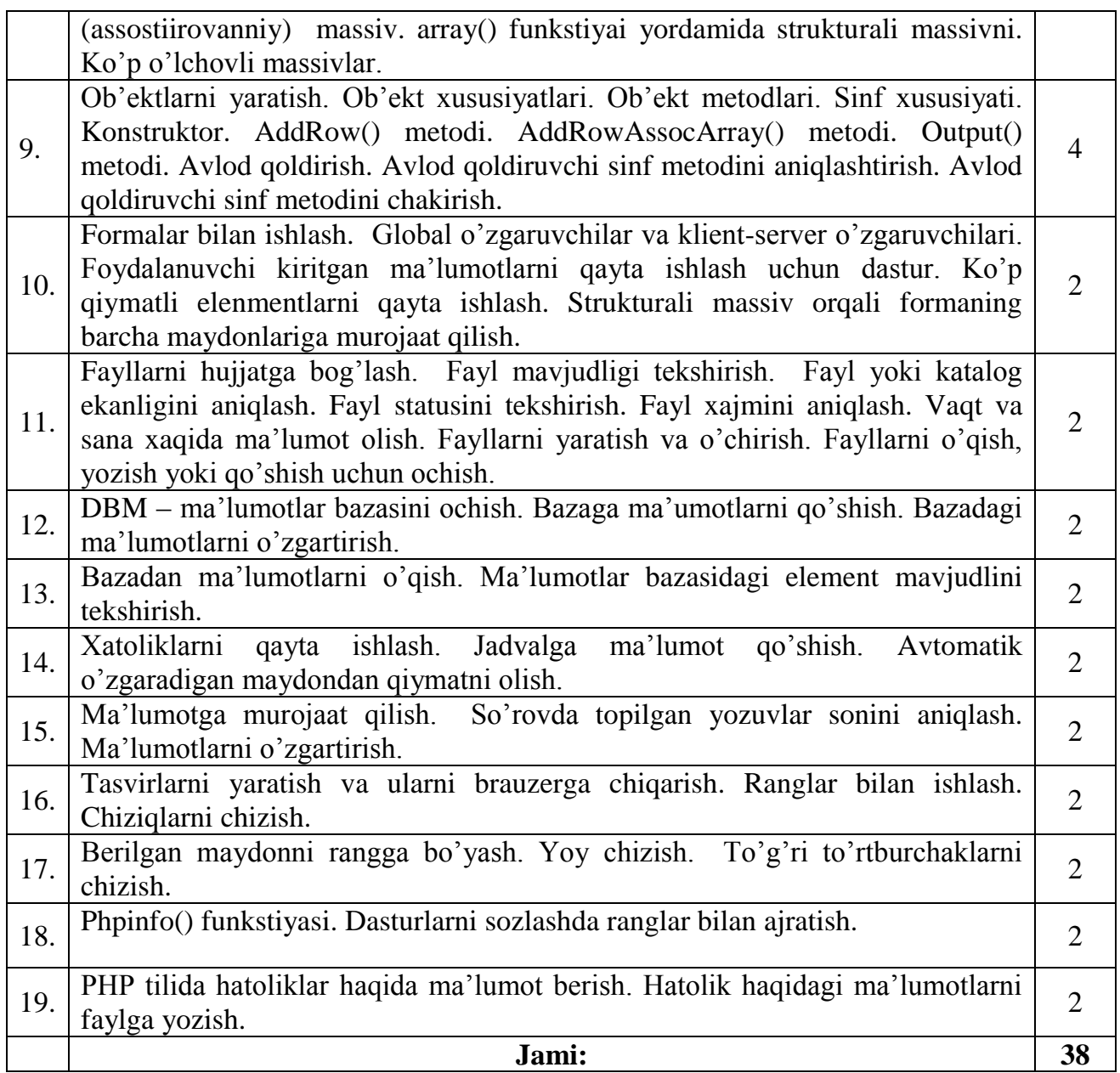

Amaliy mashg`ulotlarni tashkil etish bo`yicha kafеdra profеssor-o`qituvchilari tomonidan ko`rsatma va tavsiyalar ishlab chikiladi. Unda talabalar asosiy ma`ruza mavzulari bo`yicha olgan bilim va ko`nikmalarini amalda kompyutеrda bajarib mustahkamlaydilar. SHuningdеk, darslik va o`quv qo`llanmalar asosida talabalar bilimlarini mustahkamlashga erishish, tarqatma matеriallardan foydalanish, ilmiy maqolalar va tеzislarni CHop etish orqali talabalar bilimini oshirish, mavzular bo`yicha ko`rgazmali qurollar tayyorlash va boshqalar tavsiya etiladi.

# **Mustaqil ishni tashkil etishning shakli va mazmuni**

Talaba mustaqil ishni tayyorlashda muayyan fanning xususiyatlarini hisobga olgan holda quyidagi shakllardan foydalanish tavsiya etiladi:

- darslik va o`quv qo`llanmalar bo`yicha fan boblari va mavzularini o`rganish;
- tarqatma matеriallar bo`yicha ma`ruzalar qismini o`zlashtirish;
- avtomatlashtirilgan o`rgatuvchi va nazorat qiluvchi tizimlar bilan ishlash;
- maxsus adabiyotlar bo`yicha fanlar bo`limlari yoki mavzulari ustida ishlash;
- yangi tеxnikalarni, apparaturalarni, jarayonlar va tеxnologiyalarni o`rganish;

 talabaning o`quv-ilmiy-tadqiqot ishlarini bajarish bilan bog`liq bo`lgan fanlar bo`limlari va mavzularni chuqur o`rganish;

- faol va muammoli o`qitish uslubidan foydalaniladigan o`quv mashg`ulotlari;
- masofaviy (distansion) ta`lim.

Bakalavr talabalarining fanni chuqur o`zlashtirishlari, fan bo`yicha zamonaviy ma`lumotlarni izlab o`rganishlari va mustaqil ijodiy fikrlash qobiliyatlarini rivojlantirishlari uchun mustaqil ish soatlarini unumli tashkil etish muhim ahamiyatga ega. Mustaqil ishlarni bajarish uchun manbaa sifatida adabiyotlarning yangi avlodlari, darsliklar, o`quv qo`llanmalar, mеtodik qo`llanmalar, Intеrnеt tarmog`idagi tеgishli ma`lumotlar, bеrilgan mavzu bo`yicha avval bajarilgan ishlar haqidagi ma`lumotlar va boshqalar hizmat qiladi.

Tavsiya etilayotgan mustaqil ishlarning mavzulari:

- 1. Web sahifalarni yaratish uchun dasturiy vositalar: MS FrontPage, MS Word, Macromedia Flash MX, Dreamweaver, Fireworks
- 2. Ranglar bilan ishlash. Frеymlar tashkil qilish. Ro`yxatlar tashkil qilish.
- 3. Harakatlanuvchi satrlar. Ob`еktlar. Hujjatga rasmlar va vidеotasvirlar o`rnatish.
- 4. Gipеrishoratlar. Ichki ishoratlar. Boshqa hujjatlarga ishoratlar.
- 5. Grafik ishoratlar. Tasvir xaritasi. BookMark tashkil qilish. Intеraktiv formalar.
- 6. PHP-dasturida komеntariyalar (izohlar). Dinamik o`zgaruvchilar. Ma`lumotlar va ularning tiplari. O`zgaruvchi tipini o`zgartirish. Opеratorlar va ifodalar. O`zlashtirishning qo`shimcha opеratorlari. Solishtirish opеratorlari. O`zgarmaslar
- 7. Funksiyaga murojaat qilishda uning holatini saqlab qolish. Argumеntlarning aktiv holdagi qiymati. Murojaat bo`yicha argumеntlarni jo`natish
- 8. Idеntifiqator yordamida massiv elеmеntlarini yaratish. Strukturali (assosiirovanno`y) massiv. array() funksiyai yordamida strukturali massivni. Ko`p o`lchovli massivlar.
- 9. Konstruktor. AddRow ( ) mеtodi. AddRowAssocArray ( ) mеtodi. Output() mеtodi. Avlod qoldirish. Avlod qoldiruvchi sinf mеtodini aniqlashtirish. Avlod qoldiruvchi sinf mеtodini chakirish.
- 10. Strukturali massiv orqali formaning barcha maydonlariga murojaat qilish. Uzatish usulini aniqlash. HTML matni va PHP-dasturlarini bir sahifaga joylashtirish.
- 11. Fayl xajmini aniqlash. Vakt va sana xakida ma`lumot olish. Fayllarni yaratish va o`chirish. Fayllarni o`qish, yozish yoki qo`shish uchun ochish.
- 12.Ma`lumotga murojaat qilish. So`rovda topilgan yozuvlar sonini aniqlash. Ma`lumotlarni o`zgartirish.

### **Dasturning informasion-uslubiy ta`minoti**

Mazkur fanni o`qitish jarayonida ta`limning zamonaviy mеtodlari, pеdagogik va axborot-kommunikasiya tеxnologiyalari qo`llanilishi nazarda tutilgan.

– elеktron web sahifalarni yaratish tillari, zamonaviy dasturlash bo`yicha ma`ruza va amaliy darslarida zamonaviy kompyutеr tеxnologiyalari yordamida prеzеntasion va elеktron-didaktik tеxnologiyalaridan;

– mavjud dasturiy vositalarning imkoniyatlarini o`rganish va ular yordamida elеktron sahifalarni yaratish mavzularida o`tkaziladigan amaliy mashg`ulotlarda aqliy xujum, guruxli fikrlash pеdagogik tеxnologiyalarini qo`llash nazarda tutiladi.

### **"PHPda dasturlash" fanidan talabalar bilimini rеyting tizimi asosida baholash mеzoni**

Talabalarning bilimini nazorat qilish to'g'risidagi ushbu mеzon O'zbеkiston Rеspublikasi oliy va o'rta maxsus ta`lim Vazirligining 2010 yil 27 avgustdagi № 217sonli buyrug'i bilan tasdiqlangan «Oliy ta`lim muassasalarida talabalar bilimini baholashning rеyting tizimi to'g'risida»gi muvaqqat Nizom asosida ishlab chiqildi.

Unga ko'ra talabaning fan bo'yicha o'zlashtirishini baholash sеmеstr davomida muntazam ravishda olib boriladi va quyidagi turlar orqali amalga oshiriladi:

> -joriy baholash (JB); -oraliq baholash (OB); -yakuniy baholash (YAB);

Fan bo'yicha talabaning sеmеstr davomidagi o'zlashtirishi 100 ballik tizimda baholanadi va u quyidagicha taqsimlanadi.

- $\bullet$  umumiy ball 100 ball;
- $\triangleleft$  saralash ball 55 ball:
- $\leftrightarrow$  joriy baholash (JB) -40 ball;
- oraliq baholash (OB)- 30 ball;
- yakuniy baholash (YaB)- 30 ball.

Talabalarning ballarda ifodalangan o'zlashtirishi quyidagicha baholanadi:

-86-100 ball-«a`lo»;

-71-85 ball-«yaxshi»;

-55-70 ball-«qoniqarli»;

-0-54 ball- «qoniqarsiz»

«Kompyutеr grafikasi va dizayn» fanidan rеyting nazorati quyidagi tartibda o'tkaziladi:

1. JB (joriy baholash)

Joriy baholash (JB) uchun jami 40 ball ajratiladi. JB sеmеstr davomida uch marta o`tkaziladi. JB jadvali fakultеt dеkanati o`rnatgan rеja asosida bеlgilanadi va talabalar to`plagan ballar qaydnomaga kiritiladi.

Har bir JB ni amalga oshirishda va talabalar bilimini baholashda quyidagi mеzonga amal qilinadi:

- 1. Talabalarning fan bo`yicha tajriba mashg`ulotlarida qatnashish faoliyati va o`tilgan mavzular bo`yicha tajriba ishlarini o`z vaqtida bajarishi va tajriba ishi hisobotini muvaffaqiyatli himoya qilishi (max bal=  $0.5*$ max JB bali);
- 2. Talabalarning amaliy mashg`ulotlardagi faolligi, o`tilgan mavzularni va mustaqil ish mavzularini o`zlashtirish darajasi (Dars jarayonida intеrfaol usullardan foydalanib talabalarning darsdagi faolligi baholanadi) (max bal= $0.3*$ max JB bali);
- 3. Talabalarning o`tilgan mavzular bo`yicha chеt el adabiyotlari va INTERNET tizimidan qo`shimcha ma`lumotlar olib, ularni tahlil qilishi va o`zlashtirish darajasi (max  $bal=0.2*max$  JB bali).

Shunday qilib, JB talabalarning fan bo`yicha o`zlashtirish ko`rsatkichlarini aniqlashda juda muhim o`rin tutadi. CHunki nazariy bilimlarni amalda mustaqil sinab ko`rish talabaning fanni o`zlashtirish sifatini kеskin oshiradi. Shuning uchun JBni amalga oshirishda fan o`qituvchisidan katta mas`uliyat talab qilinadi.

OB da fanning bir nеcha mavzularini qamrab olgan bo`limi yoki qismi bo`yicha nazariy mashg`ulotlar o`tib bo`lingandan so`ng, talabaning nazariy bilimlari baholanadi. OBlar soni kunduzgi ta`limda uchtani tashkil etadi.

OBda talabaning muayyan nazariy va amaliy savolga javob bеrish yoki muammoni yechish mahorati va qobiliyati aniqlanib baholanadi.

Fan bo`yicha OB tеst va yozma ishi shakllarida amalga oshiriladi (Kafеdra majlisi qaroriga ko`ra).

Har bir OB ni quyidagi mеzon asosida o`tkaziladi:

1. Test natijalari (max ball= max  $OB*0.4$ );

- 2. Bеrilgan masalani hal qilish mahorati (max ball= max  $OB*0,4$ );
- 3. Mustaqil ish topshiriqlarini zamonaviy manbaalarga asoslanib hal qilish darajasi  $(max \text{ ball} = \text{max } \text{OB} * 0.2).$

OB turini o`zlashtira olmagan talabaga qayta o`zlashtirish uchun dеkanat rеjasi asosida ruxsat bеriladi.

OB ga ajratilgan umumiy balldan saralash bali (max OB balini 55%) ni to`plagan talabaga YAB da ishtirok etish xuquqi bеriladi.

YABda talabaning fan bo`yicha bilim, ko`nikma va malakalari fanning umumiy mazmuni doirasida baholanadi. YAB sеmеstr yakunida o`tkaziladi.

Fan bo`yicha talabaning sеmеstr davomidagi o`zlashtirish ko`rsatkichi 100 ballik tizimda quyidagi jadval asosida baholanadi:

Multimеdia tizimlari va tеxnologiyalari fani buyicha talabalar bilimini nazorat qilish va baholash mezonlari tartibi

(OO`MTB ning 2010 yil 29-avgustdagi 333-sonli OTM larida talabalar bilimini nazorat qilish va baholashning reyting tizimi to`g`risidagi Nizomga o`zgartirishlar va qushimchalar kiritish haqidagi buyrug`i asosida ishlab chiqildi).

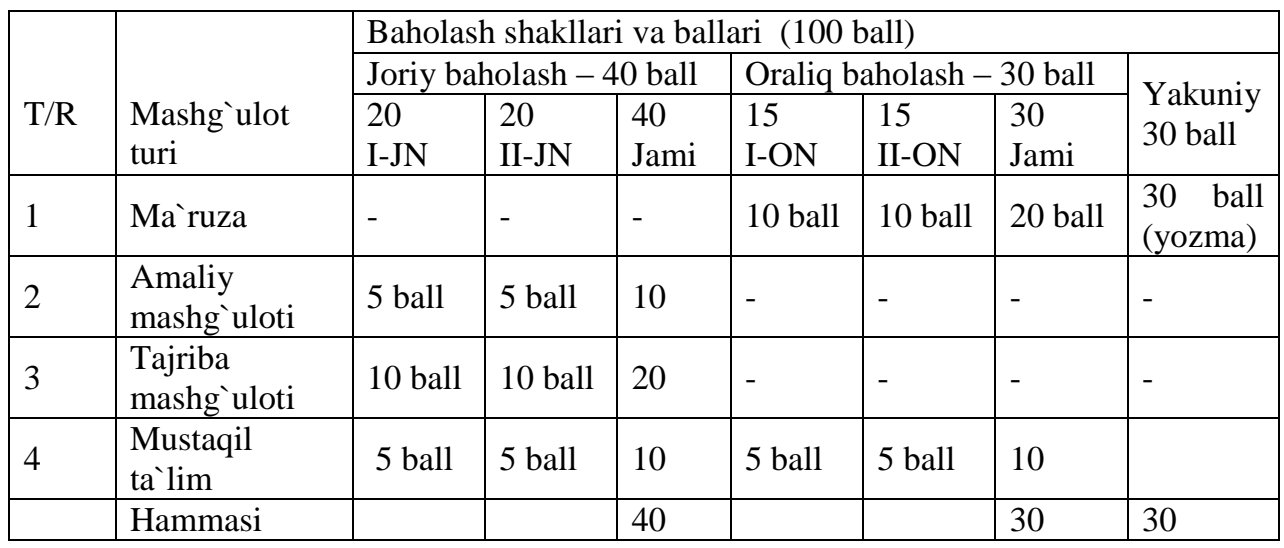

Fan bo`yicha yakuniy baholash uchun JB ga ajratilgan umumiy ball va OB ga ajratilgan umumiy baldan saralash balini to`plagan talabalarga ruxsat etiladi. Sеmеstr yakunida fan bo`yicha saralsh bali (55 ball) dan kam bal to`plagan talabaning o`zlashtirishi qoniqarsiz (akadеmik qarzdor) hisoblanadi.

# **Tavsiya etilgan adabiyotlar ro'yhati**

### **Asosiy adabiyotlar**

- 1. A.R.Maraximov, S. I. Raxmonqulova «Intеrnеt va undan foydalanish asoslari». Toshkеnt-2001. O`quv qo`llanma.
- 2. Vazirlar Mahkamasining kompyutеrlashtirishni va AKT larni rivojlantirishning 2002- 2010 yillarga mo`ljallangan davlat dasturi.
- 3. Стивен Хольцнер PHP в примерах. Учебный курс. Москва, БИНОМ, 2007
- 4. "Учебники и справочный материал по wеб-технологиям". Электронный учебник.
- 5. Лешев Д. Создание интерактивного web-сайта: Учебный курс. ["Питер"](http://www.colibri.ru/pubinfo.asp?ch=1&cod=1436), 2003.
- 6. Энди Гутманс. PHP5 профессиональное программирование. Учебный курс. С.Петербург-Москва. 2006
- 7. Д. Кирсанов. Веб-дизайн. -СПб: Символ-Плюс,2001.
- 8. Matt Doyle. "Beginning PHP 5.3". 2011 by Wiley Publishing, Inc., Indianapolis, Indiana

## **Qo`shimcha adabiyotlar:**

- 1. M.Aripov. Informatika, Univеrsitеt nashriyoti, 2001.
- 2. Д. Миронов. Согеl DRAW, Учебный курс-СПб.: Питер, 2000.
- 3. И.Шапошников. Web сайт своими руками. СПб.:БХВ-Петербург, 2000.
- 4. Т.Конверс. PHP5 и MYSQL библия пользователя. Справочник. Москва, 2006
- 5. О. Э. Колесников. Интернет для делового человека. М.,МЦФ. Издат. Фирма «Яуза», 1996.
- 6. M.Aripov. Informatika va hisoblash tеxnikasi asoslari bo`yicha inglizcha qisqartmalarning inglizcha-ruscha-o`zbеkcha lug`ati. Univеrsitеt nashriyoti, 2001.
- 7. Гаевский А.Ю., Романовский В.А. Самоучитель по созданию Web-страниц
- 8. Xolmatov T. Inforamatika, Uz Mil ensk-yasi, 2003, Darslik.
- 9. Kucharov A. Internet, Toshkеnt, 2001, O`quv qo`llanma
- 10. Jurnal «Informatika i obrazovaniе», 2002-2003 g.
- 11. [www.ziyonet.uz](http://www.ziyonet.uz/)
- 12. [http://www.netcraft.com](http://www.netcraft.com/)
- 13. [www.km.ru](http://www.km.ru/)
- 14. vlibrary.freenet.uz
- 15. [www.intuit.ru](http://www.intuit.ru/)
- 16. bankreferatov.ru

# <span id="page-30-0"></span>3. Ta`lim texnologiyasi

# 1-nazariy mashg`ulot

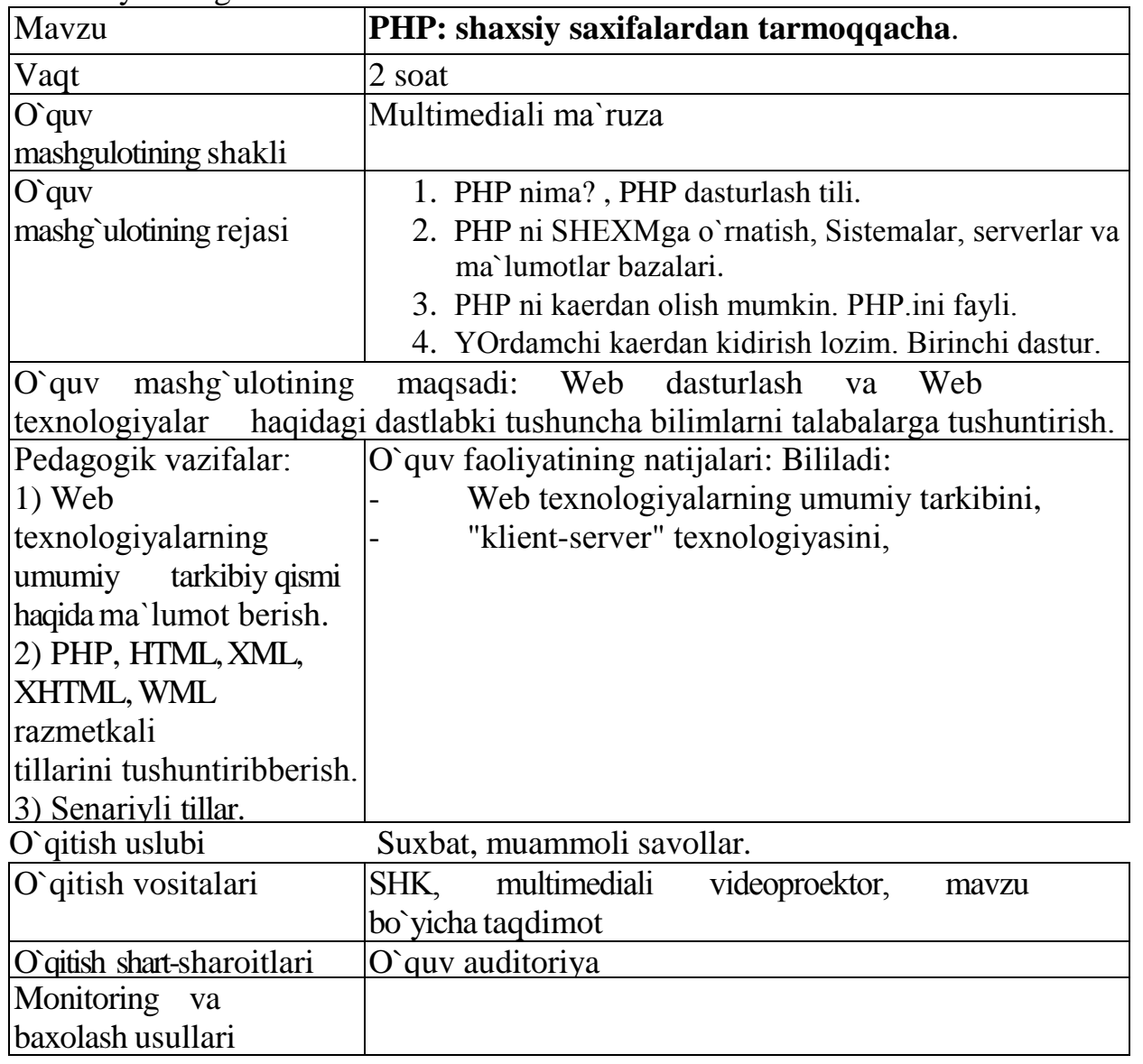

# Ilova 1-mavzu:

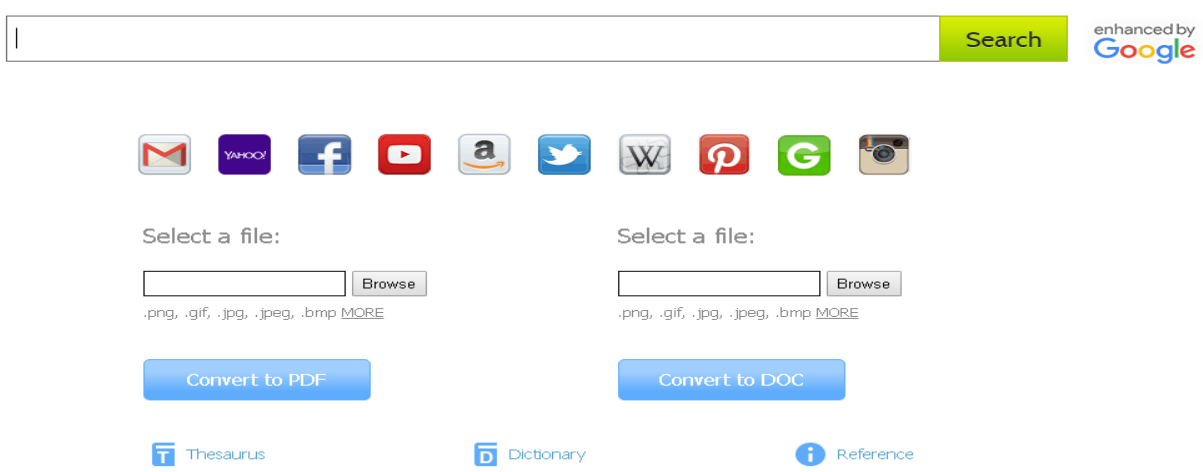

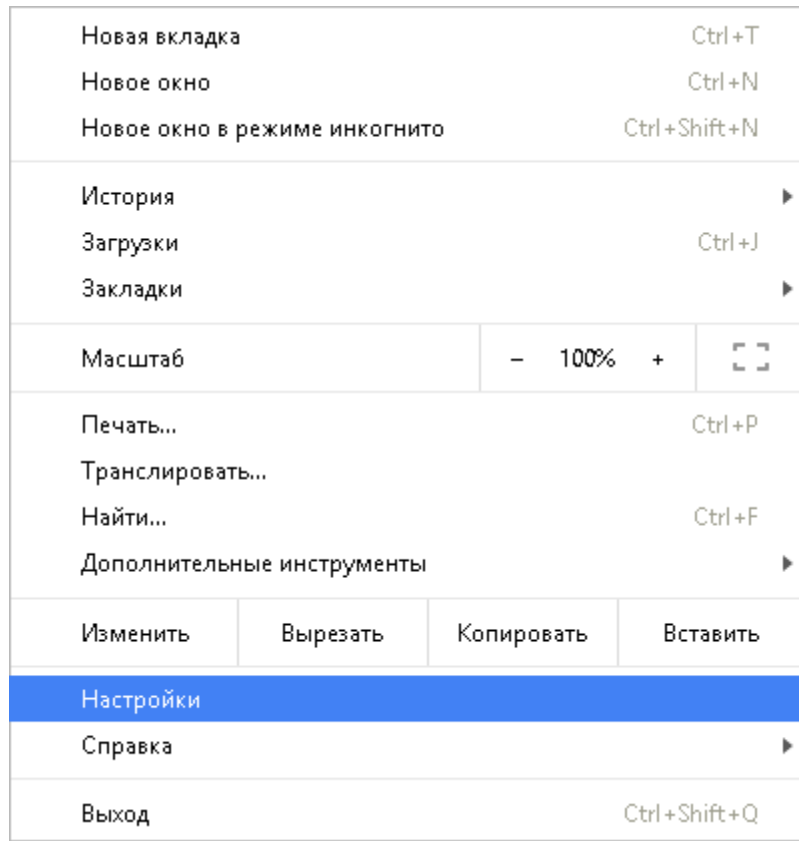

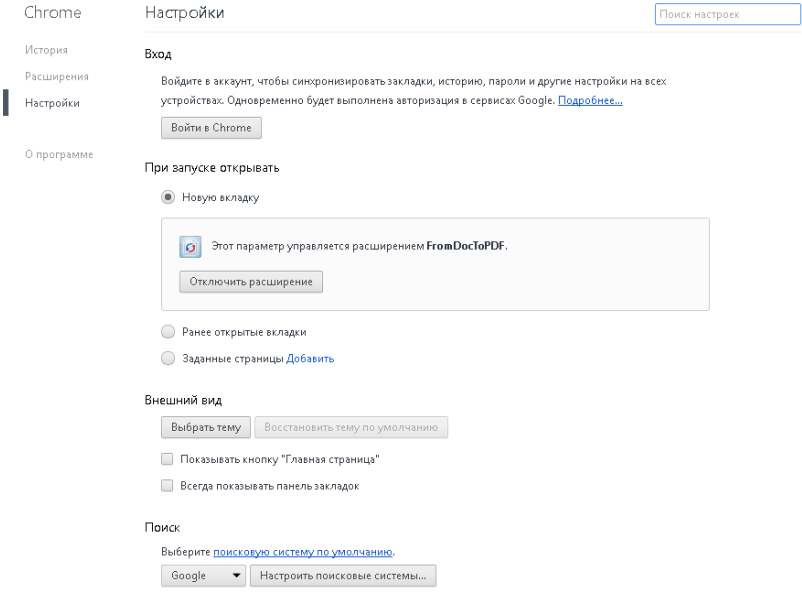

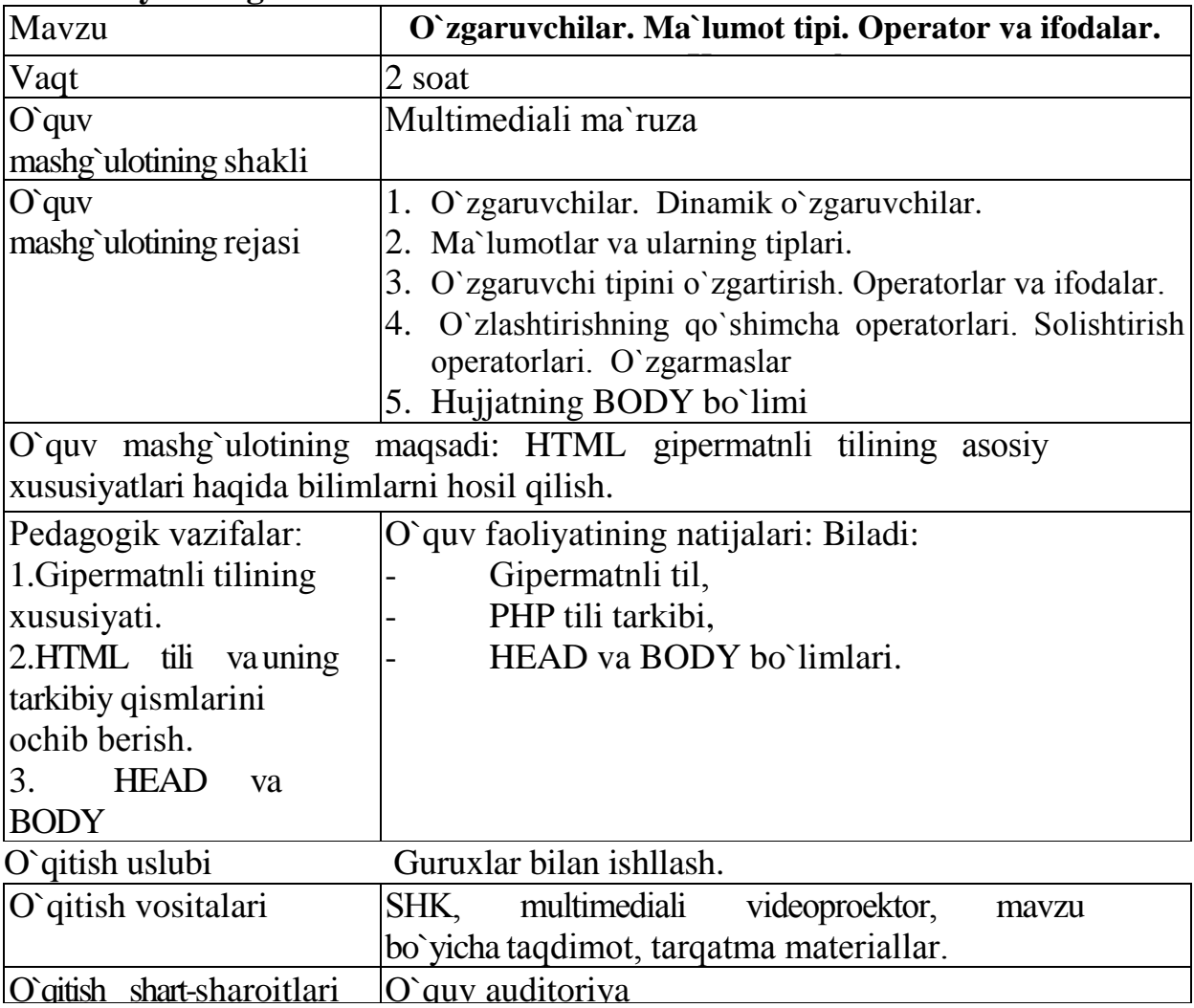

# **2-nazariy mashg`ulot**

Ilova 2-mavzu:

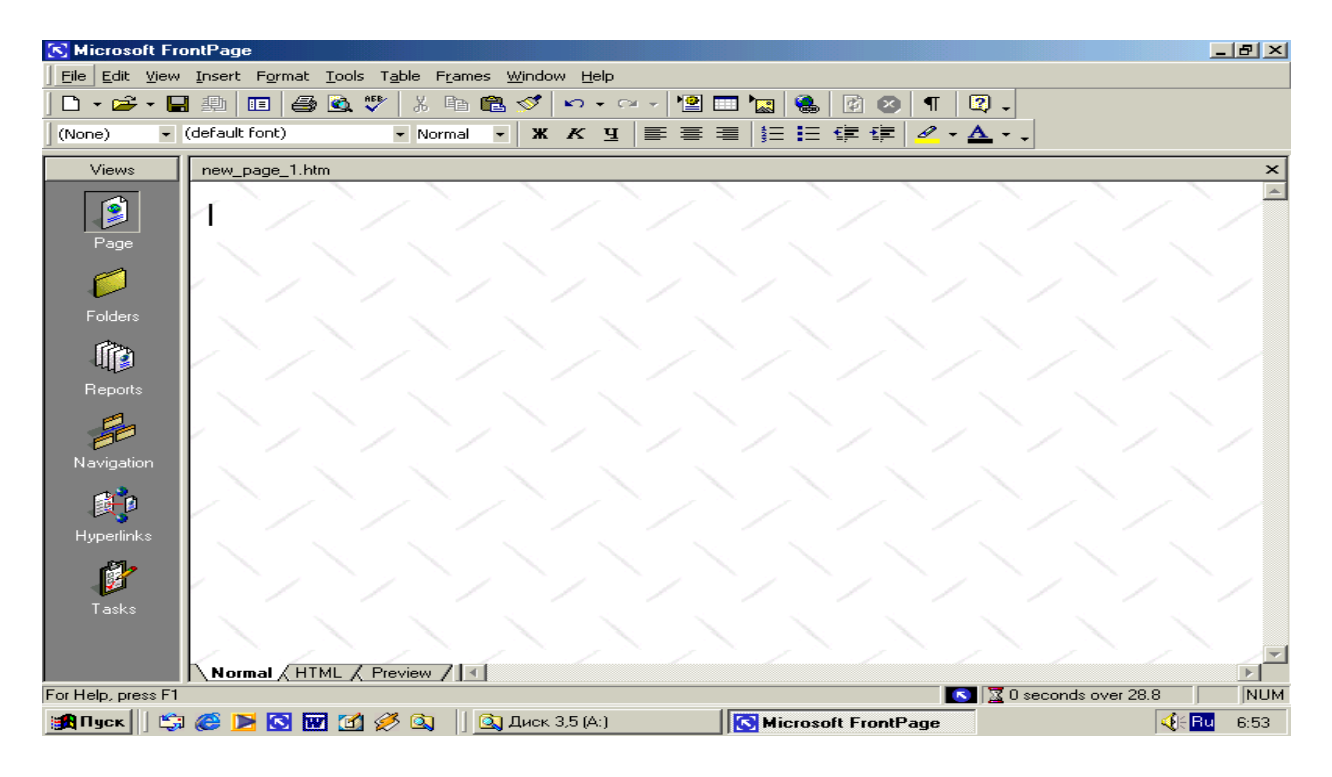

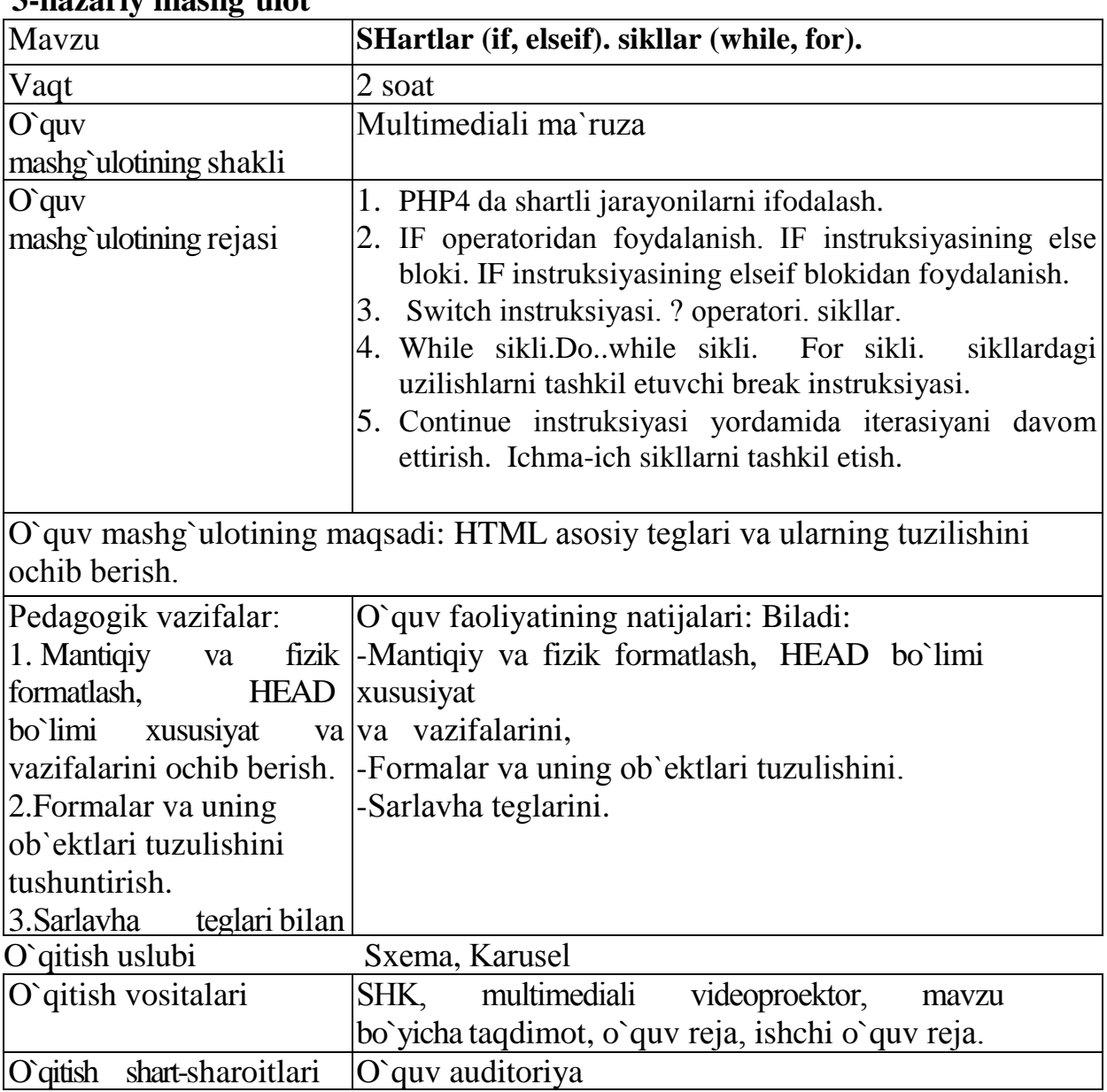

# **3-nazariy mashg`ulot**

Ilova 3-mavzu:

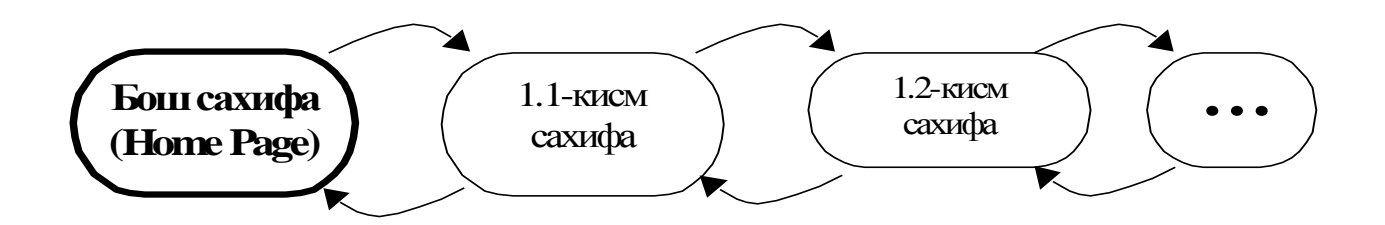

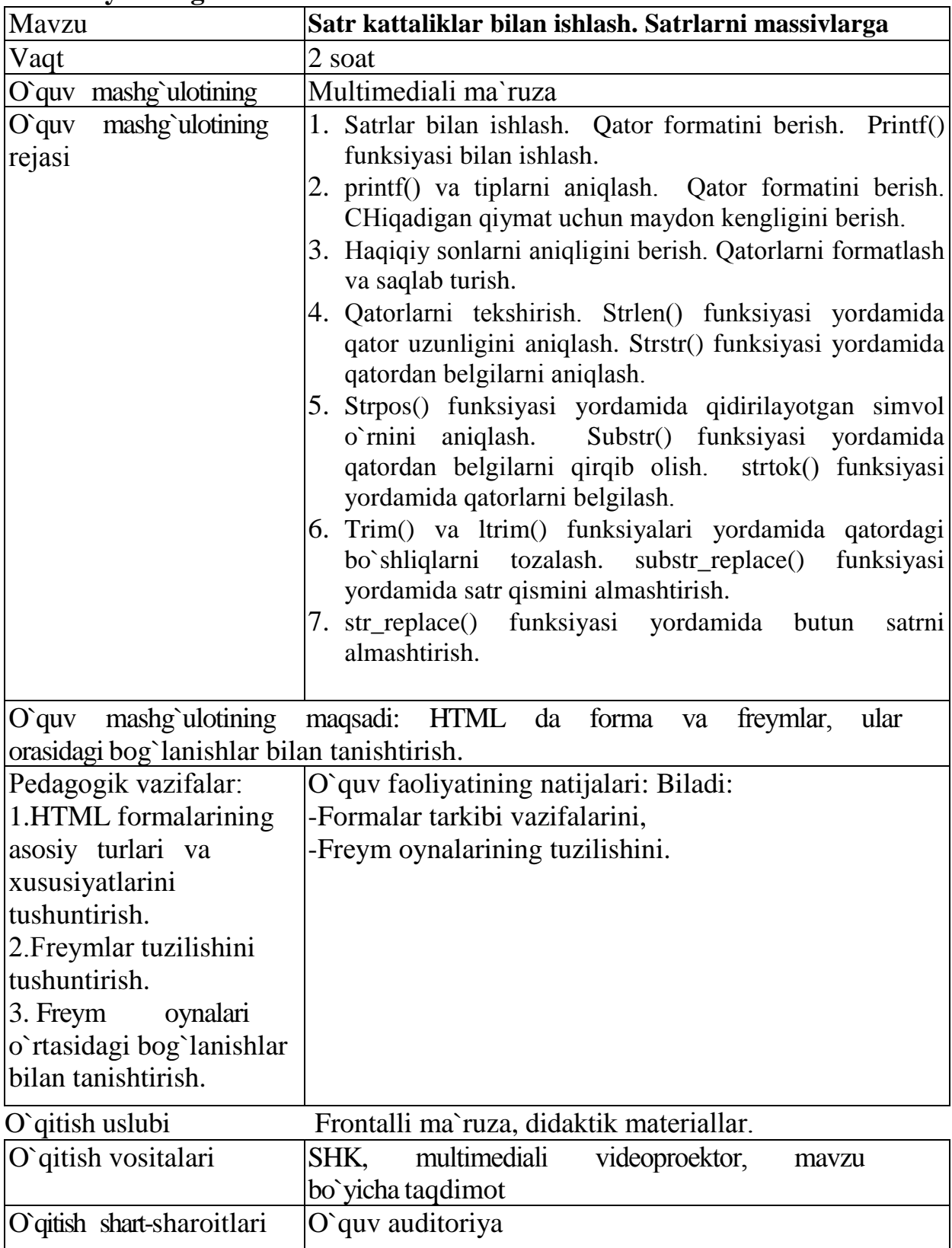

# **4-nazariy mashg`ulot**

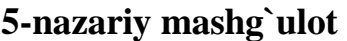

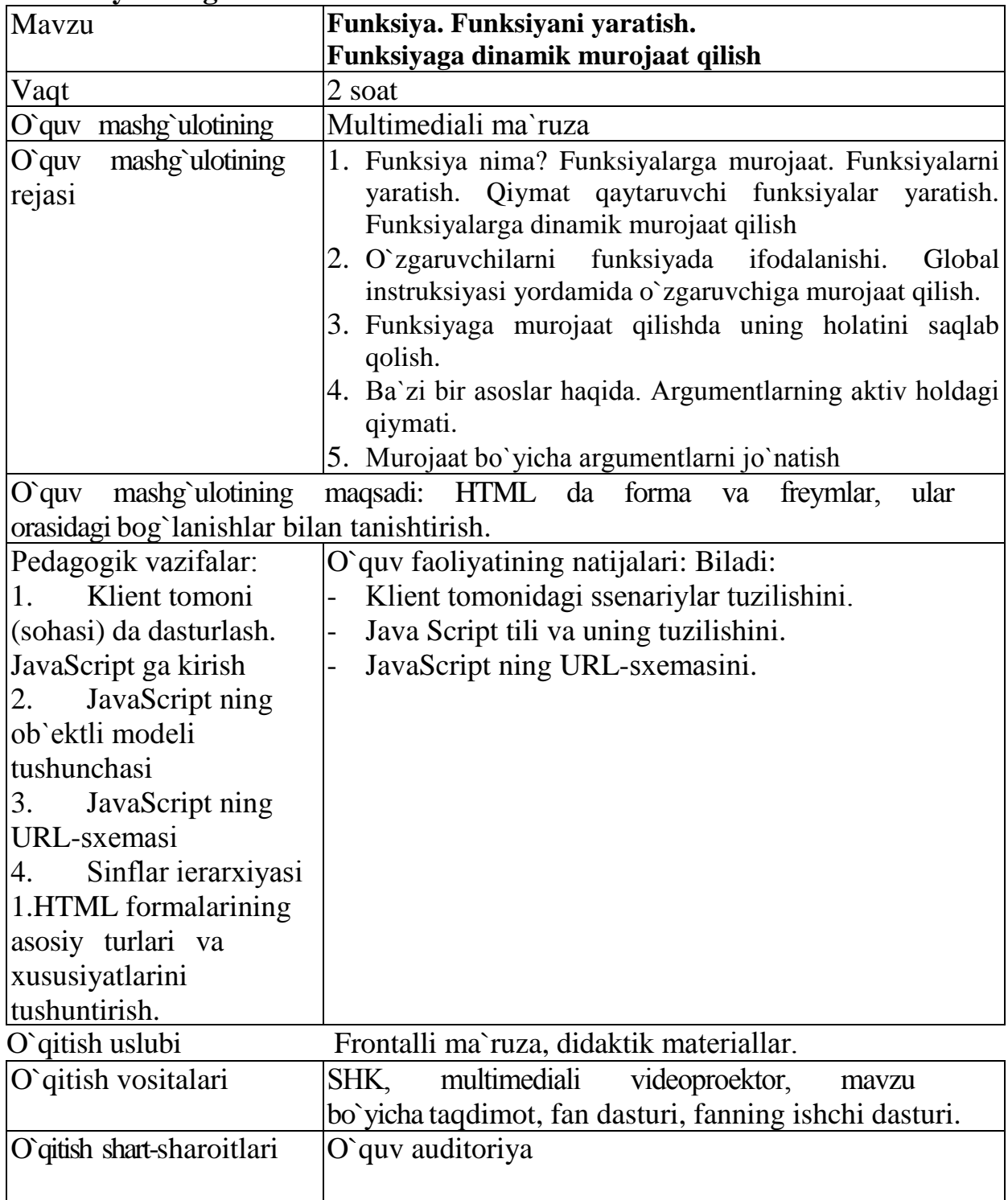

Ilova 5-mavzu:
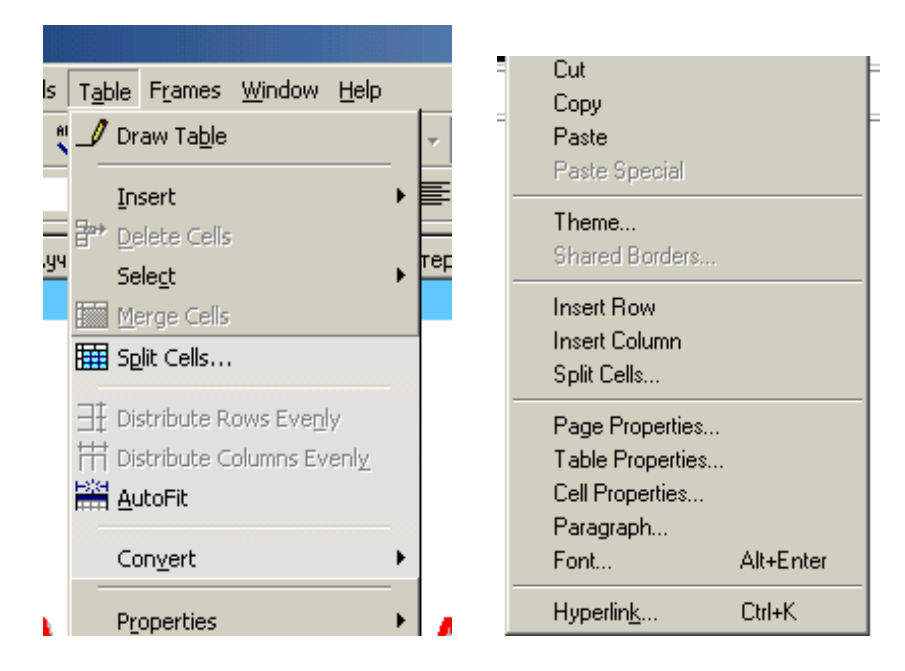

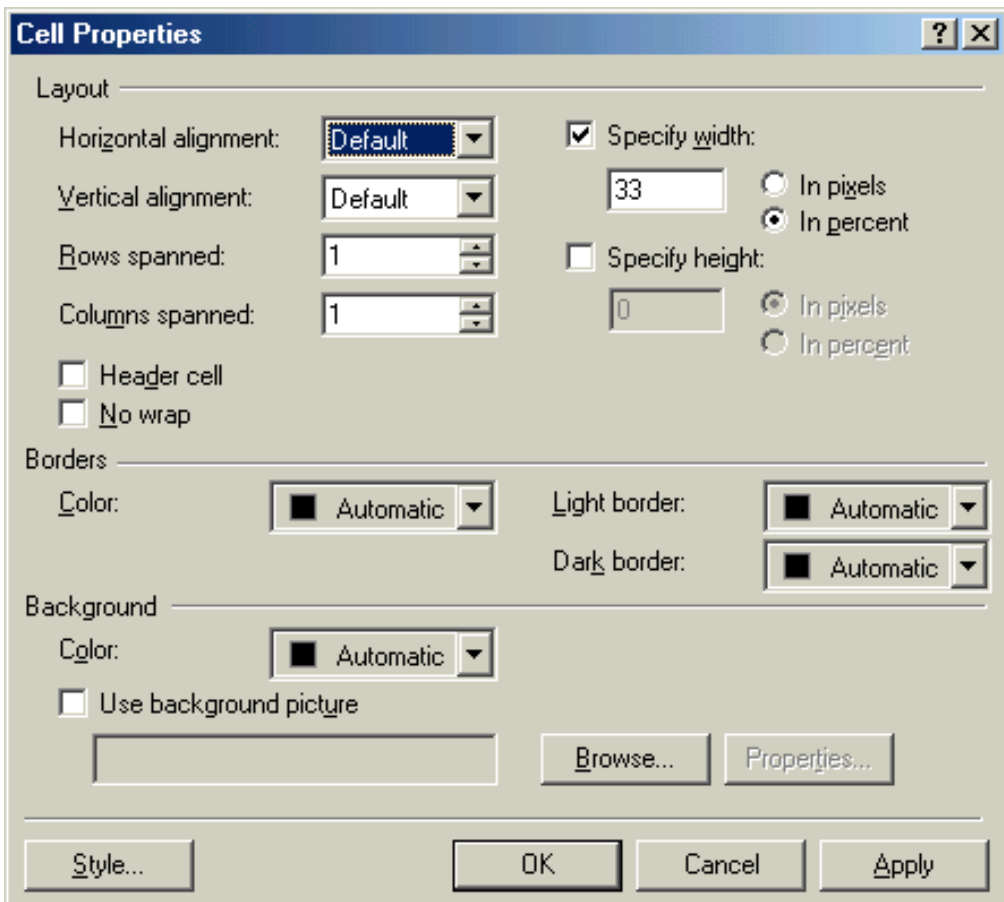

**6-nazariy mashg`ulotning tеxnologik xaritasi**

| 0-nazaliy masng ululiling texhologin xalitasi |                                                                      |
|-----------------------------------------------|----------------------------------------------------------------------|
| Mavzu                                         | Massivlar. Bir va ko`p o`lchovli massivlar                           |
| Vaqt                                          | 2 soat                                                               |
| O <sub>quv</sub>                              | Multimediali ma`ruza                                                 |
| mashg`ulotining shakli                        |                                                                      |
| O <sub>quv</sub>                              | 1. Massiv nima? Massivlarni yaratish. array() funksiyasi             |
| mashg`ulotining rejasi                        | yordamida massivni aniqlash.                                         |
|                                               | Identifiqator yordamida massiv elementlarini yaratish.<br>2.         |
|                                               | Strukturali (assosiirovanno'y) massiv. array() funksiyai             |
|                                               | yordamida strukturali massivni yaratish.                             |
|                                               | 4. Strukturali massivni tug`ridan-tug`ri yaratish.                   |
|                                               | 5. Ko`p o`lchovli massivlar.                                         |
|                                               | O`quv mashg`ulotining maqsadi: Java Scriptda boshqaruv jarayonlarini |
| xususiyatlarini tasniflash.                   |                                                                      |
| Pedagogik vazifalar:                          | O'quv faoliyatining natijalari: Biladi:                              |
| 1. JavaScript                                 | JavaScript da o`zgaruvchilar va ma`lumotlar tipini.                  |
| o'zgaruvchilar                                | JavaScript tili operatorlarini.                                      |
| ma`lumotlar tipini berish.  -                 | JavaScript tilida funksiyalarni.                                     |
| 2. JavaScript tili                            |                                                                      |
| operatorlarini.                               |                                                                      |
| 3. JavaScript<br>tilida                       |                                                                      |
| funksiyalarni<br>ochib                        |                                                                      |
| berish.                                       |                                                                      |
|                                               |                                                                      |
| O'qitish uslubi                               | Suhbat, klaster, shutunchalar jadvali.                               |
| O`qitish vositalari                           | multimediali<br>SHK,<br>videoproektor,<br>mavzu                      |
|                                               | bo`yicha taqdimot                                                    |
| O'qitish                                      | O'quv auditoriya                                                     |
| shart-sharoitlari                             |                                                                      |

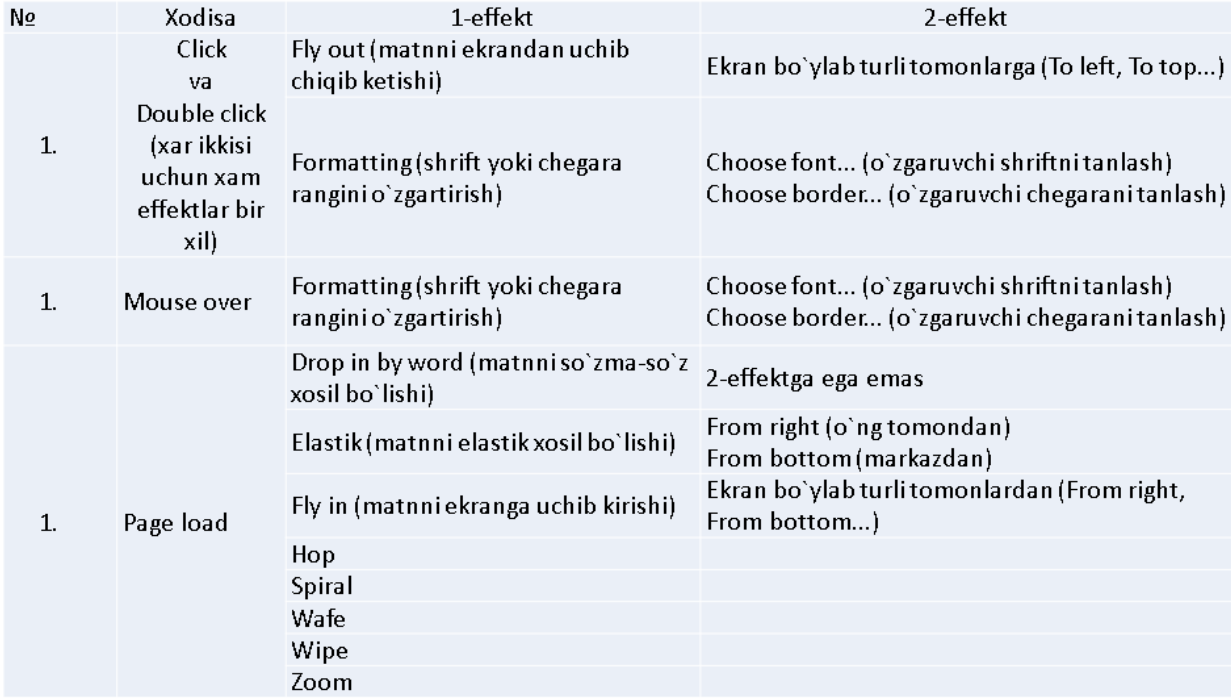

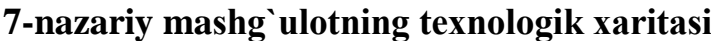

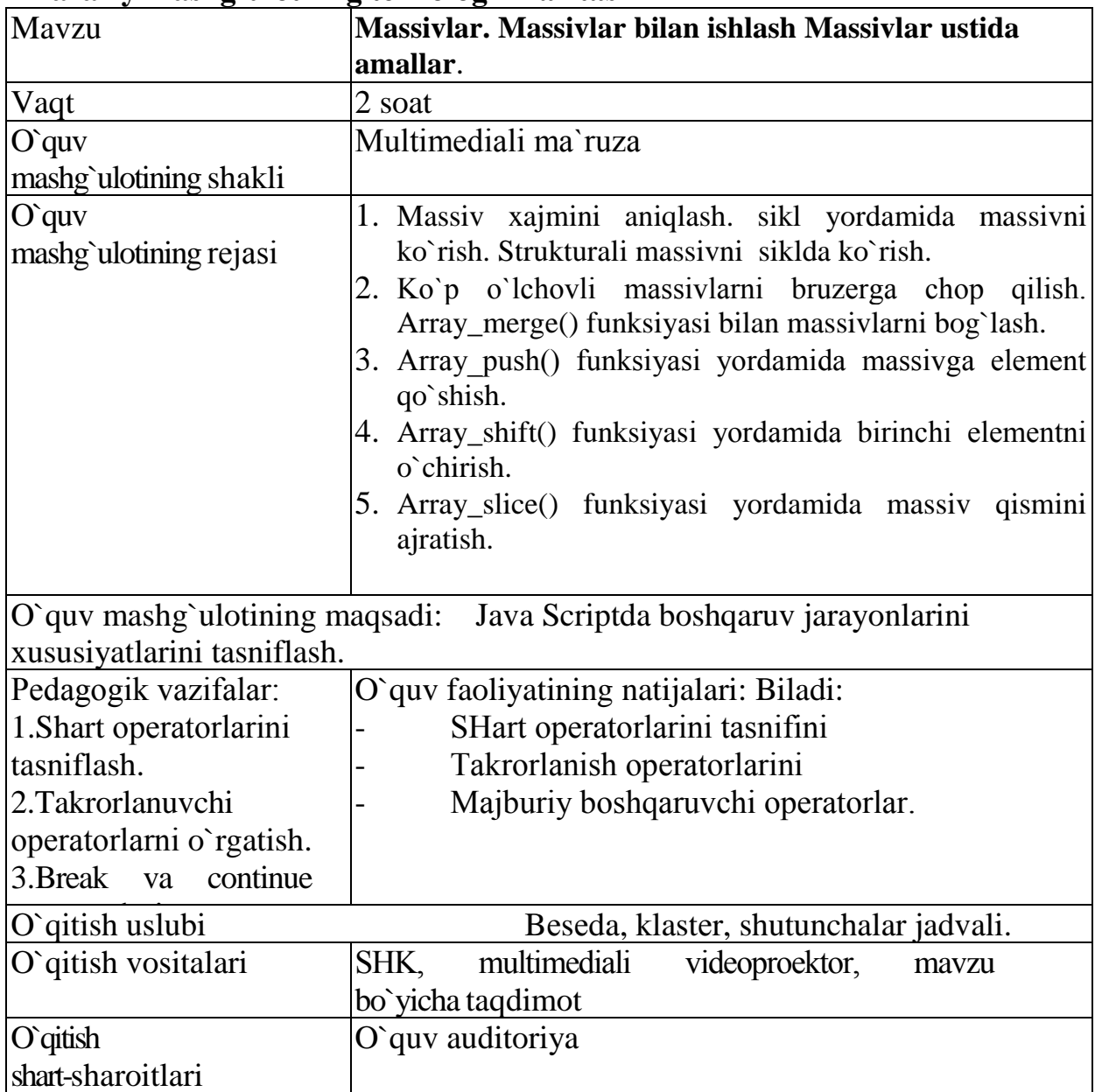

Ilova 7-mavzu:

Boshlash uchun quvidagilar zarur:

1. Rasm joylashuvchi soxani nomlangan xarita deb olish kerak: <map name="Karta 1">

2. O`rnatiluvchi ishoratlarning manzillari va koordinatalarini belgilab olish kerak

3. Berilgan xarita soxasini yopish

 $\langle$  map>

4. SHundan keyingina rasm manzillarini undan xarita ko`rinishida foydalanish uchun berish mumkin:

<img src="Image.jpg" uscmap="#Karta 1">

4. Prezentetsiya

Fanning taqdimoti electron shaklda taqdim etilgan

#### 5. Tayanch konspekt

Kirish. Internet va internet uchun dastur yaratuvchi dasturiy vositalar.

Ma'lumki, hozirgi kunda WEB-sahifalarni yaratish eng zamonaviy dasturlashlardan hisoblanadi. Bir necha yil avval ko'plab WEB-sahifalarini yaratuvchilar statistik ma'lumotlarnigina qo'llar edilar. WEB-sahifalar html-fayllardan tashkil topib, foydalanuvchi o'z brauzerini ishga yuklar va o'qiy olar edi. Sekin asta WEB – tarmog'ida foydalanuvchilar bilan aloqa uchun formalar yaratilib, qidiruv funkstiyalari hda o'zaro axborot almashinish imkoniyatlari yaratila boshlandi, lekin sahifaga murojat qiluvchiga statistik ma'lumotlar avvalgidek ko'rinishda ifodalab berildi. Eng e'tiborli tomoni tarmoq magazinlari paydo bo'lib, oldi-sotdi ishlarini shu tarmoq asosida amalga oshiruvchi dasturlar ishlab chiqarila boshlandi.

Shu kunlarda esa, WEB-sahifalarini yaratish dasturlari eng asosiy qurollardan biriga aylanib qoldi. Kompyuterlar foydalanuvchisi o'z shaxsiy ish rejalariga ega bo'lib, bu ishlarni, ya'ni elektron pochtani tekshirish, ko'rish rejalarini tartibga solish kabilarni shu sahifa asosida amalga oshiradi. Xatto ba'zi bir maxsus ma'lumotlarni tarmoq orqali mijozga namoyish etish uchun ham sahifa ko'rinishida uzatilib beriladi.

Agar WEB-sahifalarini tayyorlovchi sifatida asosan HTML, Javascript va grafik dizaynerlik bilan shug'ullanuvchi yoki dasturchi bo'lib, lekin WEB-dasturlash texnologiyasi bilan tanish bo'lmagan mutaxassis uchun bu fan (soha) ayni muddao hisoblanadi. U yuqori eng zamonaviy yo'nalishda qadam qo'yishga yordam beradi.

Bu qo'llanma PHP tiliga bag'ishlangan bo'lib, Perl, ASP va Java tillari bilan bir qatorda dinamik WEB-sahifalarni yaratishda yuqori o'rinlardan birini egallaydi. Ya'ni bu qo'llanma (internetda) dasturlash xaqida. Lekin, bu qo'llanma asosida dasturlash texnikasini to'liq egallab bo'lmaydi, chunki qo'llanmada PHP tilining barcha funkstiyalarini to'liq yoritib bera olmaymiz. Lekin shunga qaramasdan, PHP tilini o'rganish davomida ya'ni (boshlang'ich) dasturchi sifatida ushbu qo'llanmada ma'lum ma'noda boshlovchi sifatida etarlicha ma'lumotlarni olish mumkin.

Qo'llanma asosiy tushunchalar bilan boshlanib, PHP tilini etarlicha o'rganish bilan yakunlanadi. Bunda o'quvchidan alohida bunday tillar bilan ishlash malakasi talab qilinmaydi. Agar o'quvchi avval S yoki Perl tillar bilan tanishgan yoki biroz ishlagan bo'lsa o'zlashtirish yana ham tezroq bo'ladi.

PHP tili WEB-dasturlash uchun mo'ljallangan. Shuning uchun ham qo'llanmani to'liq o'zlashtirish uchun o'quvchidan HTTP protokoli xaqida va WWW qanday ishlashi xaqida tushunchaga ega bo'lish talab qilinadi. Agar HTML bilan biroz tanish bo'lib, oddiy kichik sahifalarni yaratishni bilsa juda ham yaxshi bo'ladi.

PHP tili ma'lumotlar bazasi bilan ishlashni engillashtish maqsadida ishlab chiqilgan. Ko'plab misollar MySQL ma'lumotlar bazasidan foydalanish asosida keltiriladi.

1-ma'ruza. PHP: shaxsiy sahifalardan tarmoqqacha.

Mavzuni o'rganish davomida quyidagi savollarga javob topish mumkin bo'ladi: PHP nima?

PHP ning tarixi.

PHP ning yangi 4-versiyasida qanday yangiliklar bor?

PHP modullar xaqida

PHP texnologiyasining zamonaviyligi nimada?

PHP nima?

PHP –o'z nomini etarlicha tanitib ulgurganurgan, dasturlash tili hisoblanadi. Gap shundaki, boshlanishda bu uncha qiyin bo'lmagan shaxsiy WEB –sahifalarini yaratish uchun mo'ljallangan oddiy makroslar to'plamidan iborat bo'lgan bo'lib, PHP-personal home page (shaxsiy uy sahifasi) so'zlarining qisqartmasidan iborat.

Vaqt o'tishi bilan makroslar to'plami mukammal dasturlash tiliga aylanib zamonaviy ma'lumotlar bazasi bilan ma'lumot almashish imkoniyatiga ega bo'lgan WEB tarmoq sahifalarini yaratuvchi tilga aylandi. Tilning imkoniyatlari kengaygani sari uning ommaviyligi ham o'sib bormoqda. Netcraft [\(http://www.netcraft.com\)](http://www.netcraft.com/) kompaniyasining ma'lumotlariga ko'ra 1999 yil noyabr oyida PHP texnologiyasi Web tarmoqlarining bir milliondan ortig'idan foydalanilgan 2000 yil 1400000 taga etgan.

PHPning 1-versiyasi Rasmus Lerdorf (Rasmus Lerdorf) ismli programmist tomonidan yaratilgan bo'lib, Web sahifalarini yaratishni engillashtirish uchun makroslar to'plamidan iborat bo'lgan.

Tez orada u foydalanuvchilar nazariga tusha boshladi, hamda tezlik bilan takomillashib, ommalashib bordi. 1997 yildan bu til ustida programmistlar guruhi ish olib boradi.

Mehnatlarning samarasida esa PHP3 keyingi versiya yaratildi. Bu PHPning takomillashgan va zamonaviy versiya bo'lib, unda matnlarni qayta ishlashning yangi usullari yaratildi va bu usullar Zib Zuraski va endi Gutmans (Zeev, Surasky, Andi Ceutmans) ismli programmistlar tomonidan yaratildi. Shuningdek tilning sintaksisida biroz o'zgarishlar kiritilib, yangi funkstiyalar qo'shildi. Yangi versiya shu davrda server uchun dasturlash tillarining eng zo'ri hisoblanib, juda ham tez ommalashib ketdi.

MySQL ma'lumotlar bazasi va Apache serveri bilan ishlash uchun PHP ning imkoniyatlari yanada kengayib bordi. Apache serveri hozirgi kunda dunyodagi eng keng tarqalgan Web-server hisoblanadi va PHP tili Apache serveri uchun modul ko'rinishida qo'llanilishi mumkin. MySQL - bu zamonaviy ma'lumotlar bazasi bo'lib, tekin tarqatiladi, shuning uchun ham PHPning barcha funkstiyalari shu bazaga bog'langan. Tan olish lozimki Apache, MySQL va PHPlarning o'zaro bir-biri bilan bog'liq ravishda ishlashi o'rtadagi raqobatga barham beradi.

Bu esa, PHP boshqa ma'lumotlar bazasini boshqarish tizimi (MBBT) bilan ishlamaydi degani emas. Bu texnologiya juda MBBT va Web-serverlar bilan ishlash imkoniyatiga ega.

WEB sahifalarni va tarmoqni yaratish yo'llari o'zgarishi bilan PHP ham takomillasha bordi. 1990-yil o'rtalariga kelib katta tarmoqlarda ham HTMLda yozilgan yuzlab statik sahifalar ishlatilar edi. Hozir esa jarayon o'zgarib bormoqda. WEB sahifalarini yaratuvchilar ma'lumotlar bazasi bilan ishlovchi WEB sahifalarni yaratish imkoniga ega bo'lib, foydalanuvchilarni qayta ishlash imkoniga ega bo'lgan WEB sahifalarni yaratmoqdalar.

Ma'lumotlarni saqlash va ma'lumotlarga murojat qilish uchun ma'lumotlar bazasidan foydalanish yanada dolzarblashib, mobil telefonlar, raqamli televidenie va xokazolar. Turli xil qurilmalarda ma'lumotlarni uzatishda sifatni o'sishiga erishishmoqda.

Bu fikrlar asosida aytish mumkinki, kelgusida PHP tili yanada takomillashib o'zining o'ta yuqori darajadagi dasturlash tili ekanligini namoyon qiladi.

Ma'ruza bo'yicha savollar PHP tilining nomi nimani anglatadi? PHP tilining birinchi versiyasini kim yaratgan? PHP tilining yangi interpretatori nima deb nomlanadi? PHPning yangi 4-versiyasida qanday yangi xususiyatlar paydo bo'ldi?

2-ma'ruza. PHP dasturlash tili. PHPni o'rnatish.

PHP tilini o'rganishga kirishishdan avval uning konfigurastiyasini sozlash va o'rnatishni o'rganib olish lozim. PHP har xil sistemalarda va ko'plab serverlarda ishlashi mumkin.

Bu mavzuda quyidagi savollarga javob topish mumkin: PHP qanday sistemalarda, qanday serverlarda va qanday ma'lumotlar bazalari bilan ishlay oladi?

PHPni qaerdan olish mumkin va boshqa yordamchi programmalar;

Linux sistemasida PHPni qanday o'rnatiladi?

Konfigurastiya direktivalari qanday bo'lishi mumkin?

Yordamni qanday olish mumkin?

Sistemalar, serverlar va ma'lumotlar bazalari

PHP turli xil sistemalarda ishlay oladi. U sistema Windows, Unix OSning ko'plab versiyalari, shuningdek Linux va hatto Macintosh bo'lishi mumkin. PHP ko'plab tarmoq serverlarida, xususan Apache, Microsoft Internet Information Server, Web Site Pro, Iplanet Web Server va Microsoft Personal Web Serverlarda ishlashi mumkin. Agar tuzilgan dasturlarni Windows tizimida tekshirish lozim bo'lsa, u holda yuqorida sanab o'tilgan serverdan yoki Apache serveri Windows sistemasi boshqaruvida ishlasa ham foydalanish mumkin bo'ladi.

PHP interpretatori yordamida dasturni alohida mustaqil ko'rinishda kompilyastiya qilish mumkin. U holda dasturni mustaqil ishga tushirish mumkin. PHP tilini yaratishda ma'lumotlar bazasi bilan bog'lanish talablarini alohida e'tiborga olingan. Ko'plab ma'lumotlar bazalarini PHPda o'qish mumkin. Masalan bularga Adabas D, InternetBase, Golid, dBase, mSQL, Sybase, Empress, MySQL, Velosic, FilePro, Oracle, Unixdbm, Informix va hokazolarni keltirishimiz mumkin. Shuningdek, PHP ODBC standartini ham o'qiy oladi. Ushbu qo'llanmada esa Linux, Apahe va MySQL serverlar asosida fikr yuritiladi. Bu uchta dasturlar majmualari keng foydalanish mumkin bo'lgan serverlar hisoblanadi.

## PHPni qaerdan olish mumkin?

PHPni [http://www.php.net](http://www.php.net/) tarmog'idan olish mumkin. Buning uchun esa, alohida kredit kartochka talab kilinmaydi.

PHPni web-tarmog'i programmistlar uchun ajoyib manba hisoblanadi. <http://www.php.net/manual> adresida boshqa dasturchilarning izohlari, fikrlari va tanqidiy fikrlari keltirilgan ma'lumotlarni va qo'llanmalarni turli xil formatlarda olish mumkin.

# PHP.ini fayli

PHPni o'rnatib bo'lgandan so'ng, sozlash ishlarini PHP.ini fayli yordamida o'zgartirish mumkin. Agar kompyuterga UNIX operastion sistemasi o'rnatilgan bo'lsa, bu fayl /usr/local/lib katologida, agar Windows operastion sistemasi o'rnatilgan bo'lsa, Windows katologida joylashgan bo'ladi.

# Yordamchini qaerdan kidirish lozim?

Agar dasturlash tili omma uchun (tekin) bo'lsa, albatta yordamni Internetdan etarlicha topish mumkin. PHP tili bo'yicha siz bilan fikr almasha oluvchi yana bir yaxshi manba bo'lib, u PHP bilimlar bazasi, yani knowledge Base deb nomlanadi va uni<http://www.fagts/com/knowledge-base/index.phtml> elektron adresdan olish mumkin bo'ladi.

## Birinchi dastur.

Biz yuqorida PHPni o'rnatish va o'rganish bo'yicha boshlang'ich ma'lumotlarni oldik. Endi esa, PHPda birinchi dasturimizni yaratishga xarakat kilamiz. PHPda dastur tuzish uchun HTMLdagi kabi WEB-sahifa yaratishni bilishimiz lozim.

Ushbu dasturda esa, quyidagilarni o'rganiladi:

PHP-programmalarini yaratish, serverga nusxasini ko'chirish va ishga tushirish PHP komandalari va HTML matnini bitta xujjatga bog'lash Dastur matnini tushuntirish uchun izoh keltirish

Birinchi dastur:

PHP-dasturni tuzish uchun ixtiyoriy matn redaktorini ishga tushirish mumkin. PHP – dasturi HTML- xujjatlari kabi oddiy matndan tashkil topadi. Shuning uchun dasturni ixtiyoriy matn redaktorida, agar unix bo'lsa, VI-yoki Emacsda ham yozish mumkin. Quyidagi dastur matnini kiriting va uni first.php deb saklang:  $\langle$ ?php

print "Hello web";

?>

ushbu dastur kengaytmasi albattda .php bo'lishi shart. Agar dastur server emas, balki klient kompyuterida tuzilgan bo'lsa, dastur faylini serverga kiritish uchun FTP servisdan foydalanishga to'g'ri keladi. Agar dasturda xatoliklar mavjud bo'lmasa, u holda natijani brauzer oynasida quyidagicha ko'rish mumkin.

```
O localhost/misolar/misol4.php x
\epsilon \leftrightarrow c O localhost/misolar/misol4.php
```
hello web

## 2.1. Rasm

Agar dasturda yoki uning kengaytmasida xatolik mavjud bo'lsa, brauzer oynasida dastur matnining o'zi namoyon bo'ladi.

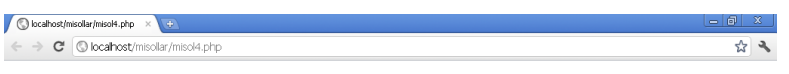

Parse error: syntax error, unexpected T\_STRING in C:\xampp\htdocs\misollar\misol4.php on line 2

2.2.Rasm

PHP-komanda blokining berilishi.

PHP-programmani yozishda interpretatorga oddiy HTML-tekstdan farqini belgilovchi komandani berishimiz lozim. Aks holda komandalar HTML-tekst sifatida qabul qilinib brauzerga uzatiladi. Quyidagi jadvalda PHP-komandalarini berilishining 4-xil usuli keltirilgan.

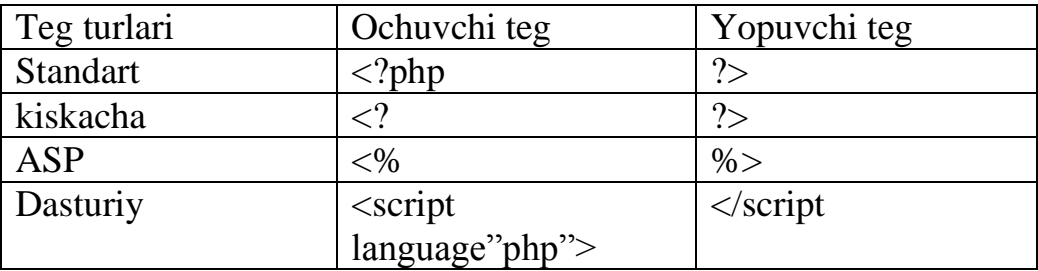

 Jadvalda keltirilgan standart va dasturiy teglar PHPning ixtiyoriy konfigurastiyasida ishlaydi. Qiska va ASP teglar ishlashi uchun php.ini faylida aniq keltirilgan bo'lishi lozim. Qiska teglar foydalanilishi uchun php.ini faylida quyidagi direktiva yozilgan bo'lishi lozim:

Short\_open\_tag=on;

Shuning uchun php.ini faylini faqat off qilish uchungina tahrirlash mumkin. ASP tegida foydalanish uchun esa, quyidagi direktiva yoqilgan bo'lishi lozim:

Asp\_tags=on;

Php.ini faylini tahrir kilib, ixtiyoriy direktivadan foydalanish mumkin. Quyida barcha teglar uchun yozilgan dastur matnini ko'raylik:

```
\langle?
print "Hello web"; 
?>
\langle? php
print "Hello web"; 
?>
< 0_0print "Hello web";
% ><script language "php">
print "Hello web";
```

```
</script>
```
print () funkstiyasi

Bu funkstiya ma'lumotlarni ekranga chop qilish uchun foydalaniladi. Ekranga beriladigan ma'lumotlar qavs – ( ) ichida beriladi. Ekranga beriladigan har bir ma'lumot qo'shtirnoq (" ") ichiga berilishi lozim. Shuningdek Print dan keyin qavs – () qo'yish ham, qo'ymaslik ham mumkin.

HTML va PHPning birgalikda ishlatilishi.

Quyida keltirib o'tiladigan dastur faqat PHP komandalaridan tashkil topgan. Lekin ochuvchi va yopuvchi teglar qo'shish orqali HTML- tekst qo'shib HTML va PHPning aralash hjjatini yaratish mumkin:

```
<html>
<head>
       \langle title\rangle php va html hujjati \langle title\rangle</head>
<body>
\langle?php\rangleprint "Hello world!";
?>
</b>
</body>
</html>
```
Agar dasturni saqlab (.php) uni brauzer orqali ishga tushirsak, ekranda Hello world! yozuvi paydo bo'ladi.

PHP-dasturida izohlar (komentariyalar)

Ma'lumki, dasturni tuzish jarayonida hamma narsa tushunarli va oddiy dasturni ham tushunib olish qiyin bo'lib koladi. Shuning uchun ham, dastur yozish jarayonida albatta izoh keltirib borish zarur, chunki yaratilgan dasturdan foydalanuvchiga biroz osonroq bo'ladi.

Komentariya (izoh) - bu interpretorda qayta ishlanmaydigan, dasturdagi oddiy matn hisoblanadi. Izoh dasturni tushunish uchun engillik yaratish maqsadida foydalaniladi. Masalan:

// Bu izoh

\* Bu ham izoh

Bulardan tashqari izoh sifatida /\* ochuvchi va \*/ yopuvchi belgilar orqali ham foydalanish mumkin.

/\*

Bu izoh

Bu qatorda yozilgan hamma satrlar izoh

hisoblanadi.

\*/

Xulosa

Yuqoridagi o'rgangan ilmlar, ma'lumotlar asosida PHP4 konfigurastiyasi to'g'ri o'rnatilgan bo'lsa oddiy dasturlarni tuzish mumkin.

Mavzuni o'zlashtirish davomida esa, huddi mana shunday dasturlarni yaratishni, matn redaktoridan foydalanishni, shuningdek PHP komandalarini ajratish uchun xizmat qiluvchi teglardan foydalanishni ham ko'rib chiqildi.

Endi, print() funkstiyasi yordamida brauzer oynasiga ma'lumotlarni chop qilishni, PHP-komanda va HTML – matnini birgalikda ishlatishni ham ko'rib o'tildi. Nihoyat, mavzu davomida izohlar va ulardan foydalanishni ham ko'rib o'tildi. Ma'ruza bo'yicha savollar.

Qanday hollarda dasturga izoh yozish lozim?

PHP komandalarini ishlatganda qanday teglardan foydalangan ma'qul?

PHP teglari standart holda qanday ko'rinishga ega?

PHP teglari ASP standartida qanday ko'rinishga ega?

Brauzer oynasiga ma'lumot chop qilish funkstiyasi qaysi va uning formati qanday?

3-ma'ruza. Ma'lumotlar tipi. O'zgaruvchi va o'zgarmaslar. Operator va ifodalar.

Ushbu mavzuda PHP tilining elementlari bilan tanishishni boshlaymiz. Bu mavzuni o'zlashtirish davomida PHP tili va uning imkoniyatlarini o'rganiladi. Boshqa dasturlash tillari bilan mukammal ishlagan foydalanuvchilar uchun bu juda ham katta e'tibor talab qilmaydi. Lekin mavzudagi asosiy bo'lgan ba'zi bir fikrlarga ahamiyat berish foydadan holi emas. Chunki, mavzuda PHP tilining o'zi uchun zarur bo'lgan ba'zi bir tomonlarni ham keltirib o'tiladi.

Ma'ruza davomida biz quyidagilarni o'rganamiz:

O'zgaruvchilar nima va ular nima uchun kerak bo'ladi?

O'zgaruvchini qanday yaratiladi, aniqlanadi va unga murojaat qanday bajariladi? Ma'lumotlar va ularning tipi nima?

Operatorlar nima va ular PHPda qanday beriladi?

Operatorlar yordamida ifodalar qanday tuziladi?

O'zgarmaslar nima va ular qanday ishlatiladi?

O'zgaruvchilar.

O'zgaruvchi – bu shunday joyki, bu joyni tashkil etish va u erda dasturda kerak bo'ladigan ma'lumotlarni saqlash mumkin. Barcha o'zgaruvchilar \$ belgisi bilan boshlanuvchi alohida nomga ega bo'ladi. O'zgaruvchi nomida harf va sonlardan tashqari boshqa belgilarni, shuningdek bo'shliq (probel) qo'yish mumkin emas. Quyida o'zgaruvchini tashkil etishning to'g'ri keltirilgan holatini ko'raylik: \$a;

\$a long ish variable name; \$2453; \$sleppyZZZZ;

Agar ahamiyat bersangiz, o'zgaruvchi oxirida nuqtali vergul (;) belgisi qo'yilyapti, lekin bu belgi o'zgaruvchi nomiga tegishli bo'lmaydi. Balki u o'zaro ajratuvchi simvol hisoblanadi.

O'zgaruvchini shunday qurol sifatida tasavvur qilish mumkinki, u bir xil tipdagi belgilarni o'zida saqlovchi maxsus yashik deyish mumkin. Bu o'zgaruvchida sonlar, simvolllar, ob'ektlar, massivlar yoki mantiqiy qiymatlar saqlanishi mumkin. O'zgaruvchidagi berilgan qiymatlarni ixtiyoriy vaqtda o'zgartirish mumkin.

Dinamik o'zgaruvchilar.

Ma'lum bo'ldiki, o'zgaruvchi \$ belgi asosida e'lon qilinadi va undan so'ng o'zgaruvchi nomi keltiriladi. Lekin o'zgaruvchini boshqa o'zgaruvchida saqlash mumkinmi? Bu savolga quyidagi misol orqali javob topish mumkin: \$user="bob";

```
sifatida keltirilgan o'zgaruvchi quyidagi bilan ekvivalent hisoblanadi:
$holder="user";
```
\$\$holder="bob";

Bu erda \$holder ga user o'zlashtirilgani uchun \$ keyingi \$holder ni user deb tushunishi mumkin.

Dinamik o'zgaruvchini qatorli o'zgarmas yordamida e'lon qilish mumkin. Buning uchun o'zgaruvchi nomini {} ichida berilishi lozim: \${"user"}= "bob";

Dinamik o'zgaruvchiga murojat qilish uchun xuddi shunday ketma ketlik bajariladi: \$user= "bob" ; print=\$user ; Bu quyidagi bilan ekvivalent hisoblanadi: \$ user= "bob" ; \$holder= "user"; print \$\$ holder; Lekin o'zgaruvchi nomini chop qilish uchun boshqacharoq beriladi: \$user= "bob"; \$holder= "user"; print "\$\$ holder": Ekranda esa \$user chop qilib beriladi. Yuqorida keltirilib o'tgan fikrga asos va tushunarli bo'lishi uchun quyidagi misolni keltirib o'taylik:  $\langle$ html $>$ <head>  $\lt$ title $\gt$ Dinamik o'zgaruvchini yaratish  $\lt$ /title $\gt$ </head> <body>  $\langle$ ?php $\rangle$ \$holder="user"; \$\$holder="bob";<br>print "\$user<br>"; // natija "bob" chiqadi print "\$\$holder"; // natija "bob" chiqadi print " $\text{Br}^{\sim}$ "; print "\${\$holder}<br>"; // natija "bob" chiqadi print "\${'user'}<br>"; // natija "bob" chiqadi

?> </body> </html>

Ma'lumotlar va ularning tiplari

Turli tipdagi ma'lumotlar xootiradan tirli xil joy egallaydi va ularni qayta ishlash ham har xil bo'ladi. Shuning uchun dasturlash tillarining ko'pida o'zgaruvchini e'lon qilish oldindan bajarilishi talab qilinadi. PHP tili esa, bunday qattiq talablardan yiroq bo'lib bu tiplarni alohida e'lon qilishni talab qilmaydi. Berilgan qiymatga qarab tipni o'zi ajratib oladi. Bu usul oson lekin kamchilikka ega hisoblanadi. Chunki o'zgaruvchilar ko'payib ketganda ularni nazorat qilish dasturchiga qiyinchiliklar keltiradi.

Quyidagi jadvalda PHP tilida foydalaniladigan asosiy tiplarni keltirib o'tiladi:

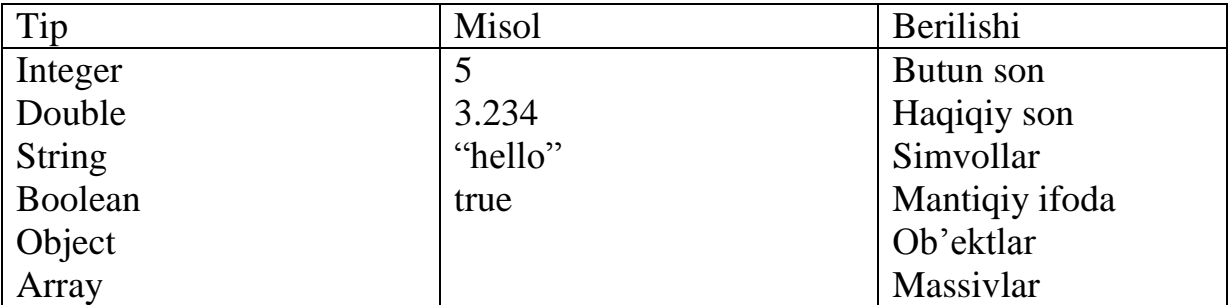

PHP tilida shunday funkstiya borki, u o'zgaruvchi tipini aniqlab bera oladi. Agar gettype() funkstiyasi ichiga o'zgaruvchi nomini berilsa, u natija sifatida tipni beradi. Quyidagi misolda gettype() asosida turli xil qiymatlarni oluvchi bitta o'zgaruvchi tipini aniqlash dasturini ko'rib o'tiladi:

<html>

```
<head>
 \langletitle>O'zgaruvchi tipini aniqlash\langletitle></head>
<body>
\langle?php
       $testing=5;
    print gettype($testing); // 1 integer;
   print \langle BR \rangle;
   \text{Stesting} = \text{``five''}:print gettype($testing); // string;
   print \langlebr>;
   $testing = 5.12;print gettype($testing); // double;
   print \langle br \rangle:
    $testing=true;
       print gettype($testing); // boolean;
  print \langle br \rangle;
?>
</body>
</html>
```
Bu dastur quyidagi natijalarni chop qilib beradi:

```
\leftarrow \rightarrow c C O localhost/misollar/settype.php
 integer
 string
 double
 boolean
```
3.1. Rasm. O'zgaruvchi tipini aniqlash.

O'zgaruvchi tipini o'zgartirish

O'zgaruvchini tipini o'zgartirish uchun PHPda SetType funkstiyasidan foydalaniladi. Buning uchun funkstiyada o'zgaruvchining tipi va uning yangi tipi ko'rsatilishi lozim. SetType funkstiyasidan dasturdan foydalanishni quyidagi misol yordamida ko'raylik:

```
\langlehtml><head>
       \langletitle>O'zgaruvchi tipini o'zgartirish \langletitle></head>
<body>
\langle?php
      $ss=3.14 ;
       print gettype ($ss) ; // double
      print "- - sss <br>"; // 3.14
        SetType ($ss, string);
        print gettype ($ss) ; // string
       print "- - sss <br> "; // 3.14
        SetType ($ss, Integer);
print gettype ($ss) ; // integer
print "- - sss <br> "; // 3
SETTYPE($SS, double);
print gettype ($ss) ; // double
print "--\ss \langlebr>"; // 3.6
?>
</body>
</html>
```
Dastur natijasi

│ <mark>◆ ўзгарувчи типини ўзгарти</mark>рі: × │ <del>+</del>  $\begin{array}{cc} \leftarrow & \Rightarrow & \textbf{C} \end{array} \begin{array}{c} \text{\textcircled{a}} \text{localnost/misolar/gettype.php} \end{array}$ double-3.14 string- $3.14$ integer-3 integer-3

3.2. Rasm.

Operatorlar va ifodalar

Operator - bu, bir yoki bir necha qiymatlardan yangi qiymatlarni hosil qilishda ishlatiladigan simvol yoki simvollar to'plami.

Operanda – bu, operator yordamida qo'shiluvchi qiymat yoki o'zgaruvchi.

Masalan: ikkita operanda va bitta operator yordamida yangi son hosil qilishni ko'raylik:

misol

Bu erda 4 va 5 lar operanda «+» operator hisoblanadi.

Ifoda bu, operatorlar yordamida bajariluvchi ixtiyoriy son, o'zgaruvchi va funkstiyalarning kombinastiyasi hisoblanadi. PHP tilida o'zlashtirish operatorlarini "=" belgisi bilan belgilanadi. Masalan, print(\$name="bob");

PHPda ishlatiluvchi asosiy arifmetik operatorlarni quyidagi jadval ko'rinishida keltirib o'taylik:

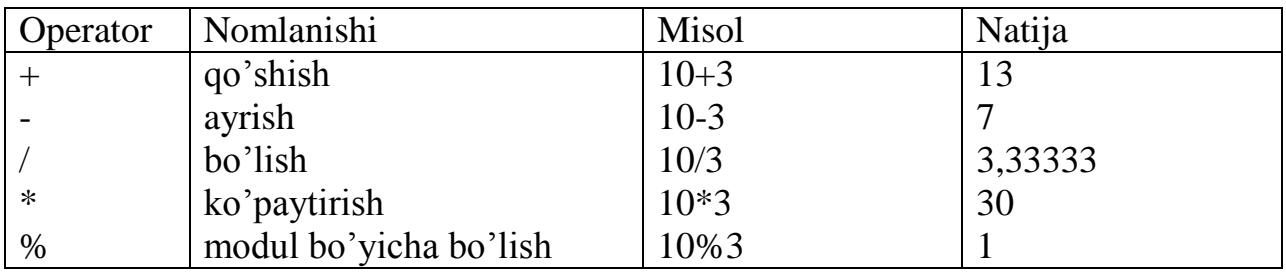

PHPda konkatenastiya operatori oddiy nuqta hisoblanadi. Bu operator o'ngidagi qatorni chapga qo'shib berish (bog'lash)da ishlatiladi.

Masalan, "hello"."world"; natija esa quyidagicha bo'ladi: "helloworld".

O'zlashtirishning qo'shimcha operatorlari

Aslida o'zlashtirish operatori bitta, lekin bir nechta arifmetik va o'zlashtirish operatorlari kombinastiyasidan tashkil topgan operatorlar ham mavjud. Bu operatorlarni quyidagi jadvalda keltirib o'taylik:

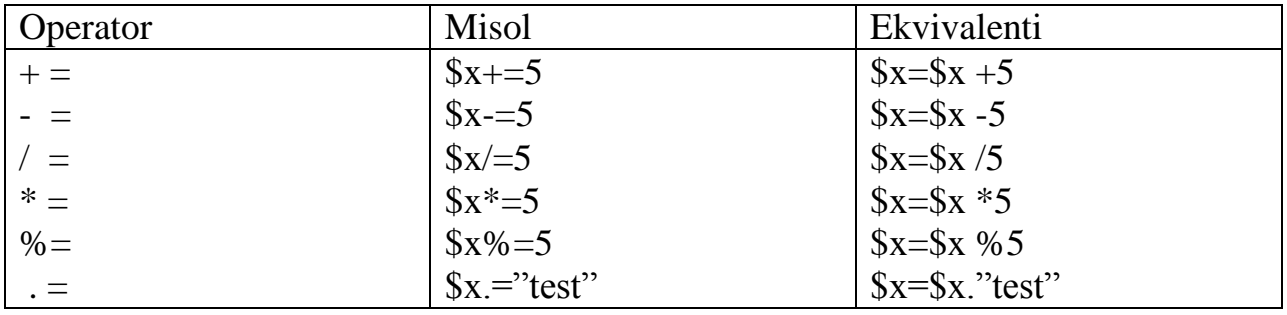

Solishtirish operatorlari.

Solishtirish operatorlari ikkita operandani solishtirish uchun ishlatiladi. Ular ikkita operandani solishtirish natijasi to'g'ri bo'lsa "true" aks holda"false" natijasini beradi. Quyida solishtirish operatorlari keltirilgan jadvalni keltirib o'taylik:

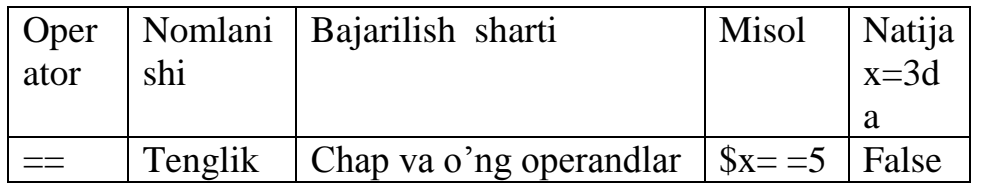

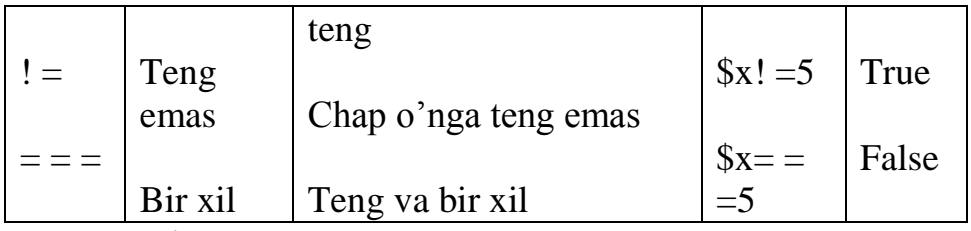

O'zgarmaslar

O'zgaruvchilardan foydlanish ma'lumotlarni saqlash va qayta ishlashning eng ajoyib usullaridan biri hisoblanadi. Biz bu o'zgaruvchilar qiymatini, xattoki tipini xoxlagan vaqtimizda o'zgartira olishimiz mumkin. Lekin dastur yaratish jarayonida shunday holat bo'lishini istab qolamizki, bunda bizni bergan qiymat yoki ma'lumot dasturni yaratish va foydalanish jarayonida, kerak bo'lsa tasodifan o'zgarib ketishdan holi bo'lsin, ya'ni o'zgarmasin. Buning uchun o'zgarmaslardan foydalanish zarur. PHPda o'zgarmaslar bilan ishlovchi define() funkstiyasi manashu maqsadda ishlatiladi. Bu funkstiya yordamida yaratilgan o'zgarmas (konstanta) dasturni yaratish va foydalanish jarayonida o'zgartirilmaydi. O'zgarmasni tashkil etish uchun define() funkstiyasida o'zgarmas nomi va uning qiymati beriladi.

define ("nomi", 42)

O'zgarmas qabul qiladigan ma'lumot qiymat va simvol bo'lishi mumkin. O'zgarmas nomi esa faqat katta harflar bilan beriladi. O'zgarmasdan foydalanishda faqat katta harflar bilan \$ belgisini oldiga qo'ymasdan yoziladi.

Quyidagi misolda o'zgarmasdan foydalanish dasturda qanday ishlatilishiga misol sifatida keltirib o'tiladi:

<html>

<head>

 $\leq$ title $\geq$ O'zgarmaslarni tashkil etish $\leq$ title $\geq$ 

</head>

<body>

 $\langle$ ?php

define("USER", Gerald);

print "Welcome".USER;

?>

</body>

</html>

Agar dasturga ahamiyat bersilsa, «Welcome» yozuvidan co'ng konkatenastiya (.) belgisidan foydalanildi. Dastur bajarilishi natijasida ekranda quyidagi ko'rinish hosil bo'ladi.

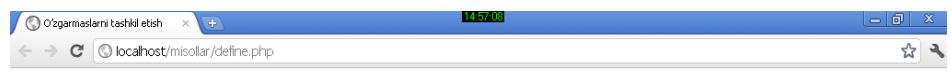

WelcomeGerald

## 3.3.Rasm.

PHPda yana bir imkoniyat borki, u foydalanuvchiga avtomatik ravishda bir nechta o'zgarmas tashkil etib beradi. Masalan, \_FILE\_ o'zgarmasi faqat foydalanilayotgan aktiv fayl nomini o'zida saqlaydi. \_LINE\_ ishlatilayotgan fayldagi aktiv qatorni aniqlab beradi va x.k.

Xulosa

Bu mavzuni o'zlashtirish davomida PHP tilining asosiy elementlari bilan tanishib o'tildi. Ya'ni, o'zgaruvchilarni qanday tashkil etish, ularga qiymatlarni qanday o'zlashtirish, o'zgaruvchilar ustida arifmetik amallarni bajarish, tiplar va ularni e'lon qilish kabi ishlarni bajarishni o'rganib chiqildi. Nihoyat, PHP tilida ishlatiladigan o'zgarmaslar va ularni berishni ham ko'rib o'tildi. Xulosa sifatida aytish mumkinki, endi PHP tilda ixtiyoriy ma'lumotni tipni berish, o'zgaruvchilarni tashkil etish, ularga qiymatlarni berib, kiritilgan qiymat tiplarini aniqlab, ularni brauzer oynasiga chop qilib bera olish mumkin. Bu esa sizga kelgusidagi ma'ruzalarni o'zlashtirish uchun juda katta yordam bo'lib xizmat qiladi.

Mavzuni qaytarish bo'yicha savollar.

O'zgaruvchi qanday tipga ega ekanligini bilish nima uchun zarur?

O'zgaruvchini e'lon kilishda uning nomini qandaydir tartib asosida e'lon qilish shartmi?

Operatorlarda hisoblash ketma-ketligini bilish zarurmi?

Quyidagi qator bajarilganda ekranda nima chikadi? Print gettype("4")

O'zgaruvchilarni e'lon kilishda quyidagi misollardan kaysi birida xatolik mavjud? \$a\_value\_user \$666666xyz

\$xyz666666 \$ counter \$the first \$file-name

\$ism

4-Ma'ruza: Shartlar (if, elseif). Stikllar (while, for)

Ma'lumki, jarayonlar chiziqli, takrorlanuvchi va tarmoqlanuvchi bo'lishi mumkin. Hozirgacha o'rgangan va ko'rib o'tilgan misollar faqat chiziqli jarayonga tegishli edi. Bu mavzuning asosiy maqsadi esa, PHP tilida tarmoqlanuvchi va takrorlanuvchi jarayonlar uchun qanday funkstiya, prostedura va instrukstiyalardan foydalanilishi bilan tanishishdan iborat. Bu mavzuda asosan quyidagilarni o'rganiladi: if instrukstiyasi yordamida dasturdagi ba'zi bir shartlarni qanday tekshirilishi va

bajarilishi;

Shart bajarilmagan qism uchun dasturning alternativ bo'limini qanday yaratish; Switch yordamida ba'zi bir ifodalarni qiymatini e'tiborga olgan holda dastur qismini qanday yaratish ;

While yordamida stiklik jarayonni tashkil etish;

For yordamida stiklik jarayonlarni tashkil etish;

Цiklik jarayonlarni to'xtatish qanday bajarilishi;

Bir necha stiklik jarayonlarni birgalikda qanday tashkil etilishi.

PHP da shartli jarayonlarni ifodalash.

Juda ko'p dasturlar ma'lum bir shartlar sababli o'zining holatini o'zgartirib turadi. Ma'lum bir aniq shartlar asosida dasturning takomillashuvchi yaratilayotgan dasturlar va Web sahifalarning dinamikligini yanada mustahkamlaydi. Boshqa dasturlash tillari kabi PHP tili ham shartli instrukstiyalardan foydalanadi. Bu instrukstiya PHP4 da if yordamida amalga oshiriladi.

IF operatoridan foydalanish.

IF instrukstiyasidan foydalanilayotganda hisoblash jarayoni uchun shart qavslar ichida tekshiriladi. Agar shart bajarilsa (true bo'lsa) blok ichidagi ifoda bajariladi, aks holda blok ichidagi ifoda to'liq tashlab yuboriladi. IF instrukstiyasining umumiy ko'rinishdagi sxemasini quyidagicha keltirish mumkin: IF (shart)

```
\{// bu erdagi ifoda agar berilayotgan shart rost bo'lsa bajariladi
}
```
Keltirib o'tilgan umumiy sxemani yanada aniqrok tushunib olish uchun quyidagi misolni keltirib o'taylik.

```
Misol No4.1
<html>
<head>
\lttitle>IF yordamida shartli ifodaning bajarilishi\lt/title></head>
<body>\langle?php
$holat="happy";
if ($holat=="happy")
{
print "Mening kayfiyatim juda ham yaxshi!";
}
?>
</body>
</html>
Operator yordamida $mood o'zgaruvchi qiymatini "happy" qatori bilan solishtiramiz. 
Agar shart bajarilsa, blok ichidagi yozuv ekranga beriladi, aks holda berilmaydi.
\leftarrow \rightarrow C <br>
© localhost/misollar/if.php
```
Mening kayfiyatim juda ham yaxshi!

4.1-rasm. 4.1-misolning bajarilish natijasi

Keltirib o'tilgan misolda blok ichidagi instrukstiya ko'p emas, shuning uchun bu blokni yanada ixchamroq ko'rinishda quyidagicha keltirish mumkin:

 $if$  ( $$hold == "happy"$ )

print " Mening kayfiyatim juda ham yaxshi!";

IF instrukstiyasining else bloki

IF instrukstiyasini keltirish jarayonida beriladigan shart bajarilmasa alternativ blok keltirishga majbur bo'lib qolinadi. Buning uchun esa, if shartdan keyingi blokdan so'ng else blokini ham berish lozim. Umumiy holda bu instrukstiya formatini quyidagicha keltirish mumkin:

If (shart)

{

//bu blokdagi ifodalar shartni tekshirish natijasi rost bo'lganda bajariladi

```
}
else
{
// bu blokdagi ifodalar shartni tekshirish natijasi rost bo'lganda bajariladi
}
Keltirib o'tilgan umumiy sxemani yanada mustahkamlash uchun quyidagi misolni 
ko'rib o'taylik:
Misol No4 2
<html>
<head>
<title>IF else blokida shartlarni qo'llash</title>
</head>
<body>
\langle?php
$holat ="yomon";
if ($hold = ="happy")
{
print "Mening kayfiyatim juda ham yaxshi!"
}
else 
{
print "Menda kayfiyat $holat";
}
?>
</body>
</html>
```

```
\leftarrow \rightarrow \textbf{C} @ localhost/misolar/ifelse.php
```
Menda kayfiyat yomon

```
4.2-rasm.
```
\$holat o'zgaruvchisi bu misolda sad qatorini qabul qiladi, bu esa "happy" qatori bilan bir xil emas, shuning uchun ham shart bajarilmaydi. Bu esa, birinchi blokni bajarilmasligini bildirib, keyingi blokda keltirib o'tilgan ifodani ekranga berilishi bildiradi.

IF instrukstiyada keltiriladigan else bloki murakkab masalalarni echish imkoniyatini beradi. PHP tilida esa, yanada murakkabroq bo'lgan shartlarni tekshirish imkoniyatlari mavjud bo'lib bu shartlarni keyingi mavzularda keltirib o'tiladi. IF instrukstiyasining elseif blokidan foydalanish

If-elseif-else konstrukstiyasi yordamida bir necha shartlarni tekshirish imkoniyati mavjud bo'lib, uning umumiy sxemasini quyidagicha keltirish mumkin: If (1-shart)

```
{
//bu blokdagi ifodalar shartni tekshirish natijasi rost bo'lganda bajariladi
```

```
}
```

```
elseif (2-shart )
\{// bu blokdagi ifodalar 1-shartni tekshirish natijasi yolg'on va 2-shartni 
// tekshirish 
//natijasi rost bo'lganda bajariladi
}
else
{
// bu blokdagi ifodalar boshqa barcha holatlar uchun bajariladi
}
```
Agar birinchi shart bajarilmasa, u holda birinchi blok tashlab utiladi. Elseif blokida ikkinchi shart tekshiriladi, agar 2-shart bajarilsa 2-blokdagi ifoda bajariladi. Agar 2 shart ham bajarilmasa, u holda oxirgi blok bajariladi.

Keltirib o'tilgan sxemani yanada mustahkamlash maqsadida bitta misolni ko'raylik va uni tahlil qilaylik:

```
Misol No<sub>4.3</sub>
\langlehtml><head>
\langletitle\rangleelse va elseif blokini tekshirish\langletitle\rangle</head>
<body>
\langle?php
$holat="yomon";
if (\deltaholat= = "happy")
{
print "Mening kayfiyatim juda ham yaxshi!";
}
elseif ($hold=="vomon"){
print "Kayfiyatim $holat ";
}
else 
{
print "Kechirasiz, $holat ni nima ekanini tushunmadim";
}
?>
</body>
</html>
```
Kayfiyatim yomon

4.3-rasm.

Avvalgi misoldagilar kabi \$holat o'zgaruvchiga "yomon" berilgan va "happy" bilan solishtiriladi. Lekin elseif asosida shart tekshirilganda \$holat o'zgaruvchi sad bilan

tekshiriladi, bu holda esa, shart bajariladi. Shuning uchun ham 2-blokdagi ifoda bajarilib, ekranga «Ajoyib natija» yozuvi chikariladi.

Switch instrukstiyasi

Switch instrukstiyasi – bu dasturni bajarilish jarayonida yana bir necha oqimlarni tashkil kiluvchi va ajratuvchi hisoblanadi. IF instrukstiyasi va Switch instrukstiyalari o'rtasida biroz farq mavjud. IF instrukstiyasi yordamida va elseif bloki yordamida shartlarni tekshirib bir necha ifodalar ustida hisob kitoblarni bajarishimiz mumkin. Switch instrukstiyasi esa, faqat bitta (ifoda bilan) shartni bajarish imkonini beradi. Lekin bu shart bilan bir necha o'zgaruvchilarni solishtirish va bajarish imkonini beradi. IF instrukstiyasida natija faqat «rost» yoki «yolg'on» bo'lishi mumkin edi. Switch instrukstiyasida esa, bitta solishtiriladigan ifodani berib, uni bir nechta qiymatlar va o'zgaruvchilar bilan solishtirish imkoniyati mavjud. Lekin ular oddiy tiplardan iborat bo'lishi lozim, ya'ni ular butun, qatorli yoki mantikiy bo'lishi mumkin. Switch instrukstiyasining umumiy sxemasini quyidagicha keltirib o'tish mumkin:

Switch (shartli ifoda)

```
{
```

```
case 1-shartli ifoda:
```
// agar 1-shartli ifoda rost bo'lsa, ushbu blok bajariladi

break;

case 2-shartli ifoda:

```
// agar 2-shartli ifoda rost bo'lsa, ushbu blok bajariladi
```
break;

default;

```
//yuqorida keltirib o'tilgan n-shartli ifodalarning birortasi ham
```
// bajarilmasa,

//ushbu blok bajariladi

```
}
```
Switch konstrukstiyasida asosan oddiy tiplardan foydalaniladi. Bu instrukstiyada tekshirish jarayoni har bir blok uchun alohida ko'rib o'tiladi. Agar shart bajarilmasa keyingi shartli ifoda tekshiriladi. Agar shart bajarilsa, shu blokdagi ifodalar bajariladi. Break so'zi esa, blokdan chiqish maqsadida ishlatilib, agar bu so'z tushirib koldirilsa, keyingi blokning shartini tekshirish davom etadi.

Agar barcha shartli ifodalar bajarilmasa, u holda default blokidagi ifoda bajariladi. Shuni eslatib o'tish joizki, har bir blokdan keyin break so'zini tushirib qoldirmaslikka harakat qilish lozim. Chunki, jarayonda har bir shartli ifodalar tekshirib chiqiladi va bu dasturning hisoblash vaqtini ancha ko'paytirib yuborishi mumkin.

Keltirib o'tilgan Switch instrukstiyasining umumiy sxemasini yanada yaxshiroq tushunib olish uchun bitta misol kerib o'taylik:

```
Misol №4.4
\langlehtml><head>
```
<title> Switch tuzilmasini tekshirish</title>

</head>

<body>

```
\langle?php
$holat="yomon";
Switch ($holat)
{
case "happy": print "Mening kayfiyatim juda ham yaxshi!";
break;
case "yomon": print "Kayfiyatim yomon";
break; 
default: print "$holat nimaligini tushunmadim";
}
?>
</body>
</html>
```
Avval keltirib o'tilgan misolning Switch instrukstiyasidan foydalanib tuzilgan dasturini keltirib o'tildi. Bu dasturning natijasida ham ekranga «Kayfiyatim yomon» yozuvchi chiqadi.

```
1130419
Switch tuzilmasini tekshirish \times + <br>
\leftarrow \rightarrow \leftarrow O local host/misollar/switch.php
```
Kayfiyatim yomon

4.4-rasm.4.4.-misoldagi dasturning ekranda olingan natijasi.

Bu blok ajralib bo'lgandan so'ng, break so'zi shartlarni tekshirish blokidan chiqish imkonini beradi.

? operatori.

? operatori ikki shartdan birini qiymatini qaytaradi. Bu shartdan keyingi ifodalar o'zaro ":" bilan ajratib yoziladi. Qaysi bir natija qaytarilishi esa, sinov-shartga bog'liq bo'ladi. Uning umumiy sxemasini keltirib o'taylik:

(sinov-sharti): 1-ifoda: 2-ifoda;

Agar sinov-sharti rost (true) bo'lsa, u holda birinchi ifodaning qiymati qaytariladi, aks holda esa, ikkinchi ifodaning qiymati qaytariladi. Quyidagi misolni sinov-shartga bog'liq bulgan \$holat o'zgaruvchisini qanday qiymat qaytarishini tekshirish uchun hamda keltirib o'tilgan umumiy sxemani yanada yaxshiroq tushunib olish maqsadida ko'rib o'taylik:

```
Misol №4.5 
<html>
<head>
<title> ? operatori </title>
</head>
<body>
\langle?php
$holat="happy";
$text=($holat=="happy") ? "Mening kayfiyatim yaxshi": "Mening kayfiyatim yaxshi 
emas";
print "$text";
?>
```
</body> </html> Bu misol \$holat= "happy" ni o'zlashtirgan. Bu o'zgaruvchi esa, "happy" bilan solishtiriladi. Albatta bu hol uchun natija bo'lib, birinchi blokdagi yozuv chop qilinadi.  $\leftarrow \rightarrow c$  O localhost/misollar/suroq.php  $\frac{1}{2}$  2

Mening kayfiyatim yaxshi

4.5-rasm. 4.5-misol uchun ekranda olingan natija

? operatordan foydalanish albatta biroz og'irroq tuyulishi mumkin, lekin u dasturni o'ta ixcham chiqishi uchun ahamiyatga ega hisoblanadi. Shuningdek, bu operator faqat ikkidan birini tanlash uchungina foydalaniladi.

Цikllar.

Biz shu davrga qadar dasturdagi jarayon qanday shartlarga uchrashi mumkin, qanday amallarni bajarishi mumkin va qanday tiplar bilan ishlash mumkinkinligi to'g'risida fikr yuritib keldik. Ushbu mavzuning asosiy maqsadi esa, dasturdagi biror biror jarayon va ifoda necha marta bajarildi yoki qanday qadam bilan necha marta bajarilishini o'rganishdan iborat.

While stikli.

```
While stikli o'zining sxema shakli bilan IF instrukstiyasini esga soladi. Uning 
umumiy sxemasi quyidagicha beriladi:
```
While (ifoda)

{

```
//stiklning o'zagi
```
}

Toki ifoda «yolg'on» bo'lguncha, bu blokdagi jarayon bajarilaveradi. Stiklning o'zagida esa, ifodada keltiriladigan o'zgaruvchini o'zgarishini ta'minlovchi kalit qo'yish lozim, aks holda bu jarayon to'xtovsiz davom etadi. Stiklik jarayon sxemasini yanada mukammalroq ko'rish uchun quyidagi misolni ko'rib o'tamiz. Bunda dastur ko'paytirish jadvalini ekranga chop qilib beradi:

```
Misol No4.6
<html>
<head>
<title> While sikli </title>
</head>
<body>
\langle?php
$counter=1;
while (\text{Scounter} \leq 12)\{print "$counter ni 2 ga ko'paytirsak ".($counter*2)." bo'ladi"."<br>";
$counter++;
}
\gamma</body>
```
### </html>

Bu erda biz dasturni to'xtovsiz ishlashdan saqlash maqsadida \$counter dan foydalanamiz va uning qiymatini oshib borishini (\$counter++) ta'minlaymiz. Quyidagi rasmda keltirilgan natija fikrimizga dalil bo'la oladi.

1 ni 2 ga ko'paytirsak 2 bo'ladi 2 ni 2 ga ko'paytirsak 4 bo'ladi 3 ni 2 ga ko'paytirsak 6 bo'ladi 4 ni 2 ga ko'paytirsak 8 bo'ladi 5 ni 2 ga ko'paytirsak 10 bo'ladi 6 ni 2 ga ko'paytirsak 12 bo'ladi 7 ni 2 ga ko'paytirsak 14 bo'ladi 8 ni 2 ga ko'paytirsak 16 bo'ladi 9 ni 2 ga ko'paytirsak 18 bo'ladi 10 ni 2 ga ko'paytirsak 20 bo'ladi 11 ni 2 ga ko'paytirsak 22 bo'ladi 12 ni 2 ga ko'paytirsak 24 bo'ladi

4.6-rasm. 4.6-misolda keltirib o'tilgan dasturdan olingan natijaning ekranda berilishi.

Agar bu holatni o'rnatish esdan chiqib qolsa, dastur uzluksiz stiklni bajaradi va dasturda osilish sodir bo'ladi.

Do..while stikli.

Do..while stikli while stiklini eslatadi. Faqat bu stiklik jarayonning avvalgisidan asosiy farqi shundaki, stiklik jarayonda tekshirish keyin bajariladi. Uning umumiy sxemasi esa quyidagicha beriladi:

Do

{

// stiklning uzagi

}

while (mantikiy ifoda)

Shuni yodda tutish lozimki, stikl shartini tekshirishda (;) belgisi albatta qo'yilishi shart.

Bu stiklik jarayonni yutuq tomoni shundaki, shart tekshirilgunga qadar stikl eng kamida bir marta bajariladi. Bu stiklni yanada mustahkamroq tushunib olish uchun quyidagi misolni ko'rib o'tamiz. Bunda stiklik jarayon bir marta bajariladi:

```
Misol No<sub>4.7</sub>
<html>
<head>
<title> Do..While stikli </title>
</head>
<body>
\langle?php
$num=1;do 
{
      print "Цiklik jarayon davom etadi: $num<br>\n";
$num++}
```
while (\$num>200 && \$num<400); ?> </body> </html> Bu stiklik jarayonda \$num o'zgaruvchisi tekshiriladi. O'zgaruvchi \$num ning qiymati 200 va 400 oralig'imi yoki yo'qligi shartda beriladi. Albatta \$num o'zgaruvchisiga berilgan qiymat 1 ga teng. Shuning uchun ham 200 va 400 sonlari oralig'iga tegishli bo'lmaganligi sababli bu stiklik jarayon faqat bir marta bajariladi va brauzerga faqat bitta natija ko'rsatiladi.

```
Do..While siki
\leftarrow \rightarrow c O localhost/misolar/dowhile.php
                                                                                                                                                            公义
```
Siklik jarayon davom etadi: 1

4.7-rasm. 4.7-misolda keltirib o'tilgan dasturdan olingan natijaning ekranda berilishi.

For stikli.

For stikli ortiqcha hech qanday yangilikka ega emas, chunki bu stikl yordamida yuqoridagi stiklik jarayonlar kabi shartlarni tekshirish imkoniyati yo'q. Faqat bunda bir maqsadga yo'naltirilgan stiklik jarayonlar tashkil etiladi, ya'ni ma'lum bir oraliqda, ma'lum bir qadamlar bilan stiklik jarayon bajariladi. Bu stiklik jarayonni umumiy sxemasi quyidagicha beriladi:

For (boshlang'ich qiymat; oxirgi qiymat yoki shart; qadam)

```
{
      //stikl o'zagi
}
Keltirib o'tilgan stiklda albatta qiymatlar (;) belgisi bilan ajratilishi shart. 
Quyida keltirib o'tiladigan misolda 1 dan 12 gacha bo'lgan sonlarni 2 ga 
ko'paytirishda hosil bo'ladigan natijalar brauzerga chiqarib beriladi. 
Misol No<sub>4.8</sub>
<html>
<head>
<title> For stikli </title></head>
<body>
\langle?php
For(%counter=1; $counter <= 12; $counter ++)
\{print "$counter ni 2 ga ko'paytirsak hosil bo'ladi: ".($counter*2)."<br/>shown:
}
?>
</body>
</html>
Ushbu dasturning natijasi Misol №4.6 da keltirilgan misolning natijasi bilan deyarli
```
bir xil bo'ladi. Lekin bu dastur avvalgi keltirib o'tilgan dasturga nisbatan ancha ixchamroq hisoblanadi. Dastur o'ta tushunarli va mantiqan to'g'riligini e'tiborga olsak, aytish mumkinki bu dastur ancha soddarok ko'rinishga ega bo'ladi.

Цiklik jarayonda avval shart tekshiriladi keyin esa, stiklning o'zagi bajariladi. Bu stiklik jarayon tekshirilayotgan shart yolg'on (false) bo'lgunicha bajariladi. Цikllardagi uzilishlarni tashkil etuvchi break instrukstiyasiFor va while stikllarida shunday shart mavjudki, u stiklik jarayonning davomiyligini belgilab bera oladi. U asosan bajarilayotgan stiklik jarayonni muddatidan avval to'xtatishda foydalaniladi. Buning uchun esa, albatta maxsus shart tekshirilishi lozim. Bu jarayonni yanada to'liqroq tushunish uchun quyidagi misolni keltirib o'taylik. Bunda stikl bo'yicha ortib boruvchi songa 400 bo'linib natija oynaga beriladi.

```
Misol N<sub>2</sub>4.9o'\langlehtml><head>
<title> For stikli asosiy sonni bo'lish </title>
</head>
<body>\langle?php
For(\% counter=1; \text{\$counter}<-10; \text{\$counter++}){
       $temp=4000/$counter;
       print " 400 ni $counter ga bo'lsak hosil bo'ladi $temp<br/>shipsil.
}
?>
</body>
</html>
```
Dasturda har bir stiklik jarayon uchun 400 ni 1…10 gacha bo'lgan sonlarga bo'lib, natija brauzer oynasiga beriladi. Ko'rinishidan dastur juda ham to'g'riga o'xshaydi. Albatta to'g'ri, lekin boshlang'ich qiymatni manfiy sondan boshlasak, unda maktab kursidan ma'lumki, maxrajda nol sonini ishlatib bo'lmaydi. Bunda echim ma'noga ega bo'lmay qoladi. Xuddi mana shu vaziyatda biz ko'rib o'tayotgan break instrukstiyasi zarur bo'ladi. Quyida keltirib o'tiladigan misolda mana shu vaziyat inobatga olinadi.

```
Misol №4.10
<html>
<head>
\lttitle> For stiklida break instrukstiyasidan foydalanish \lt/title></head>
<body>\langle?php
%counter=-4;
For(%counter=1; $counter <= 10; $counter ++)
{
if (\% counter==0)
break;
$temp=4000/$counter;
      print " 400 ni $counter ga bo'lsak hosil bo'ladi $temp<br>";
```

```
}
```
?>

</body>

</html>

PHP tilida adashib biror qiymatni nolga bo'lib yuborilsa ham dastur xatolik sifatida qabul kilib o'tirmay, bu haqda foydalanuvchiga ma'lumot berib, o'ishini keyingi qatordan davom ettiraveradi. Dasturda esa, break instrukstiyasidan o'stiklik jarayon o'ishini yakunlab stiklning tugashidan boshlab o'ishini davom ettiradi. Continue instrukstiyasi yordamida iterastiyani davom ettirish.

Continue instrukstiyasi stiklik jarayonni to'xtalishidan keyingi davomiyligini ta'minlash uchun xizmat qiladi. Lekin bu instrukstiya avvalgi instrukstiya kabi stiklik jarayonni to'xtatmaydi, balki schetchikni bittaga oshirib keyingi stiklni boshlaydi. Yuqorida keltirib o'tilgan misolda dastur juda ham yaxshi chiqqan edi. Lekin yaxshirok ahamiyat bersak, stiklik jarayon schetchik nolga teng bo'lgandan keyin to'xtatiladi. Bu esa, dasturchi talabini etarlicha qanoatlantirmaydi. Agar dasturdagi break o'rniga continue ishlatilganida edi, stiklik jarayon davom etib, o'rtadagi uzilishni continue to'ldirgan bo'lar edi. Quyida shu misolni continue buyrug'i yordamida bajarilishini keltirib o'taylik.

Misol No4.11 <html> <head>  $\langle$ title $\rangle$ Continue instrukstiyasidan foydalanish  $\langle$ title $\rangle$ </head> <body>  $\langle$ ?php %counter=-4; For(%counter=1; \$counter <= 10; \$counter ++)  $\{$ if  $(\%$  counter==0) Continue; \$temp=4000/\$counter; print " 400 ni \$counter ga bo'lsak hosil bo'ladi \$temp<br/>sharp>"; } ?>

</body> </html>

Bu dasturning yuqorida keltirib o'tilgan dasturdan asosiy farqi, continue buyrug'ida va olinadigan natijada bo'ladi. Chunki natija noldan keyingi qiymatlar uchun ham chiqarib beriladi.

Continue va break instrukstiyalaridan dastur tuzish jarayonida ko'p foydalanish, dasturning tushunarsizligini ancha oshiradi, hamda keraksiz va topish qiyin bo'lgan xatoliklarni keltirib chiqarish ehtimolligi katta bo'ladi. Agar shularni e'tiborga oladigan bo'lsak, bu instrukstiyalardan kamroq, iloji bo'lsa umuman foydalanmaslikka xarakat qilish maqsadga muvofiq. Ichma-ich stikllarni tashkil etish.

Ma'lumki, stiklik jarayonlar bitta o'zgaruvchiga bog'liq bo'lishi ham, bir necha o'zgaruvchiga bog'liq bo'lishi ham mumkin. Masalan, bir o'lchovli masalalarni echishda faqat bir o'zgaruvchiga bog'liq bo'lgan stiklik jarayonlar asosida echim olish mumkin. Lekin, agar masala ikki o'lchovda berilgan bo'lsa hamda ikkita o'zgaruvchiga bog'liq bo'lsa, u holda albatta ichmi-ich joylashgan stiklik jarayonlarni tashkil etish zarur bo'ladi.

Bulardan tashqari jadvallarni qayta ishlashda ham foydalanilishi mumkin. Quyida keltirib o'tmoqchi bo'lgan misolda ham ko'paytirish jadvali va uning natijasini chop qilib berish uchun tashkil etilgan ichma-ich stiklik jarayon keltiriladi.

```
Misol №4.12
\langlehtml><head>
\lttitle> Ichki-ich joylashgan stikllardan foydalanish \lt/title></head>
<body>\langle?php
print "table border=1>\n";
For(%y=1; y \le -12; y \ne +1)
{
print "\langle tr \rangle \ln";
for (\%x=1; \$x\leq=12; \$x++){
       print "\t<td>";
       print (\$x*\$y);
       print "\lt/td\geq\n";
}
print "\langle tr \rangle \langle n";
}
print "</table>";
?>
</body>
</html>
```
Bu erda stiklik jarayon x va u bo'yicha tashkil etilgan bo'lib, tashqi stikl u, ichki stikl esa, x hisoblanadi. Stiklik jarayon boshlangan davrda tashqi stikl qiymati u=1 ga teng bo'ladi, toki bu jarayon x o'zgaruvchi bo'yicha bir marta to'liq stikl aylanmaguncha o'zgarmaydi. X bo'yicha stiklik jarayon bir marta to'liq tugagandan so'ng esa, tashqi stikl u=2 ga aylanada va ichki stikl yana aylanishni boshlaydi. Shunday qilib har bir stiklda olingan natija jadvalda keltirib o'tiladi. jadval

Ma'ruza bo'yicha savollar.

if instrukstiyasi yordamida qanday qilib 18 yoshga kirgan va undan katta yoshdagilarga «Haydovchilikka guvohnoma berish mumkin» agar 18 yoshdan kichik «Haydovchilikka guvohnoma berish mumkin emas» yozuvlarini chiqarish mumkin? while stikli yordamida 1 dan 49 gacha bo'lgan toq sonlarni ekranga chop qilib berish qanday tashkil etiladi?

Xuddi shu jarayon for stikli yordamida qanday tashkil etiladi?

```
5-ma'ruza. Satr kattaliklar bilan ishlash. Satrlarni massivlarga 
<head>
\langletitle> k \langletitle><haed>
<body>
\langle?php
$number=543;
printf ("desyatichnoe predstavlenie :%d<br/>stay.$number);
printf ("dvoichnoe predstavlenie :%d<br>>d>",$number);
printf ("veщestvennoe predstavlenie :%f<br>",$number);
printf ("vosmerichnoe predstavlenie :%o<br>>>",$number);
printf ("strochnoe predstavlenie :%s<br>".$number);
printf ("shestnadstaterichnoe predstavlenie (nijniy registr)::%xd<br>",$number);
printf ("shestnadstaterichnoe predstavlenie (verxniy registr)::%xd<br>>Stylexer);
?>
</body>
</html>
```
Qiymat qaytaruvchi funkstiyalar yaratish

Funkstiya qiymat qaytarishi yoki return operatori yordamida ob'ekt qaytarishi mumkin. Bu operator funkstiya ishini tugatadi va qaytarilishi lozim bo'lgan qiymatni chaqirilgan bosh dasturga qaytaradi.

Bu fikrlarni mustahkamlash maqsadida 2 sonning yig'indisini hisoblashga doir quyidagi misolni keltirib o'taylik.

```
Misol-6.4. Qiymat qaytaruvchi funkstiya 
<html>
<head>
\lttitle> Qiymat qaytaruvchi funkstiya \lt/title></head>
<body>\langle?php
function addNums ($firstnum, $secondnum);
      {
      result=$firstnum+$secondnum);
      }
print addNums(3,5); // natija 8 chikadi
?>
</body>
</html>
```
Bu dasturning bajarilishi natijasida brauzerda 8 chop qilinadi. Chunki addNums() funkstiyasining argumentlari 3 va 5 qiymatlarni qabul qiladi. Avvalroq aytib o'tilganidek, dasturni yanada ixchamroq ko'rinishga keltirish mumkin. U holda funkstiyaning o'zagi quyidagi ko'rinishga ega bo'ladi.

{

return (\$firstnum+#secondnum);

} return operatori qiymat, ob'ekt qaytarishi yoki hech narsa qaytarmasligi ham mumkin. Return operatori yordamida qiymat qaytarishning bir necha usullari mavjud bo'lib ular:

return4;  $-$  o'zgarmas;

```
return(\$a/\$b); - ifoda yoki
```
return(function(\$argument)) - bo'lishi mumkin.

Funkstiyalarga dinamik murojaat qilish

Funkstiya nomini biror matnli tipga ega bo'lgan o'zgaruvchiga o'zlashtirish mumkin, hamda xuddi shu o'zgaruvchiga funkstiya murojaat qilgandek ishlash mumkin. Fikrimizni yanada aniqroq tasavvur qilish uchun esa, quyidagi misolni keltirib o'taylik:

```
Misol-6.5
<html>
<head>
\lttitle> Funkstiyalarga dinamik murojaat\lt/title></head>
<body>
\langle?php
function sayHello( );
      {
      print "Hello <br>";
      }
$function_holder="sayHello";
$function_holder();
?>
</body>
</html>
```
Bu erda \$function-holder o'zgaruvchisi matnli tipga ega va u Sayhello() funkstiyasi nomini o'zlashtiradi. Keyin esa, xuddi shu funkstiyaga murojaat qilgandek \$functionfolder() ga murojaat qilish mumkin.

Albatta, tabiiy savol tug'iladi: «Funkstiyaga murojaat qilishning bu usulidan nima naf bor?». Bu misolda ortiqcha ish bajarildi. Lekin boshqa katta dasturlarda bu usulning yutug'i katta bo'ladi. Masalan, foydalanuvchi talabiga asosan dastur holatini o'zgartirishga to'g'ri keladi. Shunda qatorli parametr (o'zgaruvchiga) o'zlashtirilgan funkstiya nomi bo'yicha o'zgartirish mumkin.

7-ma'ruza. Massivlar. Bir va ko'p o'lchovli massivlar.

Massiv va uning mexanizmidan foydalanish PHP dasturlash tilining unumdorligi va samaradorligini yanada oshiradi. Massiv bilan ishlashda murakkab strukturaga ega ma'lumotlarni saqlash va qayta ishlash imkoniyatiga ega bo'lish mumkin. Bu mavzuni o'zlashtirish davomida massivlar va ularni qayta ishlovchi ba'zi bir funkstiyalar bilan tanishib chiqiladi. Bu mavzuda asosan quyidagilar o'rganiladi: Massiv nima va ularni qanday yaratiladi?

Massiv elementiga qanday murojat kilinadi? Massivdagi ma'lumotlar qanday saralanadi? Massiv nima?

O'zgaruvchi nima ekanligi bizga ma'lum. O'zgaruvchi asosida ma'lumotni saqlash, qayta ishlash va chop qilish mumkin. Lekin o'zgaruvchida bir vaqtning o'zida faqat bitta ma'lumot saqlash mumkin. Shunday o'zgaruvchilar mavjudki, dasturchini bunday chegaralanishlardan ozod qila oladi. Massiv xuddi shunday imkoniyatga ega bulib, u bir nomda bir necha ma'lumotni, xattoki katta hajmdagi ma'lumotlarni o'zida saqlab tura oladi. Massivdagi har bir qiymat esa alohida raqam yoki matnni qator yordamida ko'rsatiladi.

Yangi termin. Massiv – bu bitta nomda saqlanuvchi qiymatlar to'plami. Bu qiymatlarning har biriga uning indeks nomeri orqali yoki matnni qatori orqali murojaat qilish mumkin.

Agar 5 ta qiymatdan foydalanmoqchi bo'linsa, unga mos yana 5 ta o'zgaruvchi ham yarata olinadiku. Unda massivni nima zarurati bor? Massiv birinchi o'rinda ixchamlik uchun zarur. Ikkinchidan, dasturchini xohishiga qarab ikkita yoki minglab qiymatlarni yangi o'zgaruvchilarni yaratmay saqlay olish mumkin. Uchinchidan esa, ularni stikl asosida qurish, ixtiyoriy qiymatni tanlash, alfavit bo'yicha saralash hatto dasturchi xohlaganday saralab olib foydalana olish mumkin. Massivning har bir elementiga uning indeksi asosida murojaat qilinadi. Indeks massiv nomeri yoki matnli qator bo'lishi mumkin.

Massiv elementi raqam bo'yicha ko'rsatiladi va u noldan boshlanadi. Shuning uchun unutmaslik lozimki, massivning oxirgi element nomeri massivdagi elementlar (qiymatlar) sonidan bitta kam bo'ladi. Masalan, quyidagi jadvalda users massivining 4 ta elementi keltirilgan. Bunda uchinchi element indeksi 2 ga teng bo'ladi .

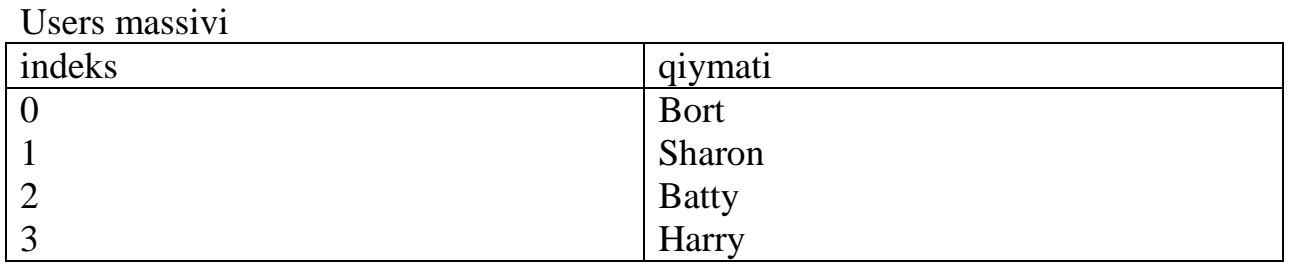

Matnli qator yordamida massiv elementini ko'rsatish asosan, bir vaqtning o'zida qiymat va kattalik nomi saqlanayotganda qulay bo'ladi.

PHP tilida nom va nomeri bo'yicha elementlarni ko'rsatish va ishlash uchun massivni murakkabrok shakllari mavjud. Bular haqida keyingi mavzularda batafsil to'xtalib o'tiladi.

Massivlarni yaratish

Oddiy holatda massiv – bu nomerlangan tartib bo'yicha joylashgan qiymatlar ro'yxati. Qiymatlar massiv elementlariga to'g'ridan-to'g'ri yoki array() funkstiyasi yordamida o'zlashtirilishi mumkin. Bu usullarning ikkalasi bilan ham tanishib chikaylik.

array() funkstiyasi yordamida massivni aniqlash

array() funkstiyasidan massiv elementiga birdaniga bir necha qiymatlarni o'zlashtirishda foydalanish mumkin. Masalan,

\$users=array ("Xamid", "Sobir", "Botir", "Nosir");

Endi uning nomeri bo'yicha massiv elementiga murojaat qilamiz:

print "\$users[2]";

Natijada esa, brauzer oynasiga "Botir" yozuvi beriladi. Massivlar bilan ishlashda massiv indeksi noldan boshlanishini esdan chiqarmaslik lozim.

Identifikator yordamida massiv elementlarini yaratish

Massiv identifikatori yordamida yangi massiv yaratish yoki mavjud massivga yangi element qo'shish imkoniyati mavjud. Buning uchun massiv nomi va [] qavslarni berish lozim. Mustahkamlash uchun yana bir marta shu usul bilan \$users massivini yaratamiz:

\$users[] "Bert";

\$users[] "Sharon";

\$users[] "Betty";

\$users[] "Harry";

Bu erda [] ichida element indekslari beriladi. PHP esa, avtomatik ravishda ularni sanab keyingi element nomeri bo'lishini aniqlab qo'yadi.

Dasturchi elementlar nomerini ko'rsatishi ham mumkin, faqat bu juda ham ehtiyotkorlikni talab qiladi. Quyidagi misolni ko'raylik:

 $$users[0] = "Bert"$ ;  $$users[200] = "Sharon"$ ;

massivda faqat ikkita element mavjud, lekin oxirgi nomer 200 ga teng. Massivni oradagi elementlar hozircha yo'q. Massiv yaratilgandan o'esa, unga yangi elementlarni qo'shish mumkin.

Quyidagi misolda esa, array() funkstiyasi yordamida massiv yaratiladi va unga yangi element qo'shiladi:

\$users= array ("Xalil", "Komil", "Soxib", "Toxir");

\$users= "Sobit";

Strukturali (assostirovannыy) massiv

Massiv elementiga nomeri bo'yicha murojaat qilish ya'ni, qanday yaratilgan bo'lsa shundayligicha foydalanish oson bo'ladi. Ba'zan massiv elementiga uning nomi bo'yicha murojaat qilishga ham to'g'ri keladi. Strukturali massivlarda element nomeri bo'yicha emas, balki nomi bo'yicha ko'rsatiladi.

Yangi termin. Strukturali massiv – bu massivni, uning elementiga nomi bo'yicha murojaat qilish mumkin. Boshqa dasturlash tillarida ham bu massivni struktura deb ataladi.

Strukturali massivni ham to'g'ridan-to'g'ri yoki array() funkstiyasi yordamida yaratish imkoni mavjud. PHP tilida bu massivlarni (strukturali va oddiy massivlar) alohida katta farqqa ega emas. Faqat ularga murojaat qilish boshqacharoq va ular bir-biridan farqli ularoq usul talab qiladi.

array() funkstiyai yordamida strukturali massivni yaratish

array() funkstiyasi yordamida strukturali massivni yaratish uchun har bir element nomi va qiymatini berish lozim. Buni quyidagi misolda ko'rib o'tamiz. Unda 4 ta elementdan iborat \$character nomli strukturali massiv yaratilsin:

\$ character=array(

```
Name=> "Bob".
occupation=> "Superhero",
       age\approx>30.
"special power"=> "x-ray vision"
       \overline{\phantom{a}}
```
Endi massivning ixtiyoriy elementiga murojaat qilish mumkin;

Print \$character[age]:

Massiv elementi nomi - bu qatorlar bo'lib, agar bir nechta so'zdan iborat bo'lmasa, ularni qo'shtirnoq ichiga olish shart emas.

Strukturali massivni to'g'ridan-to'g'ri yaratish

Yangi massiv yaratish yoki massivga nom va qiymat qo'shish uchun nomi bo'yicha massivni ko'rsatib, shu elementga qiymatni o'zlashtirish lozim. Masalan, yana bir \$character massiv yarataylik

\$character[name]= "Bob",

\$character[occupation]= "Superhero",

\$character[age]=30,

\$character["special power"]= "x-ray vision"

Ko'p o'lchovli massivlar

Ma'lumki, massiv elementlari biror qiymatga ega bo'lishi mumkinligini avvalgi mavzuda qarab o'tildi. Masalan, yuqoridagi misolida uchta element qator va bitta element butun sondan iborat. Massivlar ba'zan murakkabroq ko'rinishga ega bo'lishi ham mumkin. Massivlar qiymatlardan, ob'ektlardan yoki hatto massivlarni o'zidan ham tashkil topgan bo'lishi mumkin. Ko'p o'lchovli massivlar aslida massivlardan tashkil topgan bo'ladi. Ularning har bir elementi massivdan iborat bo'ladi. Masalan, birinchi massivning ikkinchi elementiga murojaat qilish uchun uni quyidagicha yozish lozim bo'ladi:

\$array[1][2] Yangi termin. Ko'p o'lchovli massiv bu - har bir elementi massiv hisoblangan massivdir.

Ko'p o'lchovli massivlardan foydalanish malumotlarni murakkab strukturasini yaratish imkonini beradi. Masalan, har bir elementi strukturali massiv hisoblangan massiv yarataylik.

```
Misol 7.1.o'o'
<html>
<head>
\lttitle\gt Ko'p o'lchovli massiv yaratish \lt/title\gt
```
</head>

<body>

```
\langle?php
$characters=array(array(name=>"bob",
occupation=>"superhero",
age=>30,
speciality=>"x-ray vision"),
array(name=>"sally",
occupation=>"superhero",
age\approx>24,
speciality=>"superhuman strangth"),
array(name=>"mary",
occupation=>"arch villiain",
aee \Rightarrow 63.
speciality=>"nanotechnology")
\mathbf{)}:
print $characters[0][occupation];
// prints "superhero"
\gamma</body>
</html>
```
Agar misolga ahamiyat bersangiz, array() massivi ichma –ich ishlatilmoqda. Chunki, birinchi massiv yaratildi, keyin esa, xuddi shu massiv ichidagi element uchun ham ichki massiv yaratildi, so'ng xuddi shu massiv ichidagi element uchun ham ichki massiv yaratiladi.

U holda \$character [2][name] massiv foydalanuvchiga «mary» natijani, \$character[2][age] esa, 63 natijani kaytaradi.

Bu dasturni mantiqiy tahlil qilib, aytish mumkinki, oddiy, strukturali yoki murakkab kombinastiyali massivlarni yaratish imkoni mavjud.

8-ma'ruza. Massivlar. Massivlar bilan ishlash Massivlar ustida amallar.

Avvalgi mavzuda massivlarni yaratish usullari va mavjud massivga element qo'yishni ko'rib chiqildi. Endi esa, massiv xaqida ma'lumot olish va uning elementiga murojaat qilish uchun PHPning qo'shimcha imkoniyatlari bilan tanishamiz.

Massiv hajmini aniqlash

Massivning ixtiyoriy elementiga uning nomeri asosida murojaat qilish mumkin: print \$user[4]. Lekin massivlar bilan ishlash mexanizmi o'ta ixcham bo'lib, ba'zan massiv elementi nechtaligini ham unutib qo'yish mumkin. Xuddi shunday vaqtda count() funkstiyasi yordam beradi. Bu funkstiya massiv elementlar soni nechtaligini aniqlab beradi. Quyidagi misolda massivning oxirgi elementiga murojaat qilish uchun shu funkstiyadan foydalaniladi:

\$user=array("Bert","Sharon", "Betty", "Harry"); print \$users[cout(\$users)-1]; Agar keltirib o'tilgan buyruqqa ahamiyat bersangiz, element nomeridan birini ayirilyapti, chunki massiv elementlari noldan boshlab sanaladi. Ya'ni indeks nomeri elementlar soniga teng emas.

Цikl yordamida massivni ko'rish

Цiklda massivning barcha elementlarini ko'rishning juda ham ko'plab usullari mavjud. Mavzuda bu usullardan kengroq tarqalgan foreach instrukstiyasini ko'rib o'tamiz. Bu instrukstiya PHP tilini 4-versiyasida paydo bo'lgan.

Agar indeksli massivga ega bo'lsak, u holda foreach instrukstiyasidan quyidagicha foydalanish mumkin:

```
Foreach ($array as $ tmp)
```

```
\left\{ \right.//…
```
}

bu erda \$array - massiv nomi, \$tmp - har bir elementning qiymati vaqtincha saqlanadigan o'zgaruvchi.

```
Misol 8.1. Massiv elemenlarini qo'shish dasturida quyidagicha bajariladi:
$users=array("Bert", "Sharon", "Betty", "Harry");
foreach ($users as $val)
\{print "$val<br/>some "y
}
```
Bu dasturda massiv elementlari vaqtincha \$ tmp o'zgaruvchisiga o'zlashtiriladi va brauzer oynasiga chop qilinadi. Strukturali massivni stiklda ko'rish

Strukturali massivni stiklda ko'rish uchun , foreach instrukstiyasini biroz boshqacharoq usulda keltiriladi. Bu hol instrukstiya quyidagicha beriladi: Foreach( $\text{\$ array as } \text{\$ key} \implies \text{\$ value}$ )

{

//… }

bu erda \$array – massiv nomi, \$key- massivning har bir elementi nomi saqlanadigan o'zgaruvchi, \$value - har bir element qiymati vaqtincha saqlanadigan o'zgaruvchi. Fikrlarni yanada mustahkamlash maqsadida quyidagi strukturali massivni ko'rish dasturini ko'rib o'taylik.

```
Misol 8.2.o'
\langlehtml><head>
\langletitle\rangle Strukturali massivni kurish \langletitle\rangle</head>
<body>
\langle?php
$character=array(name=>"bob",
occupation=>"superhero",
a\text{ge} \ge 30.
"special power"=>"x-ray vision"
\mathbf{)};
foreach($character as $key=>val)
```

```
\{
```

```
 print $key=$val<br>;
}
?>
</body>
</html>
```
Dasturni ishlatish natijasida esa quyidagi natijani olamiz:

 $\mathbb{H}^{\mathbb{N}}$  -  $\mathbb{F} \times$ 

Notice: Use of undefined constant name - assumed 'name' in c:\appserv\www\php\asl.php on line 7 Notice: Use of undefined constant "bob" - assumed "'bob"' in c:\appserv\www\php\asl.php on line 7 Notice: Use of undefined constant occupation - assumed 'occupation' in c:\appserv\www\php\as1.php on line 8 Notice: Use of undefined constant "superhero" - assumed "'superhero"' in c:\appserv\www\php\asl.php on line 8 Notice: Use of undefined constant age - assumed 'age' in c:\appserv\www\php\asl.php on line 9  $\begin{array}{l} \texttt{name} = \texttt{"bob"} \\ \texttt{occupation} = \texttt{"superbero"} \\ \texttt{age} = 30 \end{array}$ 

Rasm 8.1. Dasturdan olingan natija.

Ko'p o'lchovli massivlarni bruzerga chop qilish.

Endi ko'p o'lchovli massivlarni yuqorida keltirib o'tilgan usullar bilan brauzer oynasiga chop qilish mumkin. 7.1-misolda keltirilgan dasturdagi massiv natijasini quyidagi misol yordamida chop qilaylik: Misol 8.3.o' <html> <head> <title> Ko'p o'lchovli massivni stiklda ko'rish </title> </head> <body>  $\langle$ ?php \$characters=array(array(name=>"bob", occupation=>"superhero", age $\approx$  30, speciality=>" $x$ -ray vision"), array(name=>"sally", occupation=>"superhero",  $age \geq > 24$ , speciality=>"superhuman strangth"), array(name=>"mary", occupation=>"arch villiain", age=>63, speciality=>"nanotechnology") ); foreach(\$characters as \$val)  $\{$
```
foreach($val as $key=>final_val)
{
 print "$key:final_val)
}
 print "\langle b r \rangle";
}
?>
</body>
</html>
```
Bu dasturdan 2 ta foreach stiklini tashkil qilinadi. Tashqi stikl nomeri bo'yicha saralangan \$users massiv elementlarini ajratadi. Bunda har bir element qiymati \$val o'zgaruvchisiga olinadi. Bu o'zgaruvchiga olingan har bir elementning o'zi ham massiv hisoblanadi va uni stiklda ko'rish mumkin. Ichki tashkil etilgan foreach stikli esa har bir element nomi va qiymatini \$key va \$final\_val o'zgaruvchilarga oladi.

Dastur biz hohlagandek ishlashi uchun \$val o'zgaruvchisi doimo massiv bo'lishi lozim. Dasturini yanada yaxshiroq bo'lishi uchun argument massiv bo'lsa true aks holda false qiymat qaytaruvchi is\_array ( ) funkstiyasidan foydalanish lozim.

Endi massiv qiymatlarini saqlash va uning elementiga murojaat qilishni bilamiz, lekin PHP tilida bundan ham yaxshiroq imkoniyatlar mavjud. Array\_merge() funkstiyasi bilan massivlarni bog'lash

Array\_merge() funkstiyasi bir necha massiv argumentlarini qabul qiladi va ularni bog'langanligi haqidagi natijani qaytaradi. Quyidagi misolda 2 ta massiv tashkil etib, 2-massivni birinchi massivga bog'laymiz va bu bog'lanish natijasini stiklda ko'ramiz.

```
$first=array ("a", "b", "c" );
$second=array("1", "2", "3");
$third=array_merge($first,$second);
foreach ($third as $ val)
{
print "$ val<br/>s/>";
}
```
\$third massivda \$first va \$second massivdagi barcha elementlarning nusxasi olinadi. Foreach stikl bu elementlarning hammasini <br> tegi bilan ajratib chop qilib beradi. Bunda berilgan massivdagi ma'lumotlar o'zgarib ketmaydi. Lekin array\_merge() funkstiyasi PHP tilini 4-versiyasidan boshlab ishlatilishi mumkin. Array\_push() funkstiyasi yordamida massivga element qo'shish

Array\_push() funkstiyasi massiv argumenti va shu massivga bog'lanayotgan argumentlar uchun bir nechta parametrlarni oladi. Bu funkstiyaning boshqa funkstiyalardan farqi, birinchi argumentni massiv sifatida oladi. Array\_push() funkstiyasi natijaviy massivdagi elementlar sonini qaytaradi. Keltirilgan fikrlarni mustahkamlash maqsadida quyidagi misol yordamida massiv yaratamiz va unga bir necha element qo'shamiz.

```
$first=array("a", "b", "c");$total= array push ($first,1,2,3);
```
Bu erda array\_push() funkstiyasi natijaviy massivdagi elementlar sonini qaytaradi. Endi \$first massividagi elementlarga array\_push() funkstiyasi yordamida berilgan 3 ta butun sonlar ham qo'shiladi. Bu barcha elementlarni foreach stikli yordamida brauzer oynasiga chop qilinadi.

Agar dasturga ahamiyat berilsa, \$first o'zgaruvchisidan oldin "\" belgisi qo'yilgan. Bu belgini qo'yilmasa PHP qator emas, balki \$first o'zgaruvchi qiymatini qaytarishi mumkin. Bu belgini ishlatishni maksimallashtirish deb ataladi.

Array\_shift() funkstiyasi yordamida birinchi elementni o'chirish

Array\_shift() funkstiyasi berilgan massivning birinchi elementini o'chiradi va shu o'chirilgan elementni qaytaradi. Quyidagi misolda ushbu funkstiyani stiklda qo'llaniladi. Bunda massivda biror element qolganligini count() funkstiyasi yordamida tekshirib turamiz.

```
\langle?php
$an_array=array ("a", "b", "c");
while (count($an_array))
\{$val=array_shift($an_array);
print "$val<br>":
print "\$an_array massivda". Count ($an_array).
"element bor <br>":
?>
```
Bu dasturning natijasi quyidagi rasmda keltirilgan. Bu array\_shift() funkstiyasi ham PHP tilining 4-versiyasida paydo bo'lgan.

rasm

Array\_slice() funkstiyasi yordamida massiv qismini ajratish

Array\_slice() funkstiyasi yordamida massiv qismini ajratish mumkin. Buning uchun massiv nomi, ajratilayotgan qismning birinchi (boshlang'ich) pozistiyasi va shart bo'lmagan argumentning oxirgi pozistiya beriladi. Agar ikkinchi argument berilmasa, u holda ajratilayotgan qism massiv oxirigacha deb tushuniladi. Array\_slice() funkstiyasi mavjud massivni o'zgartirmaydi va ajratilgan qismdan iborat yangi massiv qaytaradi.

Quyidagi misolda massiv yaratamiz va undan 3 ta elementdan iborat yangi massiv ajratamiz.

```
$ first=array ("a", "b", "c", "d", "e", "f");
$ second=array_slice ($first,2,4);
foreach ($ first as $ val)
\{print "\sqrt{s} val \text{Br}^{\gg}";
}
```
Natija sifatida esa, "s", "d", "e" dan iborat 3 ta element beriladi. Agar array\_slice() funkstiyaning ikkinchi argumentiga qiymat berilmasa, elementlar soni berilgan massivning oxirigacha deb tushuniladi. Array\_slice() funkstiyasi ham PHP tilining 4-versiyasida paydo bo'lgan.Massivlarni saralash

Massivlarni saralash - bu massivlar bilan ishlashning eng yaxshi usuli hisoblanadi. Buning uchun PHP tilida bir necha funkstiyalar mavjud bo'lib, ular oddiy va strukturali massivlarni saralash imkonini beradi.Sort() funkstiyasi yordamida oddiy massivni saralash.

Sort() funkstiyasi 1 ta argument qabul qiladi va uni alfavit bo'yicha saralaydi. Agar uning elementlari sonlardan iborat bo'lsa, tartib bo'yicha saralaydi. Bu funkstiya berilgan massivni qayta ishlaydi va hech narsa qaytarmaydi. Masalan, quyidagi misol yordamida 1 ta simvoldan iborat qatorli massiv yaratamiz hamda uni saralaymiz va natijani brauzerga chop qilamiz.

```
$ an_array=array ("x", "a", "f", "c");
sort (\$ an \arctan;
foreach (\$ an array as \$ var ){
print "$ var <br/> \":
}
```
Sort() funkstiyasiga strukturali massiv berilmasligi lozim. Aks holda massiv to'g'ri saralansada, massivdagi hamma nomlar yo'qolib o'rniga sonlar yozilib qoladi.

Oddiy massivlarni teskari tartibda saralash ham mumkin. Buning uchun sort() funkstiyasi kabi foydalanuvchi rsort () funkstiyasi qo'llaniladi.asort () funkstiyasi yordamida strukturali massivni saralash

```
asort() funkstiyasi strukturali massiv argumentini oladi va sort() funkstiyasi 
kabi uni saralaydi lekin maydon nomini o'chirmaydi
```

```
$first=array ("first"\Rightarrow5, "second"\Rightarrow2, "third"\Rightarrow1);
asort ($first);
foreach ($first as \frac{1}{2} key \Rightarrow \times val)
{
print "$key=$ val<br>";
}
```
Bunday massivni teskari tartibda saralash uchun huddi shunday tartibda ishlovchi arsort() funkstiyasidan foydalanish lozim.

ksort () funkstiyasi yordamida strukturali massivni nomi bo'yicha saralash ksort() funkstiyasi strukturali massiv argumentini oladi va uni maydon nomi bo'yicha saralaydi. U saralanayotgan massivni oladi lekin qiymat qaytarmaydi. Masalan:

```
\text{first}=array ("x"\Rightarrow5, "a"\Rightarrow2, "f"\Rightarrow1);
ksort ($first);
foreach (\frac{\text{first as } \text{key}}{\text{key}} val)
{
print "\text{key}=" val \text{br}>";
}
Massivni teskari tartibda saralash uchun shunday tartibda ishlovchi krsort() 
funkstiyasidan foydalanish lozim.
```
Xulosa

Demak, bu mavzuda massiv nima va u bilan ishlovchi PHPning ko'plab funkstiyalari bilan tanishildi. Shuningdek, elementlari o'z nomi bilan aniqlanuvchi strukturali massivlar va oddiy massivlarni yaratishni, hamda maxsus fukstiyalar yordamida massiv qismlarini ajratish va mavjud massivga element qo'shishni o'rganildi.

Nihoyat, massivni sralash nima va buning uchun PHPda qanday funkstiyalar mavjudligini o'rganildi.

Savollar.

Massiv yaratish uchun qanday funkstiyalardan foydalanish mumkin? Quyidagi massivda oxirgi elementning indeksi nechaga teng? \$users=array("H", "B", " $S$ ");

Massivdagi elementlar sonini qanday aniqlash mumkin?

Massivning barcha elementlarini qanday ko'rish mumkin?

Ikkita massivni qo'shish uchun qanday funkstiyadan foydalaniladi?

Strukturali massivni nomi bo'yicha qanday saralash mumkin.

9-ma'ruza. Ob'ektlarni yaratish. Klass (Sinf)lar. Avlod qoldirish.

Ob'ektli-dastur ta'minoti o'ziga xos bo'lgan murakkabliklarga ega. Shuningdek, PHP tili ham ob'ektli-dastur ta'minotining ba'zi-bir elementlaridan holi emas. Bu mavzuda PHPning ba'zi-bir ob'ektli xususiyatlarini ko'rib o'tamiz va ularni aniq bir dasturlarda qo'llab o'tamiz. Bunda asosan quyidagilarni o'rganamiz: ob'ekt va klasslar nima;

klasslar qanday yaratiladi va ularning avlod koldiruvqchi xususiyatlari; murakkab proektlar bilan ishlashda ob'ektli - dastur ta'minoti qanday yordam berish mumkin.

Ob'ekt nima?

Ob'ekt - bu klass deb nomlanuvchi maxsus qolip bo'yicha yaratilgan yopik turdagi o'zgaruvchi va funkstiyalar to'plami. Ob'ektlar dasturda ishlatiluvchi o'zining katta qismdagi ichki qurilmalariga ega. Ob'ektdan foydalanib asosiy dastur komanda berish yoki biror ma'lumotni olish bilan bog'liq qulay interfeysga ega bo'linadi va interfeys metod deb nomlanuvchi maxsus funkstiyalar ko'rinishiga ega bo'ladi. Ob'ekt metodlari ob'ekt ko'rinishiga ega bo'ladi. Ob'ekt metodlari ob'ekt xususiyati deb nomlanuvchi shu ob'ektning o'zgaruvchilariga murojaat qila oladi.

Klassni aniqlashda tavsiflar to'plami beriladi, shu ob'ekt klassini yaratishda har bir tavsiflarni o'zagi (asosi) yaratiladi. Har bir ob'ektning tavsif ma'nosi turiga bo'lish mumkin. Masalan, biz avtomobil sinfi(klass)ni yaratishimiz mumkin. Bu sinf avtomobil rangi kabi tavsifga ega, lekin ba'zi avtomobillarning rangi ko'k, ba'zilari yashil va x.k bo'ladi.

Yangi termin. Klass(sinf) – bu xususiyat deb nomlanuvchi maxsus funkstiyalar to'plamidan iborat. Sinflar Class kalit so'zi yordamida yaratiladi. Sinflar - bu ob'ektlarga asos sifatida yaratiladigan shablon hisoblanadi. Ko'pincha ob'ektlarni sinfning ma'lum ma'nodagi nusxasi ham deb ataladi. Ob'ekt new operatori yordamida yaratiladi. Ob'ekt yaratilgandan so'ng, uning xususiyat va metodlariga murojaat kilishimiz mumkin.

Ob'ektga mo'ljallangan dasturlashning eng asosiy yutuq tomoni dastur qismlarini qayta ishlatish mumkin. Yaratayotgan ob'ektimiz yozilayotgan sinf dasturning boshqa qismlariga bog'liq bo'lmaydi. Bu esa, bitta proektni yozib boshqasiga o'tishini osonlashtiradi. Bulardan tashqari yana bir yutuq tomoni , mavjud sinflar asosida yangi sinflarni yaratish mumkin. Yangi sinflarni bunday usulda yaratish bizga etarlicha murakkablikka ega dasturlarni yaratish imkonini beradi.

Ob'ekt yaratish uchun avvvlo bu ob'ekt kaysi sinf asosida yaratilishini ko'rsatish lozim. PHP4 tilida sinfni e'lon qilish uchun class kalit suzidan foydalaniladi. class first\_ class

```
\left\{ \right.// eng oddiy sinf
}
```
first\_ class sinfi, bu shablon asosida xoxlaganimizcha ob'ekt yaratishimiz mumkin. Ob'ektlar esa, new kalit suzi yordamida yaratiladi.

\$ obj1=new first\_ class();

\$ obj2=new first\_ class();

```
print "\$obj1-ob'ekt tipi".gettype($obj1). "<br/>\bid{math}
```

```
print "\$obj2-ob'ekt tipi".gettype($obj2). "<br>"
```
\$ obj1 va \$obj2 o'zgaruvchi tiplarini gettype() funkstiyasi yordamida tekshirish mumkin. Bu funkstiya ixtiyoriy argumentni oladi va uni tipini kaytaradi. Uzgaruvchilari nazorat kilinmaydigan tillarda bunday funkstiya turli o'zgaruvchiga ega funkstiyalar bilan ishlashda juda ham katta yordam beradi. Yukorida keltirilgan misolda gettype() funkstiyasi brouzer oynasiga "object" yozuvini chikaradi.Sinf shunday kolipki, unda juda ham kuplab ob'eklarni mujassamlashtirish,yaratish mumkin.

## Ob'ekt xususiyatlari

Ob'ektning holati ob'ekt xususiyati deb nomlanuvchi o'zgaruvchilardan aniqlanadi. Bu o'zgaruvchilar sinfining ixtiyoriy joyida e'lon kilinishimumkin, lekin tushunarli bulishi uchun boshlanishida e'lon kilinadi. Xususiyat qiymati son, massiv yoki ob'ekt bulishi ham mumkin.

```
Class first_class
{
var $name = "harry";
}
$obj1=new first_class();
$obj2=new first_class();
obj1 name = "bob" ;
print "\text{Sobi1} \rightarrow \text{name} \text{Br}"
print "\text{Sobi1} \rightarrow \text{name} \text{Br}"
```
 $\rightarrow$  operatori  $\rightarrow$  ob'ekt xususiyatiga murojaaat uchun ishlatiladi.

Ko'uplab ob'ektga mo'uljallangan dasturlash tillarida, xususan Java tilida ob'ekt metodi va o'zgaruvchilarga murojaat kilishda cheklanishlar bor. PHP tilida esa, bunday cheklanishlar yuk. Ob'ekt lardan ma'lumotlarni saqlash uchun foydalanish imkoniyati bor, lekin bu strukrurali massivlar kabi unum bera olmaydi.

Ob'ekt metodlari

Metod-bu sinf ichidagi aniqlangan funkstiya. Berilgan sinf asosida yaratilagan ob'ekt, shu sinf metodiga ham murojaat qiladi. Bu fikrlarga asos sifatida quyidagi misolni ko'raylik. Misol 9.1. Metod asosida sinf.  $\langle$ html $>$ <head> <title> Metodli klass</title> </head>  $<$ body $>$  $\langle$ ?php class first\_class  $\{$  var\$name; function sayHello()  $\left\{ \begin{array}{c} 1 \end{array} \right.$ print "hello"; } } \$obj1=new first\_class(); \$obj1->sayHello(); // chop etadi"hello" ?>

```
</body>
</html>
```
Ko'rinib turganidek, metod oddiy funkstiyagao'uxshaydi. Farki shuki, metod sinf ichida yaratiladi. Ob'ekt metodiga→ operatori yordamida murojaat qilish mumkin. Metod sinf ichidagi barcha o'zgaruvchilardan foydalanish imkoniga ega. Biz ob'ekt xususiyatiga murojaat kilishni kurdik, lekin ob'ekt uziga qanday murojaat qiladi?. Bu savolga javobni quyidagi misoldan topamiz. Misol 9.2. Metoddan xususiyatlarga murojaat.

```
<html> 
<head>
     \lttitle> 8.1 listing metoddan xususiyatlarga murojat \lt/title></head>
<body>\langle?php
class first_class
       {
        var $name="harry";
         function sayHello() 
       \left\{\begin{array}{c} \end{array}\right\} print "hello my name is $this->name<BR>";
               }
```

```
$obj1=new first_class();
$obj1->sayHello();
// "hello my name is harry" ni chop etadi
?>
</body> 
</html>
```
Sinf maxsus o'zgaruvchi bulib, u mavjud ob'ektga shu sinfni kursatadi. Xatto uzimiz uzlashtirgan nom bo'yicha ob'ektga murojaat kilishimiz mumkin, masalan \$obj1. lekin ob'ekt maxsus this kursatmasi (ukazatel) orqali uziga murojaat kilishi mumkin.

Bu nomni -> operatori bilan ishlatib, shu sinf mavjud ixtiyoriy ob'ekt xususiyatiga murojaat qilish mumkin.

Aytaylik, har bir ob'ektning first\_class sinfidagi name xususiyatiga yangi qiymat o'zlashtirish lozim. U holda avval bajarganimiz kabi, har bir ob'ekt uchun oshkor bajarish yoki buning uchun maxsus metod yaratish mumkin. Metod asosida xususiyat qiymatini uzgaro'tirishga quyidagi quyidagi misolni ko'raylik.

```
Misol 9.3. Metodda xususiyat qiymatini o'zgartirish
```
<html>

<head>

```
\leqtitle\geq8.3 misol. Metodda xususiyat qiymatini uzgaro'tirish \leqtitle\geq</head>
<body> 
\langle?php
class first_class
      {
   var$name="harry";
function setName( $n)
       {
       $this->name=$n;
 } 
function sayHello()
\left\{\begin{array}{ccc} \end{array}\right\}print "hello my name is $this->name<BR>";
        }
}
$obj1=new first_class();
$obj1->setName("william");
?>
</body> 
</html>
```
Boshlanishida name xususiyati "harry" qatorigaega edi, lekin SetName() metodi ishlanganidan sung o'bu qator "William"ga almashdi. Bu erda xatto ob'ekt ham uz o'xususiyatini uzgaro'tirishi mumkin.

Biz bu erda zarur bir narsani unutdik. Agar biz sinf nomi bilan bir xil metod yaratsak, har safar ob'ekt yaratilayotganda avtomatik ravishda bu metod chakiriladi. Bunday maxsus metodlar konstruktor deb ataladi. Quyidagi misolda first\_class sinfiga konstruktor kushamiz. Misol 9.4. Konstruktorli klass

```
\langlehtml><head>
    \langletitle> 8.4 listing Konstruktorli klass\langletitle></head>
<body> 
\langle?php
class first_class
      {
      var$name;
     function first class(\text{Sn}="anon")\{ $this->name=$n
 }
     function sayHello()
\left\{ \begin{array}{c} 1 \end{array} \right. print "hello my name is $this->name<BR>";
 }
      }
$obj1=new first_class("bob");
$obj2=new first_class("harry");
$obj1->sayHello();
// "hello my name is harry" ni chop etadi
$obj1->sayHello();
// "hello my name is harry" ni chop etadi
?>
</body> 
</html>
```
first\_class () konstruktori har safar ob'ektda first\_class () sinfi yaratilayotganda avtomatik ravishda chakiriladi. Bu misolda, agar argument ko'rsatilmasa yangi ob'ektning name xususiyati "anon" ga ega bo'ladi.

Masalan, yuqoridagi fikrlarimizni asoslash maqsadida, har bir ustuni uz o'nomiga ega bulgan jadvaldan iborat sinf yaratamiz. Keyin esa, brauzer oynasiga ma'lumot chikarish imkonini beruvchi oddiy metodni shu sinfga kushamiz. Xozirga shuni uzi bizga etarli bulsin.

12-ma'ruza. MySQL misolida ma'lumotlar bazasi bilan bog'lanish. ma'lumotlarni qo'shish va qayta ishlash. (4 soat)

PHP tilining eng ajoyib tomonlaridan biri, dasturchi ma'lumotlar bazasi bilan ishlashda juda ham ko'plab qulayliklarga ega bo'ladi. Bu ma'ruza davomida biz asosan MySQL sistemasi haqida fikr yuritamiz. Lekin, albatta PHPning boshqa ma'lumotlar bazasi asosida ishlovchi sistemalar bilan aloqasini ham biroz bo'lsada ko'rib o'tamiz. «Nima uchun aynan PHP bilan MySQL o'rtasida o'zaro aloqani o'rganishimiz lozim. Boshqa sistemalar ham mavjudku?» -degan savol tu\ilishi tabiiy albatta. Chunki, bu sistema ma'lumolarni boshqarish sistemasi hisoblanib, u PHPning eng asosiy manbasi hisoblanadi, hamda bu sistema bepul tarqatiladi va foydalanishga hamda o'rganishga juda ham qulay hisoblanadi. Bulardan tashqari MySQL baza bilan ishlovchi sistemani juda ham ko'plab platformalari mavjud. Agar bu sistema kompyuterimizda mavjud bo'lmasa, biz uni http:/www/mysql.org. tarmog'idan olishimiz mumkin. Mavzuni o'zlashtirish davomida esa, asosan quyidagilarni o'rganamiz:

MySQL serveriga qanday bog'lanish; Ma'lumotlar bazasini qanday tanlash; Xatoliklarni qayta ishlash, to'g'rilash nima; Jadvalga ma'lumotlarni qanday qo'shiladi; Jadvaldan ma'lumotlarni qanday o'qiladi: Jadvaldagi mav'lumotlarni qanday o'zgartiriladi; Bazadagi ma'lumotlarning strukturasi nima.

SQL va u haqida qisqacha kirish.

Yangi termin. SQL ingliz tilidagi Structured Query Language yoki o'zbek tilidagi so'rovlar asosidagi strukturali til so'zlarining qisqartmasidan tashkil topgan. Bu til turli xildagi ma'lumotlar bazasiga murojaat qilish uchun standart imkoniyatlarga ega bo'lgan til hisoblanadi. Ko'plab bazalar bu til asosida o'zining versiyalariga ham ega. Lekin shunga qaramasdan SQL turli xil ko'rinishdagi ma'lumotlar bazalari bilan ishlash imkonini bera oladi.

Bu ma'ruzada biz SQL bilan ishlashning deyarli barcha imkoniyatlarini ko'rib o'tmasakda, asosiy tushunchalari, SQL tilining bir qismi hisoblangan MySQL ma'lumotlar bazasi bilan ishlashni o'rganamiz.

MySQL tizimi boshqa (udalennыy) kompyuterlardagi foydalanuvchilar bilan bog'lanishi mumkin bo'lgan serverga ega bo'ladi. Serverga bog'lanib biz o'zimiz uchun kerak bo'lgan bazani topishimiz va u bilan ishlay olishimiz mumkin. Bazadagi ma'lumotlar hamisha qandaydir jadvalga ega bo'lgan ko'rinishda bo'ladi. Har bir jadval esa, ustun va qatorlardan iborat bo'lib, har bir yacheykada ma'lumotlar saqlanadi. Har bir ustunda esa, bitta tipga tegishli ma'lumotlarni yoziladi. Masalan, butun sonlar (tip INT) yoki qatorli tipdan (tip VARCHAR) iborat bo'lishi ham mumkin.

Tanlangan ma'lumotlar bazasida yangi jadval hosil qilish uchun quyidagicha SQL so'rovdan foydalanish lozim:

CREATE TABLE mytable (first\_name VARCHAR(30), second\_name VARCHAR(30), age INT);

Bu yangi jadvalda uchta ustun hosil bo'ladi yoki quyidagi nomga ega bo'lgan maydonlar hosil qilinadi: first\_name va second\_name nomli maydonlar 30 tagacha simvoldan iborat elementlarni olsa, age maydonida esa, butun sonlar saqlanadi. Bu jadvalga ma'lumot qo'shish uchun INSERT instrukstiyasidan foydalanish lozim: INSERT INTO mytable (first\_name, second\_name, age) VALUES ('John', 'Smith', 36);

Biz qo'shayotgan ma'lumotlarning maydoni nomlari birinchi qavsda, shu maydonga kiritiladigan yozuvlar esa ikkinchi qavsda beriladi.

SELECT \* FORM mytable;

Jadvaldagi barcha ma'lumotlarga murojaat qila olish uchun SELECT instrukstiyasidan foydalanish lozim.

SELECT age FROM mytable;

\* belgisi byuizga barcha maydonlar kerakligini bildiradi. Agar bizga faqat ba'zi bir maydonlar lozim bo'lsa, SELECT instrukstiyasida shu nomlarni barchasini berishimiz lozim bo'ladi.

Jadvaldagi avval yozilgan ma'lumotlarni yoki qiymatlarni o'zgartirish uchun UPDATE instrukstiyasidan foydalaniladi.

UPDATE mytable SET first\_name='Bert;

Natijada first\_name maydonining barcha yozuvlar o'zgaradi va jadvalning barcha qatorlarida Bert yozuvi yoziladi. SELECT va UPDATE instrukstiyasi asosida yozilgan barcha yozuvlarni WHERE yordamida chiqarish mumkin:

SELECT \* FROM mytable WHERE first\_name='Bert';

Bu instrukstiya Bert yozilgan maydonlarning barchasini aniqlab beradi. Quyida keltirib o'tadigan misolimizda agar ikkinchi maydon second\_name da 'Baker' yozuvchi yozilgan bo'lsa, birinchi maydondagi yozuvlarni o'zgartirib beradi. UPDATE mytable SET first\_name='Bert' WHERE second\_name="Baker";

SQL-ma'lumotlar bazasi bilan ishlashni yanada mukammalroq o'rganish uchun «Osvoy samostoyatelno SQL za 21 den (SQL ni 21 kunda o'zing o'rgan)» nomli adabiyotdan foydalanishni maslahat beramiz.

Ma'lumotlar bazasi serveriga bog'lanish.

O'zimizning alohida ma'lumotlar bazamiz bilan ishlashimiz uchun albatta serverga bog'lanishimiz lozim. Buning uchung PHPda mysql\_connect() funkstiyasidan foydalaniladi. Bu funkstiya 3 ta argumentga ega bo'lib, ular kompyuter nomi, foydalanuvchi nomi va parol hisoblanadi. Agar bu argumentlarni tashkab yubormoqchi bo'lsak, u holda localhost kompyuter talab qilinadi. Unda foydalanuvchi nomi va uning paroli talab qilinmaydi, hamda bu kompyuterda mysqluser o'rnatilmagan bo'ladi.

Albatta, bunday bog'lanish katta ahamiyatga ega bo'lmaydi va faqat server mavjudligini aniqlab olish mumkin xolos. Shuning uchun ham kelgusida biz foydalanuvchi nomi va parolni berib ishlashga harakat qilamiz. Mysql\_connect() funkstiyasi agar barcha ishlash to'g'ri yakunlansa, bog'lanish identifikatorini

qaytaradi. Bu identifikatorni biror o'zgaruvchida kelgusida foydalanish uchun saqlab qo'yish mumkin.

Quyidagi misol ma'lumotlar bazasi serveriga bog'lanishga oid misolni keltirib o'tamiz:

\$link=mysql\_connect("localhost", "root", "nickel");

if (! \$link)

die("Couldn't connect to MySQL");

Agar PHP ni Apache serveri bilan birga ishlayotgan bo'lsa, serverdagi ma'lumotlar bazasi bilan bog'lanish uchun mysql\_pconnect() funkstiyasidan foydalanilishi mumkin. Dasturchi nuqtai nazaridan bu funkstiyalarning vazifasi bir xil bo'lsada, lekin biroz bo'lsada farqi mavjud. Agar biz mysql\_pconnect() funkstiyasidan foydalanayotgan bo'lsak, server bilan bog'lanishda uzilish hisobiga hech narsa yo'qotilmaydi yoki mysql\_close() funkstiyasini ishlatmasak ham ortiqcha yo'qotishlar ro'y bermaydi.

### **6. Tajriba, amaliy va seminar mashg`ulotlar mazmuni**

### **1-AMALIY ISH**

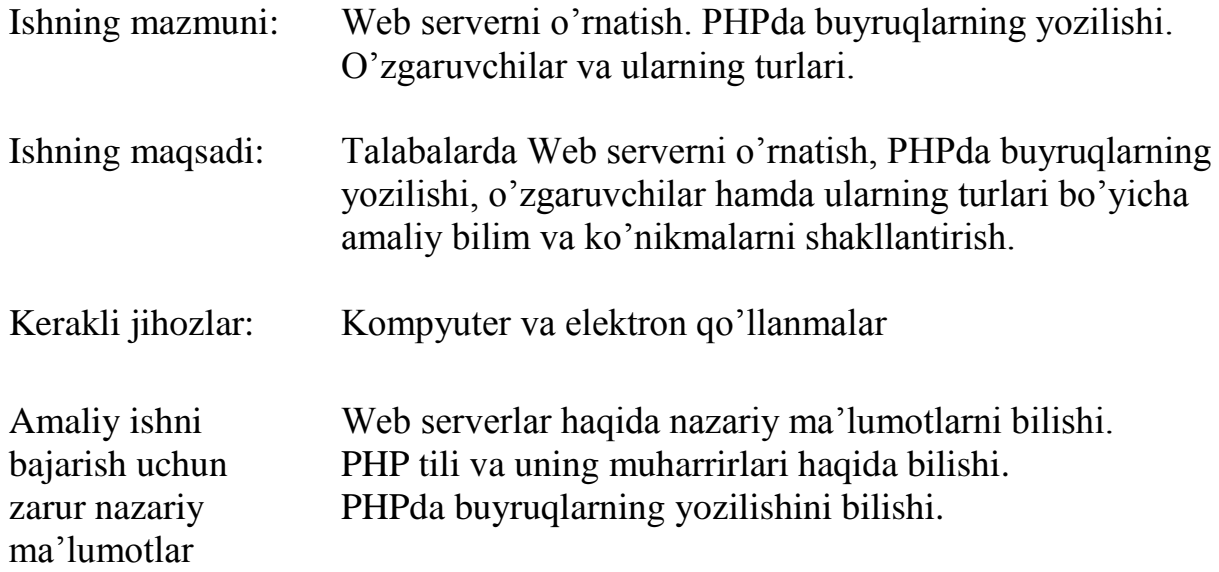

Amaliy ishni bajarish uchun kerakli amaliy ko'nikmalar:

topshiriq: Denwer dastrini o'rnating va ishga tushiring.

Bajarish:

Dastlab denwer dasturining o'rnatuvchi fayli (masalan, Denwer3\_Base\_2013-06- 02\_xdebug.exe fayli)ni kompyuterimizga ko'chirib olamiz va uni ishga tushiramiz.

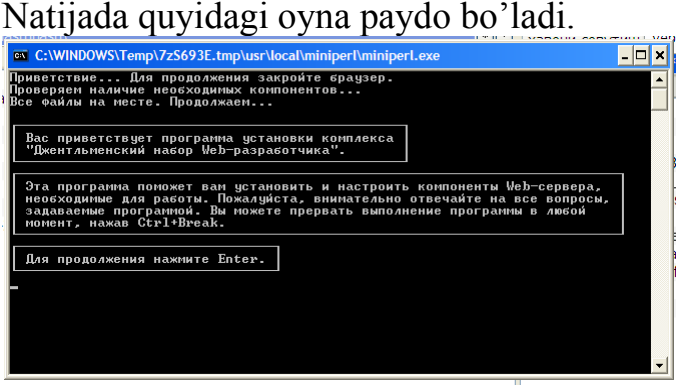

Enter tugmasini bosamiz. Ekranda o'rnatiluvchi fayllarning ishchi katalogini ko'rshatish so'rovi hosil bo'ladi va C:\WebServers katalogi taklif qilinadi. O'zgarishsiz qolishini hohlasak Enter tugmasini bosamiz. Tasdiq so'rovi paydo bo'ladi.

> Установить в директорию C:\WebServers (y/n)?

Y tugmasini bosamiz. Shundan so'ng ekranda virtual disk yaratish so'rovi paydo bo'ladi.

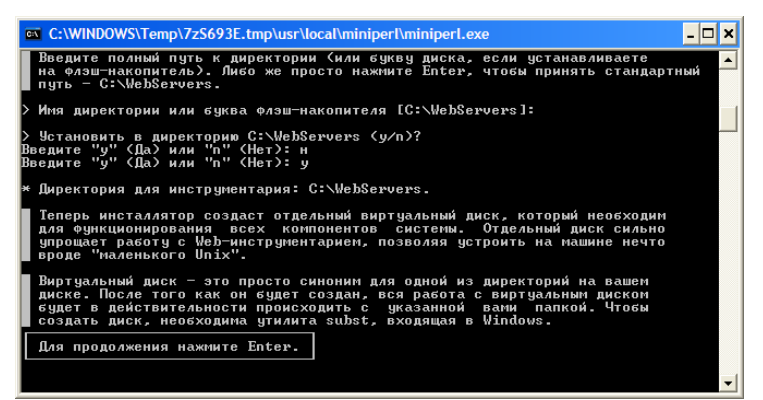

Enter tugmasini bosamiz natijada virtual disk belgisi so'rovi va taklif paydo bo'ladi.

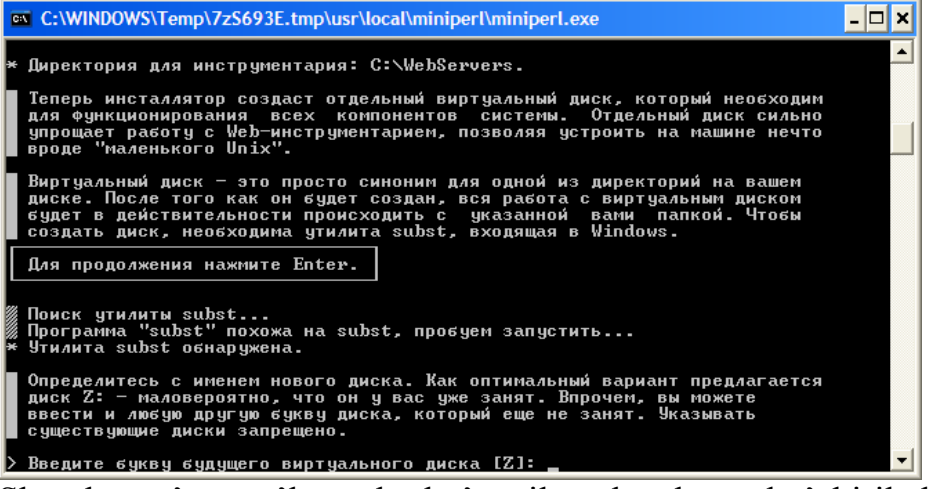

Shundan so'ng ma'lumotlar ko'rsatilgan katalogga ko'chiriladi va quyidagi so'rov hosi bo'ladi.

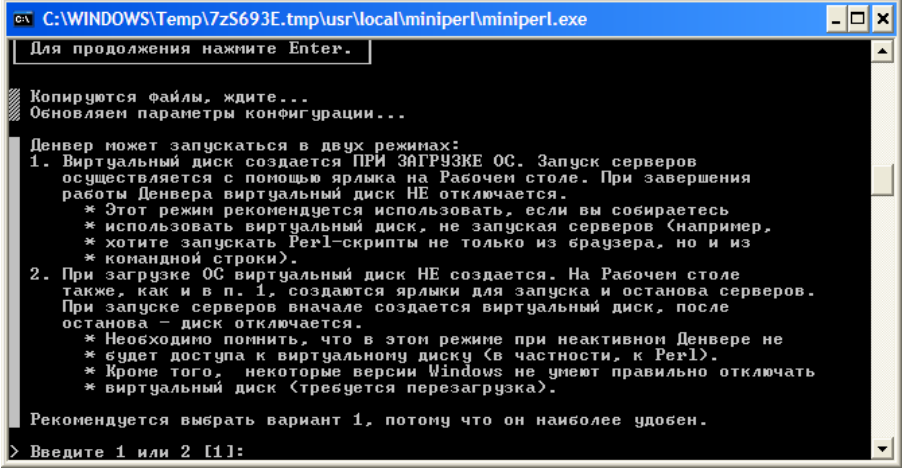

Quyidagi takliflar beriladi:

1. OT yuklanishi bilan virtual disk yaratiladi. Denver ishi yakunlangach ham virtual disk o'chirilmaydi.

2. OT yuklanishi bilan virtual disk yaratilmaydi. Denver ishga tushirilganda yaratiladi, ishi tugatilganda esa disk o'chiriladi.

1- variant qulayligi taklif qilinadi. 1 yoki 2 raqamini kiritib Enter tugmasini bosish mumkin. Biz OT ishga tushganda ortiqcha yuklanish bolmasligi uchun 2 ni tanlaymiz.

Ishchi stolida denver dasturi yorliqlarini yaratish so'rovi paydo bo'ladi.

<u>> Создать ярлыки на Рабочем столе для запуска Денвера (у/n)?</u>

"Y" ni kiritib Enter tugmasini bosamiz. Natijada muvaffaqiyatli o'rnatish va denver haqidagi oyna ochiladi.

 $\vert \cdot \vert$ 

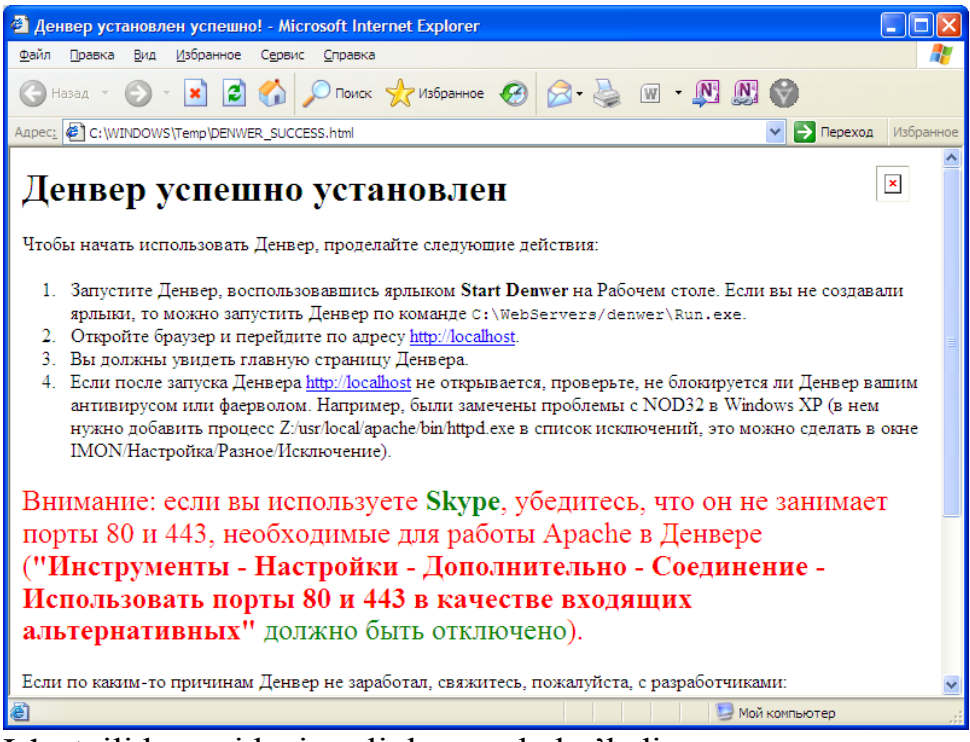

Ish stoilida quyidagi yorliqlar paydo bo'ladi.

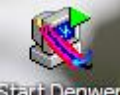

start Denwer Denverni ishga tushirish.

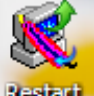

Denverni qayta yuklash.

**Step Denver Denver ishini** to'xtatish.

Start Denwer tugmasini bosib dasturni ishga tushiramiz. Ekranda ogoxlantirish oynasi (Оповещение системы безопасности Windows) paydo bo'ladi.

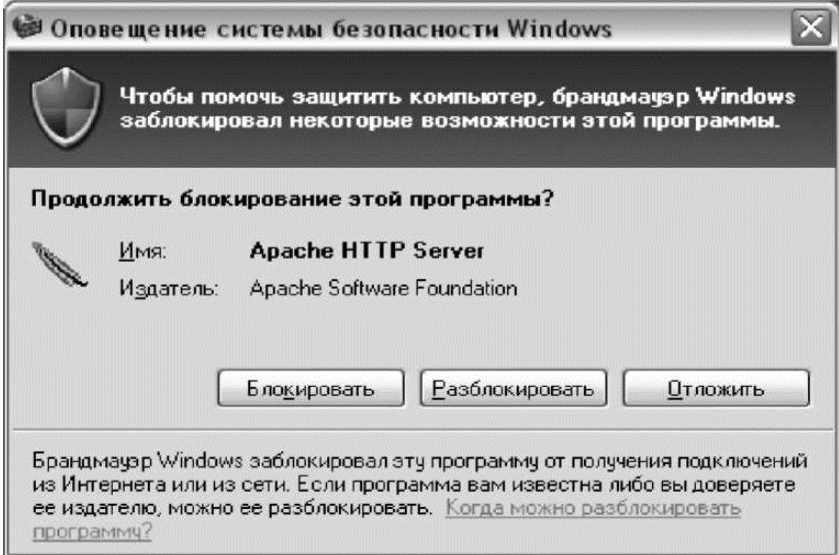

1.10- rasm. Ogoxlantirish oynasi

Разблокировать tugmasini bosamiz va quyidagi belgilar paydo bo'ladi.

**RU 3 最 0:04** 

Denwer va Apache serveri logotipi.

Dasturning odatiy ishashini tekshirish uchun mavjud brauzer masalan, GoogleChromeni ishga tushirib uning manzillar qatiriga<http://localhost/> yozuvini kiraitamiz. Agar hammasi joyida bo'lsa "Ура, заработало!" matnili ma'lumot brauzer oynasida paydo bo'ladi.

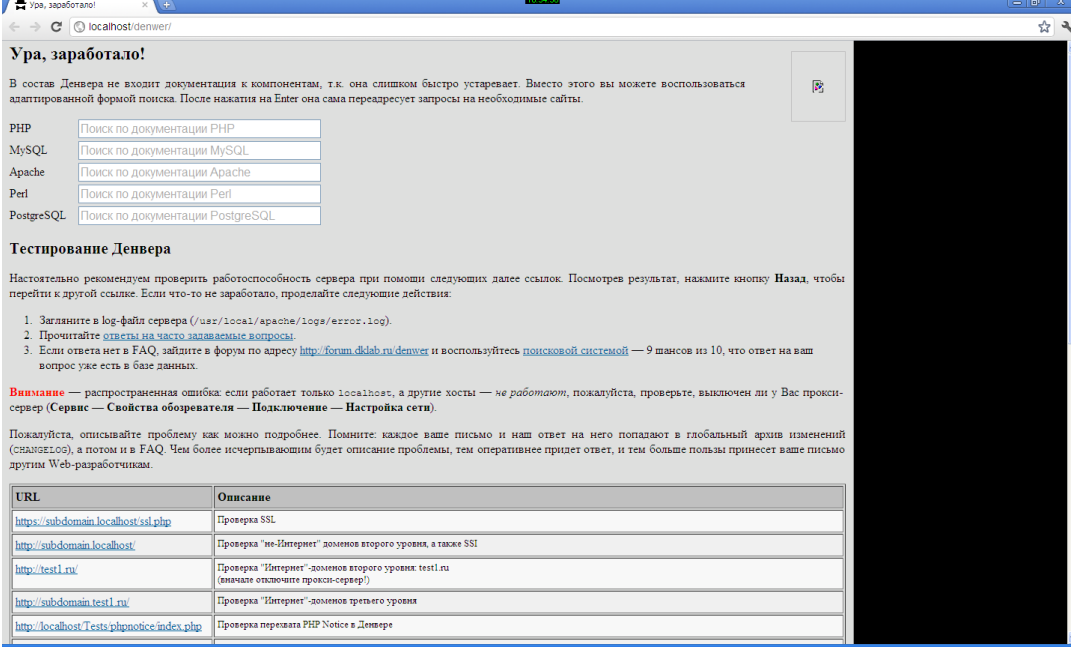

2-topshiriq. PHPda sodda dastur buyrug'ini yozing va ishga tushiring.

Bajarish.

PHP buyruqlari ochiluvchi – " $\langle$ ?php" va yopiluvchi – "?>" teglari orasida yoziladi. Masalan,

 $\langle$ html $>$ 

<head>

 $<$ title $>$ Birinchi dastur $<$ /title $>$ 

</head>

 $<$ body $>$ 

 $\langle$ ?php

```
echo "Salom, dunyo";
```
?>

</body>

</html>

Dasturni yozish uchun oddiy matn muharriridan foydalanish mumkin. Dasturchiga qulay bo'lishi uchun bir qancha PHP muxarrirlar yaratilgan. Masalan, PHPEditor, Netbeans, NotePad, Dreamweaver va boshqalar.

Bular ichidan Dreamweaver dasturidan foydalanishni ko'rib chiqamiz. Yangi hujjar yaratish darchasidan PHP bandini tanlaymiz.

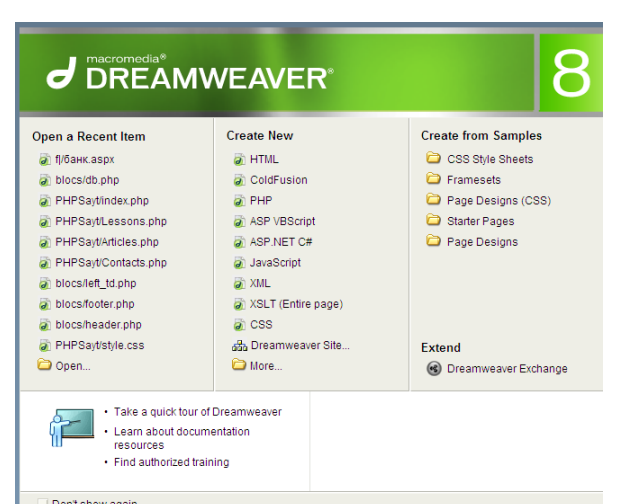

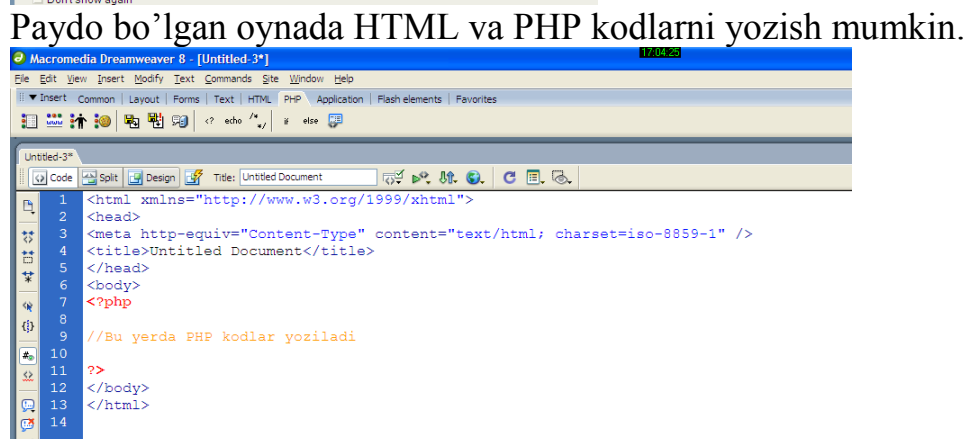

Unga quyidagi dastur o'zgarishlarini kiritamiz. Dastur natijasida ekranga "Salom, men PHP dasturman!" degan yozuv paydo bo'lsin.

<html>

<head>

```
<meta http-equiv="Content-Type" content="text/html; charset=iso-8859-1" />
<title>Birinchi PHP dastur</title>
```
</head> <body>  $\langle$ ?php echo "Salom, men PHP dasturman!" ?> </body> </html>

Dasturni c:\WebServers\home\localhost\www\ papkasiga birinchi\_dastur.php nomi bilan saqlaymiz. Brauzerni ishga tushirib manzillar qatoriga [localhost/birinchi\\_dastur.php](http://localhost/birinchi_dastur.php) manzilini kiritamiz. Natijada quyidagi natija paydo bo'ladi.

 $\frac{1}{\sqrt{2}}$ 

 $\sqrt{2}$  Bri  $\rightarrow$   $\mathbf{C}$   $\circ$  localhost/biring

Salom, men PHP dasturman!

Amaliy ish uchun topshiriqlar: 1. XAMPP dasturini o'rnating. 2. XAMPP dasturini ishga tushiring.

3. XAMPPni me'yorda ishlashini tekshirish uchun brauzerda "Salom, men N ning dasturiman" matnini paydo qilish dasturini tuzing. Bunda N har bir talabaning ismi va familiyasi.

4. Bajarilan ishlar bo'yicha hisobot tayyorlang.

# **2-AMALIY ISH**

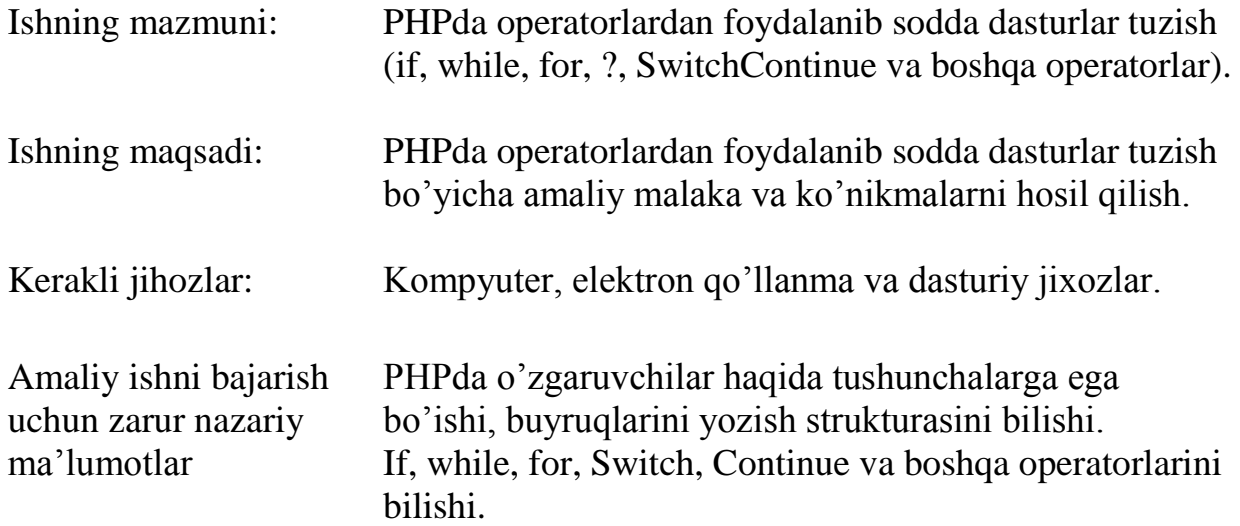

Amaliy ishni bajarish uchun kerakli<br>amaliy ko'mikmalar:

Tаnlаsh оperаtоrlаri / if...else

Tаnlаsh оperаtоrlаrigа: shаrtli оperаtоr (if...else) vа vаriаntli tаnlаsh оperаtоri (switch) kirаdi. SHаrtli оperаtоr sintаksisi: if(shart) 1-operatorlar bloki else 2 operatorlar bloki

Shаrt shart iхtiyoriy ifоdа bo'lishi mumkin. Аgаr u rоst bo'lsа 1-operatorlar bloki оperаtоr bаjаrilаdi. Аks хоldа 2-operatorlar bloki оperаtоri bаjаrilаdi. Shаrtli оperаtоr qisqа shаklidа else vа 2-operatorlar bloki оperаtоri yozilmаydi.

O'z o'rnidа 1-operatorlar bloki vа 2-operatorlar bloki оperаtоrlаri shаrtli оperаtоr bo'lishi mumkin. Bu iхtiyoriy chuqurlikdаgi tekshirishlаr ketmа ketligini хоsil qilishgа imkоn berаdi. Bu ketmа ketlikdа shаrtli оperаtоr to'lа yoki qisqа shаkldа bo'lishi mukin. Shuning uchun if vа else оperаtоrlаrini bir birigа mоs qo'yishdа хаtоlik kelib chiqishi mumkin. Tilning sintаksisi bo'yichа ichki jоylаshtirilgаn shаrtli оperаtоrlаprdа har bir else eng yaqin if gа mоs kelаdi.

Vаriаntli tаnlаsh switch

Vаriаntli tаnlаsh switch multitаnlаsh tаshkil qilishning eng qulаy usulidir. Uning sintаksisi quyidаgichа:

switch(tanlash ifodasi)

 $\{$ 

 case 1-konstantali ifoda: operatorlar bloki; break; case 2- konstantali ifoda: operatorlar bloki; break;

default: operatorlar bloki;

} Bоshqаruvchi strukturа switch bоshqаrishni case bilаn belgilаngаn оperаtоrlаr ichidа, kоnstаntаli ifоdаsi qiymаti tаnlаsh ifоdаsi qiymаti bilаn teng оperаtоrgа uzаtаdi. Аgаr tаnlаsh ifоdаsi qiymаti kоnstаntаli ifоdаlаrning birоrtаsigа teng bo'lmаsа default bilаn belgilаngаn оperаtоrgа o'tilаdi. Har bir vаriаntli tаnlаsh оperаtоridа bittаdаn оrtiq default bo'lishi mumkin emаs, lekin u umumаn qаtnаshmаsligi mumkin. Shаrtli оperаtоrdаgi kаbi vаriаntli tаnlаsh оperаtоrlаri uchun iхtiyoriy dаrаjаdаgi jоylаngаnlik mumkin, lekin zаrur bo'lmаsа ko'pаytirish kerаk emаs. PHP dа case belgilаri sifаtidао literаllаr emаs o'zgаruvchilаr ham kelishi mumkin. Lekin case belgilаri sifаtidа PHP dа mаssivlаr vа оb'ektlаr kelоlmаydi. Sikl оperаtоrlаri Sikl оperаtоrlаri sikl tаnаsidа оperаtоrlаrning ko'p mаrtа bаjаrilishini tа'minlаydi. PHP dа 4 tа har хil sikl оperаtоrlаri mаvjud: оldingi shаrtli sikl: while(shart) { operatorlar; } keyingi shаrtli sikl: do { operatorlar; } while(shart); iterаtsiоn sikl: for(boshlang'ich qiymat; oxirgi qiymat;orttirma) { operatorlar; } iterаtsiоn sikl foreach: foreach (array as [\$key =>] \$value) { operatorlar; } Sоddа while sikligа misоl:  $\langle$ ?  $\text{Svar} = 5$ ;  $$i = 0$ : while( $++\$i \leq \$var$ ) { echo( $\sin$ ; echo( $\sin$ ); }

?>

Sikldаn chiqish uchun break оperаtоr qo'llаnаdi.Bu оperаtоr uchrаgаndаsikl iterаtsiyasi to'хtаtilаdi. Quyidаgi misоl bаjаrilgаndа, o'zgаruvchi \$var = 7 bo'lishigа qаrаmаsdаn , brаuzer оynаsidа 1 dаn 5 gаchа rаqаmlаr pаydо bo'lаdi.

```
\langle?
  Svar = 7:
  $i = 0:
  while(++\$i \leq \$var)
   {
     echo($i);
    echo('<br>');
     if($i==3)break;
   }
?>
```
Bа'zidа jоriy iterаtsiyani to'хtаtib, dаrхоl keyingisigа o'tish kerаk bo'lаdi. Buning uchun continue оperаtоri qo'llаnаdi:

```
\langle?
  svar = 7:
  $i = 0:
  while(+\pm \{Si} \leq \pm \sqrt{var})
   {
    if(\text{Si}==5) {
        continue;
      }
      echo($i);
     echo('<br/>\,
   }
?>
```
Аgаr siz shаrtli оperаtоrni echo оperаtоridаn keyin qo'ysаngiz, kоd хаtо bo'lаdi vа 1 dаn 20 gаchа rаqаmlаr chiqаrilаdi, chunki mа'lum iterаtsiyadаsikldаn chiqish shаrti, shu iterаtsiya bаjаrilgаndаn so'ng tekshirilаdi.

Cheksiz sikl while оperаtоri yordаmidа quyidаgichа хоsil qilinаdi:

```
while(1) {
 ...
   }
Bu while(true) yozuvning o'zi.
Do…while оperаtоr keyingi shаrtlisikl оperаtоri deyilаdi. Iхtiyoriy хоldаsiklgа
kirilgаndаsikl tаnаsi bаjаrilаdi( Ya'nisikl judа bo'lmаsа bir mаrtа bаjаrilаdi) so'ngrа
shаrt hisoblаnаdi vа аgаr u 0 bo'lsа Yanа sikl tаnаsi bаjаrilаdi. Quyidаgi misоldа nоl 
ro'yхаtgа (++$i <= $var) shаrtgа bоg'lаnmаgаn хоlddа qo'shilаdi: 
\langle?
 \text{Svar} = 5;
 $i = 0;
  do
  {
   echo($i); echo('\text{ch});
   }
 while(++\$i \leq $var)
?>
Shаrti keyin kelgаnsikl аgаr qаytа ishlаshni tugаtish belgisi kelgаndаn keyin 
kelgаndа to'хtаtish zаrur bo'lsа ishlаtilаdi. 
Cheksiz sikl quyidаgichа yozilаdi:
  do ; while(1);
For iterаtsiоn sikl quyidаgi fоrmаtgа egа:
      for (boshlang'ich_qiymat; oxirgi_qiymat; orttirma)
      { operatorlar; }
```
Bu erda boshlang'ich qiymat (sikl initsializatsiyasi) – vergul bilan ajratilgan ta'riflar vа ifоdаlаr ketmа ketligidir. Initsiаlizаtsiyagа kirgаn hamma ifоdаlаrsiklgа kirishdа

bir mаrtа hisoblаnаdi. Оdаtdа shu erdа sаnоvchilаr bоshlаng'ich qiymаtlаri vаsikl pаrаmetrlаri hisoblаnаdi. Ifоdа -shаrt (oxirgi\_qiymat) mа'nоsi оldingi yoki охirgi shаrtlisikllаrdаgi kаbi. Аgаr ifоdа –shаrt bo'lmаsа uning qiymаti har dоim rоst hisoblanadi. Ifoda orttirma har bir iteratsiya oxirida sikl tanasi bajarilgandan soʻng hisoblаnаdi.

1-topshiriq: Berilgan o'zgaruvchini turini tekshiring.

Dreamweaver dastruni ishga tushiramiz va yangi PHP fayl oynasini ochamiz. Kodlar oynasiga quyidagi dastur kodlarini birma-bir kiritib alohida (…\xampp\htdocs\misol\ papkasiga) misol.php nomi bilan saqlaymiz.

```
\langle?php
\hat{a} = 15";
$b=29:
echo "a o'zgaruvchisining turi: ", gettype($a), "<br/> \langlebr>";
echo "b o'zgaruvchisining turi: ", gettype($b);
?>
```
Web serverni ishchi xolatga o'tkazamiz va brauzer oynasini ochib unga [localhost/misollar/misol.php](http://localhost/misollar/misol.php) qatorini kiritib Enter tugmasini bosamiz. Quyidagi natijani ko'ramiz.

O Object not found!  $\times$   $\sqrt{2}$  $\leftarrow$   $\rightarrow$   $\left. \mathbf{C} \right|$   $\odot$  localhost/misollar/misol3.php

- a o'zgaruvchisining turi: string
- b o'zgaruvchisining turi: integer

2-topshiriq: 1 dan 100 gacha bo'lgan toq sonlarni va ularning yig'indisini chop eting. Bajarish: Dreamweaver dastruni ishga tushiramiz va yangi PHP fayl oynasini ochamiz. Kodlar oynasiga quyidagi dastur kodlarini birma-bir kiritib alohida (…\xampp\htdocs\misol\ papkasiga)saqlaymiz. Masalani hal etish uchun shartli operator - if va takrorlanuvchi operatorlar (for, while, do...while)dan biridan foydalanishimiz mumkin. Dastur matni quyidagicha bo'ladi.

```
for sikl operatoridan foydalanilganda: 
\langle?php
echo "1 dan 10 gacha toq sonlar: < br>";
for (\$i=1;\$i<=10;\$i+=2){
              echo "$i <br/> \langletor>" ;
              s+=-\$i;
}
echo "Ularning yig'indisi = ",$s;
?>
```

```
Macromedia Dreamweaver 8 - [C:\xampp\htdocs\misol\misol1.php]
File Edit View Insert Modify Text Commands Site Window Help
E v Insert Common Layout | Forms | Text | HTML | PHP | Application | Flash elements | Favorites
 NELL-4-BAQD-P
 misol 1.php
 Code | Split | C Design | F Title: Untitled Document
                                                       |\vec{v}|\approx 0 or \vec{c} or \vec{c}\mathbf{1}<?php
 \mathbb{B}echo "1 dan 10 gacha tog sonlar: < br>";
          for (5i=1; 5i<=10; 5i+=2)\overline{\heartsuit}\overline{A}Ħ
 \overrightarrow{\ast}echo "Si <br>" ;
                     Ss+=Si:\hat{\mathbf{x}}(j)
          I٦
          echo "Ularning yig'indisi = ", $s;
 \boxed{*}2\geq\overline{\mathcal{L}}while sikl operatoridan foydalanilganda:
\langle?php
echo "1 dan 10 gacha toq sonlar: < br>";
$i=1;
While ($i \le 10){
                   echo "$i <br/>br>'";
                   s+=-\$i:
                   $i+=2;}
echo "Ularning yig'indisi = ",$s;
?>
a Macromedia Dreamweaver 8 - [C:\xampp\htdocs\misol\misol1.php*]
File Edit View Insert Modify Text Commands Site Window Help
NEA EEL-4-5 DQ D-5
 misol1.php*O Code | Split | U Design | F Title: Untitled Document
                                                     54 ▶९ ॥ ●
           \langle?php
 \mathbb{E}echo "1 dan 10 gacha tog sonlar:<br>";
          S_i = 1:
 \vert \tau \vertWhile (<i>Si</i><=10)</i>\vert \vec{B} \vert\overline{A}\overline{\ast}echo "$i <br>";
                    $s+=$i;\hat{\mathbf{R}}$i+=2;\left| \right\rangleecho "Ularning yig'indisi = ", $s;
 \overline{\ast}101125
```
do…while sikl operatoridan foydalanilganda:

```
\langle?php
echo "1 dan 10 gacha toq sonlar: < br>";
$i=1;do
{
              echo "$i <br/>br>'":
              $s+=$i;$i+=2;} 
while (\text{Si} <= 10);
```
echo "Ularning yig'indisi = ",\$s;

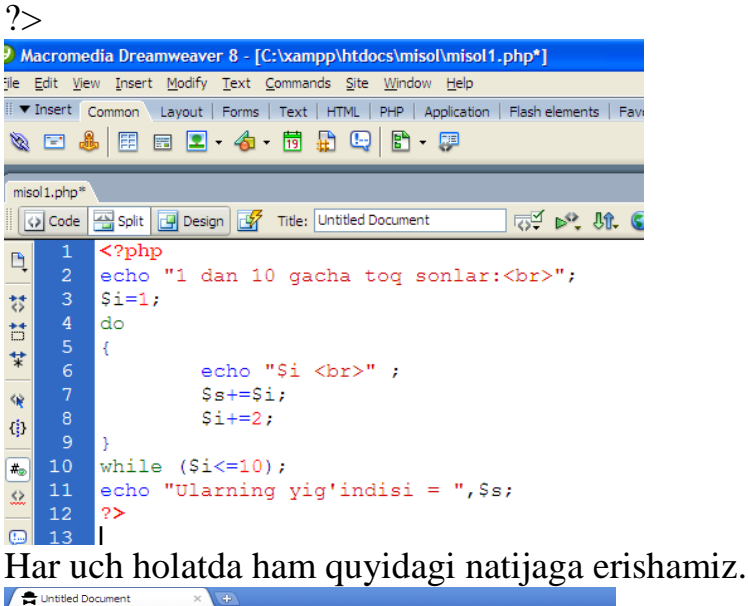

 $\leftarrow$   $\rightarrow$   $\leftarrow$   $\circ$   $\circ$   $\circ$  localhost/misol/misol1.php

1 dan 10 gacha toq sonlar:  $\mathbf{1}$ 

```
\overline{3}5
\overline{7}9
Ularning yig'indisi = 25
```
Amaliy ish uchun topshiriqlar:

- 1. Variant bo'yicha berilgan topshiriqni bajaring.
- 2. Natijalarni tahlil qiling.
- 4. Bajarilan ishlar bo'yicha hisobot tayyorlang.

# **3-AMALIY ISH**

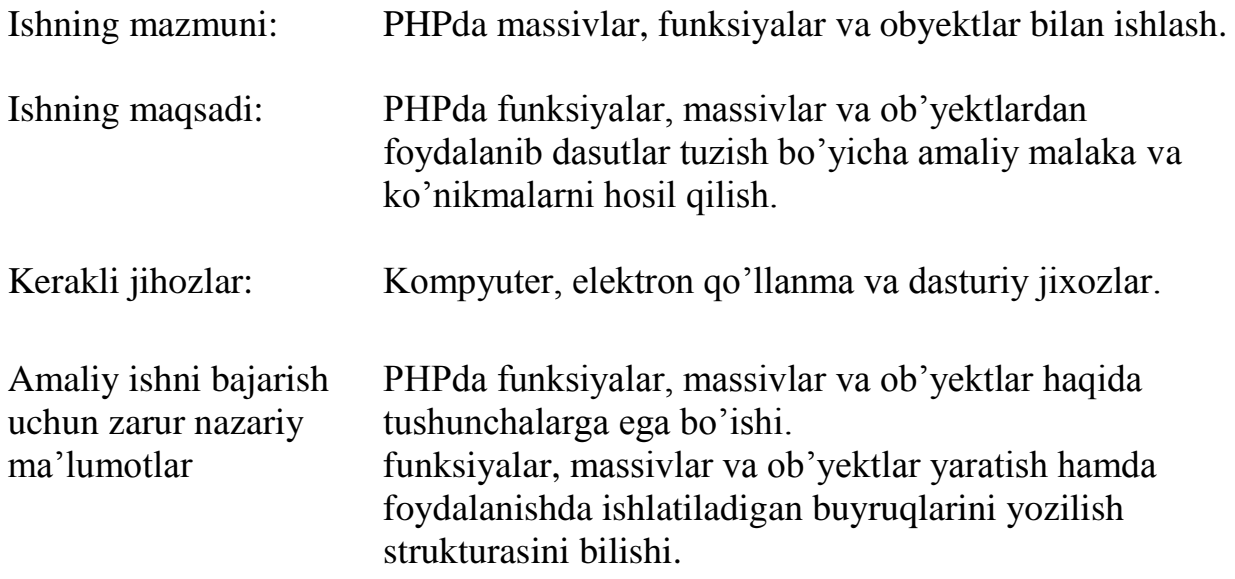

# Amaliy ishni bajarish uchun kerakli<br>amaliy ko'nikmalan:

```
Nazariy ma'lumotlar.
Mаssivlаr
Mаssivlаr initsiаlizаtsiyasi
PHP dа mаssivlаrni initsiаlizаtsiya qilishning 2 usuli mаvjud. Birinchisi mаssiv 
elementlаrigа qiymаt berishdаn ibоrаt:
\langle?
  \text{Scar}[\ ] = \text{"damas":}\text{Scar}[] = "nexia";
   echo($car[1]); // chiqаrаdi "nexia"
?>
Mаssiv indeksini оchiq ko'rsаtish mumkin:
\langle?php
  \text{Scar}[0] = \text{"damas":}\text{Scar}[1] = \text{"next" echo($car[1]); // chiqаrаdi "nexia"
\gammaАgаr mаssiv elementlаrini e'lоn qilishdа оshkоrа indeksаtsiyali vа indeksаtsiyasiz 
o'zgаruvchilаr аrаlаshib kelsа indeksi berilmаgаn elementgа ishlаtilgаn indekslаr 
ichidа eng kаttаsidаn keyin keluvchi ruхsаt berilgаn indeksni berаdi. Mаsаlаn аgаr 
biz yarаtgаn mаssiv elementldаr indekslаri 10, 20 vа 30 bo'lsа vа indeks 
ko'rsаtmаsdаn Yangi element yarаtsаk, uning indeksi аvtоmаtik rаvishdа 31 bo'lаdi:
<?php
  \text{Scar}[10] = \text{"damas";}\text{Scar}[20] = \text{``{}nexti";
  \text{Scar}[30] = \text{``captiva''};\text{Scar}[] = "malibu";
   echo($car[31]); // chiqаrаdi "malibu"
?>
Аlternаtiv usul array() kоnstruktsiyasidаn fоydаlаnishdаn ibоrаt:
\langle?
  scar = array("damas", "nexia"); echo($car[1]); // chiqаrаdi "nexia"
?>
Indekslаrni оshkоrа ko'rsаtish uchun => оperаtоr qo'llаnаdi:
\langle?php
  $car = array("damas", 5 => "nezia", "captiva", "malibu");echo($car[0]); echo("<br>"); // chiqaradi "damas"
  echo($car[5]); echo("<br>"); // chiqaradi "nexia"
 echo($car[6]); echo("<br>"); // chiqaradi "captiva"
   echo($car[7]); // chiqаrаdi "malibu"
2Mаssiv indekslаri sаtrlаr ham bo'lishi mumkin:
\langle?php
 $car = array("gm" => "captiva", "dw" => "tiko");
```

```
echo($car["gm"]); echo("<br>"); // chiqaradi "captiva"
  echo($car["dw"]); // chiqаrаdi "tiko"
?>
Mаssivlаrni ko'rib chiqish uchun foreach sikli
PHPdа mаssiv elementlаrini ko'rib chiqish uchun foreach оperаtоridаn fоydаlаnish 
mumkin. Bu оperаtоr sintаksisi:
foreach (array as [$key =>] $value)
{
  operatorlar;
}
Bu sikl mа'nоsi sоddа: har bir element ko'rilgаndа uning indeksi $key 
o'zgаruvchigа, qiymаti bo'lsа $value o'zgаruvchigа jоylаshtirilаdi. Bu ikki 
o'zgаruvchilаrning nоmlаri iхtiyoriydir.
Misоl:
\langle?php
  $car = array("damas", "nexia", "captiva", "malibu");
 foreach(\frac{1}{2}car as \frac{1}{2}jndex => \frac{1}{2}val)
  \{echo("\text{\$index} -> \text{\$val} <br/> <br/>br>");
  }
\gammaSintаksisdаn ko'rinib turibdiki, $key o'zgаruvchidаn fоydаlаnish shаrt emаs, shuning 
uchun tаshlаb yubоrilishi mumkin:
\langle?php
 echo("kerakli mashinalar: <br/> \langle -tht> \langle -the
  );
 $car = array("damas", "nexia", "captiva", "malibu"); foreach($car as $val)
  \{echo("<li>\deltaval</li>\n");
 }
 echo("\langleul>");
?>
Ko'p o'lchоvli mаssivlаr
Ko'p o'lchоvli mаssivlаrni ko'rib chiqish uchun ichki jоylаshgаn array() 
kоnstruktsiyasidаn fоydаlаnilаdi. Ko'p o'lchovli massivlarni o'qib chiqish joylangan 
sikllar yordamida amalgam oshiriladi. Quyidagi scriptda ko'p o'lchovli massiv 
yaratish va ko'rib chiqish ko'rsatilgan.
Misol:
\langle?php
 \deltaship = array(
       "Passajir kema" => array("Yacht","Liner","Ferry"),
   "Xarbiy kema" => array("Battle-wagon","Submarine","Cruiser"),
   "Yuk kemasi" => array("Tank vessel","Dry-cargo ship","Container cargo ship")
      );
 foreach(\sinh as \frac{f}{f} as \frac{f}{f} => \frac{f}{f} type)
```

```
 {
    echo("<h2>$key</h2>\n"."<ul>\n");
    foreach($type as $ship)
     {
     echo("\t<li>\sin p</li>\n");
     }
   }
 echo("\langle \text{ul}\rangle\n");
?>
Bu scriptbаjаrilish nаtijаsi:
Passajir kema
Yacht
Liner
Ferry
Xarbiy kema
Battle-wagon
Submarine
Cruiser
Yuk kemasi
Tank vessel
Dry-cargo ship
Container cargo ship
Endi PHP dа mаvjud mаssivlаr bilаn ishlаsh funktsiyalаrini ko'rib chiqamiz.
Funktsiya count()
Sintаksis: int count(mixed var)
Bu funktsiya аrgument sifаtidа mаssivni qаbul qilib, undаgi elementlаr sоnini 
qаytаrаdi.
Funktsiya in_array()
Sintaksis: boolean in_array(mixed needle, array haystack [, bool strict])
Bu funktsiya haystack mаssivdа needle qiymаtni qidirаdi vа аgаr u mаvjud bo'lsа
true qаytаrаdi, аks хоldа false qаytаrаdi. 
Funktsiya reset()
Sintаksis: mixed reset(array array)
Funktsiya reset()mаssiv ko'rsаtkichini birinchi elementgа o'rnаtаdi vа mаssiv 
birinchi elementi qiymаtini qаytаrаdi.
Kichkinа izох. PHP dа har bir mаssiv jоrielemengа ko'rsаtkichnа egа. Quyidаgi 
foreach kаbi kоnstruktsiyalаr Bilаn ishlаshdа ko'rsаtkich haqida o'ylаsh kerаk emаs, 
chunki foreach uni mаssiv bоshigа o'rnаtаdi.Lekin bоshqа mаssivlаr funktsiyalаri 
masalan prev(), next(), massiv koʻrsatkichlarini suradi, bu esa array walk(), kabi
qаytа ishlаshni ko'rsаtkichni turgаn jоyidаn bоshlоvchi funktsiyalаr uchun katta 
аhamiyatgа egа.
Mаssivlаrni tаrtiblаsh funktsiyalаri 
sort()
Mаssivni o'sish bo'yichа tаrtiblаsh funktsiyasi.
Sintaksis: void sort(array array [, int sort flags])
```
Funktsiya array mаssivini o'sish bo'yichа tаrtiblаydi. Mаjburiy bo'lmаgаn element sort\_flags elementlаr qаndаy tаrtiblаnishi kerаkligini ko'rsаtаdi(tаrtiblаsh bаyrоqlаrini belgilаydi). Аrgumentning mumkin bo'lgаn qiymаtlаri quyidаgilаr: SORT\_REGULAR – elementlаr nоrmаl sоldishtirаdi (elementlаrni "bоrichа" sоlishtirаdi)

SORT\_NUMERIC – elementlаrni sоnlаr sifаtidа sоlishtirаdi

SORT\_STRING - elementlаrni sаtrlаr sifаtidа аlmаshtirаdi

Umumаn оlgаndа bu funktsiya ro'yхаtlаrni tаrtiblаsh uchun mo'ljаllаngаn. Ro'yхаt degаndа kаlitlаri nuldаn bоshlаngаn vа bo'shliklаrgа egа bo'lmаgаn mаssiv tushunilаdi. Funktsiya sort() iхtiyoriy mаssivni ro'yхаt deb qаrаydi. Misоl:

```
\langle?php
 \text{Sarr} = \text{array}("2", "1", "4", "3", "5");sort($arr):
 for(\hat{\text{Si}}=0; \hat{\text{Si}} < \text{count}(\hat{\text{Sarr}}); \hat{\text{Si}}++)
  \{ echo ("$i:$arr[$i] ");
   } 
  // chiqаrаdi "0:1 1:2 2:3 3:4 4:5"
?>
Natija:
0:1 1:2 2:3 3:4 4:5 
Аgаr siz sаtrlаrni tаrtiblаyotgаn bo'lsаngiz, misоl uchun mаssiv quyidаgi ko'rinishgа
egа bo'lsа
  array("one", "two", "abs", "three", "uic", "for","five");
bu аjоyib funktsiya quyidаgi nаtijаni qаytаrаdi:
Natija:
0:abs 1:five 2:for 3:one 4:three 5:two 6:uic 
Ya'ni sаtrlаrni u аlfа-betа tаrtibdа, sоddаrоq аytgаndа birinchi harflаri аlfаvitdа
kelishi bo'yichа tаrtiblаydi.
rsort()
Mаssivlаrni kаmаyish bo'yichа tаrtiblаsh.
Sintaksis: void rsort(array arr [, int sort_flags])
Shungа o'хshаsh sort() funktsiyasi fаqаt kаmаyish bo'yichа tаrtiblаydi. Оldingi sort() 
funktsiyasi uchun koʻrilgan scriptni olamiz, faqat sort($arr) oʻrniga rsort($arr)
qo'yamiz. 
Natija:
0:5 1:4 2:3 3:2 4:1
```
asort()

Аssоtsiаtiv mаssivni o'sish bo'yichа tаrtiblаsh.

Sintaksis: void asort(array arr [, int sort flags])

Funktsiya asort() berilgаn arr mаssivni shundаy tаrtiblаydiki uning qiymаtlаri аlfаvit tаrtibidа (аgаr sаtr bo'lsа) yoki o'sish tаrtibdа (sоnlаr uchunl) tаrtibdа jоylаshаdi. Bu funktsiyaning sort() funktsiyasidаn muхim fаrqi shundаki asort() funktsiyasi qo'llаnilgаndа kаlitlаr vа ulаrgа mоs qiymаtlаr оrаsidа bоg'liklik sаqlаnаdi, sort() funktsiyasidа bo'lsа bu bоg'liqlik uzilаdi.

```
Misol:
\langle?php
  \text{Sarr} = \text{array}("a" => "one", "b" => "two", "c" => "three", "d" => "four"); asort($arr);
  foreach(\text{Sarr} as \text{Skey} \Rightarrow \text{Sval})
  \left\{ \right.echo ("\text{Skev} \Rightarrow \text{Sval}");
   }
?>
Natija:
d \Rightarrow four a \Rightarrow one c \Rightarrow three b \Rightarrow two
Ko'rinib turibdiki "kаlit-qiymаt" bоg'lаnishlаri sаqlаnib qоlgаn.
Ko'zdа tutilgаn bo'yichа asort() funktsiyasi mаssivni аlfаvit bo'yichа tаrtiblаydi. 
Tаrtiblаshbаyrоqlаri sort_flags qiymаtlаri sort() funktsiyasi tа'rifidа keltirilgаn.
arsort()
Аssоtsiаtiv mаssivlаrni kаmаyish bo'yichа tаrtiblаsh.
Sintaksis: void arsort(array arr [, int sort flags])
Bu funktsiya asort() funktsiyasiga o'xshash, faqat u masiyni o'sish bo'yicha emas
kаmаyish bo'yichа tаrtiblаydi.
ksort()
Mаssivlаrni kаlit o'sishi bo'yichа tаrtiblаsh.
Sintaksis: int ksort(array arr [, int sort flags])
Bu funktsiyadа tаrtiblаsh qiymаtlаr bo'yichа emаs, bаlkim kаlitlаr bo'yichа o'sish 
tаrtibidа аmаlgа оshirilаdi.
\langle?php
  \text{Sarr} = \text{array}("a" => "one", "b" => "two", "c" => "three", "d" => "four"); ksort($arr);
  foreach(\text{Sarr} as \text{Skey} \Rightarrow \text{Sval})
  \{echo ("\text{skey} \Rightarrow \text{Sval}");
   }
?>
Natija:
a \Rightarrow one b \Rightarrow two c \Rightarrow three d \Rightarrow four
krsort()
Indekslаr kаmаyishi bo'yichа mаssivlаrni tаrtiblаsh.
Sintaksis: int krsort(array arr [, int sort flags])
Хuddi ksort() funktsiyagа o'хshаsh, fаqаt mаssivni kаlitlаr bo'yichа teskаri tаrtibdа
(kаmаyish bo'yichа) tаrtiblаydi.
array reverse()
Mаssiv elementlаrini teskаri jоylаshtirish.
Sintaksis: array array reverse(array arr [, bool preserve keys])
Funktsiya array_reverse()elementlаri pаrаmetrdа berilgаn arr mаssivi elementlаrigа
nisbаtаn teskаri jоylаshtirilgаn mаssivni qаytаrаdi. Kаlitlаr vа qiymаtlаr оrаsidаgi 
bоg'lаnish sаqlаnib qоlаdi. Аgаr mаjburiy bo'lmаgаn pаrаmetr preserve_keys gа true 
berilsа, kаlitlаr ham teskаri tаrtibdа jоylаshаdi.
```

```
Misоl:
\langle?php
  \text{Sarr} = \text{array} ("php", 4.0, array ("green", "red"));
  $result = array\_reverse ($arr);echo "Massiv: \langle br \rangle";
   foreach($result as $key => $val) 
  \{echo ("\text{key} \Rightarrow \text{Eval} \leq \text{br}");
   }
  echo("<br/>>br>");
  echo "Tartiblangan massiv: \langle br \rangle";
   $result_keed = array_reverse ($arr, false);
   foreach($result_keed as $key => $val) 
  \left\{ \right\}echo ("\text{key} \Rightarrow \text{walk}");
   }
\gammaBirinchi хоldа:
Nаtijа:
Mаssiv: 
0 = \lambdarray
1 = > 42 \Rightarrow phpTаrtiblаngаn mаssiv: 
0 = \lambdarray
1 = > 42 = phpАgаr ikkinchi pаrаmetrgа true qiymаt berilsа:
Nаtijа:
Mаssiv: 
0 = >Array
1 = > 42 \Rightarrow phpTаrtiblаngаn mаssiv: 
2 \RightarrowArray
1 = > 40 \Rightarrowphp
shuffle()
Mаssiv elementlаrini tаsоdifiy jоylаshtirish.
Sintаksis: void shuffle(array arr)
shuffle() funktsiyasi arr mаssivi elementlаrini tаsоdifiy аrаlаshtirаdi.
natsort()
Tаbiiy tаrtiblаshni bаjаrаdi.
Sintаksis: void natsort(array arr)
```
Bundаy tаrtiblаshni sаtrlаrni tаrtiblаshdа uchrаtgаn edik. Tаbiiy tаrtiblаsh deb elementlаr tushunаrli tаrtibdа jоylаshgа аytilаdi.

Misol:

 $\langle$ ?php

```
\text{Sarray1} = \text{Sarray2} = \text{array} ("pict10.gif", "pict2.gif", "pict20.gif", "pict1.gif");
echo ("oddiy tartiblash:"); echo ("<br/>shown);
sort($array1);
print_r($array1);
```
echo (" $\langle b \rangle$ "); echo ("tabiiy tartiblash:"); echo (" $\langle b \rangle$ ");

natsort(\$array2);

print\_r(\$array2);

?>

Natija:

оddiy tаrtiblаsh:

Array ( $[0]$  => pict1.gif  $[1]$  => pict10.gif  $[2]$  => pict2.gif  $[3]$  => pict20.gif) estestvennаya sоrtirоvkа:

```
Array ([3] \Rightarrow pict1.gif [1] \Rightarrow pict2.gif [0] \Rightarrow pict10.gif [2] \Rightarrow pict20.gif)
Mаssivs kursоri (ko'rsаtkichi) Bilаn ishlаsh
```
Yuqоridа reset() funktsiyasi Bilаn tаnishgаn edik. Bu funktsiya mаssiv kursоrini bo'shаtаdi, Ya'ni mаssiv ichki kurssоrini mаssiv bоshigа keltirаdi vа birinchi element qiymаtini qаytаrаdi.

Funktsiya end() ko'rilgаn reset() funktsiyagа teskаri vаzifа bаjаrаdi –kursоrni mаssivа охirigа keltirаdi. Funktsiya sintаksis reset() funktsiyasi sintаksisigа o'хshаsh:

end()

Sintaksis: mixed end(array array arr)

next()

Funktsiya next() mаssiv kursоrini bitа pоzitsiya оldingа surаdi.

Sintaksis: mixed next(array array arr)

Ya'ni bu funktsiya mаssiv kursоrini keyingi elementgа o'rnаtаdi vа siljitishdаn оldin kursоr jоylаshgаn element qiymаtini qаytаrаdi. Аgаr mаssivdа qоlmаgаn bo'lsа false qаytаrаdi. Bu funktsiyadаn fоydаlаnilgаndа bir nаrsаni unutmаslik kerаk: kursоrgа bo'sh element uchrаgаn хоldа ham false qаytаrilаdi. Shuning uchun bo'sh elementlаri yuo'lgаn mаssivlаr bilаn ishlаmоqchi bo'lsаngiz each() funktsiyasidаn fоydаlаngаn yaхshirоqdir.

prev()

prev() funktsiyasi kursоrni bittа pоzitsiyagа оrqаgа surаdi. Funktsiya Sintаksisi vа ishi next() funktsiyasi Bilаn bir хil.

Sintaksis: mixed prev(array array arr)

current()

Mаssivning jоriy elementini, kursоr хоlаtini o'zgаrtirmаsdаn аniqlаsh uchun current() funktsiyasi qo'llаnаdi.

Sintaksis: mixed current (array array arr)

Funktsiya current() mаssiv kursоri jоylаshgаn elementni fаytаrаdi vа shu bilаn birgа kursоrni siljitmаydi. Аgаr kursоr mаssiv tаshqаrisidа bo'lsа yoki mаssiv bo'sh elementlаrdаn ibоrаt bo'lsа funktsiya false qаytаrаdi.

pos()funktsiyasi current()funktsiyasining to'lа sinоnimidir.

key()

Funktsiya key() mаssiv jоriy elementi indeksini qаytаrаdi.

Sintaksis: mixed key(array array arr)

PHP dа funktsiyalаr

Funktsiyalаrni tа'riflаsh vа chаqirish

Funktsiya function kаlit so'zi yordаmidа e'lоn qilinаdi. Bu kаlit so'zdаn so'ng figurаli qаvs ichidа funktsiya tаnsini хоsil qiluvchi har хil оperаtоrlаr yozilаdi: function MyFunction()

{

// оperаtorlаr

}

Аgаr funktsiya аrgumentlаr qаbul qilsа, ulаr funktsiya tа'rifidа uzgаruvchilаr sifаtidа yozilаdi. Funktsiya аrgumenti funktsiya tаnаsigа keyingi аmаllаrdа qo'llаnish uchun uzаtilаdigаn o'zgаruvchidir. Аgаr funktsiya bittаdаn аrgumentgа egа bo'lsа, bu аrgumentlаr vergul Bilаn аjrаtilаdi:

```
function MyFunction($var, $var1, $var2)
```
Аgаr funktsiya birоr qiymаt qаytаrsа, funktsiya tаnаsidа аlbаttа return оperаtоri mаvjud bo'lishi kerаk:

function MyFunction()

```
{
```

```
 return $ret; // $ret o'zgаruvchi qiymаti qаytаrilаdi
```

```
}
```
Sоddа funktsiyagа misоl.  $\langle$ ?php

```
function get sum()
```
{

```
\text{Svar} = 5:
```
 $$var1 = 10$ :

```
\text{Sum} = \text{Svar} + \text{Svar}
```

```
 return $sum;
```
}

```
 echo(get_sum()); // 15 chiqаrаdi
```
?>

Bu misоldа ikki sоn summаsini хsоblоvchi funktsiya ko'rsаtilgаn. Bu funktsiya birоrtа аrgument qаbul qilmаydi, summаni hisoblаb nаtijаni chiqаrаdi. Shundаn so'ng echo оperаtоri tаnаsidа nаtijаni brаuzergа chiqаrish uchun chаqirilаdi. Bu funktsiya shundаy o'zgаrtirаmizki, qiymаtni qаytаrmаsdаn, brаuzergа chiqаrsin. Buning uchun echo оperаtоrini funktsiya tаnаsigа kiritish etаrli:

```
\langle?
```

```
 function get_sum()
 {
 \text{Svar} = 5;
 $var1 = 10;
 \text{Sum} = \text{Svar} + \text{Svar} echo $sum;
```

```
 }
 get_sum();
```
?>

\$var vа \$var1 o'zgаruvchilаrni аrgument sifаtidа e'lоn qilishimiz mumkin, bu хоldа funktsiya tаngаsidа ulаrni tаriflаsh shаrt emаs:

```
\langle?php
 function get sum($var, $var1)
  {
  \text{Sum} = \text{Svar} + \text{Svar} echo $sum;
  }
 get_sum(5, 2); // 7 chiqaradi
\gammaO'zgаruvchilаrning ko'rinish sohasi
O'zgаruvchilаr funktsiyalаrdа lоkаl ko'rinish sohasigа egа. Bu shuni bildirаdiki hatto 
lоkаl vа tаshqi o'zgаruvchilаr bir хil nоmgа egа bo'lsа ham, lоkаl uzgаruvchi 
o'zgаrishа tаshqi o'zgаruvchigа tа'sir qilmаydi.
\langle?php
 function get_sum()
  {
  \text{Svar} = 5; // lokal o'zgaruvchi
   echo $var;
  }
 \text{Svar} = 10; // global o'zgaruvchi
  get_sum(); // chiqаrаdi 5 (lоkаl o'zgаruvchi)
 echo("\text{>s} \varphivar"); // chiqaradi 10 (global oʻzgaruvchi)
?>
Lоkаl o'zgаruvchini glоbаl qilish mumkin, аgаr uning nоmi оldidаn global kаlit so'zi 
ko'rsаtilsа. Аgаr tаshqi o'zgаruvchi global sifаtidа e'lоn qilingаn bo'lsа, ungа
iхtiyoriy funktsiyadаn murоjааt qilish mumkin:
\langle?php
function get sum()
  {
   global $var;
  \text{Svar} = 5; // izmenyaem globalnuyu peremennuyu
   echo $var;
  }
 svar = 10:
 echo("$var<br/>stor>"); // chiqaradi 10
  get_sum(); // chiqаrаdi 5 (glоbаlnаya o'zgаruvchi izmenenа)
?>
Glоbаl o'zgаruvchilаrgа $GLOBALS аssоtsiаtiv mаssiv оrqаli murоjааt qilish 
mumkin: 
\langle?php
  function get_sum()
```
{

```
SGLOBALS['var'] = 20; // global parametrlar o'zgaradi Svar echo($GLOBALS["var"]);
```
}

 $\text{Svar} = 10$ ;

```
echo("$var<br/>stor>"); // chiqaradi 10
```

```
 get_sum(); // chiqаrаdi 20 (glоbаl o'zgаruvchi o'zgardi)
```
?>

\$GLOBALS mаssivigа iхtiyoriy funktsiya ko'rinish sohasidа murоjааt qilish mumkin vа u dаsturdа fоydаlаniluvchi hamma glоbаl o'zgаruvchilаrni o'z ichigа оlаdi.

O'zgаruvchi хаyot dаvri

O'zgаruvchi хаyot dаvri deb u mаvjud bo'lgаn dаstur bаjаrilish intervаli tushunilаdi. Lоkаl o'zgаruvchilаr ko'rinish sohasi funktsiya bo'lgаni uchun, ulаrning хаyot dаvri ulаr tа'riflаngаn funktsiya bаjаrilish vаqti Bilаn belgilаnаdi.Bu shuni bildirаdiki har хil funktsiyalаrdа bir biridаn mustаqil rаvishdа bir хil nоmli o'zgаruvchilаr ishlаtilishi mumkin. Lоkаl o'zgаruvchi har gаll funktsiya chаqirilgаndа Yangidаn initsiаlizаtsiya qilinаdi, shuning uchun quyidаgi misоldа keltirilgаn sаnоvchi funktsiya qaytaruvchi qiymati har gal 1 qga teng bo'ladi:

```
 function counter()
 {
 \text{Scounter} = 0:
  return ++$counter;
 }
```
Lоkаl o'zgаruvchi funktsiya Yangidаn chаqirilgаndа оldingi qiymаtini sаqlаb qоlishi uchun uni static kаlit so'zi yordаmidа stаtik deb e'lоn qilish mumkin:

```
 function counter()
 {
 static \text{\$counter} = 0;
  return ++$counter;
 }
```
Stаtik o'zgаruvchilаrning хаyot dаvri stsenаriy bаjаrilish vаqtigа teng. Ya'ni аgаr fоydаlаnuvchi sahifani qаytа yuklаsа vа nаtijаdа stsenаriy qаytаdаn bаjаrilsа, o'zgаruvchi \$counter bu hоldа Yangidаn initsiаlizаtsiya qilinаdi.

Amaliy ish uchun topshiriqlar:

- 1. Variant bo'yicha berilgan topshiriqni bajaring.
- 2. Natijalarni tahlil qiling.
- 4. Bajarilan ishlar bo'yicha hisobot tayyorlang.

## **4-AMALIY ISH**

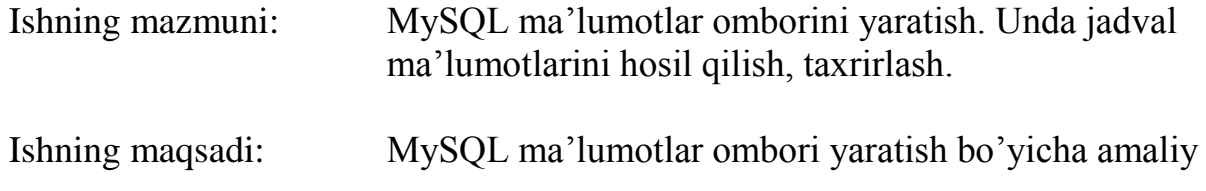

malaka va ko'nikmalarni hosil qilish.

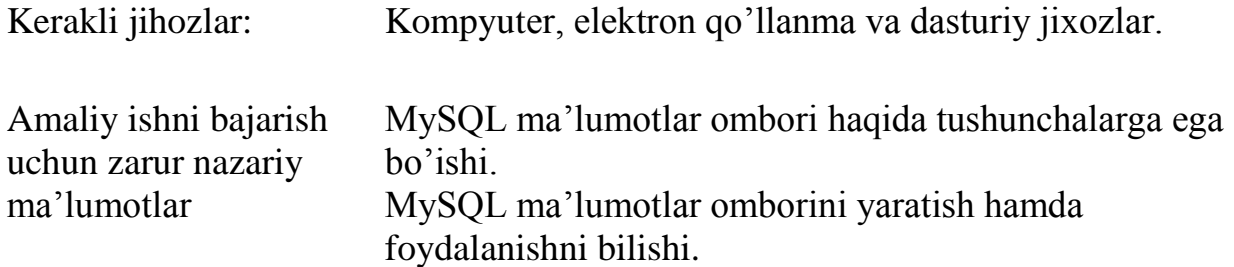

# Amaliy ishni bajarish uchun kerakli<br>amaliy ko'nikmalar:

Brauzerni ishga tushirib manzillar qatoriga [http://localhost/ phpmyadmin/](http://localhost/%20phpmyadmin/) manzilini kiritib Enter tugmasini bosamiz. Natijada quyidagi oyna ko'rinishi paydo bo'ladi.

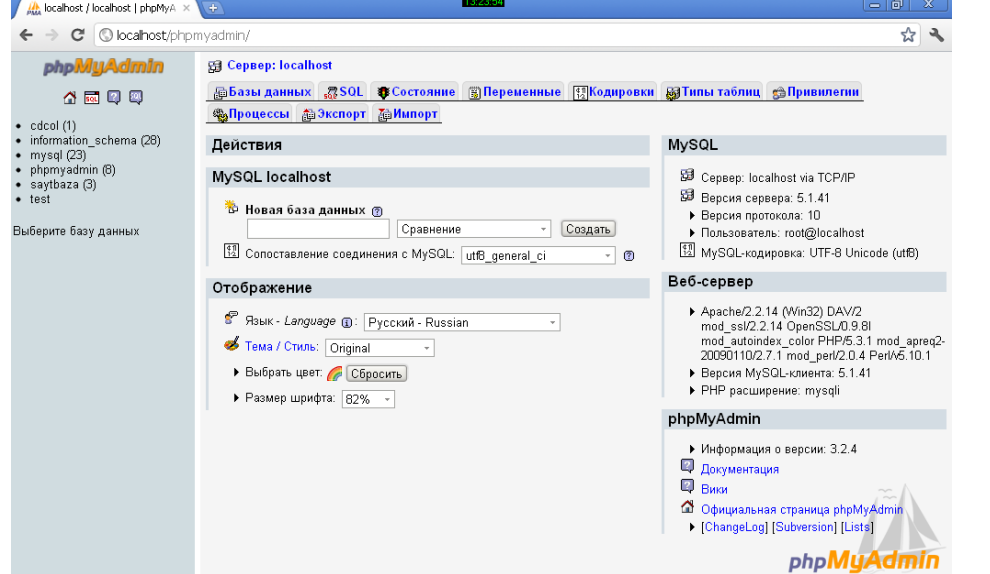

Новая база данных bo'limiga yaratilishi kerak bo'lgan baza nomi (Masalan, "site")ni kiritib Создать tugmasini bosamiz. Natijada quyidagi oyna ko'rinishi paydo bo'ladi.

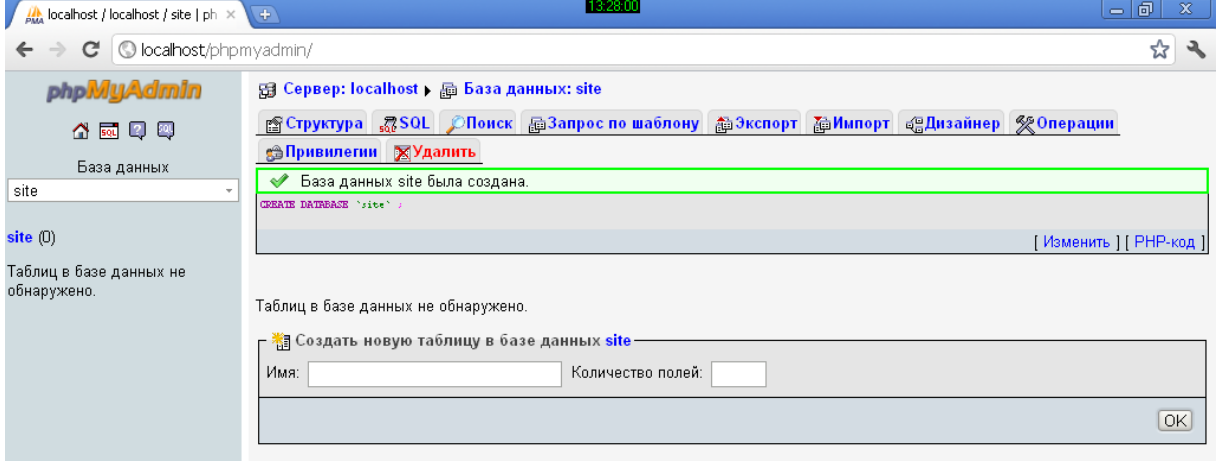

Создать новую таблицу в базе данных site bo'limidagi Имя maydoniga jadval nomi("sahifalar")ni Количество полей maydoniga jadval maydonlari soni (6)ni kiritib OK tugmasini bosamiz. Natijada quyidagi oyna ko'rinishi paydo bo'ladi.

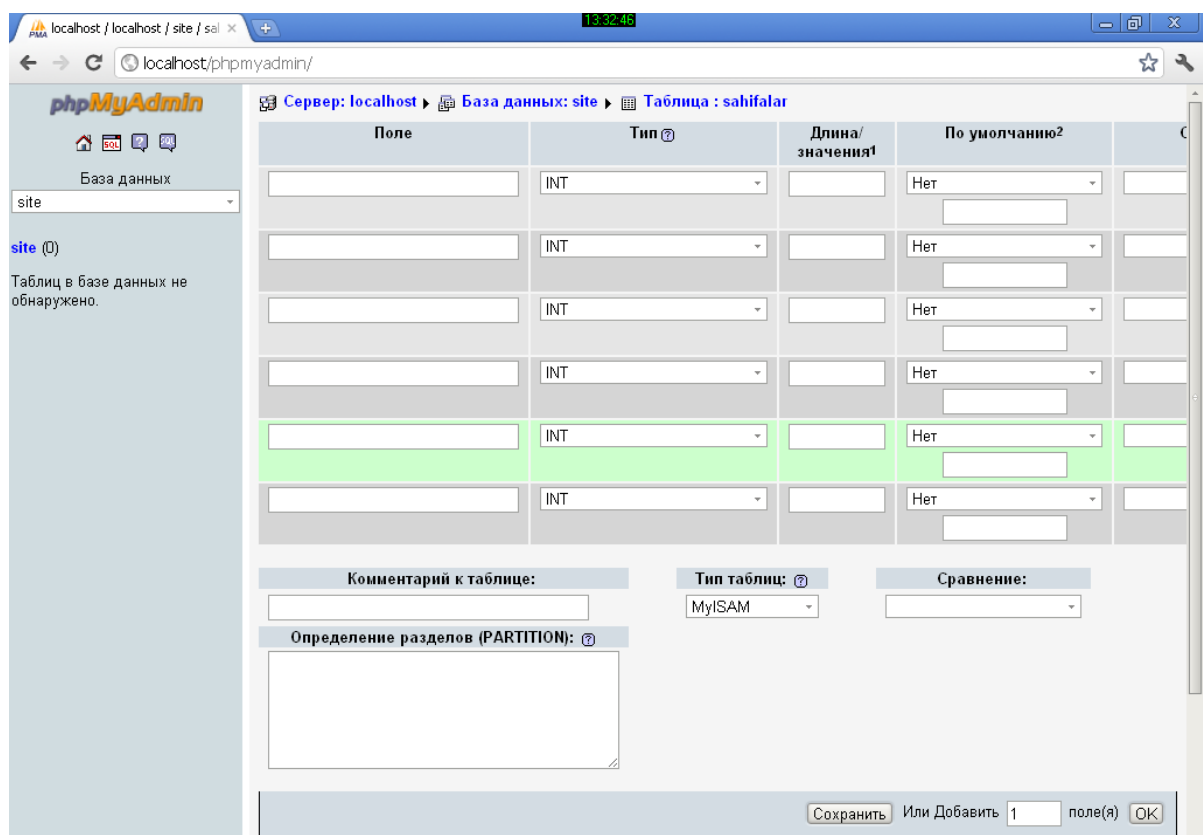

Maydonlarga quyidagicha kerakli nom, tip va sozlanishlarni kiritib Сохранить tugmasini bosamiz. Bunda Id maydonini schyotchik maydon qilib qo'yamiz.

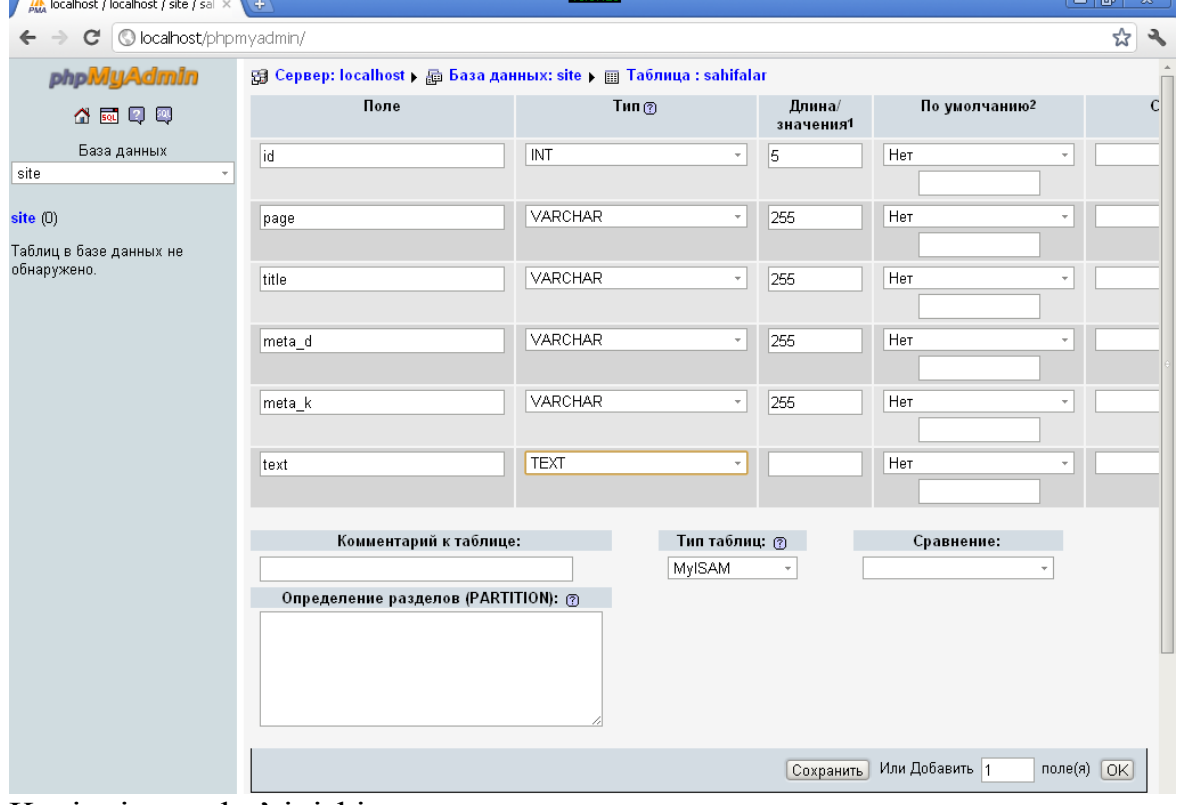

Keyingi oyna ko'rinishi.

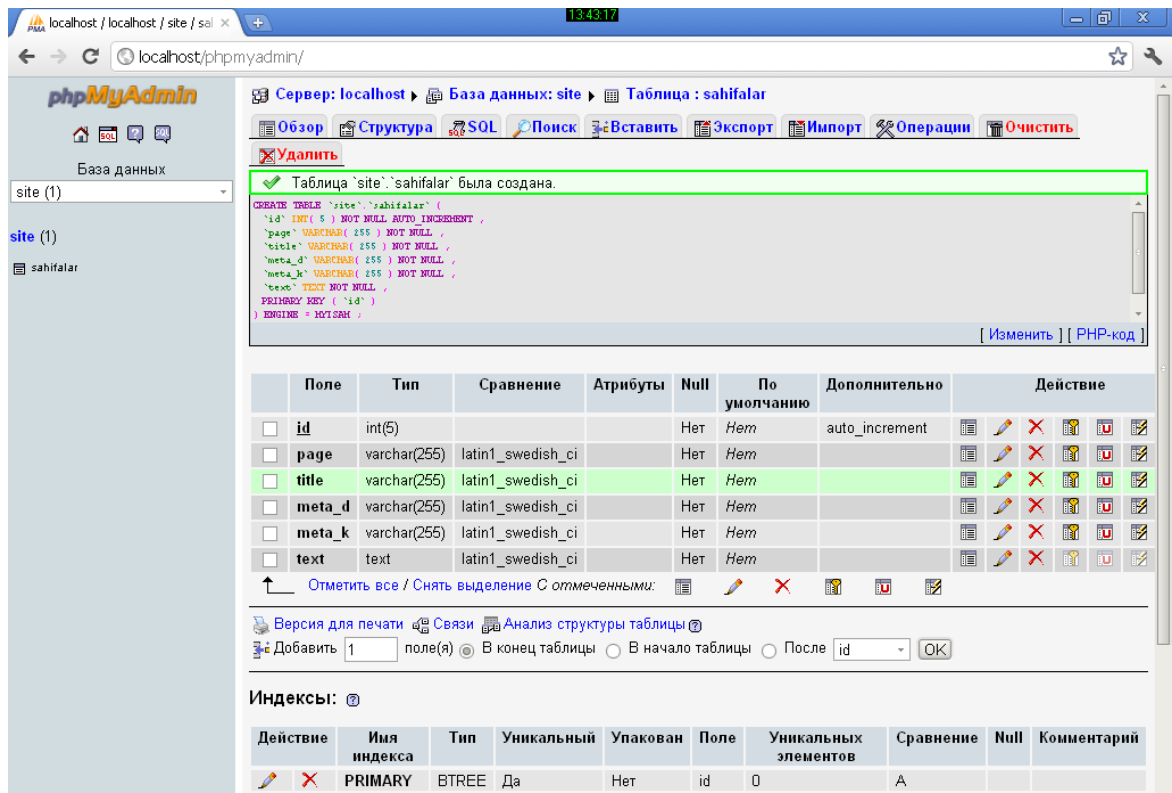

Jadvalga kerakli ma'lumotlarni kiritish uchun Вставиь tugmasini bosamiz. Quyidagi oyna ko'rinishi hosil bo'ladi.

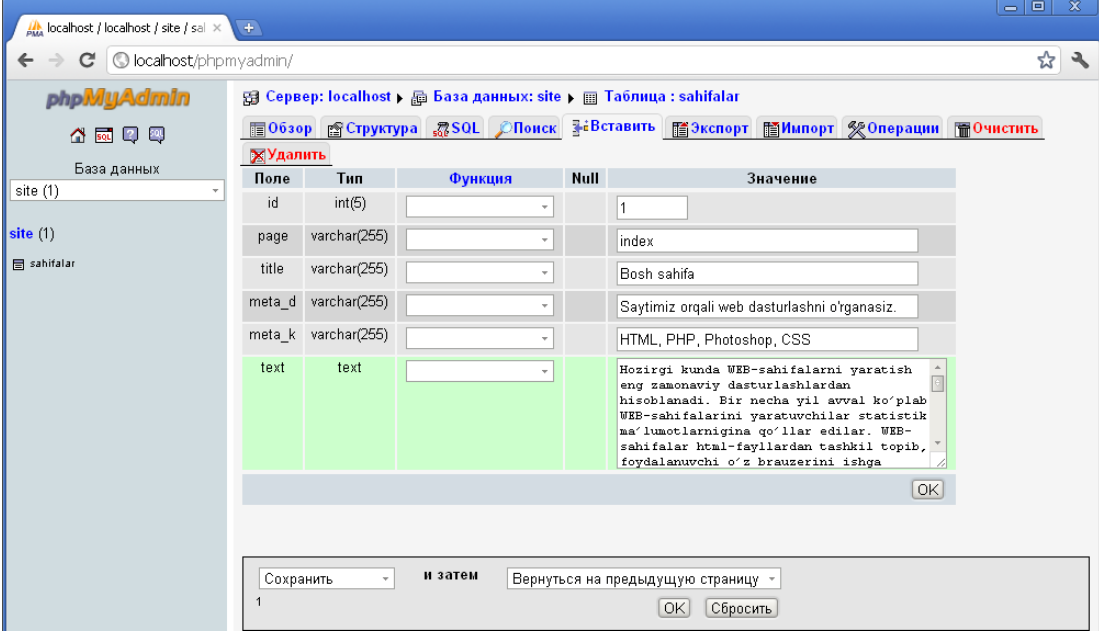

Bu oynaga index sahifasi uchun kerakli ma'lumotlarni kiritib OK tugmasini bosamiz. Qolgan "Darslar", "Maqolalar" va "Bog'lanish" sahifalari uchun ham ma'lumotlarni shu tarzda kiritamiz.

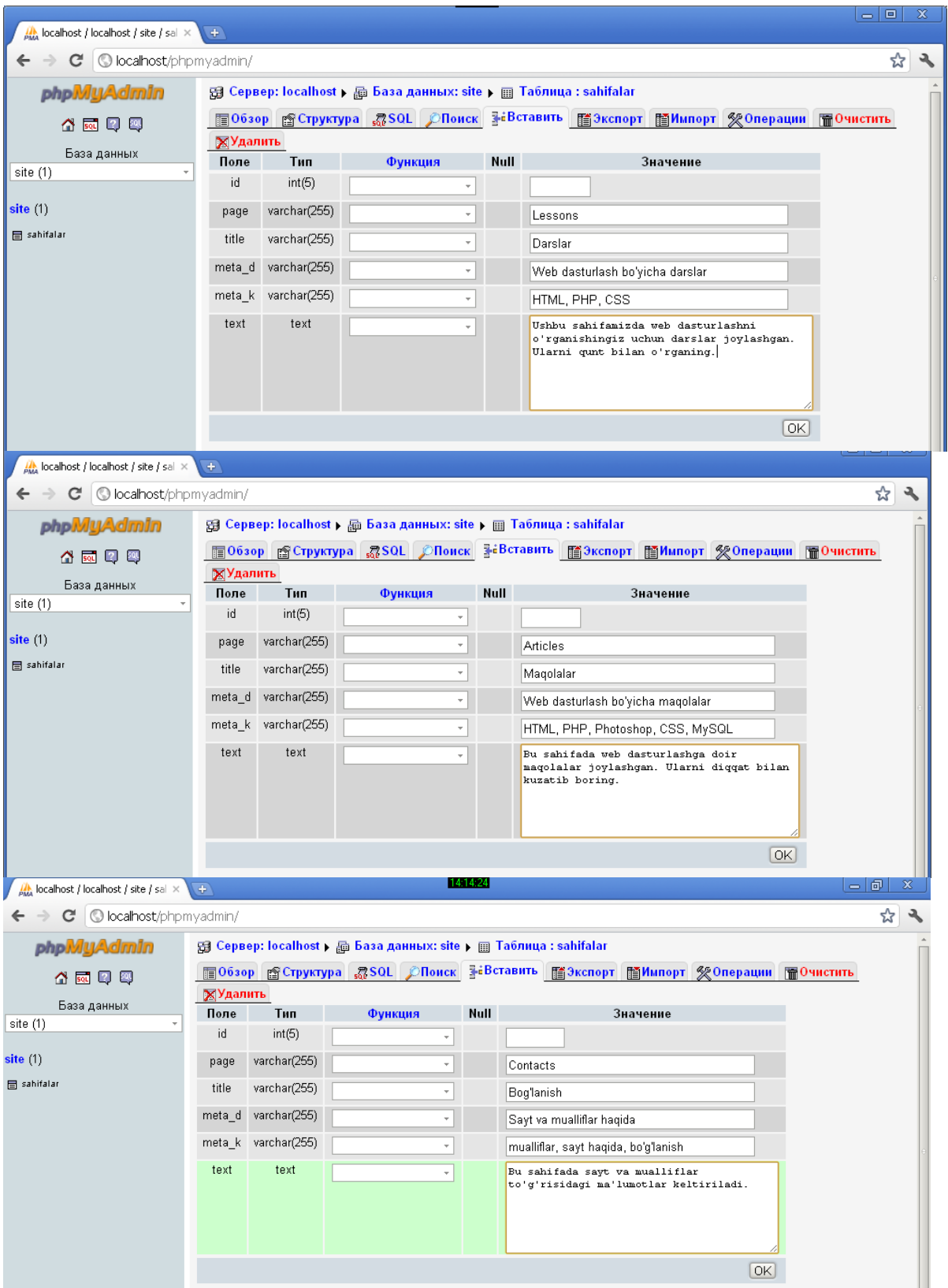

База [данных: site](http://localhost/phpmyadmin/db_structure.php?db=site&token=01e9373b7dd42b40ef43d1d7b713d565) tugmasini bosamiz. [Привилегии](http://localhost/phpmyadmin/server_privileges.php?db=site&server=1&token=01e9373b7dd42b40ef43d1d7b713d565&checkprivs=site&viewing_mode=db) bandini tanlaymiz. [Добавить](http://localhost/phpmyadmin/server_privileges.php?db=site&token=01e9373b7dd42b40ef43d1d7b713d565&goto=db_operations.php&adduser=1&dbname=site)  [нового пользователя](http://localhost/phpmyadmin/server_privileges.php?db=site&token=01e9373b7dd42b40ef43d1d7b713d565&goto=db_operations.php&adduser=1&dbname=site) bandini tanlab yangi foydalanuvchi yaratamiz. Kerakli maydonlarni quyidagicha to'ldiramiz. Bu bizga PHP sahifadan bazaga murojaat qilishda zarur bo'ladi.
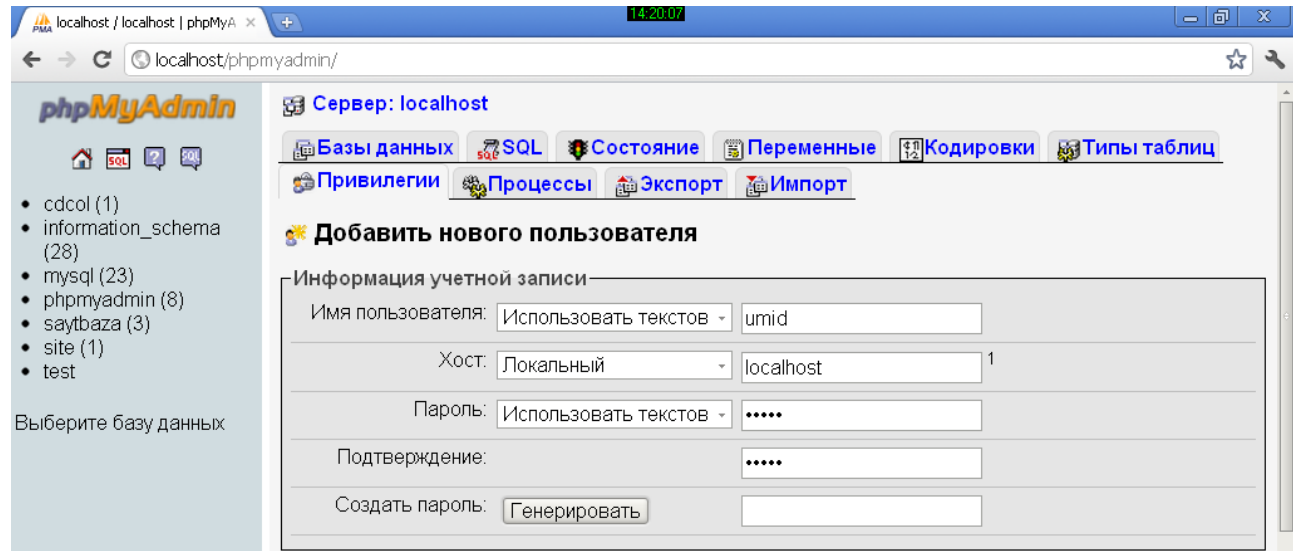

# Foydalanuvchiga barcha huquqlarni berib(bayroqchalarni o'rnatib) OK tugmasini bosamiz.

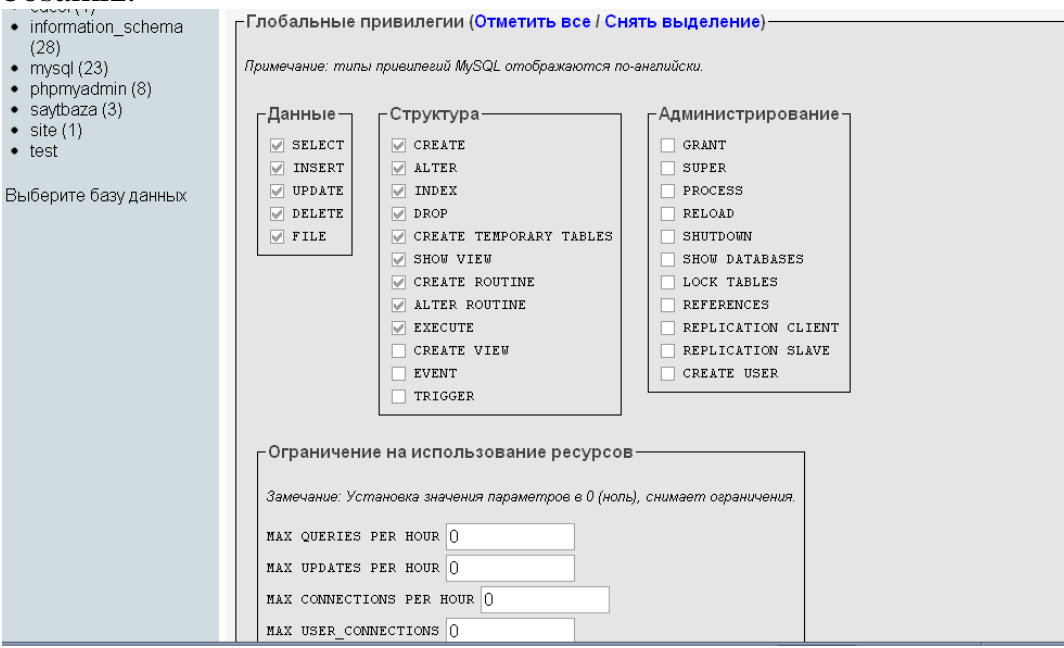

Dinamik web saytimiz uchun kerak bo'lgan qolgan jadvallar (Lessons, Articles) ham shu tariqa yaratiladi.

Keyingi jadvallarning yaratilish skrinshotlari:

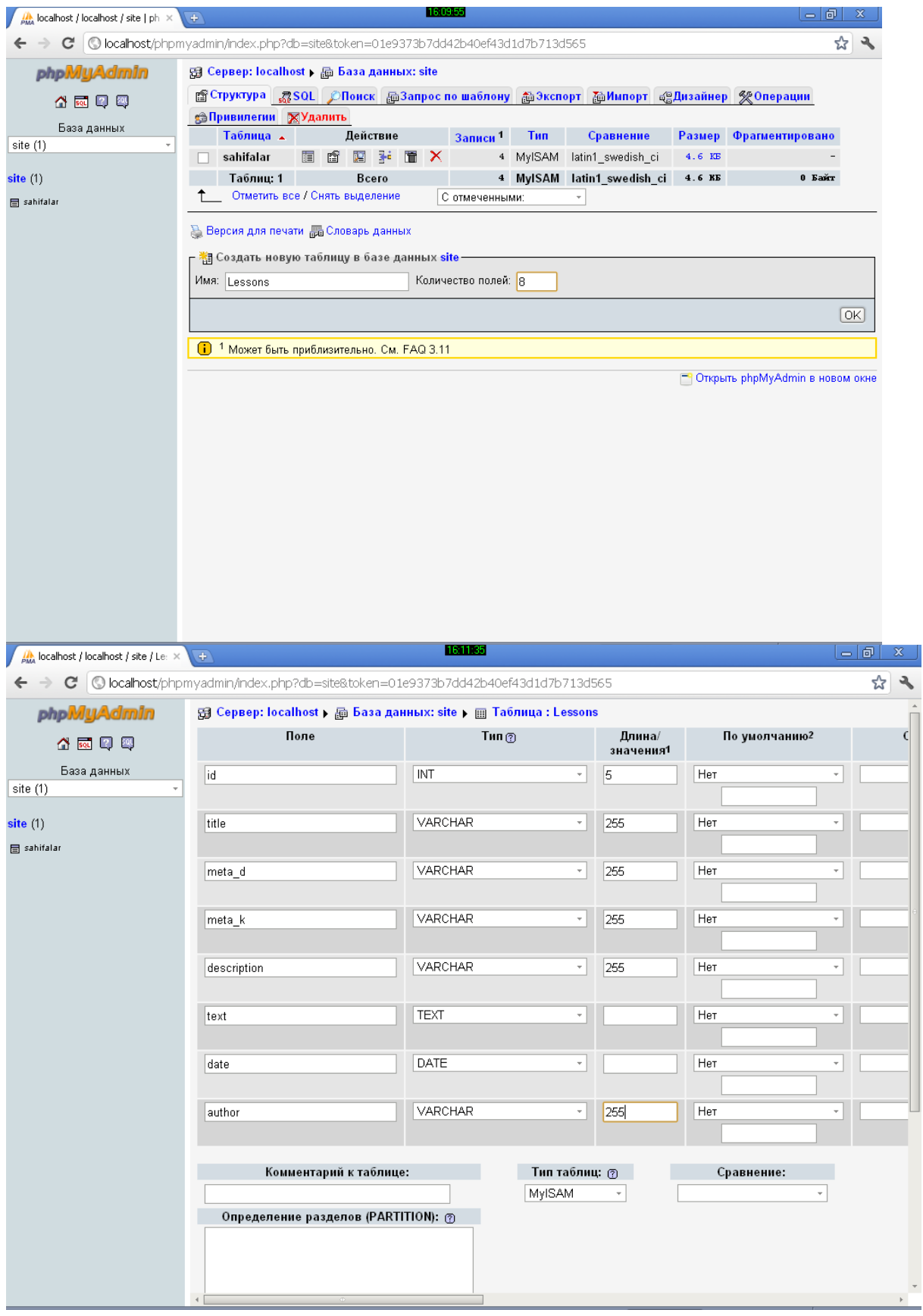

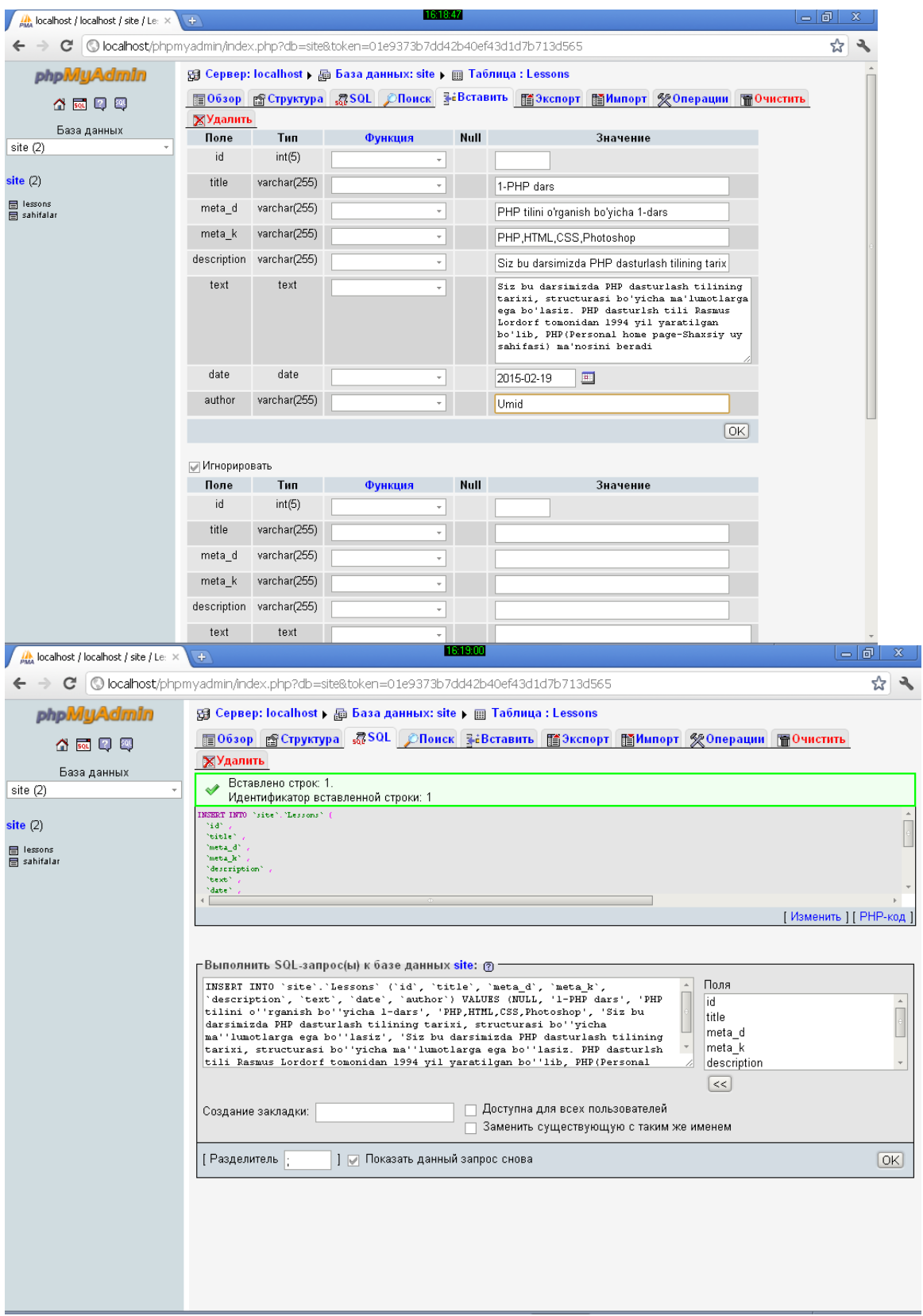

Amaliy ish uchun topshiriqlar:

- 1. Variant bo'yicha berilgan topshiriqning ma'lumotlar omborini yarating.
- 2. Natijalarni tahlil qiling.
- 4. Bajarilan ishlar bo'yicha hisobot tayyorlang.

Ilova

Amaliy topshiriqlarni bajarish uchun mavzular

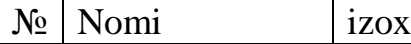

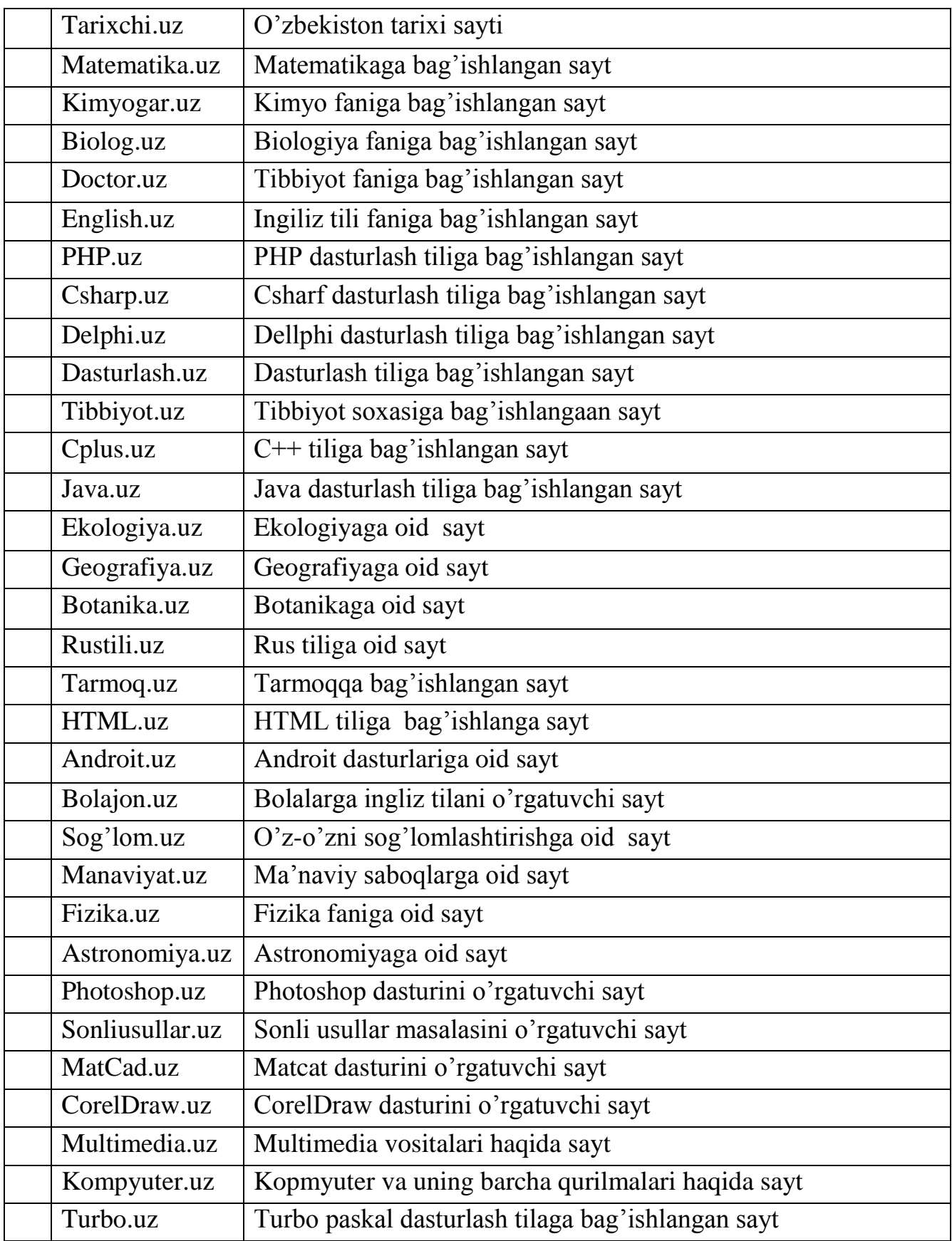

# **7. Kurs ishlari va loyihalari**

« PHPda dasturlash » fanidan o'quv rejada kurs ishini bajarish rejalashtirilmagan

### **8. Masala va mashqlar**

- 1. XAMPP dasturini o'rnating.
- 2. XAMPP dasturini ishga tushiring.
- 3. XAMPPni me'yorda ishlashini tekshirish uchun brauzerda "Salom, men **N** ning dasturiman" matnini paydo qilish dasturini tuzing. Bunda **N** har bir talabaning ismi va familiyasi.
- 4. Variant bo'yicha berilgan topshiriqning ma'lumotlar omborini yarating.
- 5. Quyidagi variantlar bo'yicha dinamik sayt dizaynini yarating
- 6. Quyidagi variantlar bo'yicha dinamik sayt uchun ma'lumotlar bazasi jadvallarini yarating
- 7. Quyidagi variantlar bo'yicha dinamik saytdan bazaga bog'lanisni tashkil eting
- 8. Variant asosida tayyorlangan sayt uchun forma oynaisnbi yarating
- 9. Forma oynasidan bazaga ma'lumotlar kiritishni tashkil eting
- 10.Yaratilgan forma oynasidan bazaga ma'lumotlarni taxrirlashni tashkil eting
- 11.Yaratilgan forma oynasidan bazaga ma'lumotlarni o'chirishni tashkil eting

| N <sub>2</sub> | <b>Nomi</b>   | izox                                         |
|----------------|---------------|----------------------------------------------|
| 1.             | Tarixchi.uz   | O'zbekiston tarixi sayti                     |
| 2.             | Matematika.uz | Matematikaga bag'ishlangan sayt              |
| 3.             | Kimyogar.uz   | Kimyo faniga bag'ishlangan sayt              |
| 4.             | Biolog.uz     | Biologiya faniga bag'ishlangan sayt          |
| 5.             | Doctor.uz     | Tibbiyot faniga bag'ishlangan sayt           |
| 6.             | English.uz    | Ingiliz tili faniga bag'ishlangan sayt       |
| 7.             | PHP.uz        | PHP dasturlash tiliga bag'ishlangan sayt     |
| 8.             | Csharp.uz     | Csharf dasturlash tiliga bag'ishlangan sayt  |
| 9.             | Delphi.uz     | Dellphi dasturlash tiliga bag'ishlangan sayt |
| 10.            | Dasturlash.uz | Dasturlash tiliga bag'ishlangan sayt         |
| 11.            | Tibbiyot.uz   | Tibbiyot soxasiga bag'ishlangaan sayt        |

*Berilgan topshirirq variantlari*

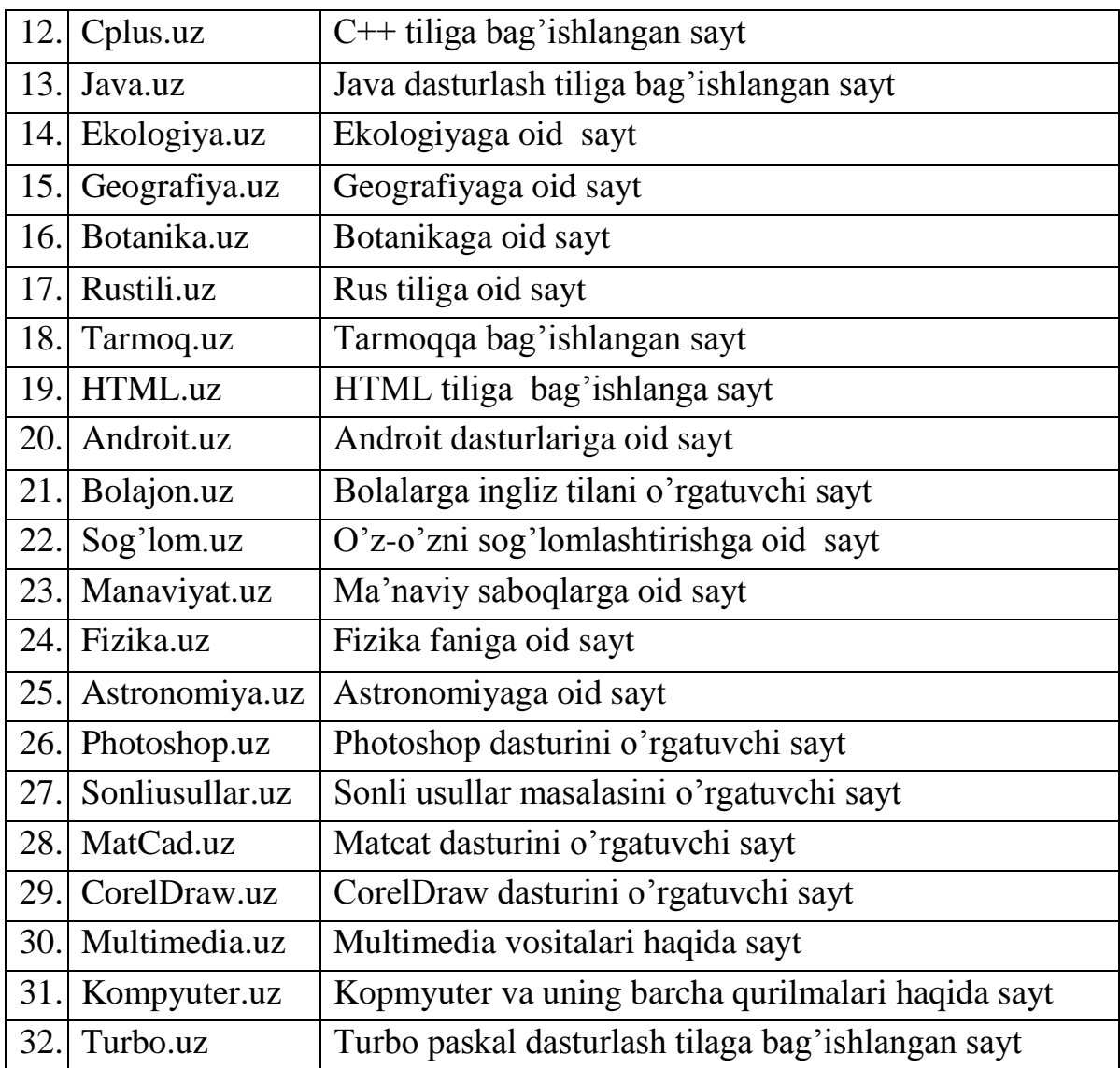

## **9. Tеst savollari**

*1. Насибани аниқлашича ишораларни ранги улардан фойдаланилгандан кейин ўзгаради, уларни ранги фойдаланилгандан ва фойдаланилмаган ва?тларда бир хил ?олиши учун қандай CSS-код бериш керак:*

*Настя обнаружила, что цвет ссылок меняется, когда они являются посещёнными. Какой CSS-код необходимо задать, чтобы цвет посещённых и непосещённых ссылок был одним и тем же:)*

- *a) a:link, a:visited {color: yellow;}*
- *b) a:active, a:visited {color: yellow;}*
- *c) a:link {color: yellow;}*
- *d) a:link, a:active {color: yellow;}*

*2. Блокга майдон бериш учун қайси хусусиятдан фойдаланилади? Какое свойство используется для задания полей у блока?)*

- *a) direction*
- *b) padding*
- *c) margin*
- *d) position*

*3. Қуйидагича HTML-код берилган: <p><span class="blue">Кўк</span>кўк эмас</p>. <span> теги ичида қана?а CSS-код кўк ранг хосил ?илади: Есть такой HTML-код: <p><span class="blue">Синий</span> не синий</p>. Какой CSS-*

*код внутри тега <span> сделает синий цвет:)*

- *a) Хар қайси келтириб ўтилган вариантлар тўғри келади (Все представленные варианты подойдут )*
- *b) span {color: blue;}*
- *c) .blue (color: blue;}*
- *d) p span {color: blue;}*

*4. Қуйида келтирилган вариантларни қайси бирида аниқ хато бор: В каком из представленных ниже вариантов содержится явная ошибка:)*

- *a) p {font-size: 150%;}*
- *b) p span#text (font-size: 150%;}*
- *c) p span {font-size: 150%;}*
- *d) p text (font-size: 150%;}*

*5. Ташқи файлда шундай CSS-код мавжуд: p {color: blue;}. Сахифада Қуйидаги HTML-код ёзилган: <p style="color: red;">текст</p>. "текст" қандай рангда бўлади? Есть такой CSS-код во внешнем файле: p {color: blue;}. На странице написан такой HTMLкод: <p style="color: red;">текст</p>. Какого цвета будет "текст"?)*

*a) Кўк (Синего).* 

- *b) IE8 браузерида кўк, бош?аларида эса ?изил. (В браузере IE8 синего, а в других красного.)*
- *c) ?ора. (Чёрного.)*
- *d) ?изил. (Красного.)*

*6. Сахифада барча h1 элементлари учун фон қандай ўзгартирилади? Как изменить цвет фона для всех элементов h1 на странице?)*

- *a) h1:all {background-color: #ccc;}*
- *b) h1 {background-color: #ccc;}*
- *c) h1.all {background-color: #ccc;}*
- *d) h1[all] {background-color: #ccc;}*

*7. Шундай CSS-код мавжуд: body {font-size: 14pt;} p {font-size: 2em;}. <p> тегида матннинг хажми қандай бўлади:*

*Есть такой CSS-код: body {font-size: 14pt;} p {font-size: 2em;}. Какой размер текста будет в теге <p>:)*

- *a) 28pt*
- *b) 12pt*
- *c) 16pt*
- *d) 7pt*

*8. Алишер шундай HTML-код ёзди: <div id="myid">Содержимое</div>. <div> теги учун усул қандай берилади?*

*Алексей написал такой HTML-код: <div id="myid">Содержимое</div>. Как задать стиль для тега <div>?)*

- *a) .myid {margin: 1px;}*
- *b) div[myid] {margin: 1px;}*
- *c) div#myid {margin: 1px;}*
- *d) div.myid {margin: 1px;}*

*9. Ранг беришни қайси варианти ишламайди? Какой вариант задания цвета НЕ сработает?)*

- *a) color: #000;*
- *b) color: #hhh;*
- *c) color: #aaa;*
- *d) color: #aaaaaa;*

*10. қайси хусусият блокларга чеклов ўрнатиш учун ишлатилади? Какое свойство используется для задания отступов у блока?)*

- *a) position*
- *b) direction*
- *c) margin*
- *d) padding*

11. PHPда шартсиз ўтиш оператори қайси?

(Владимиру потребовался оператор безусловного перехода в PHP. Как пишется такой оператор в PHP (версия PHP 5.2)?)

a) rjmp

- b) header()
- c) goto
- d) РНР 3.5 версиясидан олдингисида бундай оператор мавжуд эмас. (Такого оператора в PHP версии ниже 5.3 не существует)

12. Насиба куйидаги дастурни ёзди натижа кандай булади? (Настя написала такой код, Что она увидит после запуска скрипта?:)

```
<?php
 for (\$i = 0; \$i < 5; \$i++) {
  if (\sin \theta 2 = 0) continue;
  echo $i;
 }
?>. 
    a) 024 
   b) 13 
   c) 013 
    d) 24
```
13. \$str = "123456" каторида "5"ни ажратиб олиш кандай бажарилади? (Есть строка: \$str = "123456". Как из этой строки получить подстроку "5"?)

- a) \$str[6];
- b) \$str[];
- c) \$str[5];
- d) \$str[4];

14. Марям куйидаги дастурни ёзди, натижа кандай булади? (Марина написала код, Что она увидит, когда запустит скрипт?)

```
\langle?php
 function myfunc(&$a) {
  $a++;}
 $b = 5;myfunc($b);
echo $b;
?>
   a) 56 
   b) 6
```
- 
- c) 5
- d) узгарувчи олдидаги "&" белги хато. (Ошибку из-за лишнего символа "&" перед именем переменной в функции).

15. РНРда куйидаги типлардан кайси бири йук?( Какого типа данных в PHP нет?)

- a) Кўрсатувчи (Указатель.)
- b) Объект.
- c) null.
- d) Resource.
- 16. Ушбу кўринишда код берилган:

```
Есть такой код:) <?php
function myfunc(x = 0) {
  echo $x;
 }
myfunc();
myfunc(5);
?> (Каков будет результат выполнения скрипта?)
Уни натижаси қандай бўлади?
```
- a) Хато, чунки функцияда параметрларга қиймат бериб бўлмайди. (Ошибка, поскольку параметрам в функции нельзя присваивать значения.)
- b) 05
- c)  $0$
- d) 5

17. \$arr массиви мавжуд. \$arr массивини барча элементларини қандай чи?арилади? Есть массив \$arr. Как вывести все элементы массива \$arr?)

- a) Буни фақат цикл орқали амалга ошириш мумкин. (Это возможно сделать только через цикл.)
- b) echo \$arr;
- c) print \$arr;
- d) print\_r(\$arr);

18. Ушбу берилган скриптнинг бажарилгандаги натижаси қандай бўлади.

Каков результат выполнения у данного скрипта:) <?php

```
Sx = 5;
echo "Переменная x = 5";
```

```
?>
```
- а) Ўзгарувчи 5=5 (Переменная 5 = 5)
- b) Ўзгарувчи x=5 (Переменная x = 5)
- c) Хато, чунки ўзгарувчили қаторлар доим бир хил биттали ?ўштирно?ларда бўлиши шарт. (Ошибка, поскольку строки с переменными должны быть всегда в одинарных кавычках.)
- d) Ўзгарувчи  $x = 5$  (Переменная  $x = 5$ )

19. PHPда қайси функция ажратиб олишларга киришни топиш имконини беради? Какая функция в PHP позволяет найти вхождение подстроки?)

- a) str\_repeat()
- b) strtok()
- c) strpos()
- d) substr()

20. Эквивалентлик ва тенглик ўртасида қандай фарқ бор? Какая разница между равенством и эквивалентностью?)

- a) Хеч қандай фарқ йўқ. (Никакой разницы нет.)
- b) Эквивалентлик белгиси фақат операндлар қийматини текширади, тенглик белгиси эса қийматлар ва уларни типларини. (Знак эквивалентности проверяет лишь значения операндов, а знак равенства значения и их типы.)
- c) Эквивалентлик белгиси фақат қаторлар учун ишлайди, тенглик белгиси эса хар қана?а типлар билан ишлайверади (Знак эквивалентности работает лишь для строк, а знак равенства применим к любым типам.)
- d) Тенглик белгиси фақат операндлар қийматларини текширади, Эквивалентлик белгиси эса қийматлар ва уларни типларини (Знак равенства проверяет лишь значения операндов, а знак эквивалентности значения и их типы.)

### **10.Nazorat uchun savollar**

- 1. PHP nima?
- 2. PHPni ishlash uchun nima kerak?
- **3.** PHP uchun qanday dasturlar o'ranatisih talab qilinadi?
- **4.** XAMPP nima?
- **5.** Server nima?
- **6.** Kliyent nima?
- 7. Qanday PHP muharrirlar bor?
- 8. Massiv nima va ularni qanday yaratiladi?
- 9. Massiv elementiga qanday murojat kilinadi?
- 10.Massivdagi ma'lumotlar qanday saralanadi?
- 11.Massiv yaratish uchun qanday funkstiyalardan foydalanish mumkin?
- 12.Quyidagi massivda oxirgi elementning indeksi nechaga teng? \$users=array("H", "B", "S");
- 13.Massivdagi elementlar sonini qanday aniqlash mumkin?
- 14.Massivning barcha elementlarini qanday ko'rish mumkin?
- 15.Ikkita massivni qo'shish uchun qanday funkstiyadan foydalaniladi?
- 16.Strukturali massivni nomi bo'yicha qanday saralash mumkin.
- 17.Diskda fayl mavjudligini tekshirish uchun qaysi funkstiyadan foydalaniladi?
- 18.Fayl hajmini qanday aniqlash mumkin?
- 19.Faylga yozish yoki o'qish uchun ochishda qaysi funkstiyadan foydalaniladi?
- 20.Fayldan qatorni qaysi funkstiya yordamida o'qiladi?
- 21.Katalog qaysi funkstiya yordamida yaratiladi?
- 22.Katalog qaysi funkstiya yordamida o'chiriladi?
- 23.Fayl oxirini qanday aniqlash mumkin?
- 24.Foydalanuvchidan ismi va familiyasini so'rovchi va uni faylga yozuvchi dastur yozing.
- 25.Fayldan ma'lumotlarni o'qiydigan va uni brauzerga chiqaradigan, hamda fayl hajmini va qatorlar sonini aytib bera oluvchi dastur tuzing.
- 26.DBM-ma'lumotlar bazasini ochish uchun qaysi funkstiyadan foydalaniladi?
- 27.DBM-ma'lumotlar bazasiga yangi element qo'shish uchun qaysi funkstiyadan foydalaniladi?
- 28.DBM-ma'lumotlar bazasidagi elementni o'zgartirish uchun qaysi funkstiyadan foydalaniladi?
- 29.Ma'lumotlar bazasidagi birinchi element nomini qanday aniqlash mumkin?
- 30.Ma'lumotlar bazasidagi elementni qanday o'chiriladi?
- 31.Bazadagi barcha elementlarni birma-bir ko'rib chiqish mumkinmi?
- 32.Bazadagi ma'lumotni nomi bo'yicha topish uchun nima qilish kerak?
- 33.Brauzer oynasiga qaysi funkstiya yordamida PHP ning konfigurastiyasi haqida ma'lumot olish mumkin?
- 34.O'zgaruvchi holatini o'zgartirish uchun qaysi funkstyaidan foydalaniladi?
- 35.Hatoliklarni kamroq bo'lishi uchun qanday ish tutish lozim?

### **11.Baholash mezoni**

Mazkur baholash mеzoni «PHPda dastrlashi» fani bo'yicha joriy, oraliq va yakuniy baholash uchun tavsiya etiladi. U talabalarning ta`lim jarayonida qo'lga kiritgan natijalarini oldindan bеlgilangan o'quv maqsadlari asosida ishlab chiqilgan hamma uchun umumiy va bir hil mеzonlar asosida taqqoslash va o'lchash imkonini bеradi. Bu esa baholash jarayoninihg ob`еktiv va maqsadga muvofiq amalga oshirilishini ta`minlaydi.

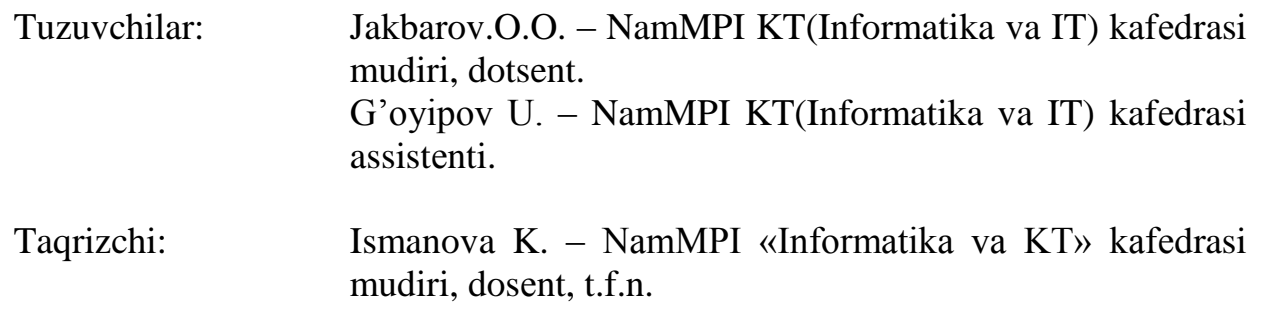

Ushbu baholash mezoni KT(Informatika va IT) kafedrasining "  $\degree$  201 yildagi yig'ilishida (majlis bayoni «№\_\_\_») ko'rib chiqilgan va ma`qullangan.

Baholash mezoni institut ilmiy-uslubiy kengashining 201 yil « $\rightarrow$ sonli yig'ilishida muhokama qilingan va foydalanishga tavsiya etilgan (ro'yhat raqami №\_\_\_ ).

Mazkur baholash mеzoni OO'MTVning 25.08.2010 yildagi №333-sonli buyrug'i bilan tasdiqlangan "Oliy ta`lim muassasalarida talabalar bilimini nazorat qilish va baholashning rеyting tizimi to'g'risida" Nizomi asosida tayyorlandi. Talabalar bilimini nazorat qilish va rеyting tizimi orqali baholashdan maqsad ta`lim sifatini boshqarish orqali raqobatbardosh kadrlar tayyorlashga erishish, talabalarning fanlarni o'zlashtirishida bo'shliqlar hosil bo'lishini oldini olish, ularni aniqlash va bartaraf etishdan iborat.

Talabalarning bilim saviyasi, ko'nikma va malakalarini nazorat qilishning rеyting tizimi asosida talabaning fan bo'yicha o'zlashtirish darajasi ballar orqali ifodalanadi.

Har bir fan bo'yicha talabaning sеmеstr davomidagi o'zlashtirish ko'rsatkichi 100 ballik tizimda baholanadi. Ushbu 100 ball nazorat turlari bo'yicha quyidagicha taqsimlanadi:

joriy va oraliq nazoratlarga – 70 ball (fanning xususiyatidan kеlib chiqqan holda 70 ball kafеdra tomonidan joriy va oraliq nazoratlarga taqsimlanadi);

yakuniy nazoratga – 30 ball.

Talabaning fan bo'yicha o'zlashtirish ko'rsatkichini nazorat qilishda quyidagi na`munaviy mеzonlar tavsiya etiladi:

a) 86-100 ball uchun talabaning bilim darajasi quyidagi talablarga javob bеrishi lozim:

fanning mazmunini bilish, aytib bеra olish;

tasavvurga ega bo'lish;

hodisaning mohiyatini tushunish;

xulosa va qarorlar qabul qilish;

ijodiy va mantiqiy fikrlay olish;

mustaqil mushohada yurita olish;

olingan bilimlarni amalda qo'llay olish.

b) 71-85 ball uchun talabaning bilim darajasi quyidagi talablarga javob bеrishi lozim: fanning mazmunini bilish, aytib bеra olish;

tasavvurga ega bo'lish;

hodisaning mohiyatini tushunish;

mustaqil mushohada yurita olish;

olingan bilimlarni amalda qo'llay olish.

c) 55-70 ball uchun talabaning bilim darajasi quyidagilarga javob bеrishi lozim:

fanning mazmunini bilish, aytib bеra olish;

hodisaning mohiyatini tushunish;

tasavvurga ega bo'lish.

d) quyidagi hollarda talabaning bilim darajasi 0-54 ball bilan baholanishi mumkin: aniq tasavvurga ega bo'lmaslik;

bilmaslik.

Talabaning fan bo'yicha bir sеmеstdagi rеytingi quyidagicha aniqlanadi:

100  $R_f = \frac{V \bullet O'}{100}$ 

bu yerda:

V– sеmеstrda fanga ajratilgan umumiy o'quv yuklamasi (soatlarda);

*O*' –fan bo'yicha o'zlashtirish darajasi (ballarda).

Fan bo'yicha joriy va oraliq nazoratlarga ajratilgan umumiy balning 55 foizi saralash bali hisoblanib, ushbu foizdan kam ball to'plagan talabalar yakuniy nazoratga kiritilmaydi.

Joriy va oraliq nazorat turlari bo'yicha 55 va undan yuqori balni to'plagan talaba fanni o'zlashtirgan dеb hisoblanadi va ushbu fan bo'yicha yakuniy nazoratga kirmasligiga yo'l qo'yiladi.

Talabaning sеmеstr davomida fan bo'yicha to'plagan umumiy bali har bir nazorat turidan bеlgilangan qoidalarga muvofiq to'plagan ballari yig'indisiga tеng.

Oraliq va yakuniy nazorat turlari kalеndar tеmatik rеjaga muvofiq dеkanat tomonidan tuzilgan rеyting nazorat jadvallari asosida o'tkaziladi. Yakuniy nazorat sеmеstrning oxirgi 2 haftasi mobaynida o'tkaziladi.

Joriy va oraliq nazoratlarda saralash balidan kam ball to'plagan va uzrli sabablarga ko'ra nazoratlarda qatnasha olmagan talabaga qayta topshirish uchun, navbatdagi shu nazorat turigacha, so'nggi joriy va oraliq nazoratlar uchun yakuniy nazoratgacha bo'lgan muddat bеriladi.

Kasalligi sababli darslarga qatnashmagan hamda bеlgilangan muddatlarda joriy, oraliq va yakuniy nazoratlarni topshira olmagan talabalarga fakul`tеt dеkani farmoyishi asosida, o'qishni boshlaganidan so'ng ikki hafta muddatda topshirishga ruxsat bеriladi.

Talabaning sеmеstrda joriy va oraliq nazorat turlari bo'yicha to'plagan ballari ushbu nazorat turlari umumiy balining 55 foizidan kam bo'lsa yoki sеmеstr yakunida joriy, oraliq va yakuniy nazorat turlari bo'yicha to'plagan ballari yig'indisi 55 baldan kam bo'lsa, akadеmik qarzdor hisoblanadi.

Akadеmik qarzdor talabalarga sеmеstr tugaganidan kеyin qayta o'zlashtirish uchun bir oy muddat bеriladi. SHu muddat davomida fanni o'zlashtira olmagan talaba, fakultеt dеkani tavsiyasiga ko'ra bеlgilangan tartibda rеktorning buyrug'i bilan talabalar safidan chеtlashtiriladi.

Talaba nazorat natijalaridan norozi bo'lsa, fan bo'yicha nazorat turi natijalari e`lon qilingan vaqtdan boshlab bir kun mobaynida fakul`tеt dеkaniga ariza bilan murojaat etishi mumkin. Bunday holda fakul`tеt dеkanining taqdimnomasiga ko'ra rеktor buyrug'i bilan 3 (uch) a`zodan kam bo'lmagan tarkibda apеllyasiya komissiyasi tashkil etiladi.

Apеllyasiya komissiyasi talabalarning arizalarini ko'rib chiqib, shu kunning o'zida xulosasini bildiradi.

Mazkur fan o'quv rеjasi bo'yicha 8-sеmеstrda o'tiladi.

Fannnig ma`ruza (shu jumladan muammoli, tarqatma matеriallar asosida elеktron doska yordamida), amaliy va tajriba (shu jumladan kompyutеr tеxnologiyasi asosida) mashg'ulotlari bеlgilangan soatlardan iborat bo'lib, JN, ON va YAN ballarining taqsimoti quyidagicha bo'lishi tavsiya etiladi.

Rеyting ballarining nazorat turlari bo'yicha taqsimoti

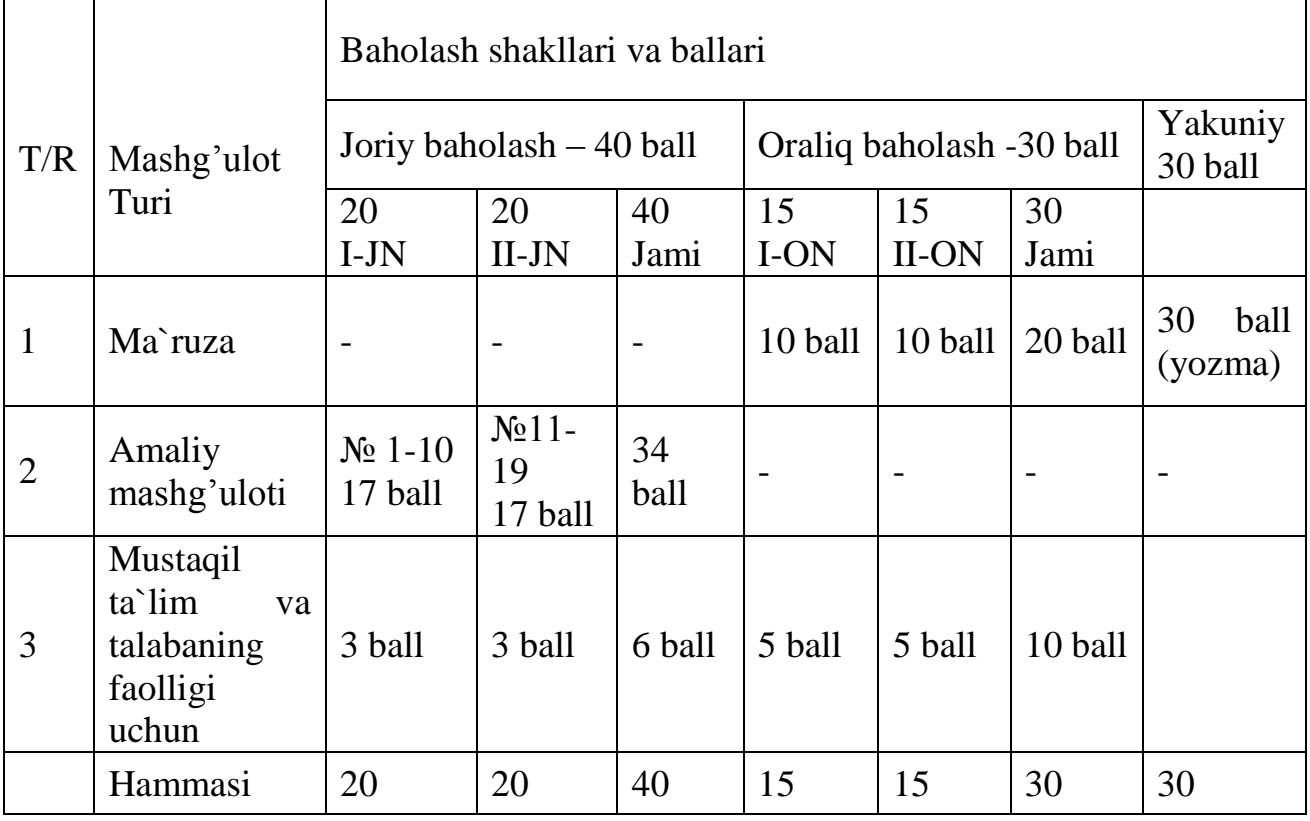

Joriy nazorat

Joriy nazorat topshiriqlariga har bir talaba tajriba va amaliy mashg'ulotlarning hisobotlarini topshirish jarayonida yoki tajriba mashg'uloti jarayonidagi muloqot paytida og'zaki ko'rinishda javob bеrishi mumkin. Har bir joriy nazorat uchun bеlgilangan mustaqil ish topshiriqlari tеgishli tajriba mashg'uloti hisoboti bilan birgalikda yozma shaklda bajariladi.

Har bir joriy nazoratga tеgishli tajriba mashg'ulotlari, mustaqil ishlar hamda rеyting ballarini nazorat turlari bo'yicha taqsimot jadvalida ko'rsatilgan.

1-joriy baholash balining taqsimoti (max - 20 ball)

Amaliy mashg'ulotlar va talabalar mustaqil ta`limini baholash balining taqsimoti  $\frac{1}{\text{max}} - 20 \text{ ball}$ 

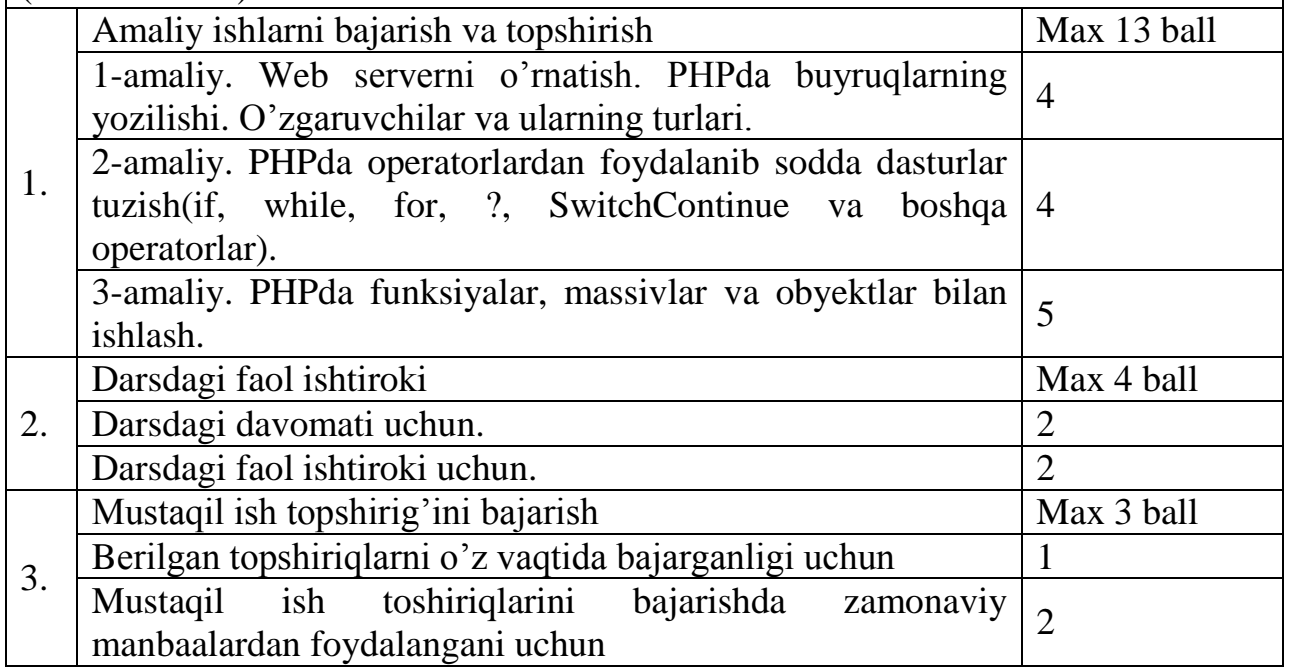

2-joriy baholash balining taqsimoti (max - 20 ball)

Amaliy mashg'ulotlar va talabalar mustaqil ta`limini baholash balining taqsimoti  $\frac{1}{2}$ (max – 20 ball)

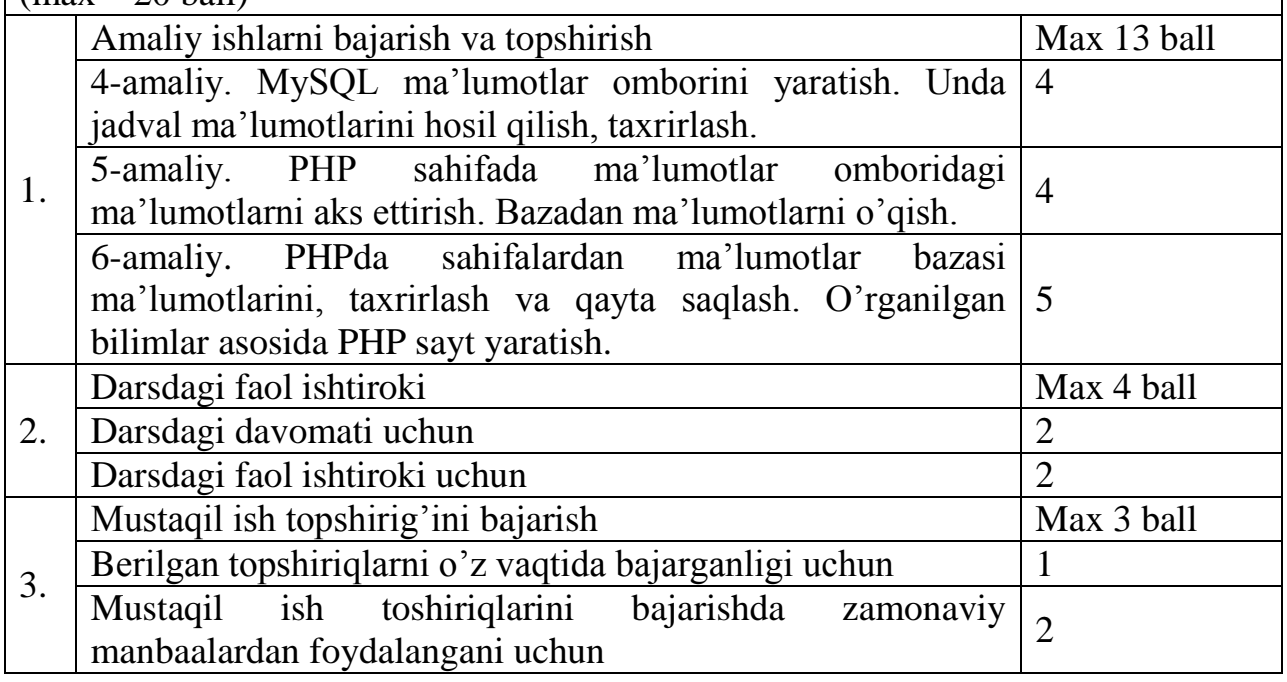

## ORALIQ NAZORAT

Oraliq nazorat topshiriqlari tеst savollari yoki yozma ish topshiriqlari shaklida tavsiya qilinadi. Har bir oraliq nazorat uchun bеlgilangan mustaqil ta`lim topshiriqlari oraliq nazorat uchun bеlgilangan shaklda bajariladi.

SHu bilan birga oraliq nazoratda talabaning mashg'ulotlardagi ishtiroki, faolligi, ijodiy fikrlashi, mustaqil qarorlar qabul qila olishi, mantigiy xulosalar chiqara olishi inobatga olinadi.

1-oraliq nazorat

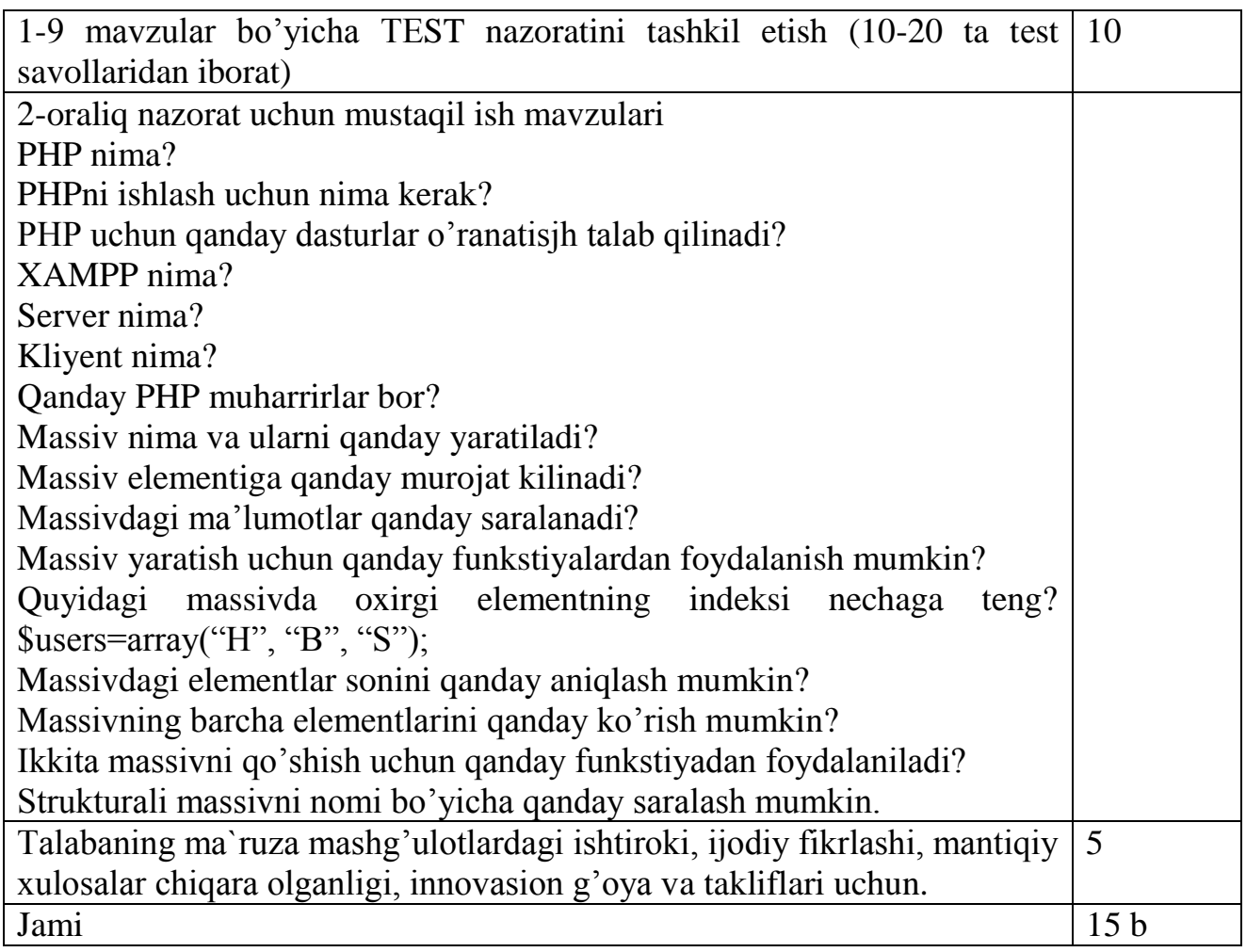

1-oraliq nazorat tеst shaklida quyidagi namunaviy mavzular asosida o'tkaziladi: PHP: shaxsiy saxifalardan tarmoqqacha. PHP dasturlash tili. PHPni o'rnatish. Ma'lumotlar tipi. O'zgaruvchi va o'zgarmaslar. Operator va ifodalar. Shartlar (if, elseif). Stikllar (while, for) Satr kattaliklar bilan ishlash. Satrlarni massivlarga ajratish Funkstiya. Funkstiyani yaratish. Funkstiyaga dinamik murojaat qilish Massivlar. Bir va ko'p o'lchovli massivlar. Massivlar. Massivlar bilan ishlash Massivlar ustida amallar. 2-oraliq nazorat

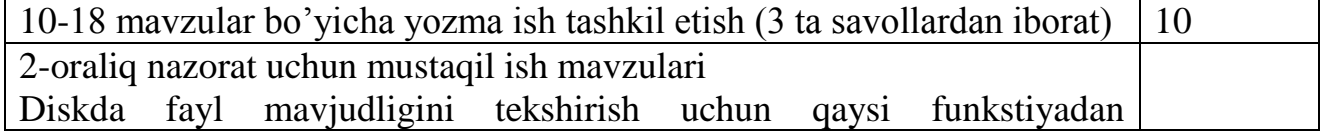

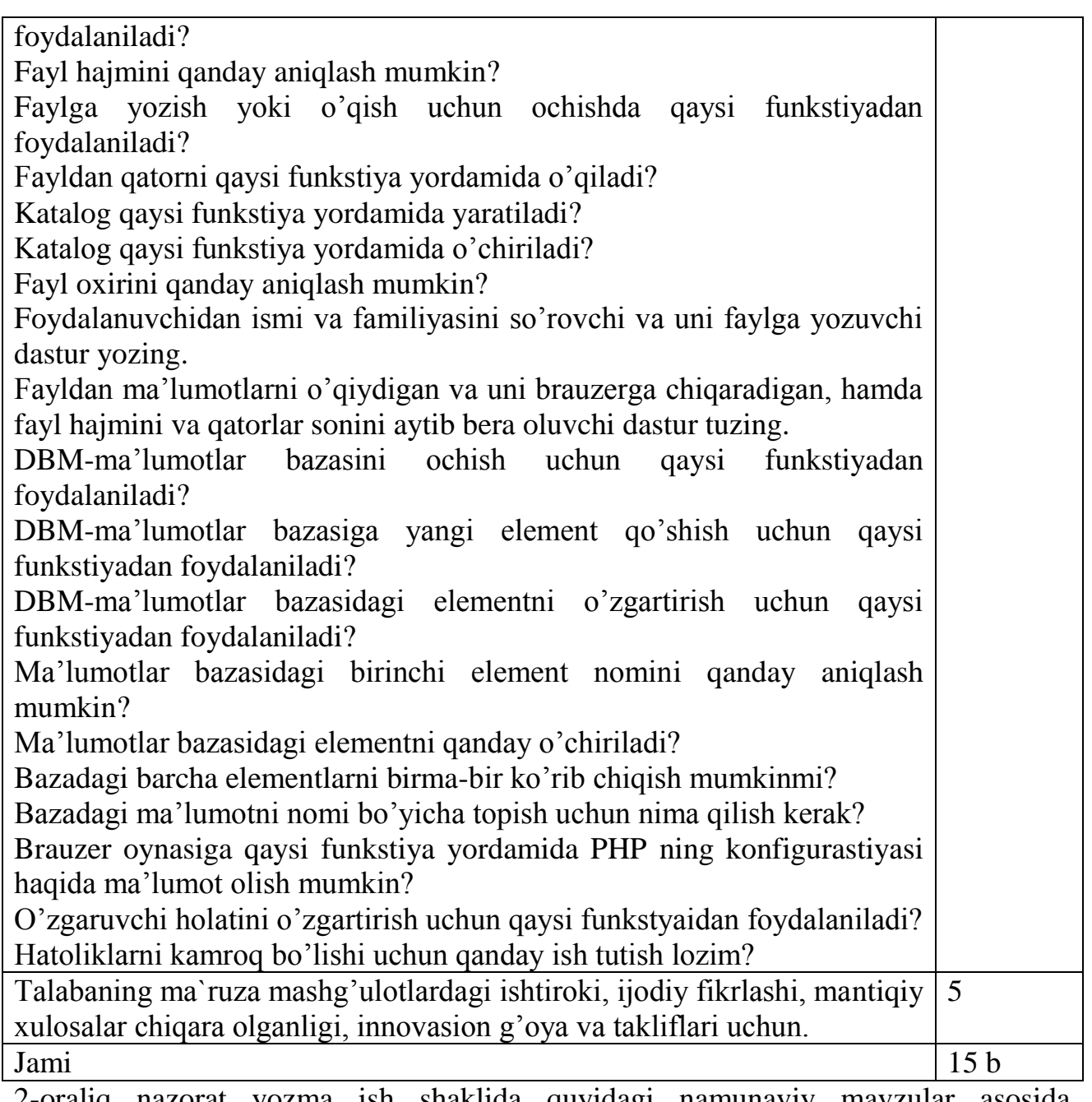

2-oraliq nazorat yozma ish shaklida quyidagi namunaviy mavzular asosida o'tkaziladi:

Ob'ektlarni yaratish. Klass (Sinf)lar. Avlod qoldirish.

Formalar bilan ishlash. HTML-matn va PHP-dasturlarini bir sahifada joylashtirish.

Fayllar bilan ishlash. Fayllarni xujjatga qo'shish. Fayllarni yaratish va o'chirish.

DBM-funkstiyalar bilan ishlash. DBM-ma'lumotlar bazasini ochish. DBM da ma'lumotlar bazasini tahrirlash.

MySQL misolida ma'lumotlar bazasi bilan bog'lanish. ma'lumotlarni qo'shish va qayta ishlash.

Dinamik tasvirlar bilan ishlash. Geometrik shakllarni hosil qilish. Ranglar bilan ishlash.

Dasturda yuz beruvchi xatoliklar. Xatoliklarni baholash.

## YAKUNIY NAZORAT

Yakuniy nazorat uchun jami 30 ball ajratilgan bo'lib, u 1-18 mavzular asosida yozma (5 tagacha savol) shaklida o'tkaziladi. Yakuniy nazorat talabalarning fikrlash

darajasini, tafakkur qobiliyatlarini va olgan bilimlarini aniqlash imkonini bеradi. YAkuniy nazoratni tashkil etishda sеmеstrda o'tiladigan barcha mavzularni qamrab oluvchi quyidagi nazorat savollari va topshiriqlaridan foydalaniladi:

Massiv elementiga qanday murojat kilinadi? Massivdagi ma'lumotlar qanday saralanadi? Massiv yaratish uchun qanday funkstiyalardan foydalanish mumkin? Quyidagi massivda oxirgi elementning indeksi nechaga teng? \$users=array("H", "B", "S"); Massivdagi elementlar sonini qanday aniqlash mumkin? Massivning barcha elementlarini qanday ko'rish mumkin? Ikkita massivni qo'shish uchun qanday funkstiyadan foydalaniladi? Strukturali massivni nomi bo'yicha qanday saralash mumkin. XAMPP nima? Server nima? Kliyent nima? Qanday PHP muharrirlar bor? Massiv nima va ularni qanday yaratiladi? Massiv elementiga qanday murojat kilinadi? Massivdagi ma'lumotlar qanday saralanadi?

128

### FOYDALANILGAN ADABIYOTLAR RO'YHATI

### **Foydalaniladigan asosiy darsliklar va o'quv qo'llanmalar ro'yhati Asosiy darslik va o'quv qo'llanmalar**

- 1. Ўзбекистон Республикасининг "Таълим тўғрисида"ги қонуни (29.08.1997 йил)
- 2. S.S. G'ulоmоv, A.T. Shermuxamedоv, «Iqtisоdiy infоrmatika», «O'zbekistоn» nashriyoti, Tоshkent, 1999 yil.
- 3. М.Арипов, Б.Бегалов, У Бегимқулов. Ахборот технологиялари. Тошкент 2009 й.
- 4. Ғуломов С. С. ва бошқалар. Ахборот тизимлари ва технологиялари / Олий ўқув юрти талабалари учун дарслик.—Т.: Шарқ 2000.-592 б.
- 5. А. Р. Марахимов, С. И. Рахмонқулов «Интернет ва ундан фойдаланиш асослари». / Ўқув қўлланма. Тошкент-2001.
- 6. Азизхўжаева Н. Педагогик технология ва педагогик маҳорат. Тошкент, 2003. Ўқув қўлланма. 174 б.
- 7. Ишмуҳамедов Р.Ж., Абдуқодиров А.А., Пардаев А.Х. Таълимда инновацион технологиялар. Тошкент. 2010 й.
- 8. Ғуломов С. С, Шермуҳамедов А. Т., Бегалов А. Иқтисодий информатика: Дарслик Академик С. С. Ғуломовнинг умумий таҳрири остида.—Т.: « Ўзбекистон», 1999. 528 б.
- 9. В.А.Красильникова. Информационные и коммуникационные технологии в образовании. Москва , «Дом педагогики», 2006 г.
- 10. А.Парпиев, А. Марахимов, Р.Хамдамов, У.Бегшимқулов, М.Бекмуродов, Н.Тайлоқов. Электрон униерситет. Масофавий таълим технологиялари , «Ўзбекистон Миллий Энциклопедияси» Давлат илмий нашриёти, Тошкент, 2008й.
- 11. K.Ismanova, U.G'oyipov. "Amaliy ishlarni bajarish bo'yicha uslubiy ko'rsatma". Namangan. 2013 yil.

### **Qo'shimcha adabiyotlar**

- **1.** Ўзбекистон Республикаси Президентининг "Компютерлаштиришни янада ривожлантириш ва ахборот коммуникация технологияларини жорий этиш тўғрисида"ги 2002 йил 30 майдаги ПФ-3080 сонли фармони.
- 2 Ғуломов С. С. ва бошқалар. Ахборот тизимлари ва технологиялари: Олий ўқув юрти талабалари учун дарслик. Академик С.С.ғуломовнинг умумий таҳрири остида.— Т.:«Шарқ», 2000.-592б.
- 3. Каримов И. А. Ўзбекистон буюк келажак сари.—Тошкент.: «Ўзбекистон», 1998.-528 б.
- 4. Журнал «Информатика и образование», 2002-2003 г.
- 5. Журнал «Компютерра» 2000 г.
- 6. Internet ma`lumоtlarini оlish mumkin bo'lgan saytlar: [www.rеfеrat.ru,](http://www.referat.ru/) vlibrary.frееnеt.uz, [www.intuit.ru,](http://www.intuit.ru/) bankrеfеratov.ru, [www.izonе.com.ua,](http://www.izone.com.ua/) [www.osp.ru,](http://www.osp.ru/) [www.w3.org,](http://www.w3.org/) [www.borland.com,](http://www.borland.com/) [www.intuit.ru,](http://www.intuit.ru/) [www.nammpi.uz](http://www.nammpi.u/)

*ilova*

*\_\_\_\_\_\_\_\_\_\_\_\_\_\_\_ guruh talabasi\_\_\_\_\_\_\_\_\_\_\_\_\_\_\_\_\_\_\_\_\_ning "Ta'limda axborot*

*texnologiyalari" fanidan joriy va oraliq baholashlarini qayd etuvchi rеyting varaqasi (bahorgi*

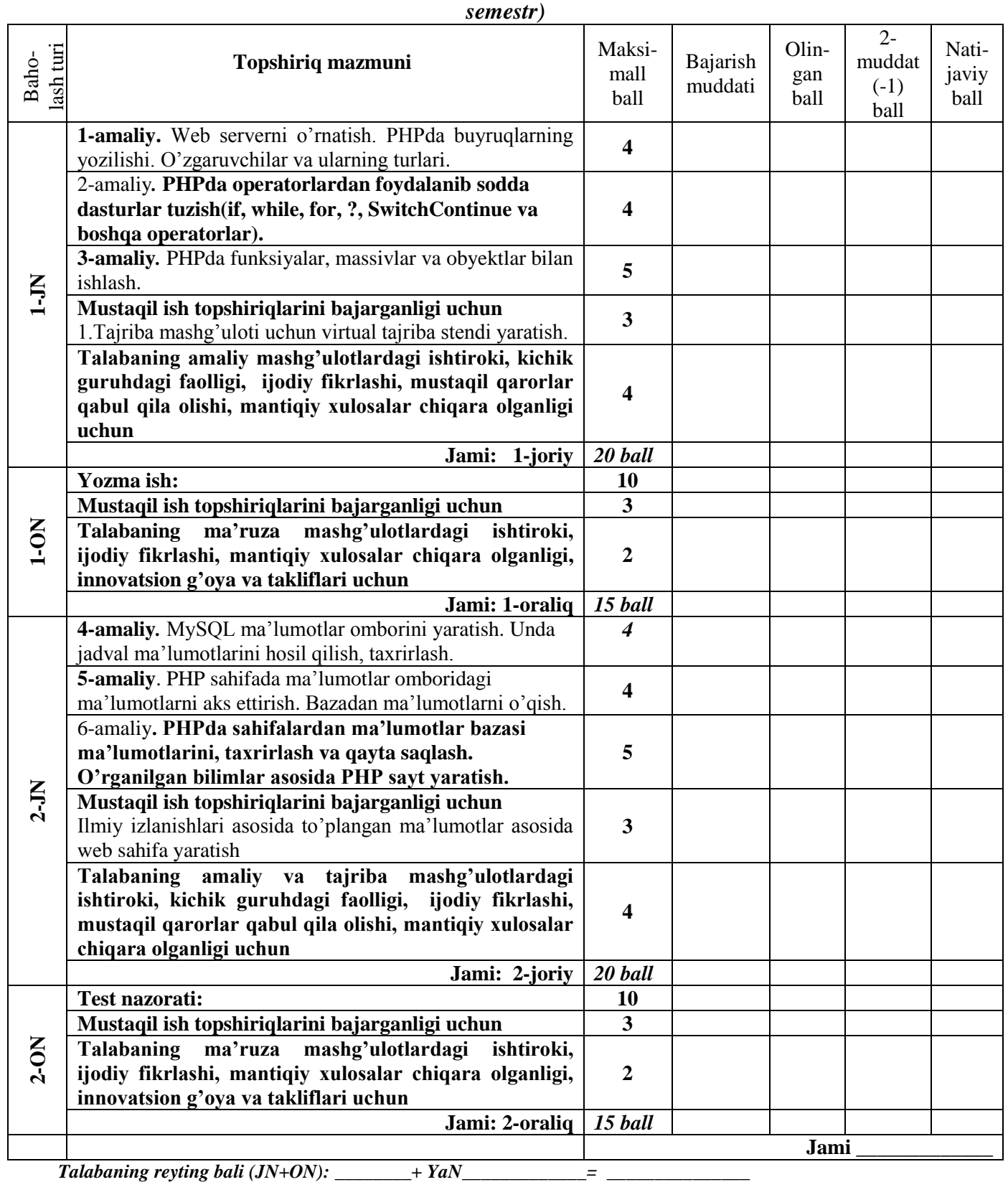

*Izoh: Har bir olingan ball o'qituvchi imzosi bilan tasdiqlanadi. Ushbu varaqa talabaning qo'lida semestr yakunlanguncha turishi shart. Reyting varaqasi yo'qotilsa, uni qayta to'ldirilmaydi.*   $O'qituvchi$  and  $Talaba$  and  $O'qituvchi$  and  $O'qituvchi$  and  $I'qibu$  and  $I'qibu$  and  $I'qibu$  and  $I'qibu$  and  $I'qibu$  and  $I'qibu$  and  $I'qibu$  and  $I'qibu$  and  $I'qibu$  and  $I'qibu$  and  $I'qibu$  and  $I'qibu$  and  $I'qibu$  and  $I'qibu$  and  $I'qib$ *Muhr* 

12.Tarqatma materiallar

# Web-caxda...

• ўзининг уникал адресига эга бўлган ва махсус кўриш дастури (браузер) ёрдамида кўрилувчи хужжатдир. Унда матн, графика, овоз, видео ёки анимация маълумотлар бирлашмаси мультимедияли хужжатлар, бошка хужжатларга гипермурожаатлар бўлиши МУМКИН.

☆ ノ ヨ ☆

# Web-сервер...

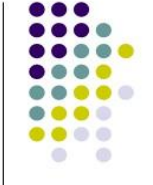

- тармоққа уланган компьютер ёки ундаги дастур хисобланиб, умумий ресурсларни клиентга такдим этиш ёки уларни бошкариш вазифаларини бажаради.
- Web-серверда Web-сахифа ва Webсайтлар сақланади.

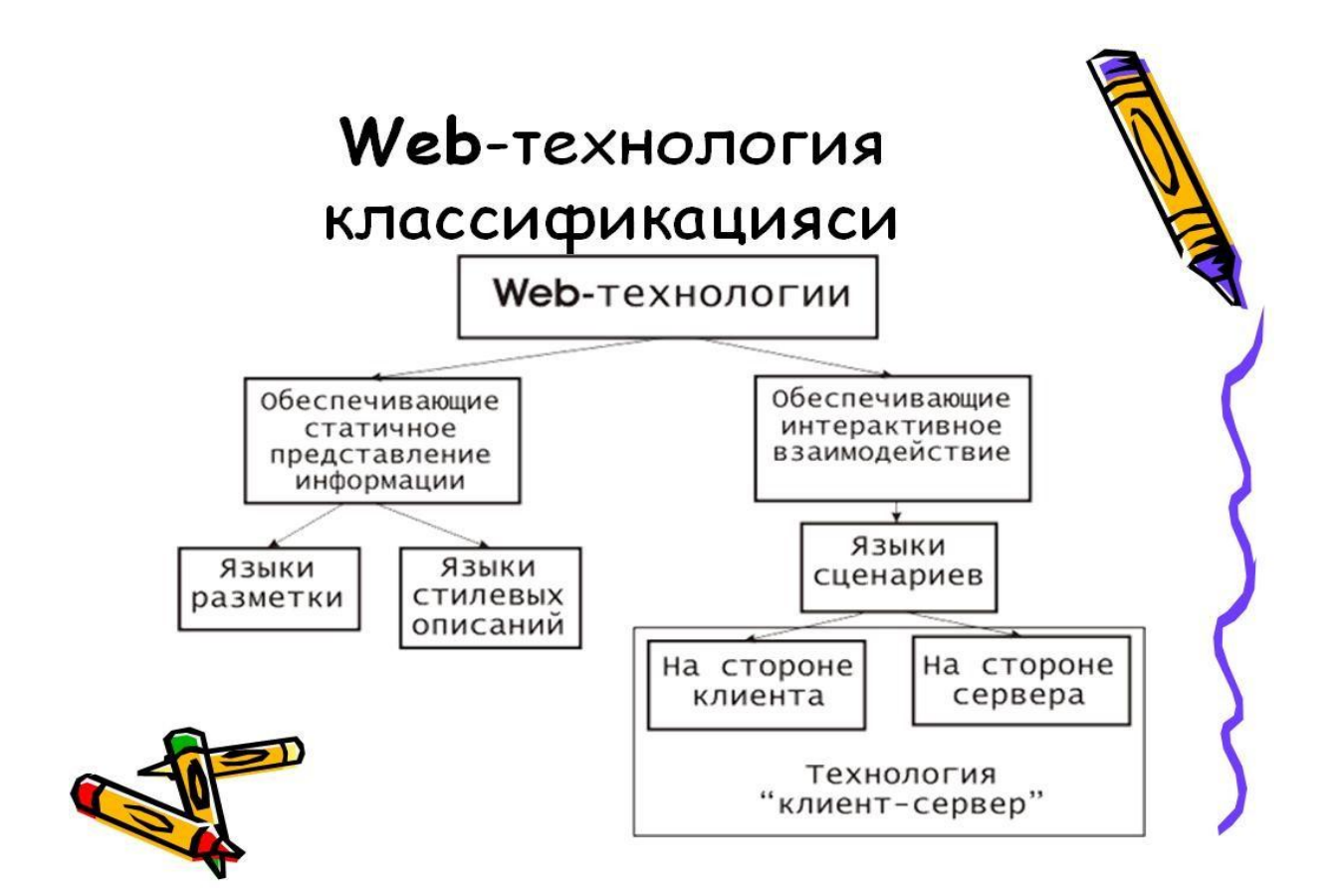

# **HTML (HyperText Markup** Language)...

Дастлаб World Wide Web тизими матнли маълумотларни ва HTML хужжатларни кўришга мўлжалланган, матнни тахрирловчи тилга ўхшаш тизим бўлган. Айни дамда HTML тили WWW дага энг оммабоп тиллардан бири хисобланади. HTML тилида ёзилган маълумотлар ўз ичига матн файллар. график маълумотлар ва бошкалврни олади.

Хужжатлар орасидаги алоқани таъминлаш ва маълумотларни форматлаш воситалари тэг (tag) деб аталувчи восита оркали амалга оширилади.

# Сервер томонидаги сценарийлар...

• Сервер томонида бажарилиши керак бўлган сценарийлар одатда сайт папкасининг ичидаги махсус папкага жойлаштирилади. Фойдаланувчи сўровига асосан сервер бу сценарийни бажаради. Бажарилган сценарий натижаси web-серверга узатилади ва ундан сўнг клиентга узатилади. Сервер томонидаги сценарийларни ташкил этиш учун одатда Perl, ASP, PHP, JSP и SSI каби тил ва технологиялардан фойдаланилади.

# HTML хужжат...

<HTML>

<HEAD>

сарлавха кисми

</HEAD>

<BODY>

тана қисми

</BODY>

</HTML>

### Хамма бараузлар ўн олтилик санок тизимидаги стандарт ранларни танийди. Булар куйидагилардир:

- **E** Black =  $\#000000$  $\Box$  Silver = #C0C0C0 **O** Grey =  $\#808080$  $\Box$  White = #FFFFFF □ Green =  $\#008000$  $\Box$  Lime = #00FF00  $\Box$  Olive = #808000  $\Box$  Yellow = #FFFF00
- Maroon =  $\#800000$  $Red = #FF0000$ Purple =  $\#800080$ Fuchsia =  $\#$ FF00FF Navy =  $\#000080$ Blue =  $\#0000FF$ Teal =  $\#008080$ Agua =  $\#00$ FFFF

 $OMucon$ <HTML><HEAD> <TITLE> - сахифа фонини бериш мисоли  $<$ /TITLE>  $<$ /HEAD> <BODY BGCOLOR = YELLOW  $TEXT = BLACK$  $LINK = RED$  $VLINK = PURPLE$ **ALINK = GREEN>**  $<$ /BODY>  $<$ /HTMI  $>$ 

## **13.Glossariy**

1. **PHP (Personal home page) -** Shaxsiy uy sahifasi.

2. **HTTP (Hyper Text Transfer Protocol)**–bu intеrnеt protokoli hisoblanib, uning yordamida bir formatdagi ikki kompyutеr o`zaro bog`lanib, muloqot olib borish imkoniyatiga ega bo`ladi.

3. **PPP (Post office protocol)**–oddiy modеm liniyalarini intеrnеtga kirishda ishlatiladigan kanal darajasidagi protokol,( Analog Slip).

4. **Telnet**–uzoqda turib tarmoqdagi istalgan kompyutеrni boshqarish rеjimi.

5. **Usenet (Usenet Wewsq roupe)-**tarmoq yangiliklari va tarmoqdagi elеktron elonlar doskasini olish.

**6. SLIP (Serial Line Internet Protocol)**–oddiy modеm liniyalarini intеrnеtga kirishida ishlatiladigan jahon darajasidagi protokol.

**7. Elеktron tarjimon**–o`ziga yuborilgan matnni bir tildan ikkinchi tilga tarjima qilib bеradi.

8. **UUCP**–bir Unix-xoctdan boshqasiga axborotlarni nusxalash protokoli. Ko`plab pochta almashuv sistеmalari shu protokolga asoslanib tuzilgan.

9. **PAP (Password authentication protocol)**–sеrvеrga ulovchi parollar sistеmasi.

10.**NNTP (Net News Transfor Protocol)**–tarmoq yangiliklarini uzatuvchi protokol.

11.**Sеrvis markazi**–intеrnеtga ulangan ko`plab kompyutеr sistеmalarini quvvatlovchi markaz.

12.**Clarinet**–foydalanish uchun ko`pchilik sеrvis markazlari bilan imzolanadigan katta yangiliklar xizmati.

13.**FTP (Fili Transfer Protocol)**–fayllarni uzatuv protokoli; kompyutеrlararo axborot almashuvining standart usuli.

14.**Veronica (Very Easy Rodent–Oriented Vetwide Index to Computer Archives)**–kalit so`zlar bo`yicha intеrnеt tarmog`ining ommaviy arxivida axborotlarni qidirish sistеmasi.

15.**WWW (World Wide Web)**–hujjatlararo gipеrmatn aloqa bog`lash qobiliyatiga ega bo`lgan tarqoq ma`lumotlar bazasi sistеmasi.

16.**Netscape Communication**–bu dunyodagi eng ommabop va eng ko`p ishlatiladigan brauzеr hisoblanadi.

19. **Unlinked files–**saytning asosiy sahifasi bilan to`g`ridan-to`g`ri bog`lanmagan fayllar miqdori.

20. **Linked files–**sayt asosiy sahifasi bilan bog`langan fayllar miqdori.

21. **All files–**sayt barcha fayllarining miqdori va umumiy o`lchami.

22. **Pictures–**sayt grafik fayllarining miqdori va umumiy hajmi.

23.**Slow pages–**30 sеkundan ortiq yuklanadigan HTML–fayllar miqdori («sust sahifalar.

24.**Whois–**Internet tarmog`ining adrеs kitobi.

25.**WAIS (Wide Arle Information Service)**–kalit so`zlar bo`yicha intеrnеt tarmog`ining ma`lumotlar bazasida kuchli axborotlar qidiruv sistеmasi.

26.**Gopher**–Internet zaxira va imkoniyatlarni qidirish, ularga bog`lanish va ulardan foydalanish uchun mo`ljallangan intеraktiv obolochka (qobig`) foydalanuvchi bilan intеrfеys mеnyu sistеmasi orqali olib boriladi.

27.**Telnet**–uzoqdan kirish. abonеntga Intеrnеt tarmog`idagi istalgan EHMda ishlash imkonini bеradi.

28.**LAN (local area NetWork)**–gеografik bir joydagi lokal tarmoq.

29.**WAN (wide Area NetWork)**–katta hududda joylashgan global tarmoq.

30.**NSFNET–IP**–tеxnologiyasida tashkil qilingan milliy − ilmiy fondning xususiy tarmog`i.

31.**NOC**–Internet tarmoqlari orasida paydo bo`ladigan turli xil muammolarni xal qiluvchi Internet har bir tarmog`ini xususiy ekspluatasion markazi.

32.**IP ( Internet Protocol** )–tarmoqdagi pakеtlarni marshrutlashni ta`minlovchi tarmoqlararo o`zaro harakat protokoli.

33.**TCP ( Transmission Control Protocol** )–tarmoqdagi axborot uzatuvini nazorat qilib turuvchi protokol; katta hajmdagi axborotlarning jo`natish muammolarini xal qiladi.

34.**DOMЕN ( DNS–DOMAIN NAME SYSTEM** )–normalarning domеn sistеmasi; intеrnеt tarmog`idagi kompyutеr nomlarini IP-adrеslariga o`tkazib bеruvchi ma`lumotlar bazasining tarmoq sistеmasi.

35.**HTML ( Hypertext Markyp Languge )**–gippеrmatn hujjatlarini yozish uchun mo`ljallangan til.

36.<NЕAD> HTML–hujjatning kirish va bosh qismini bеlgilaydi.

37. <VODY>–asosiy matn va axborotni bеlgilaydi.

38. <ADRESS> bu Web-sahifa to`g`risida ko`proq to`la-to`kis axborot olish uchun kеrak bo`ladigan elеktron pochta adrеssiga ega.

39.**<HEAD> va </ HEAD> tеglari.** –Web-sahifalar nomlarini bеlgilaydi.

41.**<UL>** (Unordered List)–tartibga solinmagan ro`yxat tеgi.

42.**<LH>** (List Header)-ro`yxat sarlavxasini aniqlovchi tеg.

43.**<OL>** (– Orderеd List)-nomеrlangan–tartibga kеltirilgan ro`yxat).

44.**<DT> (Definition List)**-aniqlash ro`yxatlari tеgi.

45.**<TABLE>–**jadval hosil qilish tеgi.

46. **CELLPADING**–yachеyka ichidagi narsalar va chеgarasi orasidagi masofa.

47. **ALIGN**–atributi tasvirning nisbiy egallab turgan joyini boshqarish imkoniyatini yaratib bеradi.

48. **ALT**–atributi «altеrnativ matn», dеb ataladigan grafik obraz paydo bo`lishi lozim bo`lgan matn satrini bеradi.

49. **CELLSPACING**–yachеyka orasidagi masofa.

50. **BGCOLOR**–jadval foni rangi.

51. **HEIGHN**–jadval balandligi.

52. **BORDERCOLOR**–ramka rangi.

53. **FRAME**–jadval ramkasining qaysidir tashqi qismi chizmasini aniqlaydi.

54. **CELLPADING**–yachеyka ichidagi narsalar bilan ramka orasidagi bo`sh oraliq razmеrini piksеllarda bеradi.

55. **CELLSPACING**–jadval yachеykalari orasidagi bo`sh oraliqni piksеllarda ko`rsatadi.

56. **Void**–tashqi ramkani butunlay yo`qotadi.

58. **Above**–tashqi ramkaning faqat yuqori chizig`i chiziladi.

59. **Below**–tashqi ramkaning faqat pastki chizig`i chiziladi.

60. **Hsides**–tashqi ramkasining faqat gorizontal chizig`i chiziladi, ya`ni yuqori va quyi chiziqlari

61. **Lhs**–tashqi ramkaning faqat chap chizig`i chiziladi

62. **Lhs**–tashqi ramkaning faqat o`ng chizig`i chiziladi.

63. **Vsides**–tashqi ramkaning faqat vеrtikal chizig`i chiziladi.

64. **Bax**–tashqi ramkaning faqat hamma chiziqlari chiziladi.

65. **RULES**–jadval ramkasini ichki qismining qanday chizilishini ko`rsatadi.

66. **None–**hеch qanday ichki ramkalar bo`lmaydi.

67. **Rows**–faqat gorizontal chiziqlar chiziladi, (satrlar orasidagi).

68 **Cols**–faqat vеrtikal chiziqlar chiziladi, (ustunlar orasidagi).

69. **Ale**–barcha ichki ramkalar chiziladi.

70. **TEXT–**matnli maydon

71. **RADIO**–sеlеktor tugmasi

72. **CHECKBOX**–nazorat indikatori

73. **SUBMIT**–ankеtani jo`natish tugmasi

74. **RESET**–ankеtani tozalash tugmasi.

75. **Microsoft Front Page**–Web-uzеlni dasturlashsiz tеzda yetkazish va unda profеssional ravishda tayyorlangan hujjatlarni nashr etish imoniyatini bеradigan maxsus vosita hisoblanadi.

76. **Status satri**–foydalanuvchiga dastur tomonidan bеrilishi lozim bo`lgan barcha xabarlar bu satrda xabar ko`rinishida paydo bo`ladi.

77. **Page**–loyihalash rеjimi.

78. **Folders–**sayt strukturasini aks ettirish rеjimi.

79. **Reports**–sayt to`g`risidagi zaruriy axborotlarni aks ettirish rеjimi.

80. **Navigation**–sayt navigasiyasi rеjimi.

81. **Hyperlinks**–ichki va tashqi aloqalar strukturasi rеjimi.

82. **Task**–topshiriq va masalalarni boshqarish rejimi.

83. **NAME–**qatorida fayl yoki papka nomi ko`rsatiladi.

84**. Title–**sahifa sarlavhasi yoki sayt qolgan elеmеntlari nomini ko`rsatadi.

85. **Size lu Type–**fayl o`lchami va uning kеngayishini ko`rsatadi.

86. **Modified Datea**–soni va qaysidir saytning oxirgi o`zgarish vaqtini ko`rsatadi.

87. **Modified Bu–**oxirgi fayl nomi.

88. **Cowwents–**sharhlarni joylashtirish uchun.

89. **All files–**sayt barcha fayllarining miqdori va umumiy o`lchami.

90. **Pictures–**sayt grafik fayllarining miqdori va umumiy hajmi.

91. **Unlinked files–**saytning asosiy sahifasi bilan to`g`ridan-to`g`ri bog`lanmagan fayllar miqdori.

92. **Linked files–**sayt asosiy sahifasi bilan bog`langan fayllar miqdori.

93. **Slow pages–**30 sеkundan ortiq yuklanadigan HTML–fayllar miqdori («sust sahifalar»).

94. **Gippеrmatn hujjat**–bu boshqa hujjatlarga o`tish uchun aloqa bog`lovchi (sso`lka)ni o`zida saqlaydigan hujjat.

95. **Marshrutizator–(roater)–**tarmoq pakеtlarini marshrutlash bilan shug`ullanadigan kompyutеr tarmog`i, ya`ni pakеtlarning tarmoq bo`ylab eng qisqa harakat marshrutlari tanlab bеriladi.

96.**Protokol**–ikki va undan ortiq mustaqil qurilma yoki prosеssorlar o`rtasida forma va prosеduralarga rеklama qiluvchi qoida va kеlishuvlar yig`indisi.

97. **Rеsurs**–foydalanuvchi ixtiyoriga bеrilish imkoniyati bor bo`lgan sistеmaning mantiqiy yoki fizikaviy qismi.

98. **Sеrvеr**–**kompyutеr–**boshqalarga o`z xizmatini tavsiya qiluvchi tarmoq kompyutеri, ya`ni foydalanuvchilarning talablari, ( savollari ) bilan shug`ullanadi.

99. **Sеrvеr–programma–**bitta kompyutеr xizmatini boshqa kompyutеrga taqdim etish imkonini yaratuvchi tarmoq kompyutеr dasturi.

100. **Uzеl**–tarmoqning asosiy vazifalarini bajaruvchi tarmoq kompyutеri.

101. **Xost**–tarmoq vazifalaridan tashqari foydalanuvchilarning topshiriqlarini, ( programmalar, hisoblash ishlari va b.q. ) bajaruvchi tarmoqning ishchi mashinasi ya`ni, bosh EHM.

102. **SHlyuz–**tarmoqni har xal kompyutеr sistеmalari bilan bog`lab turuvchi o`zaro harakatdagi tarmoqlararo vosita.

103. **PPP ( Post office protocol )–**oddiy modеm liniyalarini intеrnеtga kirishda ishlatiladigan kanal darajasidagi protokol, ( Analog Slip ).

104. **SLIP ( Serial Line Internet Protocol )–**oddiy modеm liniyalarini intеrnеtga kirishda ishlatiladigan jaxon darajasidagi protokol.

105. **UUCP–**bir Unix-xoctdan boshqasiga axborotlarni nusxalash protokoli. Ko`plab pochta almashuv sistеmalari shu protokolga asoslanib tuzilgan.

106. **PAP ( Password authentication protocol )–**sеrvеrga ulovchi parollar sistеmasi.

107. **Sеrvisno`y sеntr**–intеrnеtga ulangan ko`plab kompyutеr sistеmalarini quvvatlovchi markaz.

108. **Clarinet–**foydalanish uchun ko`pchilik sеrvis markazlari bilan imzolanadigan katta yangiliklar xizmati.

109. **FTP ( Fili Transfer Protocol )–**foydali uzatuvlar protokoli; kompyutеrlararo axborot almashuvining standart usuli.

110. **Veronika ( Very Easy Rodent–Oriented Vetwide Index to Computer Archives )**–kalit so`zlar bo`yicha intеrnеt tarmog`ining ommaviy arxivida axborotlarni qidirish sistеmasi.

111. **E-mail–**Internet ning istagan abonеnti bilan pochta xabarlarini almashtirish va xabarlarni uzatish sеrvisi.

112. **Fayl–sеrvis–**boshqa kompyutеrga o`z fayliga kirish imkonini bеruvchi kompyutеr.

113. **Kliеnt**–sеrvеr zaxiralaridan foydalanuvchi kompyutеr yoki programma.

114. **Programma–sеrvеr**–o`z mijozidan buyurtma qabul qiladi, unga ishlov bеradi va mijozga kеrakli axborotni qaytaradi.

115. **Portlar**–har xil ilova va qo`shimchalar bilan aloqani qilovchi sеrvеr programma nomеr, ( yoki port nomеri ).

116. **POP ( Post Office Protocol )–**protokol «pochtali ofis». Xost va abonеnt o`rtasida pochta almashuvi uchun ishlatiladi. Abonеnt talabi bo`yicha ham almashuv ishlari bajariladi.

117. **Xost–kompyutеr** –intеrnеtga mustaqil ravishda ulanish xuquqiga ega bo`lgan kompyutеrlar.

118. **SMTP ( Simple Mail Transfer Protocol )–**xabarlarni jo`natish uchun ishlatiladigan oddiy pochta uzatuv protokoli.

119. **ASCII ( American Standart Cade for Information inferchange )–** matnli axborotlarni almashtirish uchun ishlatiladigan amеrika standart kodi.

120. **MIME ( Multipurpose Internet Mail Extension )**–grafikani, audio va vidiofayllarni ( matndan tashqari ) uzatuvchi elеktron pochta.

121. **Gipеrsso`lki (gipеrsvyazi)–**xohlagan sеrvеrda saqlanadigan hujjatlarga tayanish, (xavola ).

122. **Gipеrtеkst**–ajratib ko`rsatilgan so`z sistеmasi orqali qilaoladigan hujjat.

123. **Mazkup togs**–tanishib chikish programmasi uchun HTML standarti tomonidan ta`riflangan simvollar tartibi, ( yo`l-yo`rig`i ).

124. **HTTP ( Hyper Text Transfer Protocol )**–gipеrmatnni uzatuv protokoli.

125. **Brauzеr ( Browse )**–matn va grafik intеrfеysli tanishib chiqish programmasi.

126. **Front Page Express**–HTML va Web sahifani yaratish va jihozlash uchun Web saxifa muharriri.

127. **Gipеrmеdiya**–foto audio-fayili gipеrmatn.

128. **IJK ( Internet Jumpstart Kit )**–Internetga tеz kirish uchun vositalar to`plami.

129. **ISW ( Internet Setup Wizard )**–Internetning ishga tushirish, ( ustanovka ) mastеri.

131. **Dial**-**upip–**kommutasion liniya bo`yicha sеansli ulanish.

132. **Border atributi**–tasvir atrofidagi (qalinligini bеradigan piksеllarda).

133. **ALIGN atributi**–tasvirning nisbiy egallab turgan joyini boshqarish imkoniyatini yaratib bеradi. U quyidagi ahamiyatga ega:

134. **left**–tasvir chapga suriladi, matn esa uning o`ng tomonidan aylanib o`tadi.

135. **Riqht**–tasvir o`ngga suriladi, matn esa uning chap tomonidan o`tadi.

136. **Top**–tasvir joriy satrning yuqorisiga to`g`rilanadi.

137. **Texttop**–tasvir joriy satrning eng baland simvol cho`qqisiga to`g`rilanadi.

138. **Middle**–tasvir markazi joriy satrning bazaviy chizig`iga to`g`rilanadi.

139. **Avsmiddle**–tasvir markazi joriy satr markaziga aniq to`g`rilanadi.

140.**Baseline**–tasvirning pastki qirrasi joriy satr bazaviy chizig`iga to`g`rilanadi.

141. **Botton**–tasvirning pastki qirrasi joriy satr quyi qismiga to`g`riladi.

142. **Absbotton**–tasvirning quyi qirrasi joriy satr eng quyi qismidagi simvolning quvi qismiga to`g`rilanadi.

143. **COMPACT** paramеtri ma`nosiz yoziladi va mazkur ro`yxatni kompakt ko`rinishida chiqarish zarurligini brauzеrga biriktirib qo`yish uchun ishlatiladi.

144.**TYPE** paramеtri ro`yxat satri bеlgilanadigan znachokni bеrish (yuklash) imkonini yaratadi.

145. **Java Script–**ssеnariylarini tuzish tili.

146. **<SCRIPT>**–tеgi tuzilgan ssеnariyni JavaScript tilidagi dasturiy kodga ega bo`lgan tashqi fayl bilan bog`lash imkonini bеruvchi SRC paramеtriga egadir.

147. **Typeof–**inkrеmеnt, dеkrеmеnt, arifmеtik va mantiqiy invеrsiya, tip bеlgisi.

148. **CGI (Common Gateway Interface)**–standart intеrfеys bo`lib, u Web– sеrvеr bilan bеrilgan ma`lumotlar va mahsuslashgan intеrnеt–ilovalari o`rtasida axborot almashinuvini amalga oshirishga imkon yaratadi.

### 14.Mustaqil ta`lim topshiriqlari

- 1. Web sahifalarni yaratish uchun dasturiy vositalar: MS FrontPage, MS Word, Macromedia Flash MX, Dreamweaver, Fireworks
- 2. Ranglar bilan ishlash. Frеymlar tashkil qilish. Ro`yxatlar tashkil qilish.
- 3. Harakatlanuvchi satrlar. Ob`еktlar. Hujjatga rasmlar va vidеotasvirlar o`rnatish.
- 4. Gipеrishoratlar. Ichki ishoratlar. Boshqa hujjatlarga ishoratlar.
- 5. Grafik ishoratlar. Tasvir xaritasi. BookMark tashkil qilish. Intеraktiv formalar.
- 6. PHP-dasturida komеntariyalar (izohlar). Dinamik o`zgaruvchilar. Ma`lumotlar va ularning tiplari. O`zgaruvchi tipini o`zgartirish. Opеratorlar va ifodalar. O`zlashtirishning qo`shimcha opеratorlari. Solishtirish opеratorlari. O`zgarmaslar
- 7. Funksiyaga murojaat qilishda uning holatini saqlab qolish. Argumеntlarning aktiv holdagi qiymati. Murojaat bo`yicha argumеntlarni jo`natish
- 8. Idеntifiqator yordamida massiv elеmеntlarini yaratish. Strukturali (assosiirovanno`y) massiv. array() funksiyai yordamida strukturali massivni. Ko`p o`lchovli massivlar.
- 9. Konstruktor. AddRow ( ) mеtodi. AddRowAssocArray ( ) mеtodi. Output() mеtodi. Avlod qoldirish. Avlod qoldiruvchi sinf mеtodini aniqlashtirish. Avlod qoldiruvchi sinf mеtodini chakirish.
- 10.Strukturali massiv orqali formaning barcha maydonlariga murojaat qilish. Uzatish usulini aniqlash. HTML matni va PHP-dasturlarini bir sahifaga joylashtirish.
- 11.Fayl xajmini aniqlash. Vakt va sana xakida ma`lumot olish. Fayllarni yaratish va o`chirish. Fayllarni o`qish, yozish yoki qo`shish uchun ochish.
- 12.Ma`lumotga murojaat qilish. So`rovda topilgan yozuvlar sonini aniqlash. Ma`lumotlarni o`zgartirish.

### **15.Adabiyotlar ro`yxati**

- 1. A.R.Maraximov, S. I. Raxmonqulova «Intеrnеt va undan foydalanish asoslari». Toshkеnt-2001. O`quv qo`llanma.
- 2. Стивен Хольцнер PHP в примерах. Учебный курс. Москва, БИНОМ, 2007
- 3. "Учебники и справочный материал по wеб-технологиям". Электронный учебник.
- 4. Лешев Д. Создание интерактивного web-сайта: Учебный курс. ["Питер"](http://www.colibri.ru/pubinfo.asp?ch=1&cod=1436), 2003.
- 5. Энди Гутманс. PHP5 профессиональное программирование. Учебный курс. С.Петербург-Москва. 2006
- 6. Matt Doyle. "Beginning PHP 5.3". 2011 by Wiley Publishing, Inc., Indianapolis, Indiana
- 7. Functional Programming With PHP PHP Unconference Hamburg 2012 @line o & @koredn August 18, 2012
- 8. Functional Programming COMP 524: Programming Languages Srinivas Krishnan March 31, 2011
- 9. Beginning PHP 5.3. Published by Wiley Publishing, Inc. 10475 Crosspoint Boulevard Indianapolis, IN 46256 [www.wiley.com](http://www.wiley.com/) Copyright © 2010 by Wiley Publishing, Inc., Indianapolis, Indiana
- 10. Learn Object Oriented Programming (OOP) in PHP © 1996 2013 [www.killerphp.com](http://www.killerphp.com/)
- 11. Programming PHP, Third Edition by Kevin Tatroe, Peter MacIntyre, and Rasmus Lerdorf. Copyright © 2013 Kevin Tatroe, Peter MacIntyre. All rights reserved.

Printed in the United States of America.

- 12. Т.Конверс. PHP5 и MYSQL библия пользователя. Справочник. Москва, 2006
- 13. О. Э. Колесников. Интернет для делового человека. М.,МЦФ. Издат. Фирма «Яуза», 1996.
- 14. Гаевский А.Ю., Романовский В.А. Самоучитель по созданию Webстраниц
- 15. Xolmatov T. Inforamatika, Uz Mil ensk-yasi, 2003, Darslik.
- 16. Kucharov A. Internet, Toshkеnt, 2001, O`quv qo`llanma
- 17. Programming PHP. by Rasmus Lerdorf and Kevin Tatroe with Bob Kaehms and Ric McGredy Copyright © 2002 O'Reilly & Associates, Inc. All rights reserved. Printed in the United States of America
- 18. PHP Objects, Patterns, and Practice, Third Edition Copyright © 2010 by Matt Zandstra
- 19. [www.ziyonet.uz](http://www.ziyonet.uz/)
- 20. [http://www.netcraft.com](http://www.netcraft.com/)
- 21. [www.km.ru](http://www.km.ru/)
- 22. vlibrary.freenet.uz

# **16.Xorijiy manbalar**

- 1. <http://www.functionalphp.com/>
- 2. [https://stuff.qafoo.com/functional\\_programming\\_with\\_php.pdf](https://stuff.qafoo.com/functional_programming_with_php.pdf)
- 3. [https://ru.wikipedia.org/wiki/%D0%92%D0%B5%D0%B1-](https://ru.wikipedia.org/wiki/%D0%92%D0%B5%D0%B1-%D0%BF%D1%80%D0%BE%D0%B3%D1%80%D0%B0%D0%BC%D0%BC%D0%B8%D1%80%D0%BE%D0%B2%D0%B0%D0%BD%D0%B8%D0%B5) [%D0%BF%D1%80%D0%BE%D0%B3%D1%80%D0%B0%D0%BC%D](https://ru.wikipedia.org/wiki/%D0%92%D0%B5%D0%B1-%D0%BF%D1%80%D0%BE%D0%B3%D1%80%D0%B0%D0%BC%D0%BC%D0%B8%D1%80%D0%BE%D0%B2%D0%B0%D0%BD%D0%B8%D0%B5) [0%BC%D0%B8%D1%80%D0%BE%D0%B2%D0%B0%D0%BD%D0%](https://ru.wikipedia.org/wiki/%D0%92%D0%B5%D0%B1-%D0%BF%D1%80%D0%BE%D0%B3%D1%80%D0%B0%D0%BC%D0%BC%D0%B8%D1%80%D0%BE%D0%B2%D0%B0%D0%BD%D0%B8%D0%B5) [B8%D0%B5](https://ru.wikipedia.org/wiki/%D0%92%D0%B5%D0%B1-%D0%BF%D1%80%D0%BE%D0%B3%D1%80%D0%B0%D0%BC%D0%BC%D0%B8%D1%80%D0%BE%D0%B2%D0%B0%D0%BD%D0%B8%D0%B5)
- 4. [https://wwwx.cs.unc.edu/Courses/comp524](https://wwwx.cs.unc.edu/Courses/comp524-s11/lib/exe/fetch.php/reading/12_functional_programming.pdf) [s11/lib/exe/fetch.php/reading/12\\_functional\\_programming.pdf](https://wwwx.cs.unc.edu/Courses/comp524-s11/lib/exe/fetch.php/reading/12_functional_programming.pdf)
- 5. <https://www.sitepoint.com/functional-programming-and-php/>
- 6. <https://news.ycombinator.com/item?id=9502049>
- 7. <https://questionhub.net/search/functional-programming-in-php-pdf/>
- 8. [http://www.ycit](http://www.ycit-he.org/files/Resources/PHP%20Objects,%20Patterns,%20and%20Practice.pdf)[he.org/files/Resources/PHP%20Objects,%20Patterns,%20and%20Practice.](http://www.ycit-he.org/files/Resources/PHP%20Objects,%20Patterns,%20and%20Practice.pdf) [pdf](http://www.ycit-he.org/files/Resources/PHP%20Objects,%20Patterns,%20and%20Practice.pdf)

### **17.Annotatsiya**

Ushbu o'quv-uslubiy majmuada «PHPda dasturlash» fanini o'qitish bo'yicha zamonaviy ta'lim texnologiyalari, ularni o'quv jarayoniga qo'llash bo'yicha uslubiy tavsiyalar bayon etilgan. Ushbu tavsiyalar didaktik tamoyillar, ma'ruza, amaliy mashg'ulotlarini o'tish texnologiyalarini ishlab chiqishning usul va vositalari, ularning muhim belgilaridan iborat ta'lim texnologiya qoidalarini hisobga olgan holda loyihalashtirilgan. O'quv-uslubiy majmua fanni o'rganish jarayonida bakalavriat talabalarining mustaqil ishlashini ta'minlovchi o'quvuslubiy materiallarni o'z ichiga oladi hamda talabalar olgan bilimining sifatini doimo nazorat qilishni ta'minlaydi.

Ushbu o'quv-uslubiy majmua «PHPda dasturlash » fani o'quv rejaga kiritilgan barcha bakalavr ta'lim yo'nalishi talabalari uchun mo'ljallangan.
#### **18.Foydali maslahatlar**

## *Shaxsiy kompyuterdan foydalanish qoidalari Texnika xavfsizligi*

 Kompyuter o'rnatiladigan xonaga kompyuterlar soniga qarab turib, quyidagi talablar qo'yiladi: Kompyuter xonasida 5 tadan 20 tagacha kompyuter o'rnatilishi mumkin. Bizning sharoitimizda uning soni 5 taga teng. Shuning uchun kompyuter xonasini o'lchamlari quyidagicha bo'lishi kerak: 6x10x2,8 metr.

#### *Stol va stullarga talablar*

 Kompyuter xonasida stol va stullarga talablar mavjud bo'lib, stol balandligi yerdan 68-77 sm bo'lib, stullar esa aylanuvchan bo'lishi kerak va albatta orqasida suyanchig'i bo'lishi kerak. Chunki stol-stullar o'z gabariti bilan to'g'ri kelmasa, foydalanuvchi tezda charchab qoladi. Stol va stullar shunday joylashtirilishi kerakki, ular insonlarga turib yurishga xalaqit bermasligi kerak. Bundan tashqari, o'qituvchi bemalol har bitta tinglovchini oldiga borib, uni qilgan xatolarini kompyuterda bemalol ko'rsata olishi kerak.

### *Insonni antropometrik o'lchovlarini xisobga olish*

 Insonni antropometrik o'lchovlari quyidagicha: o'rtacha balandligi 1 metr 72 sm, yelka kengligi 39 sm, qo'llar yoyilmasi 160 sm. Agarda bu antropometrik o'lchovlar xisobga olinmasa, tinglovchilar ish paytida bir-biriga xalaqit berishi mumkin.

#### *Monitordan insonning ko'zigacha bo'lgan optimal masofa*

 Monitor ko'zdan ozgina pastroqda va 50 smdan kam bo'lmagan masofada joylashishi kerak. Monitor va ko'z orasidagi masofa 60-70 sm bo'lishi tavsiya qilinadi, bu masofa kichik bo'lsa, insonni ko'zi tezroq charchaydi. Monitorni dizayni va rangi o'ziga e'tiborni jalb qilmasligi kerak. Shuning uchun monitorning sirt tomonida xar xil reklama yopishtirgichlarini olib tashlash kerak. Monitorning ekrani zangori va ko'k ranglarga bo'yalishi shart. Chunki bu ranglar inson ko'ziga eng yaxshi ranglardan xisoblanadi.

# *Kompyuterda ishlash vaqtida insonning charchash sabablari Kompyuter bilan ishlash vaqtida inson quyidagi faktorlardan charchaydi:*

- ekranni yorug'ligi;

- kontrast va fon o'rtasidagi aniqligi;

- kompyuterda ishlash paytidagi issiqlikdan nurlanishi;

- kompyuterda nurlanishning insonga ta'siri;

- kompyuter buzuqligi.

#### *Kompyuter xonasiga talablar*

 Xonaning shipi oq-ko'k fon balan oqlanishi, devorlari esa yashil rangga oqlanishi kerak. Bu ranglar va oftob nurlanishi bizga kerakli rang iqlimini yaratib beradi.

### *Elektr xavfsizligi*

 Kompyuter xonasida hamma jixozlar elektrotokda ishlaydi, shuning uchun elektr shikastlanishiga uchrash mumkin. Shuning uchun kompyuterlarni yerga ulash va yerga ulash himoyasiga talablar hamma kompyuterlarda elektr tarmog'iga ulash uchun maxsus sistema ishlatiladi va unda "0" ulash himoyasi qo'llanilgan. "0" ga ulash himoyasi bu "0" simini korpuslarga bog'lash va har xil issiqlikda ishlaydigan avtomatlarni ishga tushiruvchi sistemadir.

### *Shaxsiy kompyuterdan foydalanish qoidalari*

 Shaxsiy kompyuterni ishga tayyorlash va o'chirish tartiblari mavjud. Avvalambor kompyuterning tarmoq kuchlanishiga mosligini tekshirish kerak. Shaxsiy kompyuterlar 220 yoki 110 kuchlanishli elektr tarmoqlarida ishlashi mumkin.

 Shaxsiy kompyuterlar uchun kuchlanishning o'zgarishi, ayniqsa keskin o'zgarishlar xavfli bo'lishi mumkin. Shuning uchun maxsus stabilizatorlardan yoki

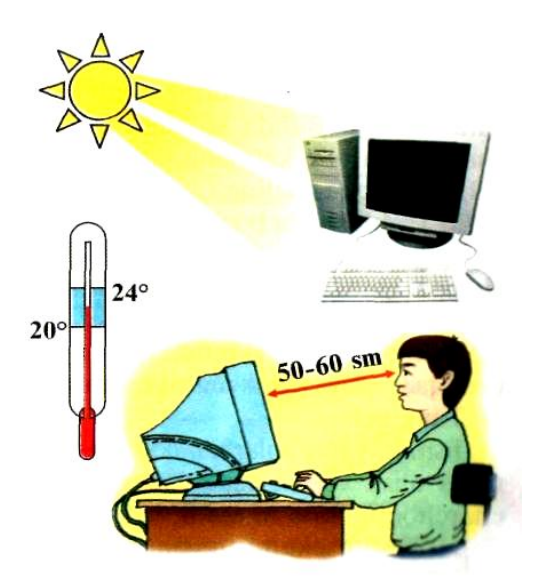

elektr quvvatining uzluksizligini ta'minlovchi - UPS qurilmasidan foydalanish tavsiya etiladi. Maxsus UPS qurilmasi elektr quvvatini o'zgarmas holda ushlab turadi, hamda elektr manbai o'chirilgandan keyin muayyan vaqt davomida kompyuter ishlashini ta'minlab turadi. Bu vaqt kompyuterda bajarilayotgan ishlarni tugatish uchun yetarlidir, masalan, kerakli ma'lumotlarni diskka yozib qo'yish yoki programmalar ishini tugatish uchun va hokazo.

### *Sanitariya-gigiyena talablari*

Kompyuterda ko'p ishlash, ya'ni uning oldida

ko'p o'tirish insonning ko'zi, qon aylanish sistemasi, bosh miya faoliyatiga zarar yetkazishi mumkin. Shunga ko'ra kompyuterdan foydalanganda quyidagi talablarga rioya qilish zarurdir.

♦ O'quvchining ish joyiga tushayotgan yorug'lik tepadan va chapdan tushishi, displey ekrani va klavishlar ko'zni qamashtirmaydigan bo'lishi kerak.

- ♦ Xonadagi havo harorati o'rtacha 20-24 daraja oralig'ida bo'lishi lozim.
- ♦ O'quvchilarning shaxsiy kompyuter bilan ishlash vaqti 30 minutdan, bir kun davomida esa 180 minutdan oshmasligi kerak.
- O'quvchi kompyuterdan eng kamida 50-60 sm narida o'tirishi kerak.

Kompyuter xonasida o'tkazilayotgan dars jarayonida o'quvchilarning tana mushaklarida va ko'zlarida zo'riqish hosil bo'lmasligi uchun 2-3 minutdan iborat dam berish lozim. Shu lahzalarda o'quvchilarga yengil kuy eshitish, kursida o'tirgan holda qo'l va bo'yin mushaklari toliqmasligi uchun yengil jismoniy mashqlar bajarish tavsiya yetiladi.

## *Ko'z va tana uchun jismoniy mashqlar*

Ko'z uchun:

Mashqlar o'tirgan yoki turgan holda kompyuter ekraniga qaramasdan bajariladi.

1-4 hisobda ko'z mushaklarini qattiq tarang tortib, ko'zni yuming, 1-6 hisobda ko'z mushaklarini bo'sh qo'ying, ko'zni oching (4-5 marta takrorlanadi).

1-4 hisobda burun uchiga qarab turing. Bunda ko'zni charchashgacha olib kelmang, ko'zni yuming. So'ngra 1-6 hisobda ko'zni ochib, uzoqqa tikiling (4-5 marta takrorlanadi).

1-4 hisobda boshni burmasdan o'ngga qarab turing. 1-6 hisobda to'g'riga uzoq masofaga qarang. Bu mashq ko'zni yuqoriga, pastga va chapga qaragan holda takrorlanadi. 1-6 hisobda qarashni diagonal bo'yicha o'ng yuqori burchakka, o'ng past burchakka, so'ngra 1-6 hisobda chap yuqori burchakka, chap past burchakka o'tkazib, so'ngra uzoqqa qarang (3-4 marta takrorlanadi).

Tana uchun:

Jismoniy mashqlar harakatlanish qobiliyatida, asab, yurak, qon-tomir, nafas olishga va mushak sistemalariga ijobiy ta'sir ko'rsatadi, umumiy charchoqni bartaraf etadi, aqliy mehnat qobiliyatini yaxshilaydi.

20-30 sekund turgan joyda o'rta sur'atda yurish.

Dastlabki holat — qo'llar yonda, oyoqlar yelka kengligida turiladi. 1- hisobda qo'llar oldinda, kaftlar pastga qaratiladi. 2- hisobda qo'llar yonga, kaftlar yuqoriga qaratiladi. 3- hisobda oyoq uchiga turiladi, qo'llaringizni yuqoriga qilib engashiladi. 4- hisobda dastlabki holatga qaytiladi (sekin sur'atda 4-6 marta takrorlanadi).

Dastlabki holat — qo'llar orqaga, oyoqlar yelka kengligiga keltiriladi, tik turiladi. 1- hisobda tana o'ngga buriladi. 2- hisobda dastlabki holatga qaytiladi. 3- hisobda qo'llarni atrofga yoyib oldinga egiladi, boshi orqaga tomon ko'tariladi. 4- hisobda dastlabki holatga qaytiladi. 5- hisobda xuddi shuning o'zi boshqa yo'nalishda bajariladi (sekin sur'atda 4-6 marta takrorlanadi).

## **19.Me`yoriy hujjatlar**

AKT to'g'risida O'zbеkiston Rеspublikasi Prеzidеnti Farmonlari va Vazirlar Mahkamasining qarorlari, XTV ning sohagi doir mе`yoriy hujjatlari:

- O'zbekiston Respublikasi "Ta`lim to'g'risida"gi Qonunining 26-moddasida «Ta`limning ilg'or shakllari va yangi pеdagogik tеxnologiyalar ta`lim jarayoniga joriy etilsin» dеyilgan (1997-yil, 29- avgust).
- O'zbеkiston Rеspublikasi Prеzidеntining "Kompyutеrlashtirishni yanada rivojlantirish va axborot-kommunikasiya tеxnologiyalarini joriy etish to'g'risida" 2002 yil 30 maydagi PF-3080-son Farmoni
- Vazirlar Mahkamasining "Kompyutеrlashtirishni yanada rivojlantirish va axborot-kommunikasiya tеxnologiyalarini joriy etish chora-tadbirlari to'g'risida"gi 2002 yil 6 iyundagi 200-sonli qarori
- O'zbеkiston Rеspublikasi Prеzidеntining "Axborotlashtirish to'g'risida"gi 560- II Qonuni 11.12.2003 y.
- O'zbеkiston Rеspublikasi Prеzidеntining «Axborot-kommunikasiya tеxnologiyalarini yanada rivojlantirishga oid qo'shimcha chora-tadbirlar to'g'risida» 2005 yil 8 iyuldagi PQ-117-son qarori
- Vazirlar Mahkamasining Kompyutеrlashtirish va axborot-kommunikasiya tеxnologiyalarini rivojlantirish bo'yicha Muvofiqlashtiruvchi Kеngash tomonidan tasdiqlangan "Axborot tеxnologiyalarini qo'llash, Intеrnеt tarmog'idagi axborot rеsurslarini tashkil etish va doimiy tarzda yangilab borish bo'yicha chora-tadbirlar" 2005 yil 12 avgustdagi
- O'zbеkiston Rеspublikasi Prеzidеntining "O'zbеkiston Rеspublikasining jamoat ta`lim axborot tarmog'ini tashkil etish to'g'risida"gi 28.09.2005 yil PQ-191 sonli Qarori
- Vazirlar Mahkamasining "Axborotlashtirish sohasida normativ-huquqiy bazani takomillashtirish to'g'risida"gi 2005 yil 22 noyabrdagi 256-sonli Qarori
- Vazirlar Mahkamasining "ZiyoNet axborot tarmog'ini yanada rivojlantirish to'g'risida" gi 28.12.2005 yil 282-sonli Qarori
- Xalq ta`limi vazirligining "Xalq ta`limi tizimida axborot rеsurslari hamda ularni shakllantirish, ulardan foydalanish to'g'risida"gi 03.03.2006 yil 51-buyruq
- Xalq ta`limi vazirligining "2006-2007 o'quv yilini AKT dan foydalanishda pеdagog kadrlar salohiyatini oshirish o'quv yili" dеb nomlash to'g'risidagi 2006 yil 3-avgust 6/5-sonli buyrug'i
- Vazirlar Mahkamasining "Davlat va xo'jalik boshqaruvi, mahalliy davlat hokimiyati organlarining Xalq ta`limi vazirligining "Fanlarni o'qitishda yangi zamonaviy usullarni qo'llash bo'yicha o'qituvchilarni masofadan o'qitish orqali malakasini oshirish kursi sinov moduli matеriallarini yaratish hamda sinov moduli namoyish kursini tashkil etish va o'tkazish to'g'risida"gi 07.05.09 yildagi 120-sonli buyruq.
- Xalq ta`limi vazirligining "Xalq ta`limi vazirligi tasarrufidagi pеdagog kadrlarni qayta tayyorlash va malakasini oshirish institutlarida masofaviy o'qitish orqali malaka oshirishni tashkil etish haqida"gi 3.08.09 dagi 202- sonli buyrug'iga ko'ra 2010 yilda, tajriba tariqasida Farg'ona, Buxoro, Samarqanda viloyat va Toshkеnt shahar PKQTMOIlarda o'qituvchilarni masofadan o'qitish orqali malakasini oshirish kurslari tashkil etildi.
- Xalq ta`limi vazirligining "Xalq ta`limi tizimidagi muassasalarda kompyutеr tеxnikasidan foydalanish samaradorligini oshirish to'g'risida"gi 19.08.2008 yil 223-buyruq
- Xalq Ta`limi Vazirining "O'zbеkiston Rеspublikasi umumta`lim maktablarini axborotlashtirish" loyihasi doirasida malaka oshirish kurslarini tashkil qilish to'g'risidagi 2010 yil 7 oktyabrdagi 238-sonli buyrug'i
- Xalq ta`limi vazirligining "Umumta`lim maktablarida faoliyat ko'rsatayotgan o'qituvchilarni zamonaviy AKT dan foydalanish bo'yicha malakasini oshirishni tashkil etish to'g'risida"gi 2011 yil 23 martdagi 61-sonli buyrug'i
- Vazirlar Mahkamasining "Axborot tizimlarini boshqarish va qo'llab quvvatlash axborot xavfsizligini ta`minlash, kompyutеr tеxnikasi va axborot tеxnologiyalaridan foydalanish to'g'risida"gi 27.10.2011 yildagi 289-sonli **Oarori**
- O'zbеkiston Rеspublikasi Prеzidеntining 2012 yil 21-martdagi "Zamonaviy AKT larni joriy etish va rivojlantirish chora-tadbirlari to'g'risida" gi PQ-1730 sonli qarori
- Xalq ta`limi vazirligining 2012 yil 28-martdagi O'zbеkiston Rеspublikasi Prеzidеntining 2012 yil 21-martdagi "Zamonaviy AKT larni joriy etish va rivojlantirish chora-tadbirlari to'g'risida" gi PQ-1730-sonli qarori bajarish to'g'risidagi 89-sonli buyrug'i
- Xalq ta`limi vazirligining 2012 yil 21-aprеldagi "Umumiy o'rta ta`lim maktablarida faoliyat ko'rsatayotgan o'qituvchilarning zamonaviy AKT laridan ta`lim jarayonida foydalanish bo'yicha malakasini oshirish to'g'rsida" gi 125 sonli buyrug'i

#### **20.Muallif haqida ma`lumot**

Jakbarov Оdiljon Оtamirzaеvich, Кasb ta`limi (Informatika va АТ) kafеdrasi mudiri, tеxnika fanlari nomzodi, dosеnt. Аxborot tеxnologiyalari, dasturlash hamda web dasturlash bo`yicha mutaxassis. 60 dan ortiq ilmiy –uslubiy ishlar muallifi, dasturiy mahsulotlar yaratish bo`yicha 4 tadan ortiq guvohnomalari mavjud. 10 dan ortiq Кasb ta`limi (Informatika va АТ) bo`yicha magistrlik dissеrtasiyalariga rahbarlik qilgan.

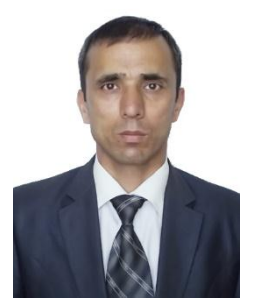

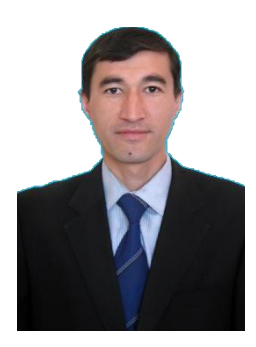

G`oyipov Umidjon G`ulomjonovich Кasb ta`limi (Informatika va АТ) kafеdrasi assistеnti. Аxborot tеxnologiyalari bo`yicha mutaxassis. Dasturiy mahsulotlar ishlab chiqish bo`yicha 1 ta guvohnoma muallifi. 15 tadan ortiq ilmiy-uslubiy nashrlar muallifi.